# MANUAL DE ORIENTAÇÃO DO LEIAUTE 6 DA ESCRITURAÇÃO CONTÁBIL DIGITAL (ECD)

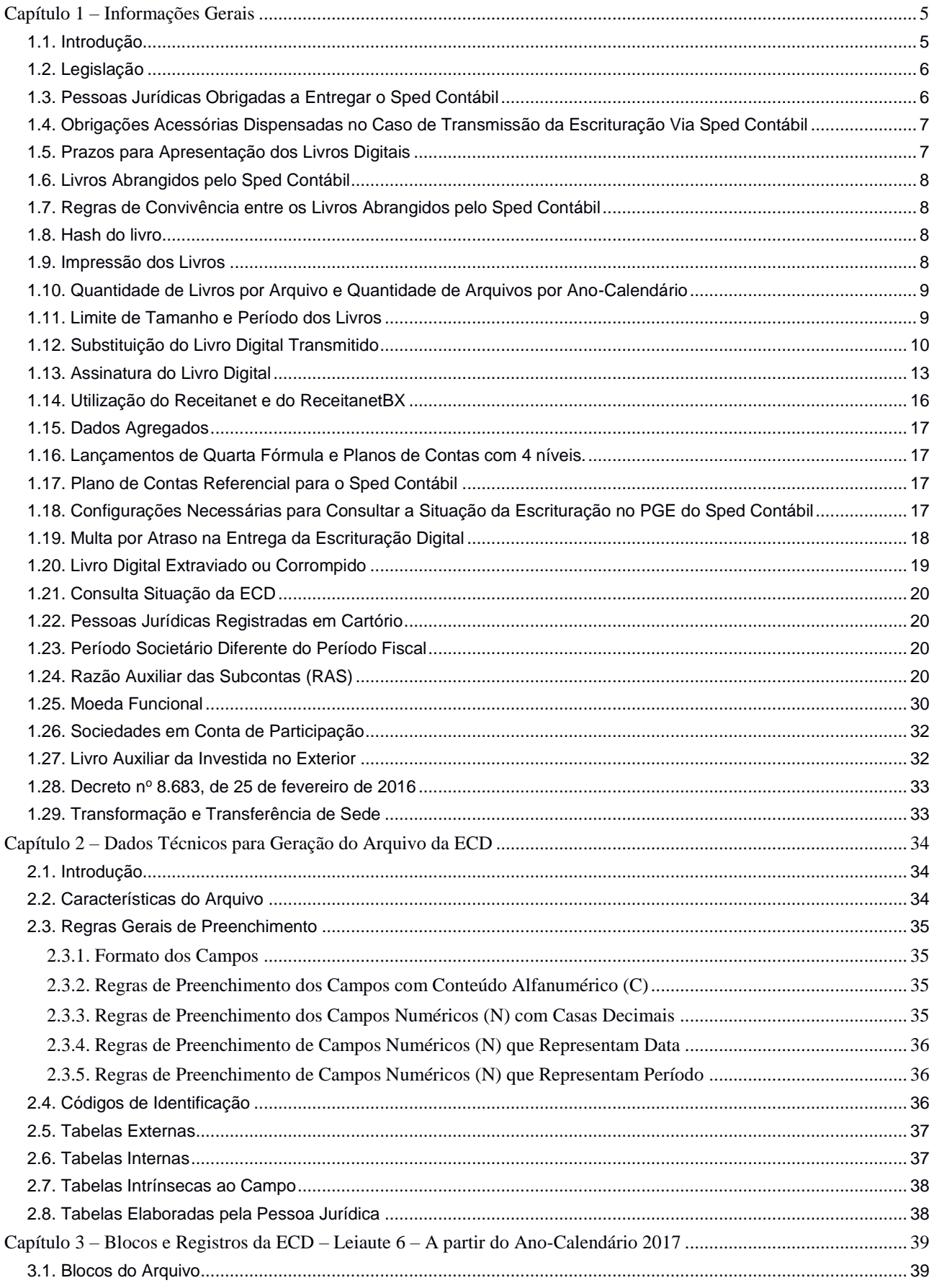

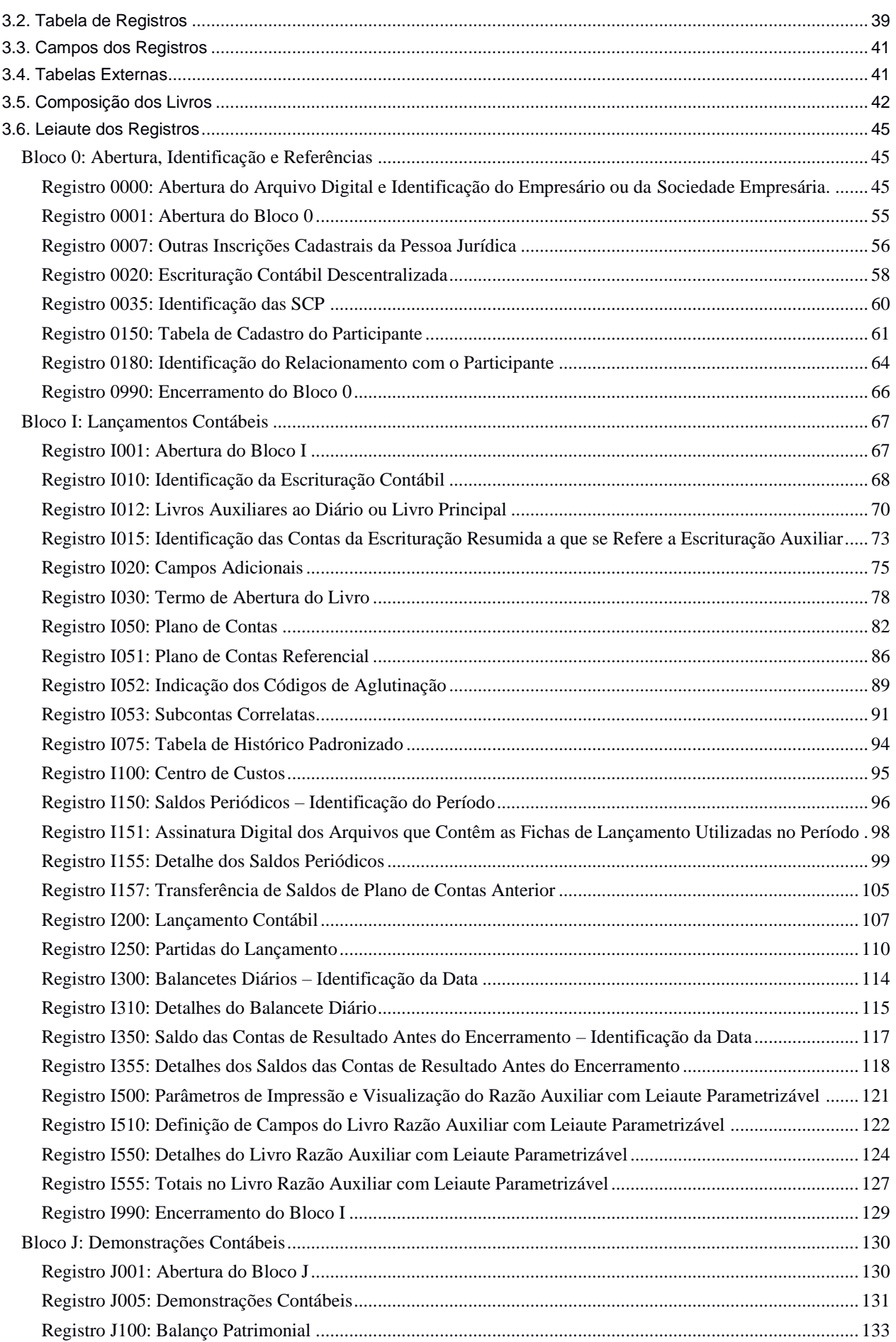

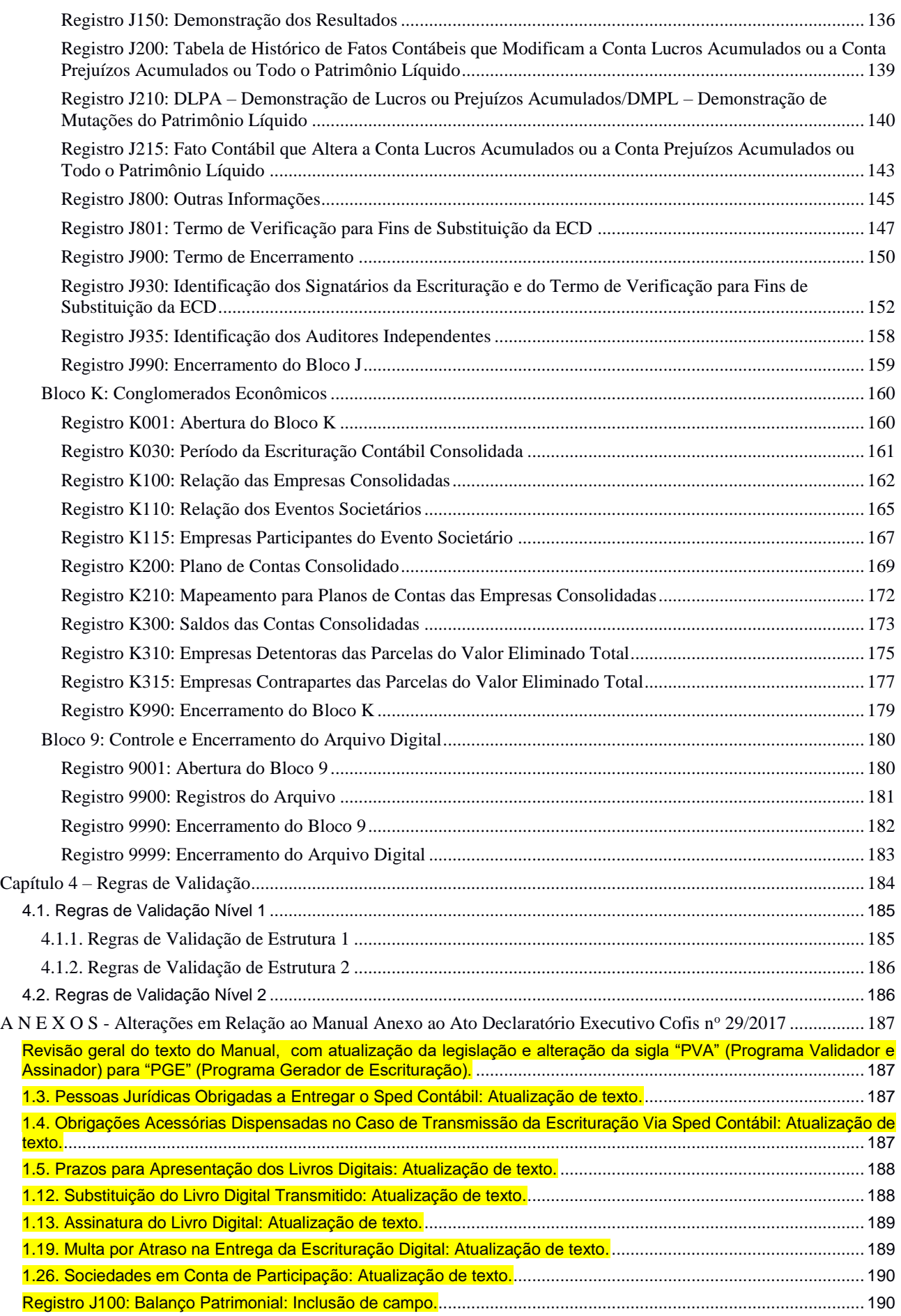

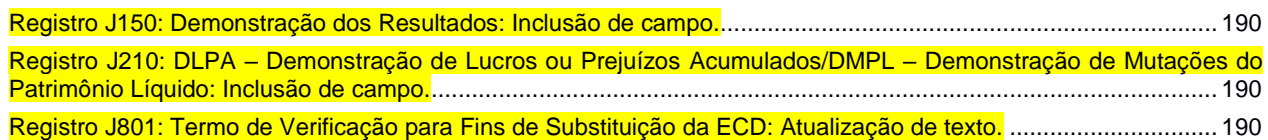

## <span id="page-4-0"></span>**ECD – Escrituração Contábil Digital (Sped Contábil)**

### **Capítulo 1 – Informações Gerais**

**Este Manual refere-se ao leiaute 6, válido para a partir do ano-calendário 2017, assim que for publicada a versão do programa gerador de escrituração (PGE) da ECD/2018.**

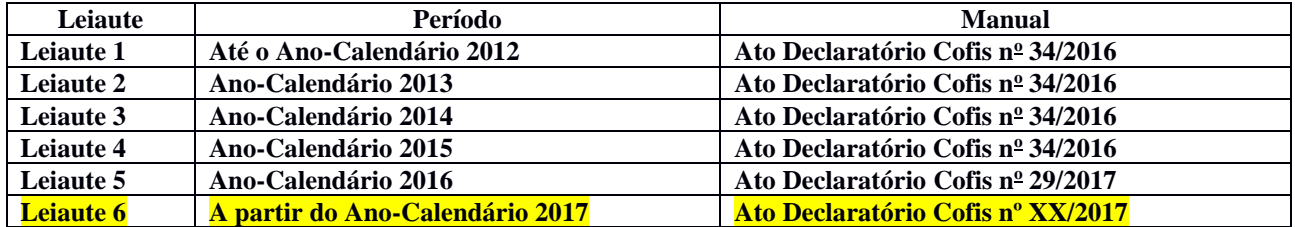

### <span id="page-4-1"></span>**1.1. Introdução**

O Sistema Público de Escrituração Digital (SPED) foi instituído pelo Decreto nº 6.022, de 22 de janeiro de 2007, com alterações pelo Decreto nº 7.979, de 8 de abril de 2013, que o definiu da seguinte maneira:

*"O Sped é instrumento que unifica as atividades de recepção, validação, armazenamento e autenticação de livros e documentos que integram a escrituração contábil e fiscal dos empresários e das pessoas jurídicas, inclusive imunes ou isentas, mediante fluxo único, computadorizado, de informações. (Redação dada pelo Decreto n<sup>o</sup> 7.979, de 8 de abril de 2013)".*

O projeto SPED tem como objetivos principais:

- Promover a integração dos fiscos, mediante a padronização e compartilhamento das informações contábeis e fiscais, respeitadas as restrições legais de acesso;

- Racionalizar e uniformizar as obrigações acessórias para os contribuintes, com o estabelecimento de transmissão única de distintas obrigações acessórias de diferentes órgãos fiscalizadores; e

- Tornar mais célere a identificação de ilícitos tributários, com a melhoria do controle dos processos, a rapidez no acesso às informações e a fiscalização mais efetiva das operações com o cruzamento de dados e auditoria eletrônica.

São vários os benefícios propiciados pelo SPED, entre eles:

- Diminuição do consumo de papel, com redução de custos e preservação do meio ambiente;
- Redução de custos com a racionalização e simplificação das obrigações acessórias;
- Uniformização das informações que o contribuinte presta aos diversos entes governamentais;
- Redução do envolvimento involuntário em práticas fraudulentas;
- Redução do tempo despendido com a presença de auditores fiscais nas instalações do contribuinte;
- Simplificação e agilização dos procedimentos sujeitos ao controle da administração tributária;
- Fortalecimento do controle e da fiscalização por meio de intercâmbio de informações entre as administrações tributárias;
- Rapidez no acesso às informações;
- Aumento da produtividade do auditor através da eliminação dos passos para coleta dos arquivos;
- Possibilidade de troca de informações entre os próprios contribuintes a partir de um leiaute padrão;
- Redução de custos administrativos;
- Melhoria da qualidade da informação;
- Possibilidade de cruzamento entre os dados contábeis e os fiscais;
- Disponibilidade de cópias autênticas e válidas da escrituração para usos distintos e concomitantes;
- Redução do "Custo Brasil"; e
- Aperfeiçoamento do combate à sonegação.

A Escrituração Contábil Digital (ECD) é parte integrante do projeto SPED e tem por objetivo a substituição da escrituração em papel pela escrituração transmitida via arquivo, ou seja, corresponde à obrigação de transmitir, em versão digital, os seguintes livros:

I - Livro Diário e seus auxiliares, se houver;

II - Livro Razão e seus auxiliares, se houver;

III - Livro Balancetes Diários, Balanços e fichas de lançamento comprobatórias dos assentamentos neles transcritos.

## <span id="page-5-0"></span>**1.2. Legislação**

- Decreto nº 6.022, de 22 de janeiro de 2007, e alterações posteriores – Instituiu o Sistema Público de Escrituração Digital - SPED.

- Decreto nº 8.683, de 26 de fevereiro de 2016 – Altera o Decreto nº 1.800, de 30 de janeiro de 1996, que regulamenta a Lei nº 8.934, de 18 de novembro de 1994, e dá outras providências.

- Comunicado Técnico do Conselho Federal de Contabilidade (CFC) – CTG 2001 (R2) – Define as formalidades da escrituração contábil em forma digital para fins de atendimento ao Sistema Público de Escrituração Digital (Sped).

- Interpretação Técnica do CFC – ITG 2000 (R1) – Escrituração Contábil.

- Instrução Normativa RFB nº XXXX, de XX de dezembro de 2017 – Dispõe sobre a Escrituração Contábil Digital

- Ato Declaratório Executivo Cofis nº XX, de XX de dezembro de 2017 – Dispõe do Manual de Orientação do Leiaute da Escrituração Contábil Digital (ECD).

## <span id="page-5-1"></span>**1.3. Pessoas Jurídicas Obrigadas a Entregar o Sped Contábil**

Segundo o art. 3<sup>º</sup> da Instrução Normativa RFB nº XXX/2017:

Art. 3º Deverão apresentar a Escrituração Contábil Digital (ECD) todas as pessoas jurídicas obrigadas a manter escrituração contábil nos termos da legislação comercial, inclusive as equiparadas, as imunes e as isentas.

§ 1º A obrigatoriedade a que se refere este artigo não se aplica:

I - às pessoas jurídicas optantes pelo Regime Especial Unificado de Arrecadação de Tributos e Contribuições devidos pelas Microempresas e Empresas de Pequeno Porte (Simples Nacional), de que trata a Lei Complementar n<sup>o</sup> 123, de 14 de dezembro de 2006;

II - aos órgãos públicos, às autarquias e às fundações públicas;

III - às pessoas jurídicas inativas, assim consideradas aquelas que não tenham efetuado qualquer atividade operacional, não operacional, patrimonial ou financeira, inclusive aplicação no mercado financeiro ou de capitais, durante todo o ano-calendário, as quais deverão cumprir as obrigações acessórias previstas na legislação específica;

IV - às pessoas jurídicas imunes e isentas que auferirem receitas, doações, incentivos, subvenções, contribuições, auxílios, convênios e ingressos assemelhados, cuja soma seja inferior a R\$ 1.200.000,00 (um milhão e duzentos mil reais) no ano-calendário a que se refere a escrituração contábil, ou proporcional ao período; e

V - às pessoas jurídicas tributadas com base no lucro presumido, que não distribuírem, a título de lucros, sem incidência do Imposto sobre a Renda Retido na Fonte (IRRF), parcela dos lucros ou dividendos superior ao valor da base de cálculo do Imposto, diminuída de todos os impostos e contribuições a que estiver sujeita.

§2º A exceções de que tratam os incisos I e V do §1º não se aplicam: à Micro Empresa (ME) ou Empresa de Pequeno Porte (EPP) que receber aporte de capital na forma prevista nos arts. 61-A a 61-D da Lei Complementar n<sup>o</sup> 123, de 2006

§ 3º As pessoas jurídicas do segmento de construção civil dispensadas de apresentar a Escrituração Fiscal Digital do ICMS/IPI (EFD ICMS/IPI) ficam obrigadas a apresentar o livro Registro de Inventário na ECD, como um livro auxiliar.

§4º As Sociedades em Conta de Participação (SCP) enquadradas nas hipóteses de obrigatoriedade de apresentação da ECD devem apresentá-la como livros próprios ou livros auxiliares do sócio ostensivo.

§ 5º O empresário e a sociedade empresária, com objetivo de atender o disposto no art. 1.179, da Lei nº 10.406, de 10 de janeiro de 2002, ainda que não obrigados para fins tributários a apresentar a ECD, podem entregá-la de forma facultativa.

<span id="page-6-0"></span>**1.4. Obrigações Acessórias Dispensadas no Caso de Transmissão da Escrituração Via Sped Contábil**

No caso de transmissão da escrituração via Sped Contábil, há uma dispensa implícita: a impressão dos livros.

De acordo com o art. 8º da Instrução Normativa RFB nº XXXX/2017:

Art. 8º A apresentação dos livros digitais, nos termos desta Instrução Normativa, supre:

I - em relação às mesmas informações, a exigência contida na Instrução Normativa SRF nº 86, de 22 de outubro de 2001, e na Instrução Normativa MPS/SRP nº 12, de 20 de junho de 2006;

II - a obrigatoriedade de escriturar o Livro Razão ou fichas utilizados para resumir e totalizar, por conta ou subconta, os lançamentos efetuados no Diário, prevista no art. 14 da Lei nº 8.218, de 29 de agosto de 1991; e

III - a obrigatoriedade de transcrever no Livro Diário o Balancete ou Balanço de Suspensão ou Redução do Imposto, de que trata o art. 35 da Lei nº 8.981, de 20 de janeiro de 1995.

### <span id="page-6-1"></span>**1.5. Prazos para Apresentação dos Livros Digitais**

O prazo foi fixado pelo art.  $5^{\circ}$  da Instrução Normativa nº XXX/2017, reproduzido abaixo:

Art. 5º A ECD deverá ser transmitida, pelas pessoas jurídicas obrigadas a adotá-la, ao Sistema Público de Escrituração Digital (Sped), instituído pelo Decreto nº 6.022, de 22 de janeiro de 2007, e será considerada válida após a confirmação de recebimento do arquivo que a contém.

§1º A ECD será transmitida ao Sped até o **último dia útil do mês de maio** do ano seguinte ao ano-calendário a que se refira a escrituração.

§ 2º O prazo para entrega da ECD será encerrado às 23h59min59s (vinte e três horas, cinquenta e nove minutos e cinquenta e nove segundos), horário de Brasília, do dia fixado para entrega da escrituração.

§ 3º Nos casos de extinção, cisão parcial, cisão total, fusão ou incorporação, a ECD deverá ser entregue pelas pessoas jurídicas extintas, cindidas, fusionadas, incorporadas e incorporadoras até o último dia útil do mês subsequente ao do evento.

§ 4º Nos casos de extinção, cisão parcial, cisão total, fusão ou incorporação ocorridas de janeiro a abril, o prazo de que trata o § 3º será até o último dia útil do mês de maio do ano de ocorrência.

§ 5º A obrigatoriedade de entrega da ECD, na forma prevista no § 3º, não se aplica à incorporadora, nos casos em que as pessoas jurídicas, incorporadora e incorporada, estejam sob o mesmo controle societário desde o anocalendário anterior ao do evento.

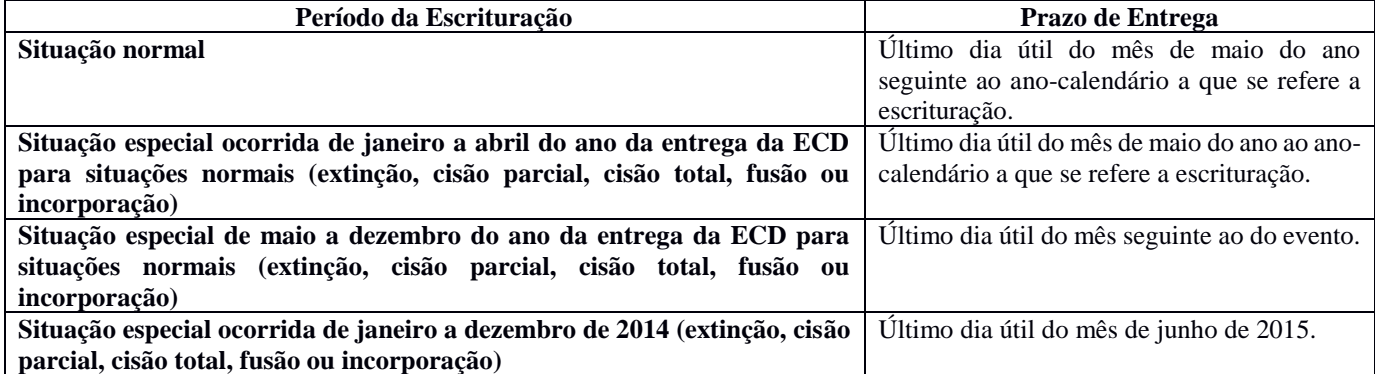

# <span id="page-7-0"></span>**1.6. Livros Abrangidos pelo Sped Contábil**

Todos os livros da escrituração contábil podem ser incluídos no Sped Contábil, em suas diversas formas.

São previstas as seguintes formas de escrituração:

- G Diário Geral;
- R Diário com Escrituração Resumida (vinculado a livro auxiliar);
- A Diário Auxiliar;
- Z Razão Auxiliar;
- B Livro de Balancetes Diários e Balanços;

## <span id="page-7-1"></span>**1.7. Regras de Convivência entre os Livros Abrangidos pelo Sped Contábil**

A escrituração G (Diário Geral) não pode conviver com nenhuma outra escrituração principal no mesmo período, ou seja, as escriturações principais (G, R ou B) não podem coexistir.

A escrituração G não possui livros auxiliares A ou Z, e, consequentemente, não pode conviver com esses tipos de escrituração.

A escrituração resumida R pode conviver com os livros auxiliares (A ou Z).

O livro de balancetes e balanços diários B pode conviver com os livros auxiliares (A ou Z).

### <span id="page-7-2"></span>**1.8.** *Hash* **do livro**

Ao ler o arquivo para a validação, o PGE do Sped Contábil calcula o *hash* do arquivo. O *hash* não tem letra "O" (é sempre o número ZERO (0)), pois é formado por um código hexadecimal (números de 0 a 9 e letras de A a F).

Se o livro digital estiver validado, o *hash* do arquivo pode ser obtido utilizando o menu "Escrituração > Dados da Escrituração". Despreze os separadores e o dígito verificador para transcrever o *hash* em quaisquer campos do arquivo.

### <span id="page-7-3"></span>**1.9. Impressão dos Livros**

São formas alternativas de escrituração: em papel, em fichas ou digital.

Assim, elas não podem coexistir em relação ao mesmo período. Ou seja, não podem existir, ao mesmo tempo, dois livros diários em relação ao mesmo período, sendo um digital e outro impresso.

De acordo com o ITG 2000 – Escrituração Contábil –, em caso de escrituração contábil em forma digital, não há necessidade de impressão e encadernação em forma de livro, porém o arquivo magnético autenticado pelo sistema/registro público competente deve ser mantido pela entidade.

## <span id="page-8-0"></span>**1.10. Quantidade de Livros por Arquivo e Quantidade de Arquivos por Ano-Calendário**

O arquivo da ECD sempre corresponde a um livro, ou seja, não é possível que um arquivo contenha mais de um livro. Além disso, regra geral, a ECD será entregue em apenas um arquivo correspondente a todo o ano-calendário.

Contudo, há algumas exceções, como por exemplo a escrituração resumida com livros auxiliares. Nessa situação, a escrituração poderá conter mais de um livro por ano-calendário e, consequentemente, mais de um arquivo, tendo em vista que haverá o livro principal (escrituração resumida) e um ou mais livros auxiliares.

Há também o caso de o arquivo de um mês ultrapassar 1 GB (gigabyte), situação em que a escrituração pode ser entregue em arquivos mensais (12 arquivos por ano).

### <span id="page-8-1"></span>**1.11. Limite de Tamanho e Período dos Livros**

Regra geral, a ECD será entregue em apenas um arquivo correspondente a todo o ano-calendário, podendo ser entregue em arquivos com períodos mensais, ou contendo vários meses (ex.: trimestral), desde que o tamanho não ultrapasse 1 GB (gigabyte).

Os períodos de escrituração do livro principal e dos livros auxiliares devem coincidir. Portanto, se a escrituração possui um livro principal e um livro auxiliar e, em virtude do tamanho, o livro principal é fracionado em 12 livros mensais, o livro auxiliar também deverá ser dividido em 12 livros mensais, seguindo os períodos adotados no livro principal.

### **Existem outros limites:**

### **- Todos os meses devem estar contidos no mesmo ano.**

**- Não deve conter fração de mês (exceto nos casos de início de atividade, cisão parcial ou total, fusão, incorporação ou extinção).**

Para as situações especiais de cisão parcial ou incorporação (se incorporadora) serão geradas duas escriturações:

**Escrituração 1:** Do início do ano-calendário (ou data posterior, caso o contribuinte tenha iniciado suas atividades no próprio ano-calendário) até a data da situação especial. No caso de cisão, será informado o código "1" (Cisão) no campo indicador de situação especial do registro 0000. No caso de incorporação, será informado o código "3' (Incorporação) no campo indicador de situação especial do registro 0000. O campo indicador de situação no início do período do registro 0000 será preenchido com o código "0" (Normal).

**Escrituração 2:** Da data da situação especial até o final do ano-calendário. Neste arquivo, não há situação especial a ser informada. O campo indicador de situação especial não será preenchido (deixar em branco). Por outro lado, o campo indicador de situação no início do período será preenchido com o código "2" (resultante de cisão/fusão ou remanescente de cisão, ou realizou incorporação).

**Exemplo:** Uma empresa iniciou atividades em 15/03/2015. Ocorreu um evento de cisão em 28/06/2015 e a empresa prosseguiu as atividades (cisão parcial).

Duas escriturações devem ser entregues.

**Escrituração 1:** De 15/03/2015 até 28/06/2015 (A data limite para a entrega será o último dia útil do mês de julho de 2015). O campo indicador de situação especial do registro 0000 será preenchido com o código "1" (Cisão) e o campo indicador de situação no início do período será preenchido com "1" (Abertura).

**Escrituração 2:** De 29/06/2015 a 31/12/2015 (A data limite para a entrega será o último dia útil do mês de maio de 2016). O campo indicador de situação especial do registro 0000 não será preenchido (deixar em branco) e o campo indicador de situação no início do período será preenchido com "2" (Resultante de cisão).

OBS.: A exceção, para esses casos (cisão parcial ou incorporação, quando é incorporadora), ocorre se a data da situação especial ocorrer no último dia do ano. Nesse caso, será gerada apenas uma escrituração.

**Exemplo:** Uma empresa iniciou atividades em 15/03/2015. Ocorreu um evento de cisão em 31/12/2015 e a empresa prosseguiu as atividades (cisão parcial).

Uma escrituração deve ser entregue: de 15/03/2015 até 31/12/2015 (A data limite para a entrega será o último dia útil do mês de janeiro de 2016). O campo indicador de situação especial do registro 0000 será preenchido com o código "1" (Cisão) e o campo indicador de situação no início do período será preenchido com "1" (Abertura).

Caso a situação especial ocasione a extinção da pessoa jurídica (incorporação, no caso de incorporada, ou cisão total ou fusão) só haverá escrituração do início do ano-calendário (ou data posterior, caso o contribuinte tenha iniciado suas atividades do próprio ano-calendário) até a data da situação especial.

**Exemplo:** Uma empresa iniciou atividades em 15/03/2015. Ocorreu um evento de fusão em 28/06/2015.

Uma escrituração deve ser entregue: de 15/03/2015 até 28/06/2015 (A data limite para a entrega será o último dia útil do mês de julho de 2015). O campo indicador de situação especial do registro 0000 será preenchido com o código "2" (Fusão) e o campo indicador de situação no início do período será preenchido com "1" (Abertura).

### **- Havendo mais de um mês, não pode haver descontinuidade na sequência de meses.**

**Exemplo:** Uma escrituração de janeiro a maio, não pode deixar de informar o mês de fevereiro.

Demais observações:

**Apuração Trimestral do IRPJ**: Respeitados os limites acima descritos, ainda que a apuração do IRPJ seja trimestral, o livro pode ser anual. A legislação do IRPJ obriga a elaboração e transcrição das demonstrações na data do fato gerador do tributo. Nada impede que, no mesmo livro, existam quatro conjuntos de demonstrações trimestrais e a anual.

**Mudança de contador no meio do período**: Respeitados os limites acima, o período da escrituração pode ser fracionado para que cada contabilista assine o período pelo qual é responsável técnico.

**Mudança de plano de contas da empresa no meio do período**: Respeitados os limites acima, o período da escrituração pode ser fracionado para que cada plano de contas corresponda a um período.

### <span id="page-9-0"></span>**1.12. Substituição do Livro Digital Transmitido**

De acordo com o Decreto nº 8.683, de 25 de fevereiro de 2016, todas as ECD de empresas estarão automaticamente autenticadas no momento da transmissão e o recibo de transmissão constituirá o comprovante da autenticação.

O Decreto nº 8.683/2016 também estabelece que as ECD transmitidas até a sua data de publicação, que estejam com status diferentes de "sob exigência" ou "indeferidas", também serão automaticamente consideradas autenticadas.

Consolidando as informações:

1 - ECD de empresas transmitidas após 25 de fevereiro de 2016: Autenticadas no momento da transmissão.

2 - ECD de empresas transmitidas até 25 de fevereiro de 2016: Autenticadas, exceto se estiverem "sob exigência" ou "indeferidas". No caso de estarem "sob exigência", devem ser sanadas as exigências e deve ser transmitida a ECD substituta.

3 - O recibo de transmissão é o comprovante da autenticação.

## De Acordo com o artigo 7º da Instrução Normativa nº XXX/2017:

Art. 7º A ECD autenticada somente pode ser substituída caso contenha erros que não possam ser corrigidos por meio de lançamento contábil extemporâneo, conforme previsto nos itens 31 a 36 da Interpretação Técnica Geral (ITG) 2000 (R1) – Escrituração Contábil, do Conselho Federal de Contabilidade, publicada em 12 de dezembro de 2014.

§ 1º O cancelamento da autenticação e a apresentação da escrituração substituta serão efetuados mediante apresentação de Termo de Verificação para Fins de Substituição, o qual deve integrar a escrituração substituta e conter, no mínimo:

I – a identificação da escrituração substituída;

II – a descrição pormenorizada dos erros;

III – a identificação clara e precisa dos registros que contenham os erros, exceto quando estes decorrerem de outro erro já discriminado;

IV – a autorização expressa para acesso do Conselho Federal de Contabilidade a informações pertinentes às modificações; e

V – a descrição dos procedimentos pré-acordados executados pelos auditores independentes mencionados no §2º, inciso II, quando estes julgarem necessário.

§2º O Termo de Verificação para Fins de Substituição deve ser assinado:

I - pelo próprio profissional da contabilidade que assina os livros contábeis substitutos; e

II - quando as demonstrações contábeis tenham sido auditadas por auditor independente, pelo próprio profissional da contabilidade que assina os livros contábeis substitutos e também pelo seu auditor independente.

§3º A manifestação do profissional da contabilidade que não assina a escrituração se restringe às modificações relatadas no Termo de Verificação para Fins de Substituição de que trata o §1º.

**§4º Só é admitida a substituição da ECD até o fim do prazo de entrega relativo ao ano-calendário subsequente.**

§5º São nulas as alterações efetuadas em desacordo com este artigo ou com o Termo de Verificação para Fins de Substituição.

**Roteiro prático para substituição do livro digital (Para ECD com NIRE ou sem NIRE):**

**1. Se o arquivo é o que foi assinado, remova a assinatura. A assinatura é um conjunto de caracteres "estranhos" que fica após o registro 9999. Basta apagar tudo que fica após tal registro. Para fazer isso, edite a escrituração com algum editor de texto do tipo "Bloco de Notas".**

**2. No registro 0000, campo IND\_FIN\_ESC, defina que a ECD é "Substituta".**

**3. No registro 0000, campo COD\_HASH\_SUB, identifique o HASH (código de 40 caracteres hexadecimais) da ECD a ser substituída.**

**4. Corrija as demais informações no próprio editor de texto do tipo "Bloco de Notas" ou no PGE do Sped Contábil. Se for utilizar o PGE do Sped Contábil, importe o arquivo sem assinatura para o PGE.**

**5. Valide o livro no PGE do Sped Contábil utilizando a funcionalidade Arquivo/Escrituração Contábil/Validar Escrituração Contábil (o registro J801 – Termo de Verificação para Fins de Substituição da ECD – deve existir).**

**6. Assine.** 

**7. Transmita.**

## **Casos de substituições possíveis:**

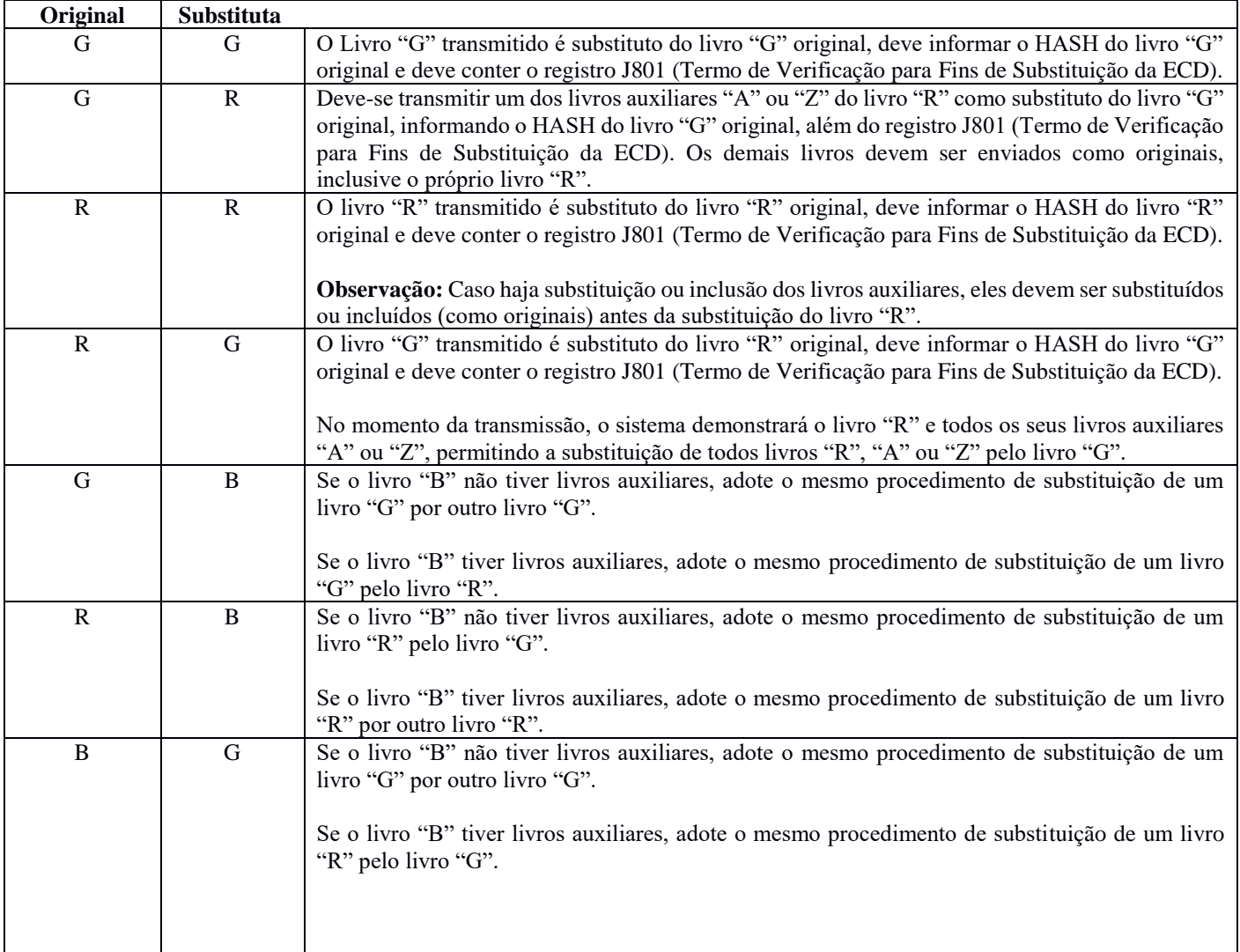

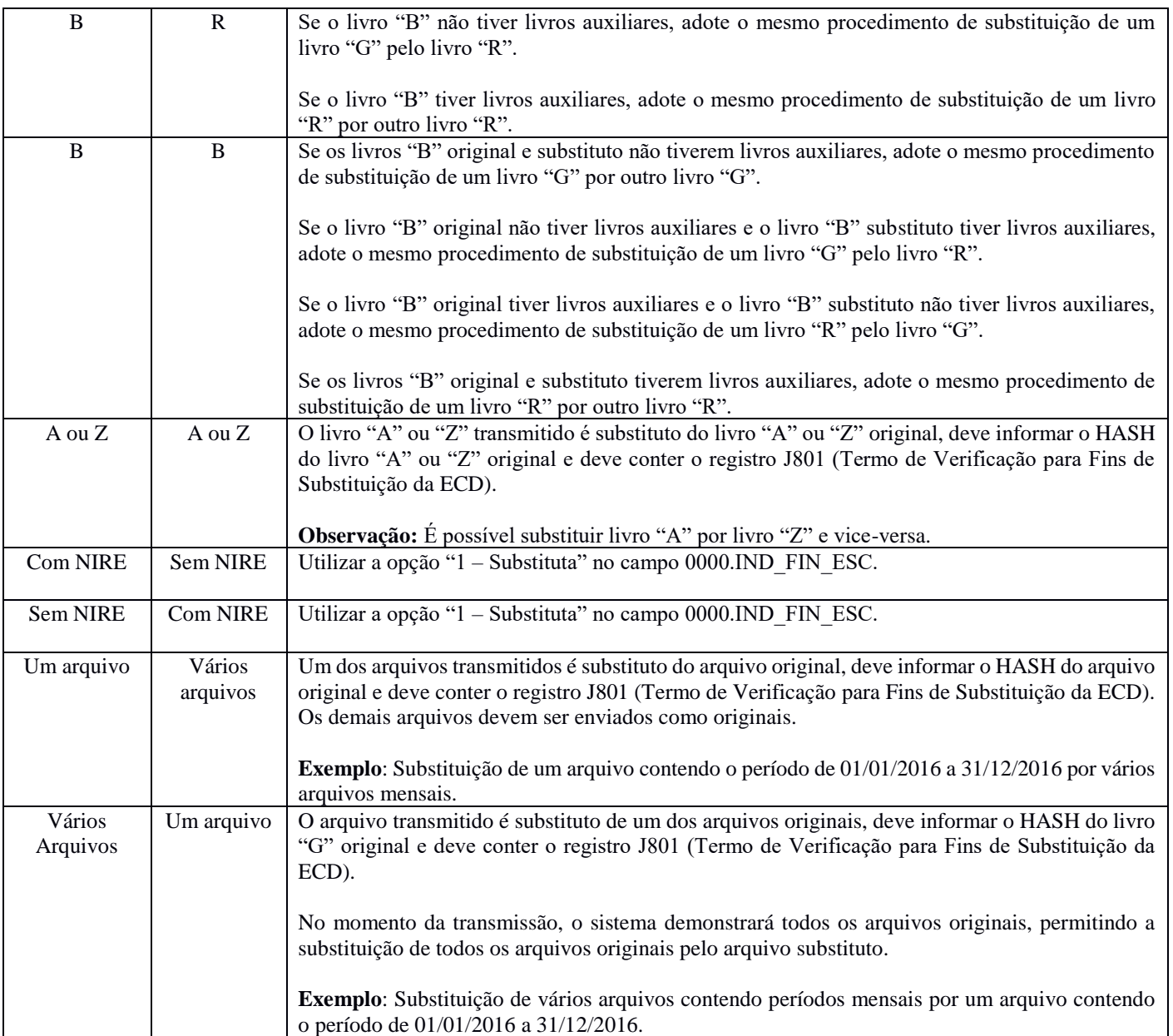

Caso, com as instruções acima, ainda tenha problemas na substituição da ECD, envie para análise para o Fale Conosco da ECD [\(faleconosco-sped-ecd@receita.fazenda.gov.br\)](mailto:faleconosco-sped-ecd@receita.fazenda.gov.br), a cópia do arquivo da ECD substituta.

# <span id="page-12-0"></span>**1.13. Assinatura do Livro Digital**

O registro J930, que identifica os signatários da escrituração.

Regras para a assinatura do livro digital:

1. Toda ECD deve ser assinada, independentemente das outras assinaturas, por um contador/contabilista e por um responsável pela assinatura da ECD.

2. O contador/contabilista deve utilizar um e-PF ou e-CPF para a assinatura da ECD.

3. O responsável pela assinatura da ECD é indicado pelo próprio declarante, utilizando campo específico. Só pode haver a indicação de um responsável pela assinatura da ECD.

4. O responsável pela assinatura da ECD pode ser:

4.1. Um e-PJ ou um e-CNPJ que coincida com o CNPJ do declarante (CNPJ básico, oito primeiras posições). Esta é a situação recomendada. As opções abaixo só devem ser utilizadas se essa situação se mostrar problemática do ponto de vista operacional (por exemplo, o declarante não tem e-PJ ou e-CNPJ e não consegue providenciar um em tempo hábil para a entrega da ECD).

4.2. Um e-PJ ou um e-CNPJ que não coincida com o CNPJ do declarante (CNPJ básico, oito primeiras posições). Nesse caso o CNPJ será validado nos sistemas da RFB e deverá corresponder ao procurador eletrônico do declarante perante a RFB.

4.3. Um e-PF ou e-CPF. Nesse caso o CPF será validado nos sistemas da RFB e deverá corresponder ao representante legal ou ao procurador eletrônico do declarante perante a RFB.

5. A assinatura do responsável pela assinatura da ECD nas condições anteriores (notadamente por representante legal ou procurador eletrônico perante a RFB) não exime a assinatura da ECD por todos aqueles obrigados à assinatura da contabilidade do declarante por força do Contrato Social, seus aditivos e demais atos pertinentes, sob pena de tornar a contabilidade formalmente inválida e mesmo inadequada para fins específicos, conforme as normas próprias e o critério de autoridades ou partes interessadas que demandam a contabilidade.

6. Outras informações sobre a assinatura da ECD por e-PJ ou e-CNPJ:

6.1. A assinatura por e-PJ ou e-CNPJ não é obrigatória, mas se realizada só pode ocorrer uma vez.

6.2. Foi criado um novo código de assinante na Tabela de Qualificação do Assinante – que é o 001 – signatário da ECD com e-CNPJ ou e-PJ. Esse código é utilizado exclusivamente pela assinatura e-PJ ou e-CNPJ.

6.3. A assinatura por e-PJ ou e-CNPJ pode ser aquela escolhida pelo declarante como o responsável pela assinatura da ECD, mas isso não é obrigatório.

7. Informações gerais:

7.1. Todos os certificados assinantes de uma ECD podem ser A1 ou A3.

7.2. Além da assinatura do responsável pela assinatura da ECD (pessoas física ou jurídica) e do certificado e-PF ou e-CPF do contador/contabilista, pode haver qualquer número de assinaturas.

7.3. A assinatura do responsável pela assinatura da ECD pode ter qualquer código de qualificação do assinante, com exceção dos códigos dos profissionais contábeis 900, 910 e 920.

7.4. As ECD substitutas devem ter o Termo de Verificação para fins de Substituição da ECD assinado:

I - pelo próprio profissional da contabilidade que assina os livros contábeis substitutos; e

II - quando as demonstrações contábeis tenham sido auditadas por auditor independente, pelo próprio profissional da contabilidade que assina os livros contábeis substitutos e também pelo seu auditor independente.

Uma ECD ORIGINAL deve ter, pelo menos, duas assinaturas:

(1) uma do e-PF ou e-CPF correspondente ao profissional contábil (código de assinante 900); e

(2) outra que deve ser indicada como responsável pela assinatura da ECD, podendo ser um e-PJ ou e-CNPJ (com código de assinante igual a 001, exclusivo de PJ) ou um e-PF ou e-CPF ligado a um outro código de assinante qualquer (com exceção dos códigos dos profissionais contábeis 900, 910 e 920).

### **Exemplos:**

1. Uma ECD foi assinada por um contador (código de assinante 900) e por um diretor (código de assinante 203). O diretor foi designado o responsável pela assinatura da ECD.

CORRETO. Deve haver pelo menos duas assinaturas em uma ECD - a do contador e a de um responsável pela assinatura da ECD. A assinatura do contador deve ser e-PF ou e-CPF. O certificado e-PF ou e-CPF do diretor indicado como responsável pela assinatura da ECD deve validar como representante legal ou procurador eletrônico do declarante perante a RFB.

2. Uma ECD foi assinada por um contador (código de assinante 900) e por um diretor (código de assinante 203). O contador foi designado o responsável pela assinatura da ECD.

INCORRETO. O contador não pode ser designado responsável pela assinatura da ECD. Nesse caso o contador pode assinar novamente utilizando um outro código, conforme o caso específico (como, por exemplo, procurador – 309) e ser considerado o responsável pela assinatura da ECD.

3. Uma ECD foi assinada apenas por um contador (código de assinante 900).

INCORRETO. Deve haver pelo menos duas assinaturas em uma ECD - a do contador e a de um responsável pela assinatura da ECD.

4. Uma ECD foi assinada por cinco contadores (código de assinante 900).

INCORRETO. Toda ECD deve ter indicado um responsável pela assinatura, e esse responsável não pode ser o contador (códigos de assinante 900, 910 ou 920, todos de mesma natureza - contador, contabilista ou auditor).

5. Uma ECD foi assinada por um contador (código de assinante 900) e pelo e-CNPJ do declarante.

CORRETO. Note que a assinatura do e-CNPJ deve ser aquela indicada como responsável pela assinatura da ECD, já que a assinatura do contador não pode ser. Essa é a situação recomendada para a assinatura da ECD: o e-CNPJ do declarante e um ou mais contadores.

6. Uma ECD foi assinada por um contador e por um e-CNPJ que não corresponde ao do declarante. A assinatura do e-CNPJ foi indicada como responsável pela assinatura da ECD.

CORRETO. Observe-se que o e-CNPJ deve corresponder ao procurador eletrônico do declarante perante a RFB.

7. Uma ECD foi assinada por 6 empresários - código de assinante 801. Um dos empresários foi indicado como responsável pela assinatura da ECD.

INCORRETO.A ECD tem que ser assinada por, pelo menos, um contador/contabilista.

8. Uma ECD foi assinada por 6 empresários - código de assinante 801 e por um contador - código 900. Um dos empresários foi indicado como responsável pela assinatura da ECD.

CORRETO. Observe-se que o certificado e-PF ou e-CPF do empresário indicado como responsável pela assinatura da ECD deve validar como representante legal ou procurador eletrônico do declarante perante a RFB.

9. Uma ECD foi assinada por um contador - código 900, um diretor - código 203, um administrador - código 205, um interventor - código 305 e três empresários - código 801. O interventor foi indicado como responsável pela assinatura da ECD.

CORRETO. Observe-se que o certificado e-PF ou e-CPF do interventor indicado como responsável pela assinatura da ECD deve validar como representante legal ou procurador eletrônico do declarante perante a RFB.

10. Uma ECD foi assinada por um contador - código 900, um diretor - código 203, um administrador - código 205, um interventor - código 305, três empresários - código 801 e o e-CNPJ do declarante. O administrador foi indicado como responsável pela assinatura da ECD, mas não é representante legal ou procurador eletrônico do declarante perante a RFB.

INCORRETO. O administrador deveria ser representante legal ou procurador eletrônico do declarante perante a RFB, já que foi indicado como responsável pela assinatura da ECD. Se o indicado fosse o e-CNPJ do declarante, a situação estaria correta.

11. Uma ECD substituta, em pessoa jurídica que não tenha sido auditada por auditor independente, contém apenas as assinaturas de um contabilista (código de assinante 900) e do e-CNPJ do declarante.

INCORRETO. O Termo de Verificação para Substituição de ECD em pessoa jurídica que não possui auditoria independente, deve ser assinado por um contador/contabilista (códigos 910 ou 920), o mesmo que assinou a ECD (código 900).

Caso o sistema não esteja reconhecendo o certificado digital, siga o seguinte procedimento:

1. Delete os certificados expirados do computador, se houver e tente assinar novamente.

Caso não funcione:

- 2. Exporte a chave pública do certificado utilizando o Internet Explorer e envie para RFB via "Fale Conosco" do Sped Contábil.
- 3. Em caso de erro persistente, envie o *print screen* da tela de leitura dos certificados para análise via "Fale Conosco" do Sped Contábil (enquanto o PGE do Sped Contábil tenta ler o certificado).
- 4. Espere, pelo menos 10 minutos, se o PGE do Sped Contábil estiver demorando a ler um certificado.

### <span id="page-15-0"></span>**1.14. Utilização do Receitanet e do ReceitanetBX**

O programa Receitanet é utilizado para transmissão da escrituração contábil digital, enquanto que o programa ReceitanetBX é utilizado para fazer o *download* da escrituração contábil digital já transmitida pela pessoa jurídica e dos dados agregados gerados pelo sistema.

O *download*, via ReceitanetBX, segue as seguintes regras:

- Pessoa Jurídica: Acessa apenas as escriturações contábeis digitais e os dados agregados do seu CNPJ.
- Representante Legal: Acessa apenas as escriturações contábeis digitais e os dados agregados do CNPJ do qual ele representa.

- Procuração Eletrônica: Acessa apenas as escriturações contábeis digitais e os dados agregados do CNPJ do qual é procurador.

O Receitanet utiliza, na transmissão, a porta 3456 e o endereço IP 200.198.239.21. Para verificar se a conexão está sem problemas, execute o comando "telnet 200.198.239.21 3456".

### <span id="page-16-0"></span>**1.15. Dados Agregados**

Os dados agregados consistem na consolidação mensal de informações de saldos contábeis e nas demonstrações contábeis.

O sistema gera automaticamente os arquivos de dados agregados, assim que recebe a escrituração contábil digital.

### <span id="page-16-1"></span>**1.16. Lançamentos de Quarta Fórmula e Planos de Contas com 4 níveis.**

O Sped Contábil faz validações para que o CTG 2001 (R3) seja cumprido, conforme destacado abaixo:

- Os lançamentos de quarta fórmula podem ser utilizados desde que se refiram a um único fato contábil.

- O plano de contas da empresa deve ter, no mínimo, 4 níveis.

## **Exemplo:**

Nível 1: Ativo Nível 2: Ativo Circulante Nível 3: Disponibilidades Nível 4: Caixa

## <span id="page-16-2"></span>**1.17. Plano de Contas Referencial para o Sped Contábil**

O mapeamento para os planos de contas referenciais é facultativo. O PGE do Sped Contábil adota, a partir do ano calendário 2014, os mesmos planos de contas referenciais constantes no Manual de Orientação do Leiaute da Escrituração Contábil Fiscal (ECF), nos registros L100, L300, P100, P150, U100 e U150.

Todos os planos de contas referenciais estão disponíveis no Manual Orientação do Leiaute da ECF e no próprio diretório do programa do Sped Contábil em C:\Arquivos de Programas RFB\Programas SPED\SpedContabil\recursos\tabelas.

## **Exemplo: Arquivo do plano referencial L100A (Balanço Patrimonial de PJ em Geral) - 2016: SPEDCONTABIL\_DINAMICO\_2016\$SPEDECF\_DINAMICA\_L100.**

## <span id="page-16-3"></span>**1.18. Configurações Necessárias para Consultar a Situação da Escrituração no PGE do Sped Contábil**

Para consultar a situação, o PGE utiliza o IP 200.198.239.22 e a porta 80. Caso apareça a mensagem de erro "Erro ao consultar situação. Falha na conexão com o servidor", deve ser adotado o seguinte procedimento:

- 1. No Windows, selecionar: Iniciar / Executar;
- 2. Digitar "cmd" (para abrir o *prompt* de comando) e clicar "ok";
- 3. Na janela aberta, digitar: "*telnet* 200.198.239.22 80";
- 4. Se a tela ficar toda preta é porque existe conectividade; e
- 5. Se aparecer a mensagem "Conectando-se a 200.198.239.22. Não foi possível abrir conexão com host na porta 80: conexão falhou", a rede utilizada pelo usuário para acesso está sem conectividade com a internet ou algum ativo de rede (firewall) está bloqueando o acesso.

## <span id="page-17-0"></span>**1.19. Multa por Atraso na Entrega da Escrituração Digital**

## Segundo o art. 11 da Instrução Normativa RFB nº XXX/2017:

*Art. 11. A não apresentação da ECD nos prazos fixados no art. 5º, ou a sua apresentação com incorreções ou omissões, acarretará a aplicação das multas previstas no art. 57 da Medida Provisória nº 2.158-35, de 24 de agosto de 2001, sem prejuízo das sanções administrativas, cíveis e criminais cabíveis à pessoa jurídica e aos responsáveis legais e responsáveis técnicos.*

*Parágrafo único. Não está sujeita à multa de que trata o caput a pessoa jurídica não obrigada a apresentar ECD nos termos do art. 3º mas:*

*I - que a apresentar de forma facultativa;*

*II – obrigada a apresentar a ECD em razão de normas expedidas por outros órgãos e entidades da administração pública federal direta e indireta que tenham atribuição legal de regulação, normatização, controle e fiscalização.*

De acordo com o art. 57, da Medida Provisória nº 2.158-35, de 24 de agosto de 2001, com a nova redação dada pela Lei nº 12.766, de 27 de dezembro de 2012, o sujeito passivo que deixar de apresentar, nos prazos fixados, declaração, demonstrativo ou escrituração digital exigidos nos termos do art. 16, da Lei nº 9.779, de 19 de janeiro de 1999, ou que os apresentar com incorreções ou omissões, será intimado para apresentá-los ou para prestar esclarecimentos pela RFB e sujeitar-se-á às seguintes multas:

*I - por apresentação extemporânea:*

*a) R\$ 500,00 (quinhentos reais) por mês-calendário ou fração, relativamente às pessoas jurídicas que estiverem em início de atividade ou que sejam imunes ou isentas ou que, na última declaração apresentada, tenham apurado lucro presumido ou pelo Simples Nacional;* 

*b) R\$ 1.500,00 (mil e quinhentos reais) por mês-calendário ou fração, relativamente às demais pessoas jurídicas;* 

*c) R\$ 100,00 (cem reais) por mês-calendário ou fração, relativamente às pessoas físicas;* 

*II - por não cumprimento à intimação da Secretaria da Receita Federal do Brasil para cumprir obrigação acessória ou para prestar esclarecimentos nos prazos estipulados pela autoridade fiscal: R\$ 500,00 (quinhentos reais) por mês-calendário;*

*III - por cumprimento de obrigação acessória com informações inexatas, incompletas ou omitidas:*

*a) 3% (três por cento), não inferior a R\$ 100,00 (cem reais), do valor das transações comerciais ou das operações financeiras, próprias da pessoa jurídica ou de terceiros em relação aos quais seja responsável tributário, no caso de informação omitida, inexata ou incompleta);*

*b) 1,5% (um inteiro e cinco décimos por cento), não inferior a R\$ 50,00 (cinquenta reais), do valor das transações comerciais ou das operações financeiras, próprias da pessoa física ou de terceiros em relação aos quais seja responsável tributário, no caso de informação omitida, inexata ou incompleta.*

*§ 1<sup>o</sup> Na hipótese de pessoa jurídica optante pelo Simples Nacional, os valores e o percentual referidos nos incisos II e III deste artigo serão reduzidos em 70% (setenta por cento).*

*§ 2<sup>o</sup> Para fins do disposto no inciso I, em relação às pessoas jurídicas que, na última declaração, tenham utilizado mais de uma forma de apuração do lucro, ou tenham realizado algum evento de reorganização societária, deverá ser aplicada a multa de que trata a alínea b do inciso I do caput.*

*§ 3<sup>o</sup> A multa prevista no inciso I do caput será reduzida à metade, quando a obrigação acessória for cumprida antes de qualquer procedimento de ofício.*

*§ 4<sup>o</sup> Na hipótese de pessoa jurídica de direito público, serão aplicadas as multas previstas na alínea a do inciso I, no inciso II e na alínea b do inciso III.* 

**Exemplo**: Se o prazo de entrega termina no dia 30/06 e o livro for entregue no dia 01/07, a multa é de R\$ 1.500,00 (empresas tributadas pelo lucro real). O valor é mantido até o último dia do julho. Iniciado o mês de agosto, a multa passa para R\$ 3.000,00. E, assim, sucessivamente. Ainda há possibilidade de redução de 50% no valor da multa a ser paga, caso a escrituração digital seja entregue após a data limite e antes de qualquer procedimento de ofício.

O código de receita da multa por atraso na entrega da ECD é 1438.

Período de Apuração: mês da entrega em atraso da ECD.

Vencimento: Último dia útil do mês seguinte ao da entrega em atraso da ECD.

## <span id="page-18-0"></span>**1.20. Livro Digital Extraviado ou Corrompido**

Algumas vezes, o PGE do Sped Contábil avisa que a escrituração foi alterada ou não pode ser localizada na pasta original. Isso ocorre porque o programa do Sped Contábil "memoriza" a pasta na qual a escrituração está gravada. Esta pasta foi indicada quando foi realizada a validação.

Pode-se verificar que pasta é essa visualizando a escrituração em "Resumo da Escrituração".

Usualmente, o PGE do Sped Contábil, ao efetuar alguma operação sobre a escrituração, irá procurar a escrituração nesta pasta.

Se a escrituração não está mais acessível (por exemplo, foi removida da pasta, teve o nome trocado, ou a pasta foi mudada de posição), ou foi alterada ou corrompida (editada, por exemplo), o PGE do Sped Contábil emite uma mensagem de erro. **O que fazer então?** 

Pode-se tentar:

A. Restaurar a pasta com a escrituração original. Isso é possível fazer se a pasta foi movida para outro lugar ou teve o nome alterado. Se a escrituração transmitida foi editada, isso não será possível.

B. Restaurar uma cópia de segurança previamente feita. É recomendável efetuar uma cópia de segurança da escrituração após o envio.

C. Utilizar o aplicativo ReceitanetBX para fazer o *download* da escrituração.

Enquanto o livro estiver no ambiente do Sped, o contribuinte poderá fazer o *download*. Para baixar o arquivo, é exigido certificado digital da pessoa jurídica, do representante legal ou do procurador.

Roteiro para baixar a escrituração contábil utilizando o ReceitanetBX e importá-la no PGE Contábil:

1. Instale o aplicativo ReceitanetBX no computador. O instalador do ReceitanetBX pode ser baixado do *site* do Sped, na área de *download*.

**Nota:** Escolha o perfil correto (Contribuinte, Procurador ou Representante Legal).

2. Após o *download*, importe (valide) o livro digital no PGE Contábil utilizando a funcionalidade "Arquivo/Escrituração Contábil/Importar". Como o livro já foi assinado, o programa pergunta se existe termo de autenticação. A indicação do termo de autenticação torna a validação mais rápida.

A partir deste momento, pode-se, no programa do Sped Contábil, visualizar e imprimir a escrituração, inclusive os termos, e, manter-se informado sobre o estado da escrituração, utilizando a funcionalidade "Consulta Situação".

**Observação:** O recibo que comprova a transmissão da escrituração não é importado via ReceitanetBX. Caso a empresa perca o recibo de transmissão da escrituração digital, deverá tentar transmitir a escrituração novamente via PGE do Sped Contábil. Nessa situação o Receitanet (e não o ReceitanetBX) identificará que a escrituração digital já foi transmitida e fará o *download* do recibo novamente para a pasta estabelecida no PGE.

# <span id="page-19-0"></span>**1.21. Consulta Situação da ECD**

Para consultar a situação da ECD, siga o roteiro abaixo:

- 1 Acesse o link:<http://www.sped.fazenda.gov.br/appConsultaSituacaoContabil/>
- 2 Preencha os campos solicitados; e
- <span id="page-19-1"></span>3 – Clique em "Consultar"

### **1.22. Pessoas Jurídicas Registradas em Cartório**

O CTG 2001 (R3), que define as formalidades da escrituração contábil em forma digital para fins de atendimento ao Sistema Público de Escrituração Digital (Sped), estabelece que os livros deverão ser autenticados somente quando a exigência constar de legislação específica:

*11. O Livro Diário deve ser autenticado no registro público ou entidade competente, apenas quando for exigível por legislação específica.*

Caso a pessoa jurídica entenda estar obrigada à autenticação, esta poderá ser obtida no seguinte endereço: <https://www.rtdbrasil.org.br/> - Módulo de Registro de Livros Fiscais para os Cartórios de Títulos e Documentos de Pessoa Jurídica.

## <span id="page-19-2"></span>**1.23. Período Societário Diferente do Período Fiscal**

As pessoas jurídicas com período societário diferente do período fiscal podem entregar a ECD de acordo com o período societário e, caso seja necessário, fazer os ajustes relativos ao período fiscal na Escrituração Contábil Fiscal (ECF), após a recuperação dos dados da ECD.

**Exemplo:** Uma empresa possui período societário com encerramento em março/2016 (de abril/2015 a março/2016). Nessa situação, a empresa poderá entregar:

- Arquivo 1 da ECD: De janeiro/2016 a março/2016, com encerramento do exercício em março/2016;

- Arquivo 2 da ECD: De abril/2016 a dezembro/2016, informando no campo 12 do registro I030 (I030.DT\_EX\_SOCIAL) que o encerramento do exercício ocorreu em março/2016.

## <span id="page-19-3"></span>**1.24. Razão Auxiliar das Subcontas (RAS)**

Nos casos previstos na Instrução Normativa RFB nº 1.700, de 14 de março de 2017, haverá a necessidade de informação do livro razão auxiliar referente a subcontas.

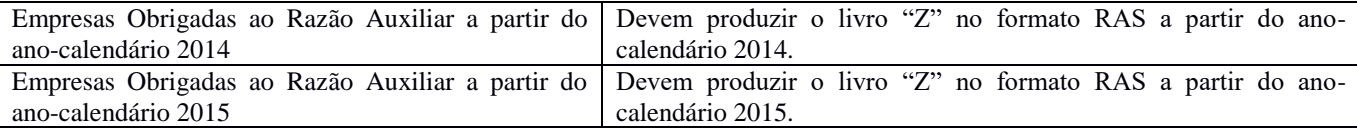

**Observação: As pessoas jurídicas devem manter o livro "Z" no formato definido abaixo e apresentá-lo assinado digitalmente, caso sejam intimadas em uma eventual auditoria da Receita Federal do Brasil. O livro Z deve ser validado e assinado no PGE do Sped Contábil.**

Ainda que tenham que apresentar o livro "Z" posteriormente, caso as pessoas jurídicas não tenham outros livros auxiliares, deverão transmitir o livro "G" como livro principal.

Deverá ser adotado o modelo padronizado de razão auxiliar das subcontas (as informações devem ser preenchidas nos registros I030 e I500 a I555), conforme abaixo.

## **Naturezas do livro a serem informadas no campo 4 do registro I030:**

# **RAZAO\_AUXILIAR\_DAS\_SUBCONTAS RAZAO\_AUXILIAR\_DAS\_SUBCONTAS\_MF** (no caso de ECD baseada em moeda funcional)

Campos a serem informados no registro I510, na seguinte ordem:

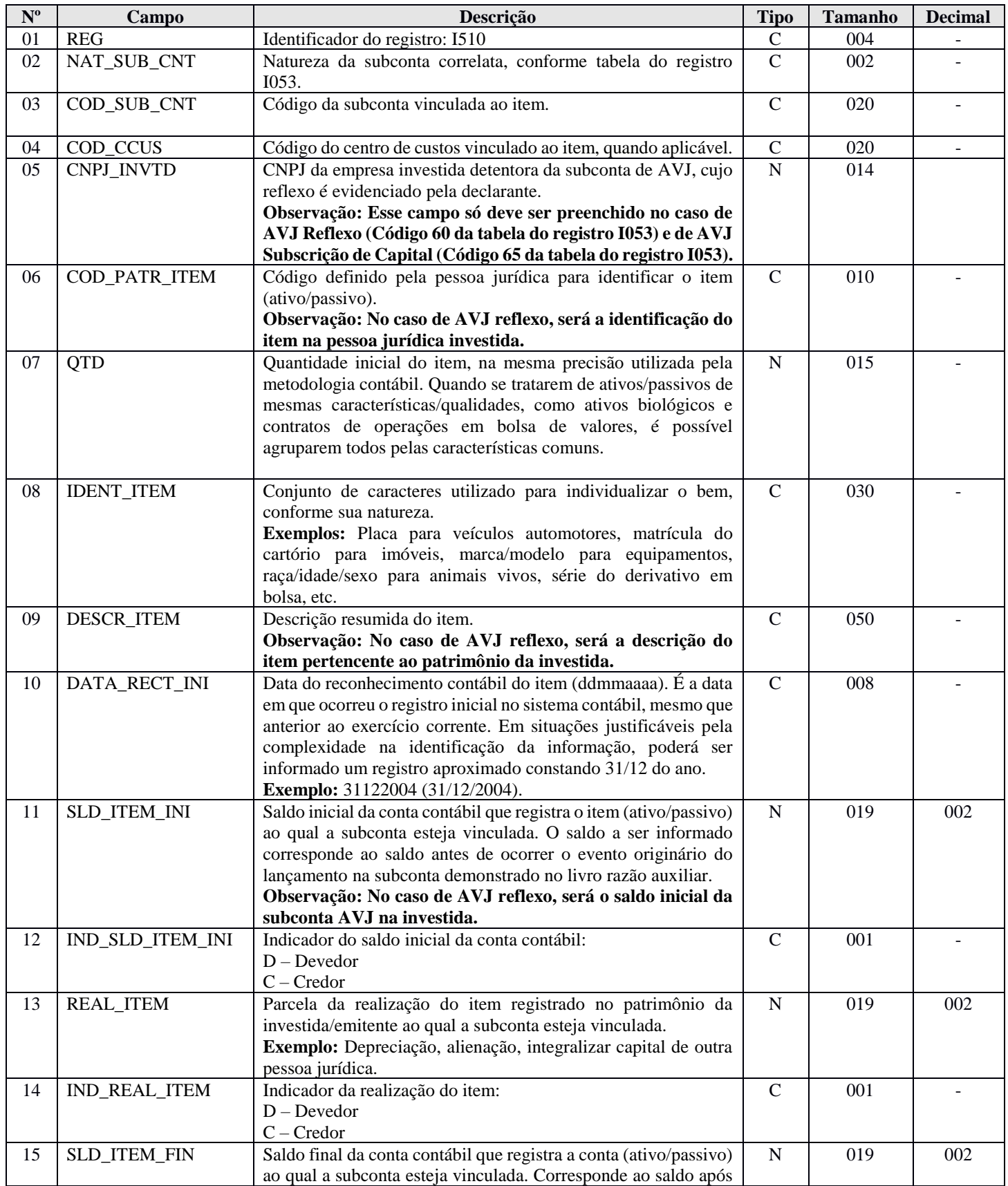

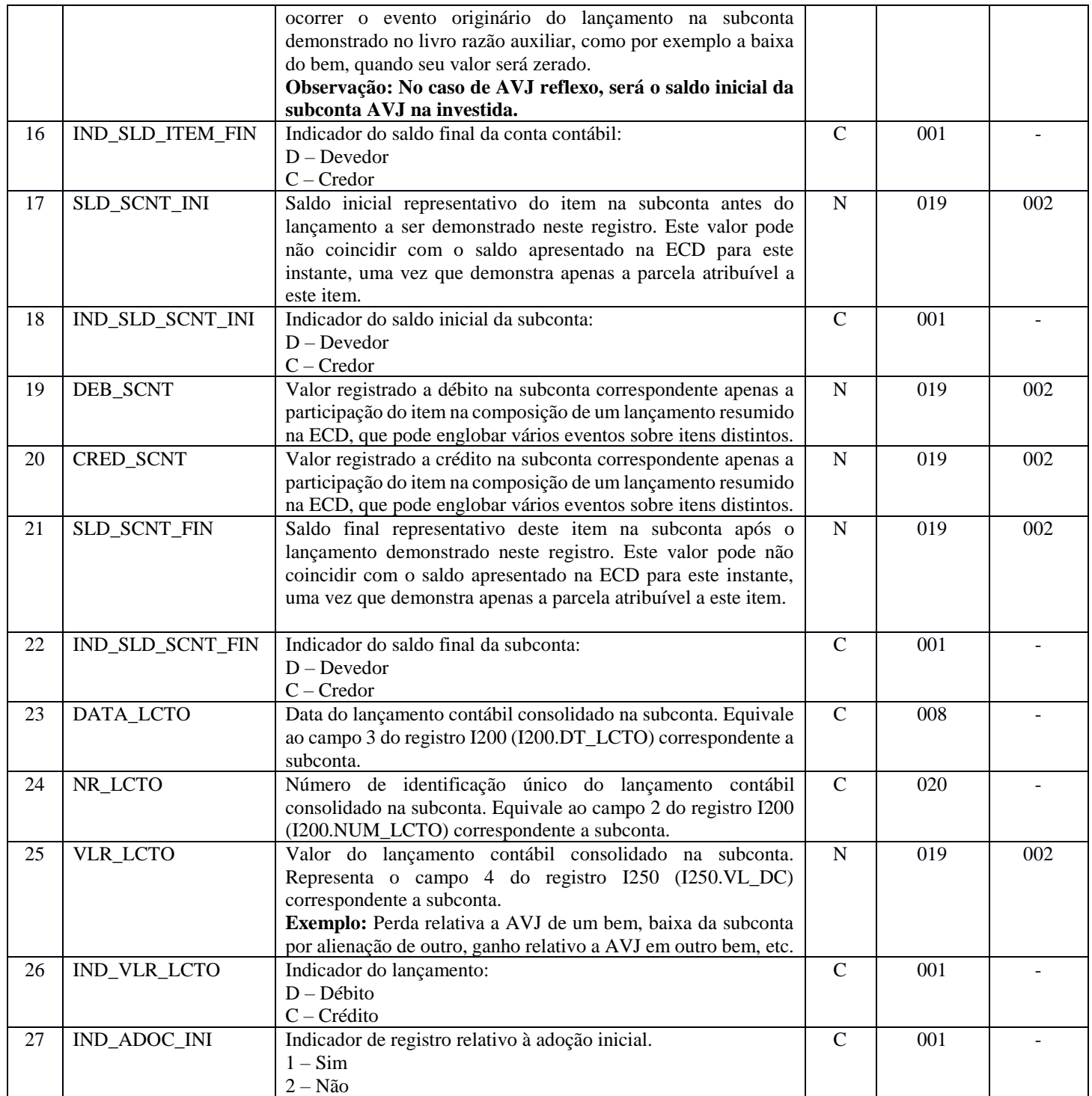

# **Tabela utilizada no registro I053 (também deve ser utilizada no campo I510.NAT\_SUB\_CNT):**

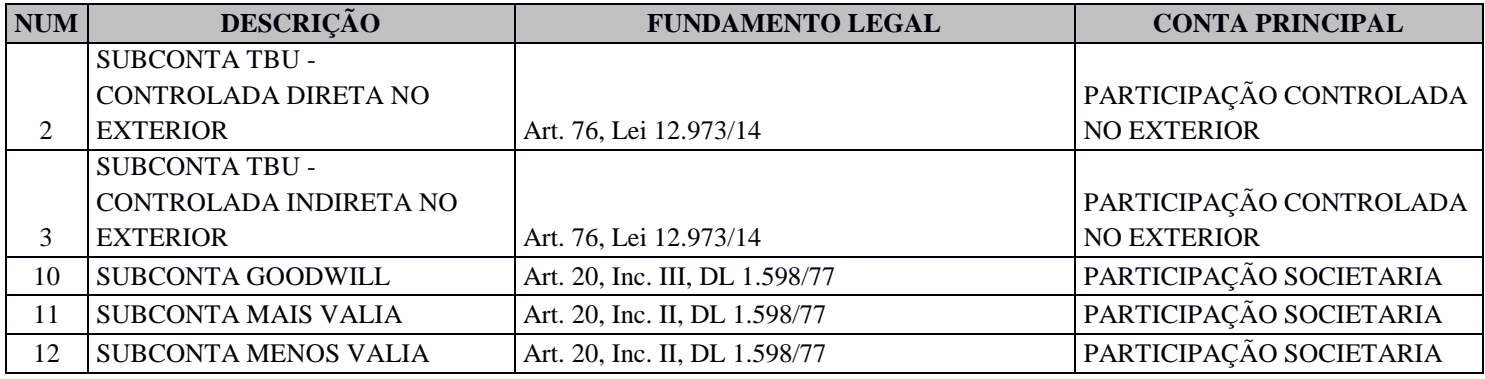

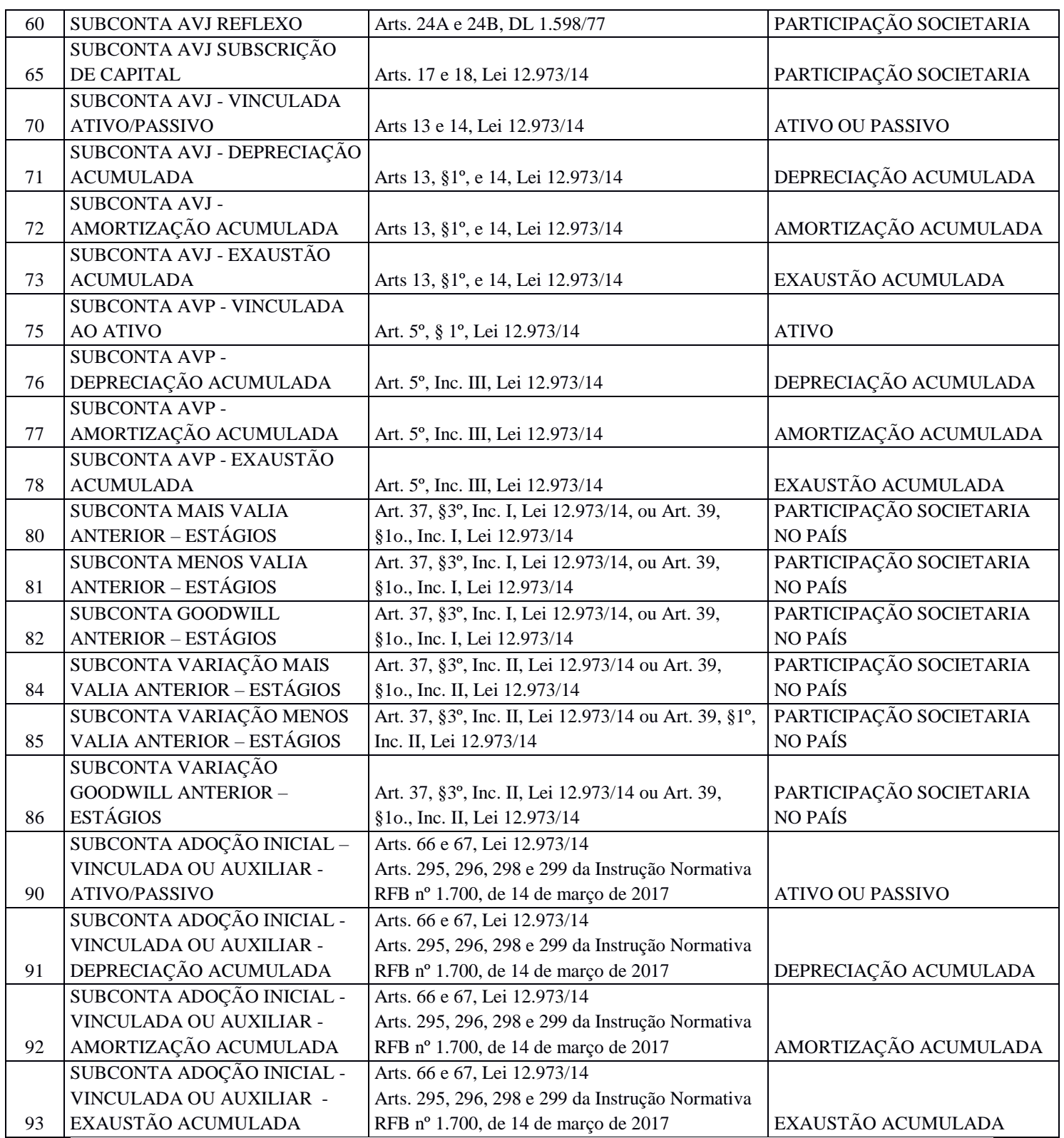

**Exemplo de preenchimento do livro razão auxiliar:**

**1 – Terreno Rua AA – AVJ Ganho = 10.000 – Data: 15/01/2015**

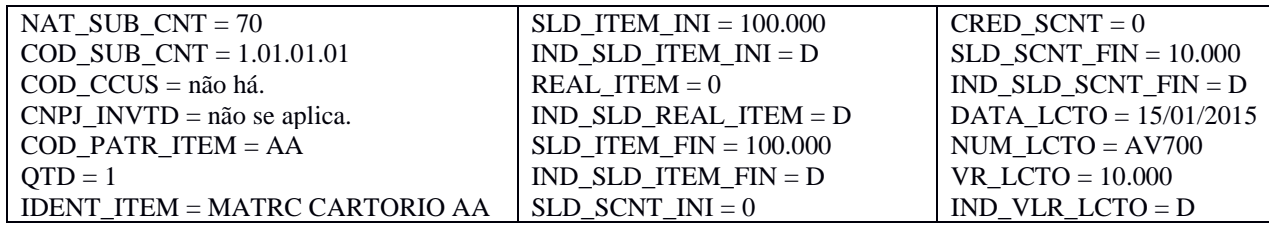

RFB/Subsecretaria de Fiscalização/Coordenação Geral de Fiscalização/Divisão de Escrituração Digital Página 23 de 191

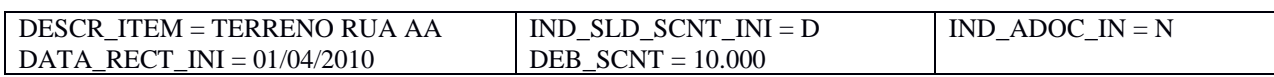

## **2 – Terreno Rua BB – AVJ Perda = 10.000 – Data: 15/01/2015**

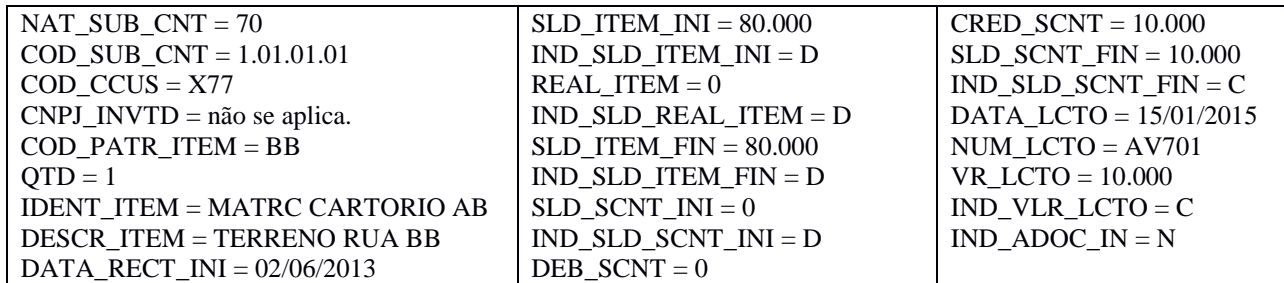

## **3 – Terreno Rua BB – AVJ Perda = 40.000 – Data: 18/01/2015**

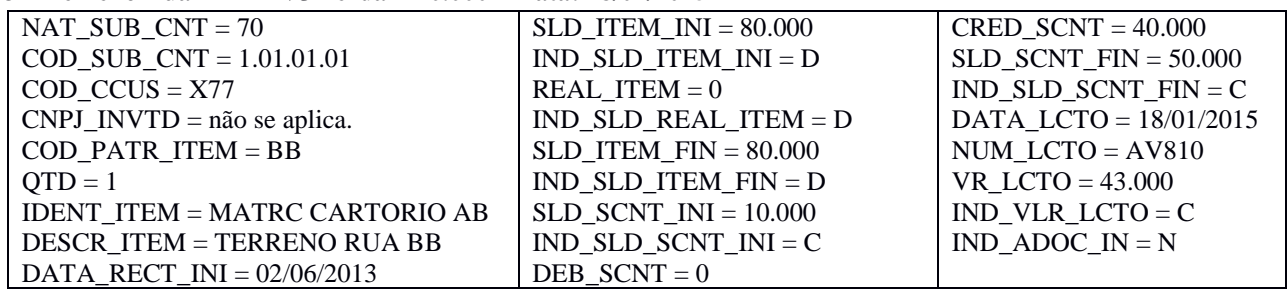

## **4 – Terreno Rua CC – AVJ Perda = 3.000 – Data: 18/01/2015**

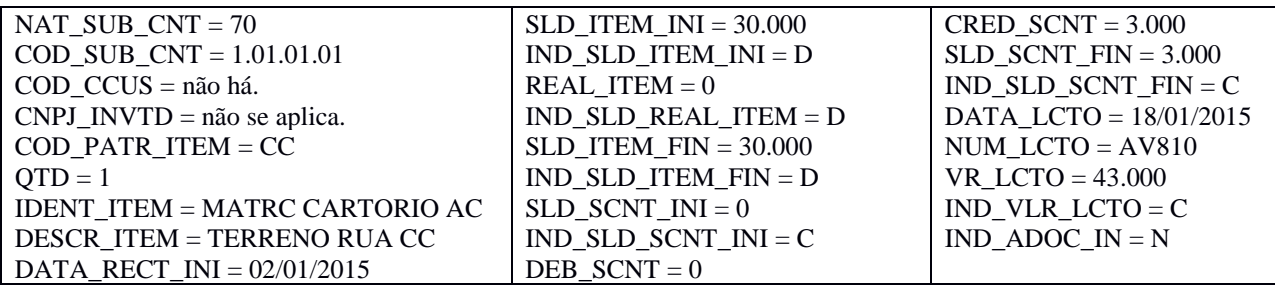

# **5 – Terreno Rua BB – Baixa Subconta – Data: 22/01/2015**

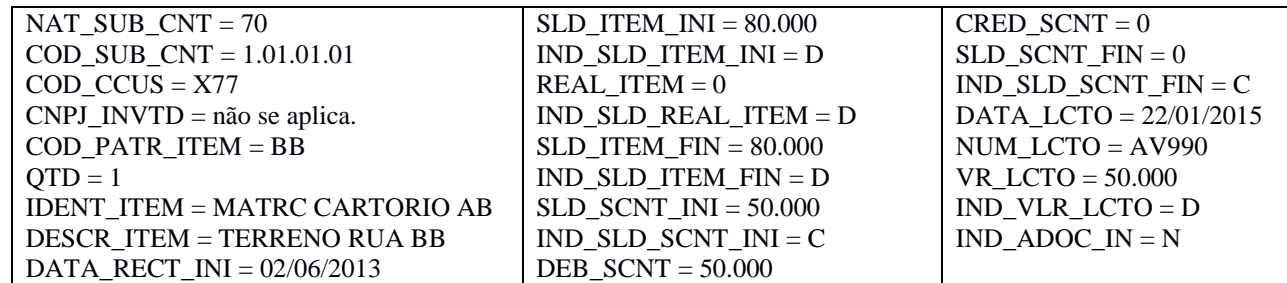

# **6 – Torno 16K – Valor da Compra = 120.000; Data da Compra = 12/01/2015; AVP = 20.000;**

### **Taxa de Depreciação = 10% ao ano (120.000 x 10% = 12.000)**

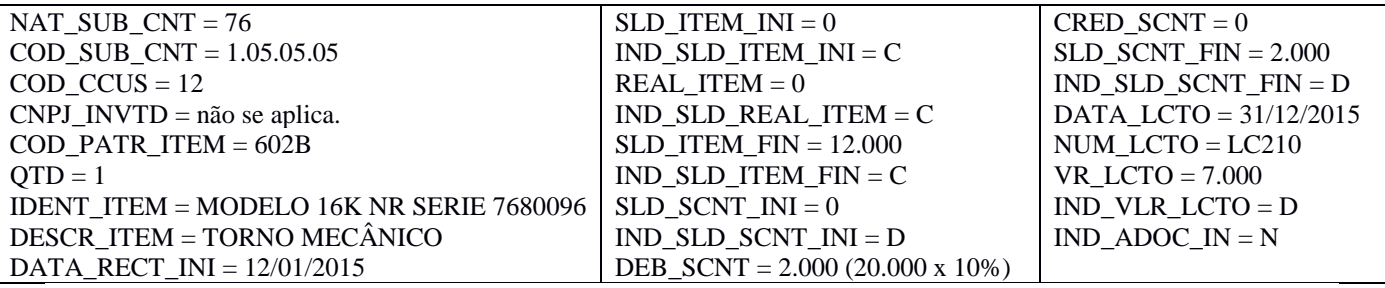

# **7 – Torno 13C – Valor da Compra = 200.000; Data da Compra = 14/01/2014; AVP = 50.000;**

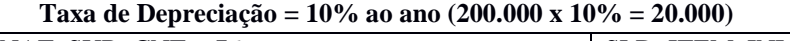

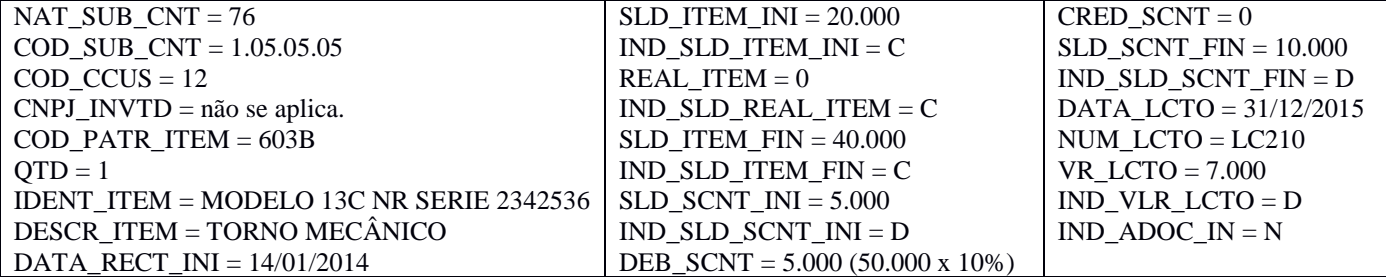

# **8 – Nelore Macho Até 12 Meses – AVJ (Ganho na Investida) = 2.000.000;**

# **Participação Societária na Investida = 60%; AVJ Reflexo = 1.200.000 (60% x 2.000.000); Data = 31/10/2014**

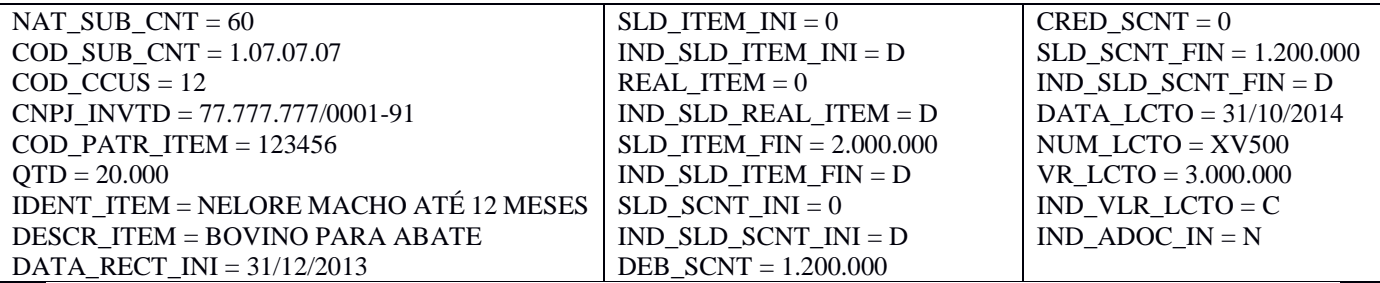

**9 – Nelore Fêmea 25/36 Meses – AVJ (Perda na Investida) = 7.000.000;** 

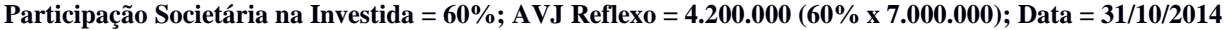

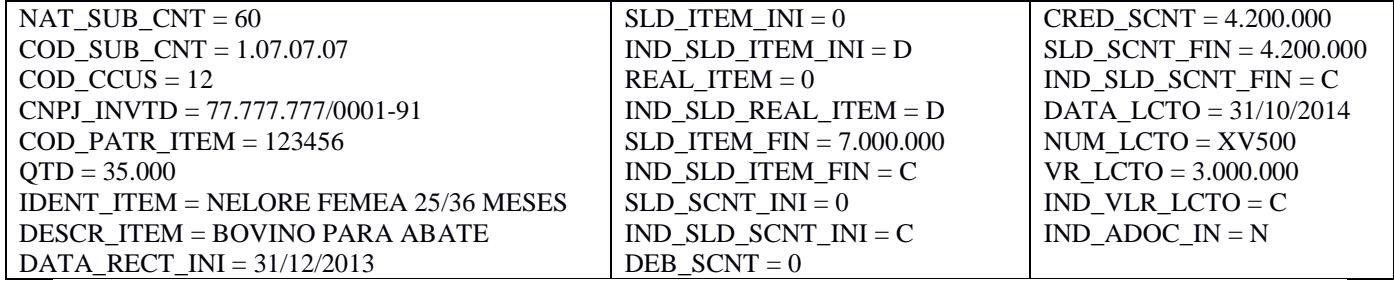

# **10 – Nelore Macho Até 12 Meses – Venda de 50% do Ativo Biológico = 10.000 cabeças; Data = 22/11/2014 Baixa de 1.000.000 da subconta AVJ na investida e baixa de 600.000 na subconta AVJ reflexo na investidora**

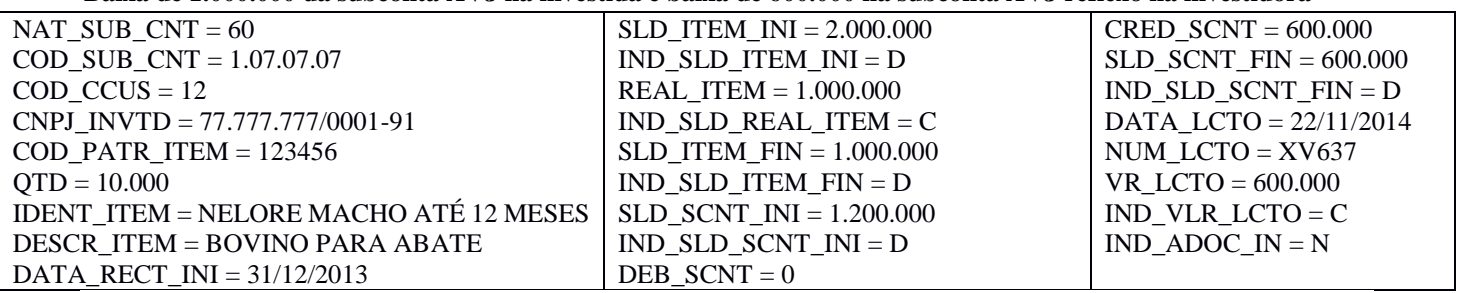

# **11 – Galpão Industrial – Subscrição de Capital = 3.000.000; AVJ = 1.000.000 (Ganho pela investidora) – ganho registrado em subconta vinculada à participação societária na empresa 77.777.777/0001-01; Data = 04/01/2015**

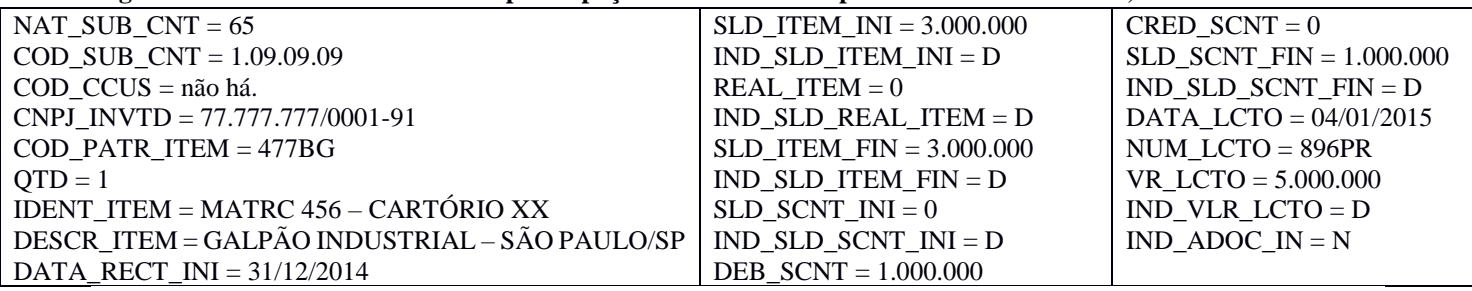

### **12 – 300 Ações – Subscrição de Capital = 12.000.000; AVJ = 4.000.000 (Ganho pela investidora) – ganho registrado em subconta vinculada à participação societária na empresa 77.777.777/0001-01; Data = 04/01/2015**

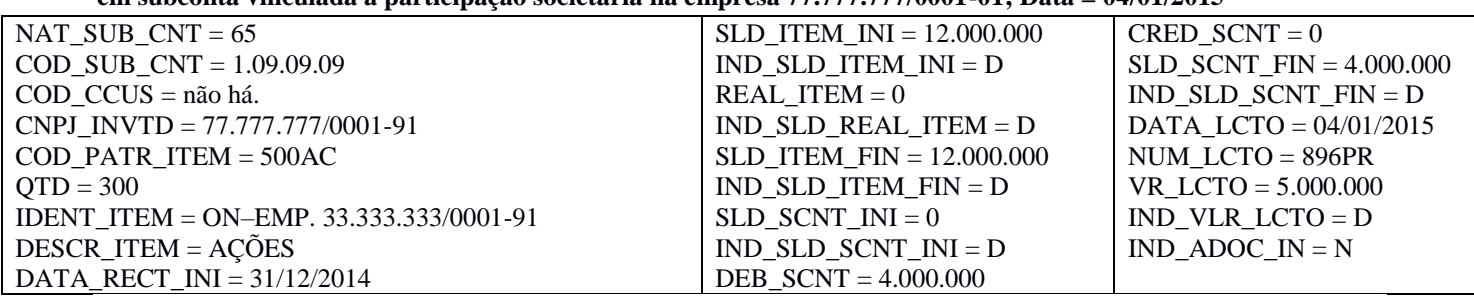

# **13 – Galpão Industrial – Depreciação de 8% efetuada pela investida (8% x 3.000.000 = 240.000); Baixa de 8% do ganho de AVJ na subconta da investidora (8% x 1.000.000 = 80.000); Data = 30/10/2015**

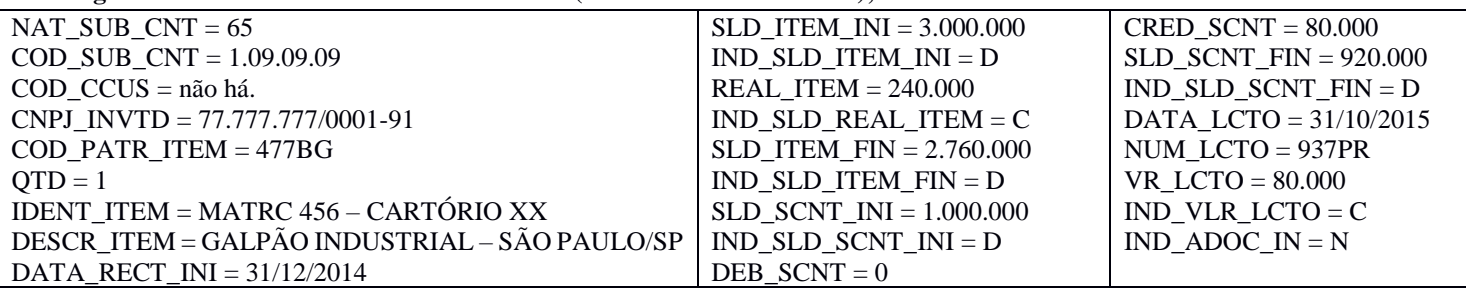

# **14 – 300 Ações – Integralização efetuada pela investida em capital de outra empresa, fazendo uso de 150 da empresa 33.333.333/0001-91; Baixa de 50% do ganho de AVJ na subconta da investidora; Data = 31/10/2015**

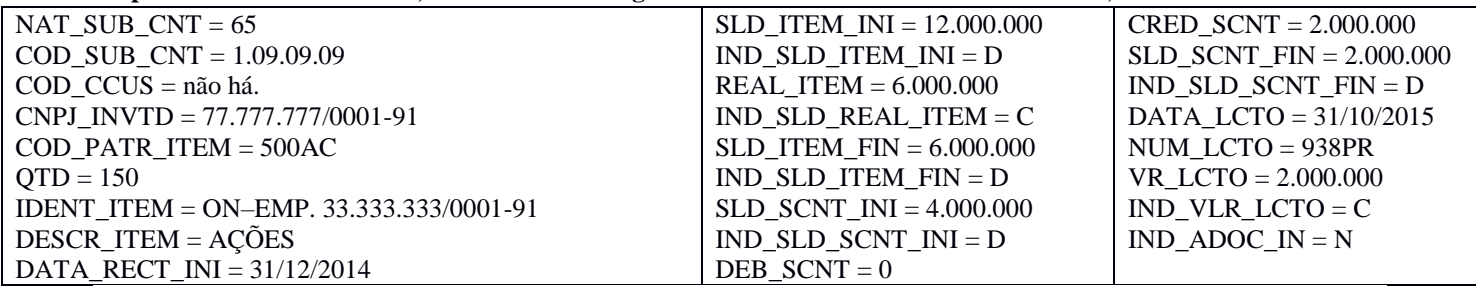

# **15 – 150 Ações – Alienação efetuada pela investida das 150 ações restantes da empresa 33.333.333/0001-91; Baixa integral do saldo do ganho de AVJ na subconta da investidora; Data = 07/11/2015**

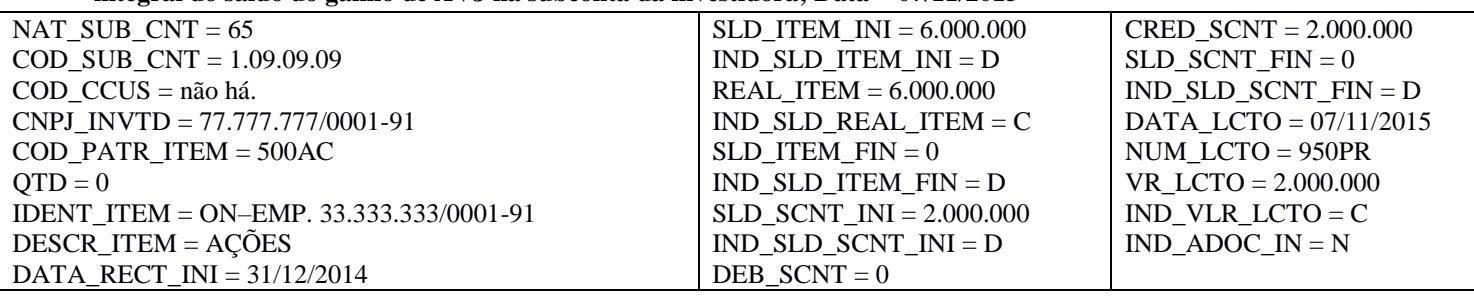

**Modelo de arquivo do Razão Auxiliar das Subcontas, com a utilização dos dados dos exemplos acima:**

```
|0000|LECD|01012015|31012015|EMPRESA TESTE LIVRO RAZAO 
AUXILIAR|11111111000191|DF||5300108|||0|0|0|||0|0|||
|0001|0|
|0007|00||
|0990|4|
|I001|0|
|I010|Z|3.00|
|I012|001|LIVRO DIÁRIO COM ESCRITURAÇÃO RESUMIDA|0||
|I015|1.01.01.01|
|I015|1.05.05.05|
|I015|1.07.07.07|
|I015|1.09.09.09|
|I030|TERMO DE ABERTURA|001|RAZAO_AUXILIAR_DAS_SUBCONTAS|99|EMPRESA TESTE LIVRO 
RAZAO AUXILIAR||11111111000191|15021978||BRASILIA|31122015|
|I050|01012015|01|S|1|1.01.01.01||Ativo Sintética 1|
|I050|01012015|01|S|1|1.05.05.05||Ativo Sintética 2|
|I050|01012015|01|S|1|1.07.07.07||Ativo Sintética 3|
|I050|01012015|01|S|1|1.09.09.09||Ativo Sintética 4|
|I500|4|
|I510|NAT_SUB_CNT|NATUREZA DA SUBCONTA CORRELATA|C|2||11|
|I510|COD_SUB_CNT|CÓDIGO DA SUBCONTA VINCULADA AO ITEM|C|20||11|
|I510|COD_CCUS|CÓDIGO DO CENTRO DE CUSTOS VINCULADO AO ITEM|C|20||11|
|I510|CNPJ_INVTD|CNPJ DA INVESTIDA|N|14||11|
|I510|COD_PATR_ITEM|CÓDIGO DE IDENTIFICAÇÃO DO ITEM|C|10||11|
|I510|QTD|QUANTIDADE|N|15|0|11|
|I510|IDENT_ITEM|IDENTIFICADOR DO ITEM|C|30||11|
|I510|DESCR_ITEM|DESCRICAO DO ITEM|C|50||11|
|I510|DATA_RECT_INI|DATA DO RECONHECIMENTO CONTÁBIL INICIAL DO ITEM|C|8||11|
|I510|SLD_ITEM_INI|SALDO INICIAL DA CONTA CONTÁBIL|N|19|2|11|
|I510|IND_SLD_ITEM_INI|INDICADOR DO SALDO INICIAL|C|1||11|
|I510|REAL_ITEM|PARCELA DE REALIZAÇÃO DO ITEM|N|19|2|11|
```
|I510|IND\_REAL\_ITEM|INDICADOR DA PARCELA DE REALIZAÇÃO|C|1||11| |I510|SLD\_ITEM\_FIN|SALDO FINAL DA CONTA CONTÁBIL QUE REGISTRA O ITEM|N|19|2|11| |I510|IND\_SLD\_ITEM\_INI|INDICADOR DO SALDO FINAL|C|1||11| |I510|SLD\_SCNT\_INI|SALDO INICIAL DA SUBCONTA REPRESENTATIVA DO ITEM|N|19|2|11| |I510|IND\_SLD\_SCNT\_INI|INDICADOR DO SALDO INICIAL|C|1||11| |I510|DEB\_SCNT|VALOR REGISTRADO A DEBITO NA SUBCONTA|N|19|2|11| |I510|CRED\_SCNT|VALOR REGISTRADO A CREDITO NA SUBCONTA|N|19|2|11| |I510|SLD\_SCNT\_FIN|SALDO FINAL DA SUBCONTA REPRESENTATIVA DO ITEM|N|19|2|11| |I510|IND\_SLD\_SCNT\_FIN|INDICADOR DO SALDO FINAL|C|1||11| |I510|DATA\_LCTO|DATA DO LANÇAMENTO CONTÁBIL|C|8||11| |I510|NR\_LCTO|IDENTIFICAÇÃO DO LANÇAMENTO|C|20||11| |I510|VLR\_LCTO|VALOR DO LANÇAMENTO|N|19|2|11| |I510|IND\_VLR\_LCTO|INDICADOR DO VALOR DO LANÇAMENTO|C|1||11| |I510|IND\_ADOC\_INI|INDICADOR DA ADOÇÃOO INICIAL|C|1||11| |I550|70|1.01.01.01|||AA|1|MATRC CARTORIO AA|TERRENO RUA AA|01042010|100000,00|D|0|D|100000,00|D|0|D|10000,00|0|10000,00|D|15012015|AV700|10000,00|D|N| |I550|70|1.01.01.01|X77||BB|1|MATRC CARTORIO AB|TERRENO RUA AB|02062013|80000,00|D|0|D|80000,00|D|0|D|0|10000,00|10000,00|C|15012015|AV701|10000,00|C|N| |I550|70|1.01.01.01|X77||BB|1|MATRC CARTORIO AB|TERRENO RUA AB|02062013|80000,00|D|0|D|80000,00|D|10000,00|C|0|40000,00|50000,00|C|18012015|AV810|43000,00|C|N| |I550|70|1.01.01.01|||CC|1|MATRC CARTORIO AC|TERRENO RUA CC|02012015|30000,00|D|0|D|30000,00|D|0|C|0|3000,00|3000,00|C|18012015|AV810|43000,00|C|N| |I550|70|1.01.01.01|X77||BB|1|MATRC CARTORIO AB|TERRENO RUA AB|02062013|80000,00|D|0|D|80000,00|D|50000,00|C|50000,00|0|0|C|22012015|AV990|50000,00|D|N| |I555|70|1.01.01.01|||AA|1|MATRIC CARTORIO AA|TERRENO RUA AA|01042010|100000,00|D|0|D|100000,00|D|0|D|10000,00|0|10000,00|D|||||| |I555|70|1.01.01.01|X77||BB|0|MATRIC CARTORIO AB|TERRENO RUA AB|02062013|80000,00|D|0|D|80000,00|D|0|C|50000,00|50000,00|0|C|||||| |I555|70|1.01.01.01|||CC|1|MATRIC CARTORIO AC|TERRENO RUA AC|02012015|30000,00|D|0|D|30000,00|D|0|D|0|3000,00|3000,00|C|||||| |I550|76|1.05.05.05|12||602B|1|MODELO 16K NR SERIE 7680096|TORNO MECÂNICO|12012015|0|C|0|C|12000,00|C|0|D|2000,00|0|2000,00|D|31122015|LC210|7000,00|D|N| |I550|76|1.05.05.05|12||603B|1|MODELO 13C NR SERIE 2342536|TORNO MECÂNICO|14012014|20000,00|C|0|C|40000,00|C|5000,00|D|5000,00|0|10000,00|D|31122015|LC210|7000,00|D|N| |I555|76|1.05.05.05|12||602B|1|MODELO 16K NR SERIE 7680096|TORNO MECÂNICO|12012015|0|C|0|C|12000,00|C|0|D|2000,00|0|2000,00|D|||||| |I555|76|1.05.05.05|12||603B|1|MODELO 13C NR SERIE 2342536|TORNO MECÂNICO|14012014|20000,00|C|0|C|40000,00|C|5000,00|D|5000,00|0|10000,00|D|||||| |I550|60|1.07.07.07|12|77777777000191|123456|20000|NELORE MACHO ATÉ 12 MESES|BOVINO PARA ABATE|13012013|0|D|0|D|2000000,00|D|0|D|1200000,00|0|1200000,00|D|31102014|XV500|3000000,00|C|N| |I550|60|1.07.07.07|12|77777777000191|123456|35000|NELORE FÊMEA 25/36 MESES|BOVINO PARA ABATE|13012013|0|D|0|D|7000000,00|D|0|D|0|4200000,00|4200000,00|C|31102014|XV500|3000000,00|C|N| |I550|60|1.07.07.07|12|77777777000191|123456|10000|NELORE MACHO ATÉ 12 MESES|BOVINO PARA ABATE|13012013|2000000,00|D|1000000,00|C|1000000,00|D|1200000,00|D|0|600000,00|600000,00|D|22112014|XV6 37|600000,00|C|N| |I555|60|1.07.07.07|12|77777777000191|123456|35000|NELORE FÊMEA 25/36 MESES|BOVINO PARA ABATE|13012013|0|D|0|D|7000000,00|D|0|D|0|4200000,00|4200000,00|C|||||| |I555|60|1.07.07.07|12|77777777000191|123456|10000|NELORE MACHO ATÉ 12 MESES|BOVINO PARA ABATE|13012013|0|D|1000000,00|C|1000000,00|D|0|D|1200000,00|600000,00|600000,00|D|||||| |I550|65|1.09.09.09||77777777000191|477BG|1|MATRC 456 - CARTÓRIO XX|GALPÃO INDUSTRIAL - SÃO PAULO/SP|31122014|3000000,00|D|0|D|3000000,00|D|0|D|1000000,00|0|1000000,00|D|04012015|896PR|5000000,00| D|N|

|I550|65|1.09.09.09||77777777000191|500AC|300|ON-EMP. 33.333.333/0001- 91|AÇÕES|31122014|12000000,00|D|0|D|12000000,00|D|0|D|4000000,00|0|4000000,00|D|04012015|896PR|5000000,0  $0|D|N|$ |I550|65|1.09.09.09||77777777000191|477BG|1|MATRC 456 - CARTÓRIO XX|GALPÃO INDUSTRIAL - SÃO PAULO/SP|31122014|3000000,00|D|240000,00|C|2760000,00|D|1000000,00|D|0|80000,00|920000,00|D|31102015|937 PR|80000,00|C|N| |I550|65|1.09.09.09||77777777000191|500AC|150|ON-EMP. 33.333.333/0001- 91|AÇÕES|31122014|12000000,00|D|6000000,00|C|6000000,00|D|4000000,00|D|0|2000000,00|2000000,00|D|3110201 5|938PR|2000000,00|C|N| |I550|65|1.09.09.09||77777777000191|500AC|0|ON-EMP. 33.333.333/0001- 91|AÇÕES|31122014|6000000,00|D|6000000,00|C|0|D|2000000,00|D|0|2000000,00|0|D|07112015|950PR|2000000,00|C |N| |I555|65|1.09.09.09||77777777000191|477BG|1|MATRC 456 - CARTÓRIO XX|GALPÃO INDUSTRIAL - SÃO PAULO/SP|31122014|3000000,00|D|240000,00|C|2760000,00|D|0|D|1000000,00|80000,00|920000,00|D|||||| |I555|65|1.09.09.09||77777777000191|500AC|0|ON-EMP. 33.333.333/0001- 91|AÇÕES|31122014|12000000,00|D|12000000,00|C|12000000,00|D|0|D|4000000,00|4000000,00|0|D|||||| |I990|64| |J001|0| |J900|TERMO DE ENCERRAMENTO|001|LIVRO AUXILIAR DAS SUBCONTAS|EMPRESA TESTE LIVRO RAZAO AUXILIAR|99|01012015|31012015| |J930|FULANO|12345678900|DIRETOR|203|4566|EMAIL|FONE|DF|DF/2015/1|01122015|N| |J930|BELTRANO|12345678900|CONTADOR|900|78090|EMAIL|FONE|DF|DF/2015/1|01122015|S| |J990|5| |9001|0| |9900|0000|1| |9900|0001|1| |9900|0007|1| |9900|0990|1| |9900|I001|1| |9900|I010|1| |9900|I012|1| |9900|I015|4| |9900|I030|1| |9900|I050|4| |9900|I500|1| |9900|I510|26| |9900|I550|15| |9900|I555|9| |9900|I990|1| |9900|J001|1| |9900|J900|1| |9900|J930|2| |9900|J990|1| |9900|9001|1| |9900|9900|23| |9900|9990|1| |9900|9999|1| |9990|26| |9999|99|

## <span id="page-29-0"></span>**1.25. Moeda Funcional**

As pessoas jurídicas obrigadas a transmitir, via Sped, a escrituração em moeda funcional diferente da moeda nacional e que, nos termos do art. 287 da Instrução Normativa RFB nº 1.700, de 14 de março de 2017, são obrigadas a transmitir, para fins tributários, escrituração com base na moeda nacional, deverão preencher o campo identificação de moeda funcional do registro 0000 (IDENT\_MF) com "S" (Sim).

Quando o campo de identificação de moeda funcional – "IDENT\_MF" (campo 19) – do registro 0000 for igual a "S" (Sim), os campos já existentes nos registros I155, I157, I200, I250, I310 e I355 deverão ser preenchidos com os valores baseados em moeda **nacional**, atendendo ao disposto nos artigos 286 e 287 da Instrução Normativa RFB nº 1.700/2017, ou seja, são os campos que serão utilizados para a recuperação dos dados da ECD no programa da Escrituração Contábil Fiscal (ECF). A escrituração em moeda funcional deverá compor todos os livros contábeis, sejam principais ou auxiliares.

Além disso, a pessoa jurídica deverá criar campos adicionais no arquivo da ECD, por meio do preenchimento do registro I020, conforme abaixo, para informar os valores da contabilidade em **moeda funcional, convertida para reais conforme regras previstas na legislação societária.**

**Exemplo:** A empresa faz a contabilidade societária em dólar (moeda funcional) e possui um empréstimo registrado em sua contabilidade de US\$ 100.000,00. Na data da obtenção do empréstimo, a cotação do dólar era R\$ 3,00. Na data da divulgação das demonstrações contábil, a cotação do dólar era R\$ 4,00.

Na data da obtenção do empréstimo:

```
Contabilidade em Moeda Funcional:
        Empréstimos a Pagar = US$ 100.000,00 / Convertida em Reais = R$ 300.000,00
```
Contabilidade em Moeda Nacional: Empréstimos a Pagar = R\$ 300.000,00 (US\$ 100.000,00 x R\$ 3,00)

Na data da data do encerramento do exercício: Contabilidade em Moeda Funcional: Empréstimos a Pagar = US\$ 100.000,00 / Convertida em Reais = R\$ 400.000,00

Contabilidade em Moeda Nacional: Empréstimos a Pagar = R\$ 400.000,00 (US\$ 100.000,00 x R\$ 4,00) Variação Cambial Passiva = R\$ 100.000,00 [US\$ 100.000,00 x (R\$ 4,00 – R\$ 3,00)]

**Exemplo:** A empresa faz a contabilidade societária em dólar (moeda funcional) e compra uma máquina por US\$ 100.000,00, que foi registrada na contabilidade adotando o custo histórico. Na data da aquisição da máquina a cotação do dólar era R\$ 3,00. Na data da divulgação das demonstrações contábil, a cotação do dólar era R\$ 4,00.

Na data de aquisição da máquina: Contabilidade em Moeda Funcional: Máquinas = US\$ 100.000,00 / Convertida em Reais = R\$ 300.000,00 Contabilidade em Moeda Nacional: Máquinas = R\$ 300.000,00 (US\$ 100.000,00 x R\$ 3,00)

Na data da data do encerramento do exercício: Contabilidade em Moeda Funcional: Máquinas = US\$ 100.000,00 / Convertida em Reais = R\$ 400.000,00

Contabilidade em Moeda Nacional: Máquinas = R\$ 300.000,00 (Custo Histórico) **Observação: Para que as regras de validação do programa da ECD possam ser aplicadas com relação aos campos adicionais, será necessário que estes campos sejam criados com os mesmos nomes conforme sugerido abaixo.**

## **REGISTRO I155: DETALHE DOS SALDOS PERIÓDICOS**

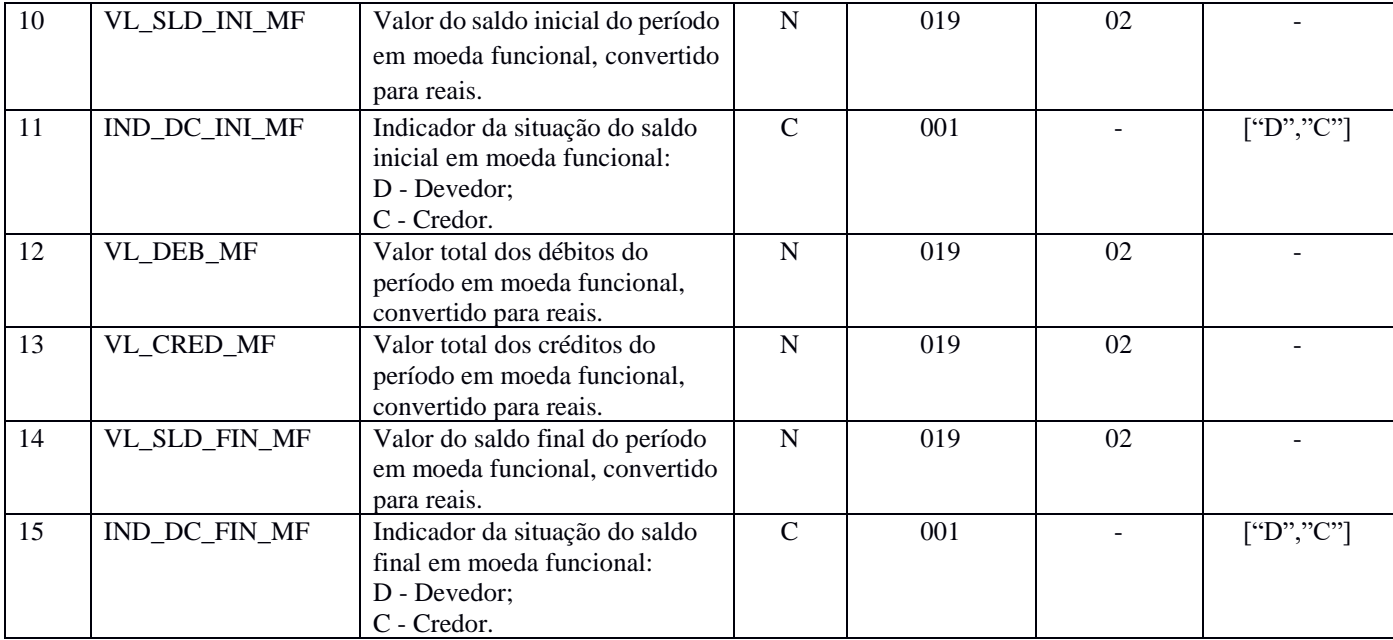

# **REGISTRO I157: TRANSFERÊNCIA DE SALDOS DE PLANO DE CONTAS ANTERIOR**

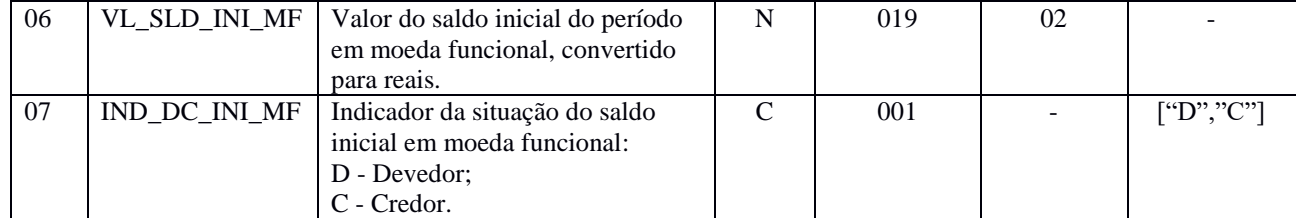

## **REGISTRO I200: LANÇAMENTO CONTÁBIL**

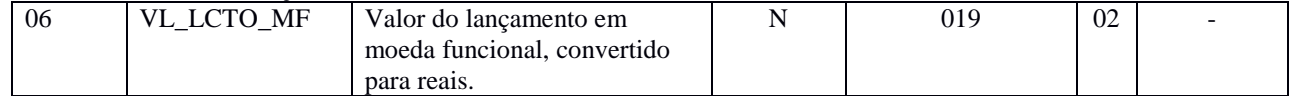

## **REGISTRO I250: PARTIDAS DO LANÇAMENTO**

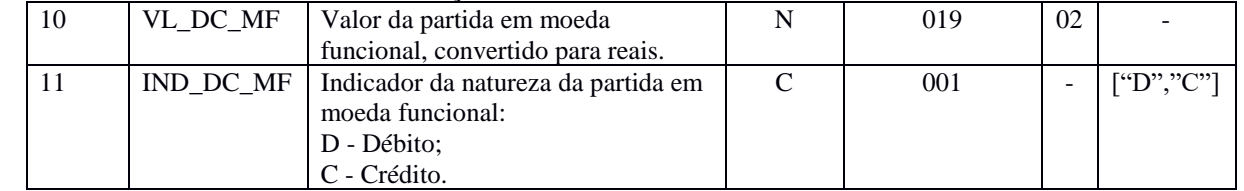

# **REGISTRO I310: DETALHES DO BALANCETE DIÁRIO (somente para pessoas jurídicas que fazem balancetes diários).**

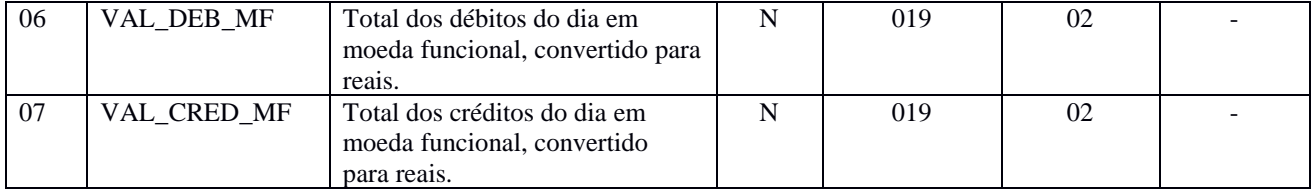

#### **REGISTRO I355: DETALHES DOS SALDOS DAS CONTAS DE RESULTADO ANTES DO ENCERRAMENTO**

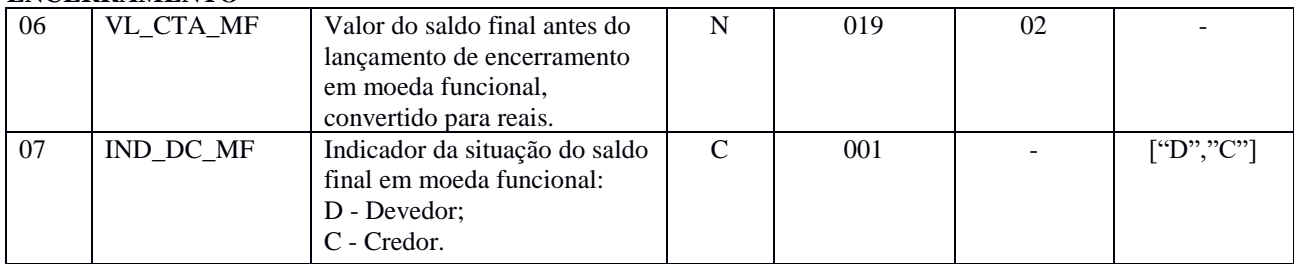

**Observação:** Os campos adicionais criados refletem os valores em moeda funcional. Os campos já existentes no registro representam os valores reconhecidos e mensurados na moeda nacional. Ambos os campos devem ser registrados em Reais (R\$).

## **Exemplo de Preenchimento do registro I020 (Campos adicionais):**

## **|I020|I310|06|VAL\_DEB\_MF|TOTAL DOS DEBITOS DO DIA|N|**

**Campo 01** – Tipo de Registro: I020

**Campo 02** – Código do Registro que Recepciona o Campo em Moeda Funcional: I310

**Campo 03** – Número Sequencial do Campo em Moeda Funcional: 06

**Campo 04** – Nome do Campo em Moeda Funcional: VAL\_DEB\_MF

**Campo 05** – Descrição: Total dos débitos do dia em moeda que não reflita os efeitos de moeda funcional.

**Campo 06** – Indicação do Tipo de Dado: N (Numérico)

## <span id="page-31-0"></span>**1.26. Sociedades em Conta de Participação**

 As Sociedades em Conta de Participação (SCP) enquadradas nas hipóteses de obrigatoriedade de apresentação da ECD devem apresentá-la como livros próprios ou livros auxiliares do sócio ostensivo.

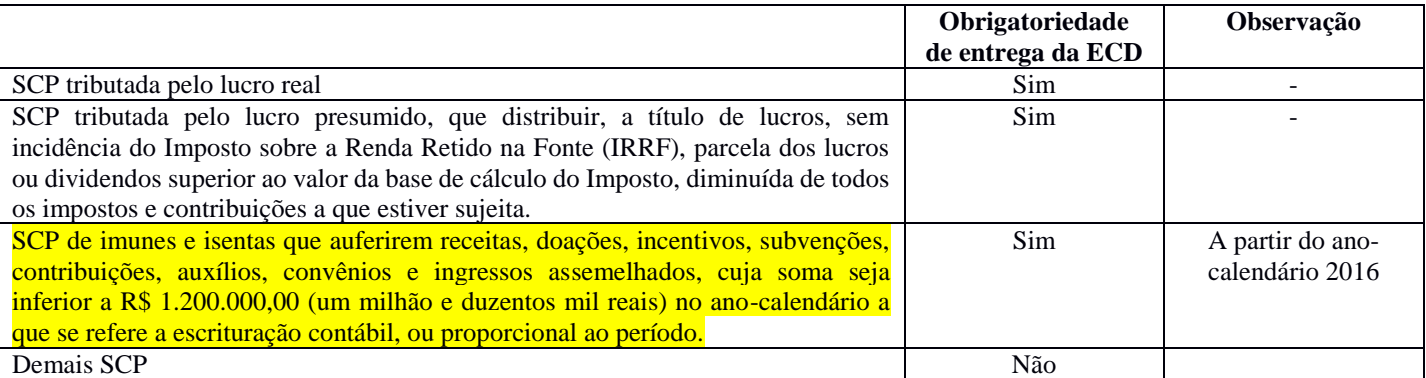

 Há que se ressaltar que os campos 0000.CNPJ e 0030.CNPJ devem ser informados com o CNPJ da sócia ostensiva. O CNPJ da SCP é informado no campo 0000.COD\_SCP.

 Para atender as situações previstas acima, referentes às SCP, poderão ser utilizados os livros "G", "R", "B", "A" ou "Z". Contudo, para recuperar os dados da SCP na ECF, sugere-se a adoção dos livros principais "G", "R" ou "B" para as SCP. A ECF não recupera livros auxiliares ("A" ou "Z").

## <span id="page-31-1"></span>**1.27. Livro Auxiliar da Investida no Exterior**

De acordo com o § 7<sup>o</sup> do art. 78 da Lei n<sup>o</sup> 12.973, de 13 de maio de 2014, a consolidação prevista no art. 77 da referida lei será admitida se a controladora no Brasil disponibilizar a contabilidade societária em meio digital e a documentação de suporte da escrituração, na forma e prazo a ser estabelecido pela RFB, mantidas as demais condições.

Conforme regulamentado no art. 13 da Instrução Normativa RFB nº 1.520, de 14 de dezembro de 2014, caso as pessoas jurídicas investidas estejam situadas em país com o qual o Brasil não mantenha tratado ou ato com cláusula específica para troca de informações para fins tributários, conforme inciso I do § 1º do art. 11, a consolidação será admitida se a controladora no Brasil disponibilizar a escrituração contábil em meio digital e a documentação de suporte e desde que não incorram nas condições previstas nos incisos II a V do art. 11.

§ 1º A escrituração contábil de que trata o caput deve:

- I estar em idioma português;
- II abranger todas as operações da controlada;

III - ser elaborada em arquivo digital padrão; e

IV - ser transmitida ao Sistema Público de Escrituração Digital (Sped), instituído pelo Decreto nº 6.022, de 22 de janeiro de 2007, até a data estabelecida no art. 5º da Instrução Normativa RFB nº 1.420, de 19 de dezembro de 2013.

De acordo com § 4º do art. 13 da Instrução Normativa RFB nº 1.520/2014, incluído pela Instrução Normativa RFB  $n^{\circ}$  1.674, de 28 de novembro de 2016:

§ 4º Para os anos-calendário 2014 a 2016, o arquivo previsto no inciso III do § 1º deverá ser transmitido utilizando-se de processo eletrônico da RFB, e cujo número do processo deverá ser informado na escrituração e prazo estabelecidos no art. 3º da Instrução Normativa RFB nº 1.422, de 19 de dezembro de 2013.

# <span id="page-32-0"></span>**1.28. Decreto n<sup>o</sup> 8.683, de 25 de fevereiro de 2016**

O Decreto nº 8.683, de 25 de fevereiro de 2016, vem corroborar uma das premissas básicas do Sistema Público de Escrituração Digital (Sped), que é a simplificação das obrigações acessórias.

 O Decreto altera a redação do art. 78-A do Decreto no 1.800, de 30 de janeiro de 1996, e estabelece que a autenticação dos livros contábeis das empresas poderá ser feita por meio do Sped, mediante a apresentação, ou seja, com a transmissão da Escrituração Contábil Digital (ECD).

 O termo de autenticação da ECD transmitida via Sped será o próprio recibo de entrega que o programa gera no momento da transmissão.

 Outro ponto importante do decreto é que autenticação por meio Sped dispensa a autenticação de livros em papel, constante no art. 39-A da Lei nº 8.934, de 18 de novembro de 1994, reproduzido a seguir: "A autenticação dos documentos de empresas de qualquer porte realizada por meio de sistemas públicos eletrônicos dispensa qualquer outra."

 Finalmente, o Decreto estabelece que as ECD transmitidas até a sua data de publicação, que estejam com status diferentes de "sob exigência" ou "indeferidas", também serão automaticamente consideradas autenticadas.

Consolidando as informações:

1 - ECD de empresas transmitidas após 25 de fevereiro de 2016: Autenticadas no momento da transmissão.

2 - ECD de empresas transmitidas até 25 de fevereiro de 2016: Autenticadas no momento da transmissão, exceto se estiverem "sob exigência" ou "indeferidas". No caso de estarem "sob exigência", devem ser sanadas as exigências e deve ser transmitida a ECD substituta.

<span id="page-32-1"></span>3 - O recibo de transmissão é o comprovante da autenticação.

## **1.29. Transformação e Transferência de Sede**

Com a publicação do Decreto nº 8.683, de 25 de fevereiro de 2016, a transformação e a transferência de sede deixaram de ser consideradas como situações especiais.

 Portanto, nos casos de transformação ou transferência de sede, as pessoas jurídicas deverão entregar um arquivo único da ECD, com as informações válidas no último dia do período a que se refere a escrituração. Ademais, o campo "IND\_SIT\_ESP" (Indicador de situação especial) do registro 0000 não deve ser preenchido.

# <span id="page-33-1"></span><span id="page-33-0"></span>**Capítulo 2 – Dados Técnicos para Geração do Arquivo da ECD**

### **2.1. Introdução**

A empresa deverá gerar o arquivo da ECD com recursos próprios. O arquivo será obrigatoriamente submetido ao PGE do Sped Contábil para validação de conteúdo, assinatura digital, transmissão e visualização.

A partir da versão 3.X e atualizações posteriores também é possível o preenchimento da ECD no próprio PGE do Sped Contábil, em virtude da funcionalidade de edição de campos.

## <span id="page-33-2"></span>**2.2. Características do Arquivo**

O arquivo a ser importado para o PGE do Sped Contábil deve ser no formato texto, codificado em ASCII - ISO 8859-1 (Latin-1), não sendo aceitos campos compactados (*packed decimal*), zonados, binários, ponto flutuante (*float point*), etc., ou quaisquer outras codificações de texto, tais como EBCDIC.

Ademais, o arquivo possui organização hierárquica, assim definida pela citação do nível hierárquico ao qual pertence cada registro.

**Exemplo:** Seja a estrutura hipotética de um arquivo com registros organizados hierarquicamente nos moldes da ECD, conforme abaixo:

Registro 10 - Nível Hierárquico 1 Registro 20 - Nível Hierárquico 1 Registro 30 - Nível Hierárquico 2 Registro 40 - Nível Hierárquico 3 Registro 50 - Nível Hierárquico 3 Registro 60 - Nível Hierárquico 2 Registro 70 - Nível Hierárquico 1

Há três registros pais: 10, 20 e 70. Os registros 10 e 70 não têm filhos. O registro 20 tem dois filhos, 30 e 60. O registro 30, filho de 20, tem, por sua vez, dois filhos, 40 e 50.

Os registros são sempre iniciados na primeira coluna (posição 1) e têm tamanho variável.

A linha do arquivo digital deve conter os campos na exata ordem em que estão listados nos respectivos registros.

Ao início do registro e ao final de cada campo deve ser inserido o caractere delimitador "|" (*Pipe* ou Barra Vertical: caractere 124 da Tabela ASCII). O caractere delimitador "|" (*Pipe*) não deve ser incluído como parte integrante do conteúdo de quaisquer campos numéricos ou alfanuméricos.

Todos os registros devem conter, ao final de cada linha do arquivo digital, após o caractere delimitador "|" (*Pipe)*, os caracteres "CR" (*Carriage Return*) e "LF" (*Line Feed*) correspondentes a "retorno do carro" e "salto de linha", respectivamente (CR e LF: caracteres 13 e 10, respectivamente, da Tabela ASCII).

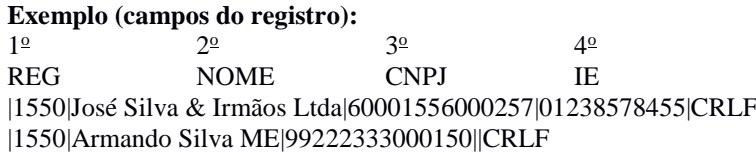

Na ausência de informação, o campo vazio (campo sem conteúdo ou nulo ou *null*) deverá ser imediatamente encerrado com o caractere "|" (*Pipe)* delimitador de campo.

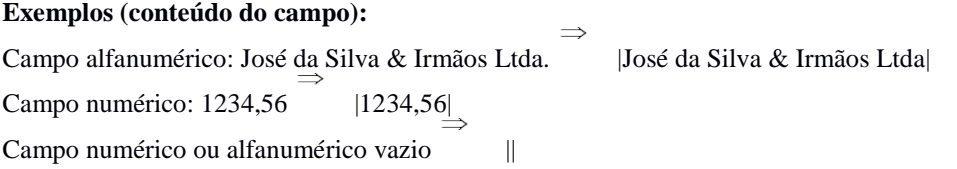

**Exemplo (campo vazio no meio da linha):**  |123,00||123654788000354|

**Exemplo (campo vazio em fim de linha):** ||CRLF

### <span id="page-34-0"></span>**2.3. Regras Gerais de Preenchimento**

Esta seção apresenta as regras que devem ser respeitadas em todos os registros gerados, quando não excepcionadas por regra específica referente a um dado registro.

### <span id="page-34-1"></span>**2.3.1. Formato dos Campos**

 **ALFANUMÉRICO**: Representados por "C" - Todos os caracteres das posições da Tabela ASCII, excetuados os caracteres "|" (*Pipe* ou Barra Vertical: caractere 124 da Tabela ASCII) e os não imprimíveis (caracteres 00 a 31 da Tabela ASCII).

**NUMÉRICO:** Representados por "N" - Algarismos das posições de 48 a 57 da Tabela ASCII e o caractere "," (vírgula: caractere 44 da tabela ASCII).

### <span id="page-34-2"></span>**2.3.2. Regras de Preenchimento dos Campos com Conteúdo Alfanumérico (C)**

Todos os campos alfanuméricos terão tamanho máximo de 255 caracteres, exceto se houver indicação distinta.

## **Exemplo:**

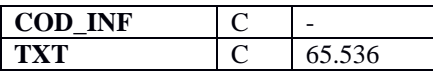

### <span id="page-34-3"></span>**2.3.3. Regras de Preenchimento dos Campos Numéricos (N) com Casas Decimais**

Deverão ser preenchidos sem os separadores de milhar, sinais ou quaisquer outros caracteres (tais como: "."; "- " ou "%"), devendo a vírgula ser utilizada como separador decimal (Vírgula: caractere 44 da Tabela ASCII).

Observar a quantidade máxima de casas decimais que constar no respectivo campo.

Preencher os valores percentuais desprezando-se o símbolo (%), sem nenhuma convenção matemática.

## **Exemplos (valores monetários, quantidades, percentuais, etc.):**

 $$ 1.129.998,99 \Rightarrow |1129989,99|$  $1.255,42 \implies |1255,42|$  $234,567 \Rightarrow |234,567|$  $10.000 \Rightarrow |10000|$  $10.000,00 \Rightarrow |10000|$  ou  $|10000,00|$  $17,00\% \Rightarrow |17,00|$  ou  $|17|$  $18,50\% \Rightarrow |18,5|$  ou  $|18,50|$  $30 \Rightarrow |30|$ 1.123,456 Kg => |1123,456|  $0,010$  litros  $\Rightarrow$   $|0,010|$  $0,00 \Rightarrow |0|$  ou  $|0,00|$  $0 \Rightarrow |0|$ Campo Vazio  $\Rightarrow$   $\parallel$ 

### <span id="page-35-0"></span>**2.3.4. Regras de Preenchimento de Campos Numéricos (N) que Representam Data**

Devem ser informados conforme o padrão "ddmmaaaa", excluindo-se quaisquer caracteres de separação (tais como: "."; "/"; "-"; etc.), onde:

 $dd = dia$  $mm = m\hat{e}s$  $aaaa = ano com 4 dígitos$ 

#### **Exemplos (data):**

01 de Janeiro de 2005 => |01012005|  $11.11.1911 \Rightarrow |11111911|$  $21-03-1999 \Rightarrow |21031999|$ 09/08/04 => |09082004| campo vazio  $\Rightarrow$   $\parallel$ 

## <span id="page-35-1"></span>**2.3.5. Regras de Preenchimento de Campos Numéricos (N) que Representam Período**

Devem ser informados conforme o padrão "mmaaaa", excluindo-se quaisquer caracteres de separação (tais como: "."; "/"; "-"; etc.), onde:

 $mm = m\hat{e}s$  $aaaa = ano com 4 dígitos$ 

### **Exemplos (período):**

Janeiro de 2005  $\Rightarrow$  |012005|  $11.1911 \Rightarrow |111911|$  $03-1999 \Rightarrow |031999|$  $08/04 \Rightarrow 082004$ campo vazio  $\Rightarrow$   $\parallel$ 

## <span id="page-35-2"></span>**2.4. Códigos de Identificação**

Os códigos de identificação são campos numéricos ou alfanuméricos onde é necessário registrar CNPJ, CPF, CEP, Inscrição Estadual, Inscrição Municipal, dentre outros.

Estes campos deverão ser informados com todos os dígitos, inclusive os zeros (0) à esquerda. As máscaras (caracteres especiais de formatação, tais como: "."; "/"; "-"; etc.) não devem ser informadas. Os campos numéricos cujo tamanho é expresso na coluna própria deverão conter exatamente a quantidade de caracteres indicada.

### **Exemplo (códigos de identificação numéricos com indicação de tamanho):**

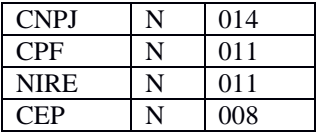

CNPJ: 123.456.789/0001-10 => |123456789000110| CNPJ:  $000.456.789/0001-10 \implies |000456789000110|$ CPF: 882.440.449-40 => |88244044940| CPF:  $002.333.449 - 40 \Rightarrow 00233344940$ Campo Vazio  $\Rightarrow$   $\parallel$
#### **Exemplos (códigos de identificação alfanuméricos):**

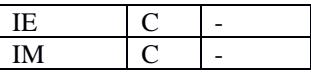

IE: 129.876.543.215-77 => |12987654321577| IE: 04.123.123-7 => |041231237| IM: 876.543.219-21 => |00087654321921| Campo Vazio  $\Rightarrow$   $\parallel$ 

Nos campos onde é necessário registrar algarismos ou caracteres que identifiquem ou façam parte da identificação de objeto documento (Número do documento de arrecadação, número do processo, etc.) deverão ser informados com todos os dígitos válidos, aí incluídos os caracteres especiais de formatação (Tais como: "."; "/"; "-", etc.).

Os campos que contiverem informações com algarismos ou caracteres que identifiquem um documento devem ter a exata quantidade de caracteres indicada no objeto original.

## **Exemplo (algarismos ou caracteres de identificação):**

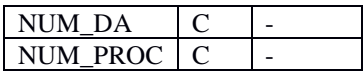

Documento de arrecadação: 98.765-43 => |98.765-43| Documento de arrecadação: A1B2C-34 => |A1B2C-34| Autenticação do documento de arrecadação: 001-1234/02120512345 => |001-234/02120512345| Número do processo: 2002/123456-78 => |2002/123456-78| Campo Vazio  $\Rightarrow$   $\parallel$ 

## **2.5. Tabelas Externas**

São tabelas oficiais criadas e mantidas por outros atos normativos e cujos códigos são necessários à elaboração do arquivo digital. Deverão seguir a codificação definida pelo respectivo órgão regulador.

**Exemplo:** Tabela de Municípios do Instituto Brasileiro de Geografia e Estatística - IBGE.

## **2.6. Tabelas Internas**

São as tabelas necessárias para a elaboração do arquivo a ser utilizado no PGE do Sped Contábil e estão relacionadas em ato publicado pelo Sped.

**Exemplo**: Registro 0000 – Abertura do Arquivo Digital e Identificação do Empresário ou da Sociedade Empresária

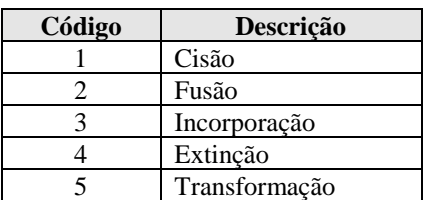

Campo 11: Indicador de Situação Especial (IND\_SIT\_ESP)

#### **2.7. Tabelas Intrínsecas ao Campo**

Constam no leiaute do arquivo e são o seu domínio (conteúdos válidos para o campo). As referências a estas tabelas seguirão a codificação definida no respectivo campo.

## **Exemplo**:

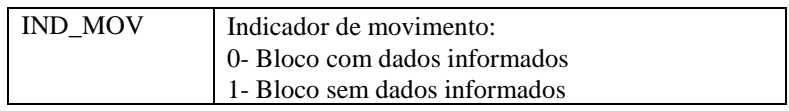

## **2.8. Tabelas Elaboradas pela Pessoa Jurídica**

São as tabelas em que o código a ser utilizado é de livre atribuição pela pessoa jurídica e tem validade apenas para o arquivo informado, não podendo ser duplicado (código) e nem atribuído a descrições diferentes, obedecida a chave indicada no leiaute de cada registro. É facultativa a inclusão da máscara no próprio código, exceto quando necessária para a sua perfeita identificação (**Exemplo:** Discriminar entre 1.01 e 10.1. Neste caso, a inclusão é obrigatória). Para cada código utilizado em um dos registros do arquivo deve existir um correspondente na tabela elaborada pela pessoa jurídica.

**Exemplo:** Registro I075 – Tabela de Histórico Padronizado

Campo 01 – Tipo do Registro (I075)

Campo 02 – Código do Histórico Padronizado – Alfanumérico (C) de até 255 caracteres – criado pela pessoa jurídica.

Campo 03 – Descrição do Histórico Padronizado – Alfanumérico (C) de até 255 caracteres – criado pela pessoa jurídica.

## **Capítulo 3 – Blocos e Registros da ECD – Leiaute 6 – A partir do Ano-Calendário 2017**

## **3.1. Blocos do Arquivo**

Entre o registro inicial e o registro final, o arquivo digital é constituído de blocos, referindo-se cada um deles a um agrupamento de informações.

## **Relação de Blocos:**

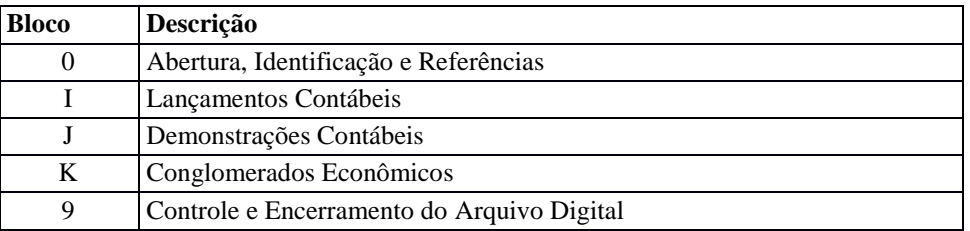

Portanto, o arquivo digital é composto por blocos de informação e cada bloco terá um registro de abertura, registros de dados e um registro de encerramento.

Após o bloco inicial (Bloco 0), a ordem de apresentação dos demais blocos é a sequência constante na tabela de blocos acima.

Salvo quando houver especificação em contrário, todos os blocos são obrigatórios e o respectivo registro de abertura indicará a presença ou a ausência de dados informados.

#### **3.2. Tabela de Registros**

O arquivo digital pode ser composto com os registros abaixo descritos (Tabela de Registros).

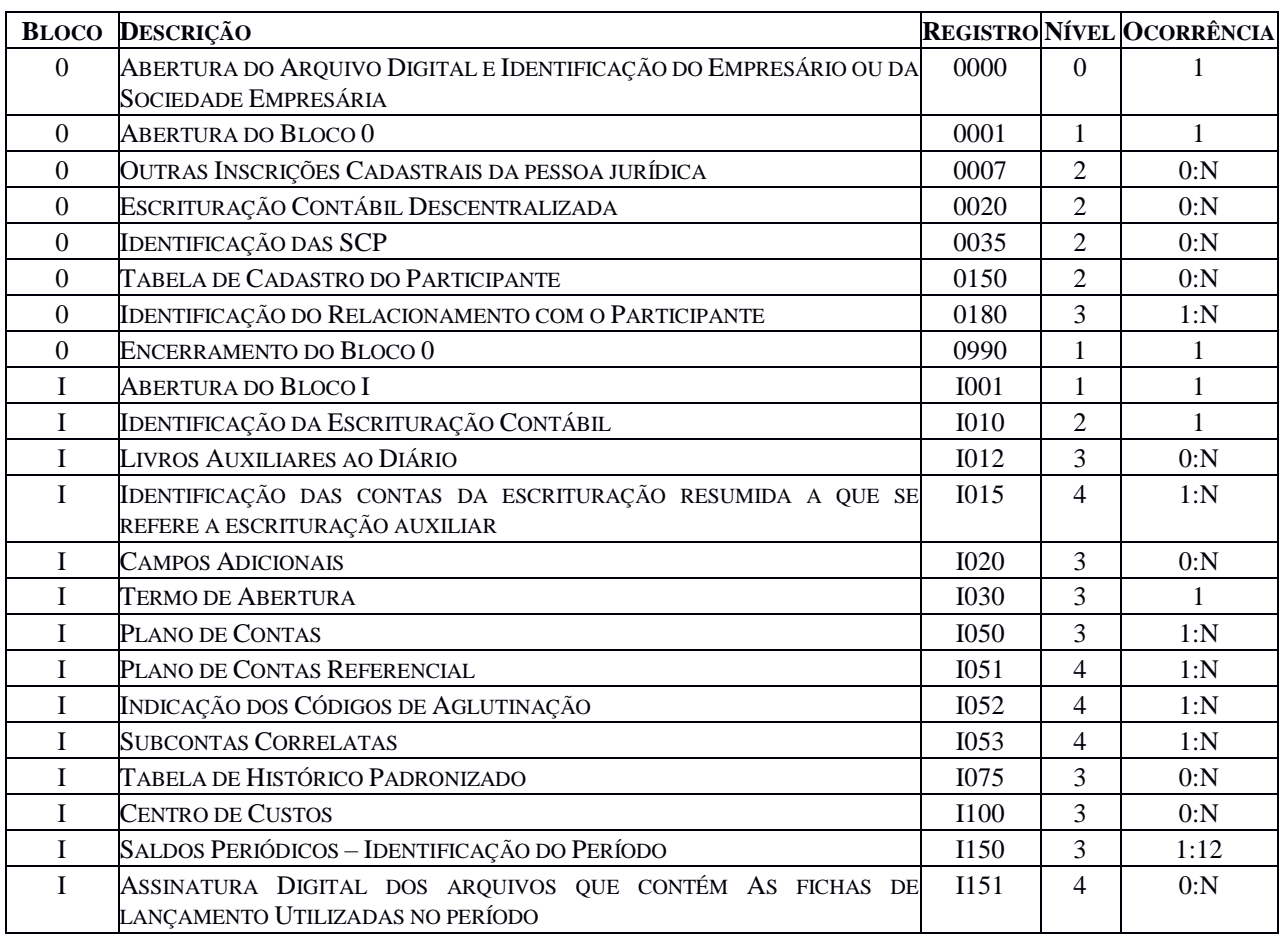

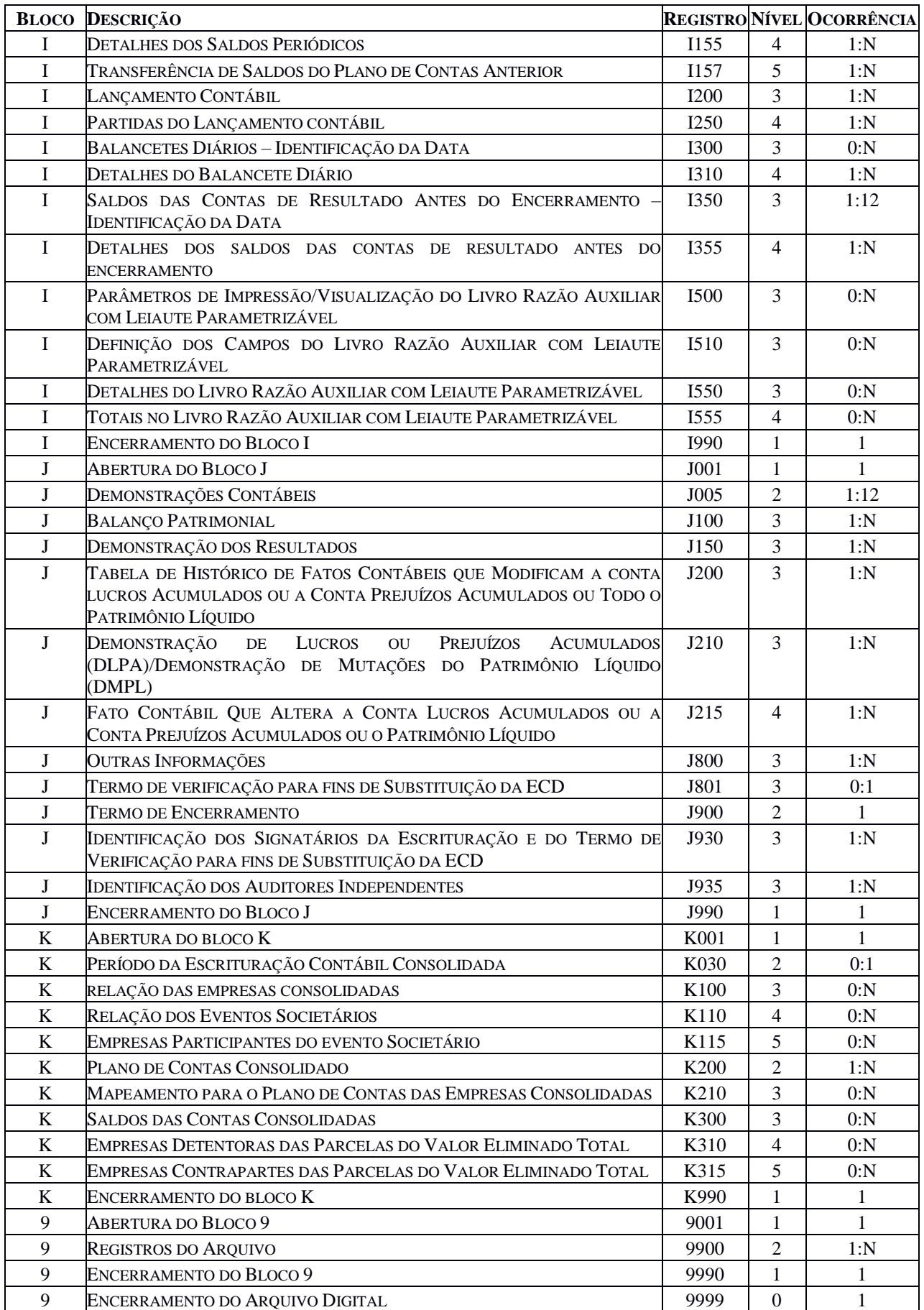

A ordem de apresentação dos registros é sequencial e ascendente. São obrigatórios os registros de abertura e de encerramento do arquivo e os registros de abertura e encerramento de cada um dos blocos que compuserem o arquivo digital relacionado na tabela de blocos. Também são exigidos os registros que trazem a indicação "registro obrigatório".

Os registros que contiverem a indicação "Ocorrência - um (por arquivo)" devem figurar uma única vez no arquivo digital.

Os registros que contiverem itens de tabelas, totalizações, documentos (dentre outros) podem ocorrer uma ou mais vezes no arquivo por determinado tipo de situação. Estes registros trazem a indicação "Ocorrência - vários (por arquivo)", "Ocorrência - um (por período)", "Ocorrência - vários (por período), etc.".

Um registro "Registro Pai" pode ocorrer mais de uma vez no arquivo e traz a indicação "Ocorrência - vários por arquivo". Por outro lado, um registro dependente ("Registro Filho") detalha o registro principal e traz a indicação:

- "Ocorrência - 1:1" - somente deverá haver um único registro filho para o respectivo registro pai.

- "Ocorrência - 1:N" - poderá haver vários registros filhos para o respectivo registro pai.

A geração do arquivo requer a existência de pelo menos um "Registro Pai" quando houver um "Registro Filho".

## **3.3. Campos dos Registros**

## **Tabela de Campos**

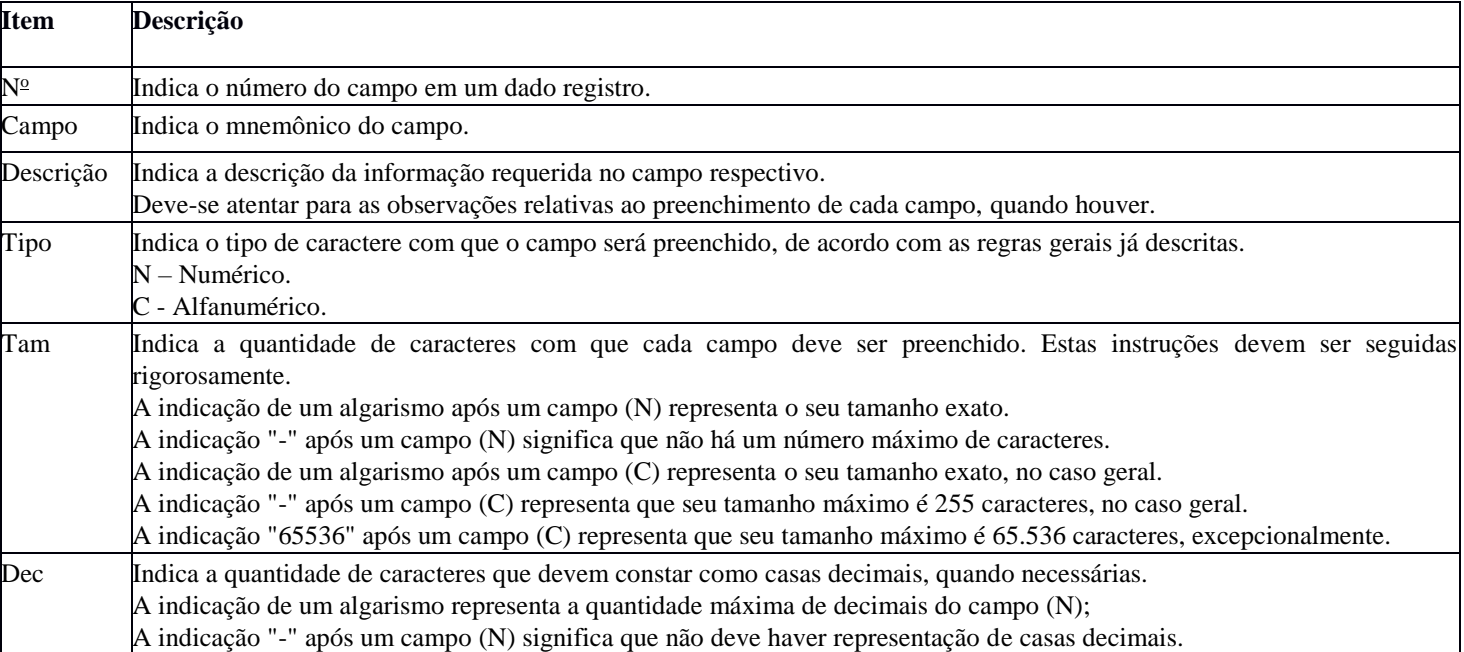

## **3.4. Tabelas Externas**

#### **Exemplos de órgãos mantenedores e endereços eletrônicos das tabelas externas:**

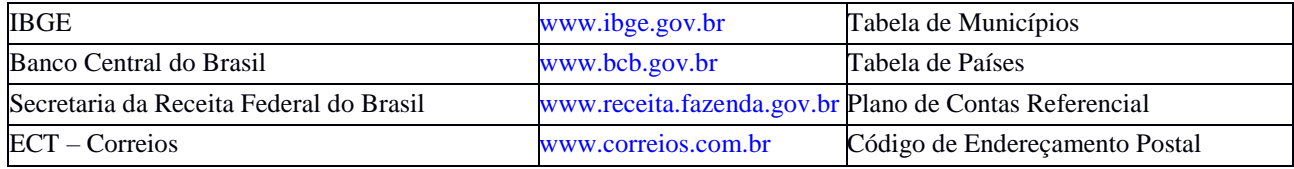

## **3.5. Composição dos Livros**

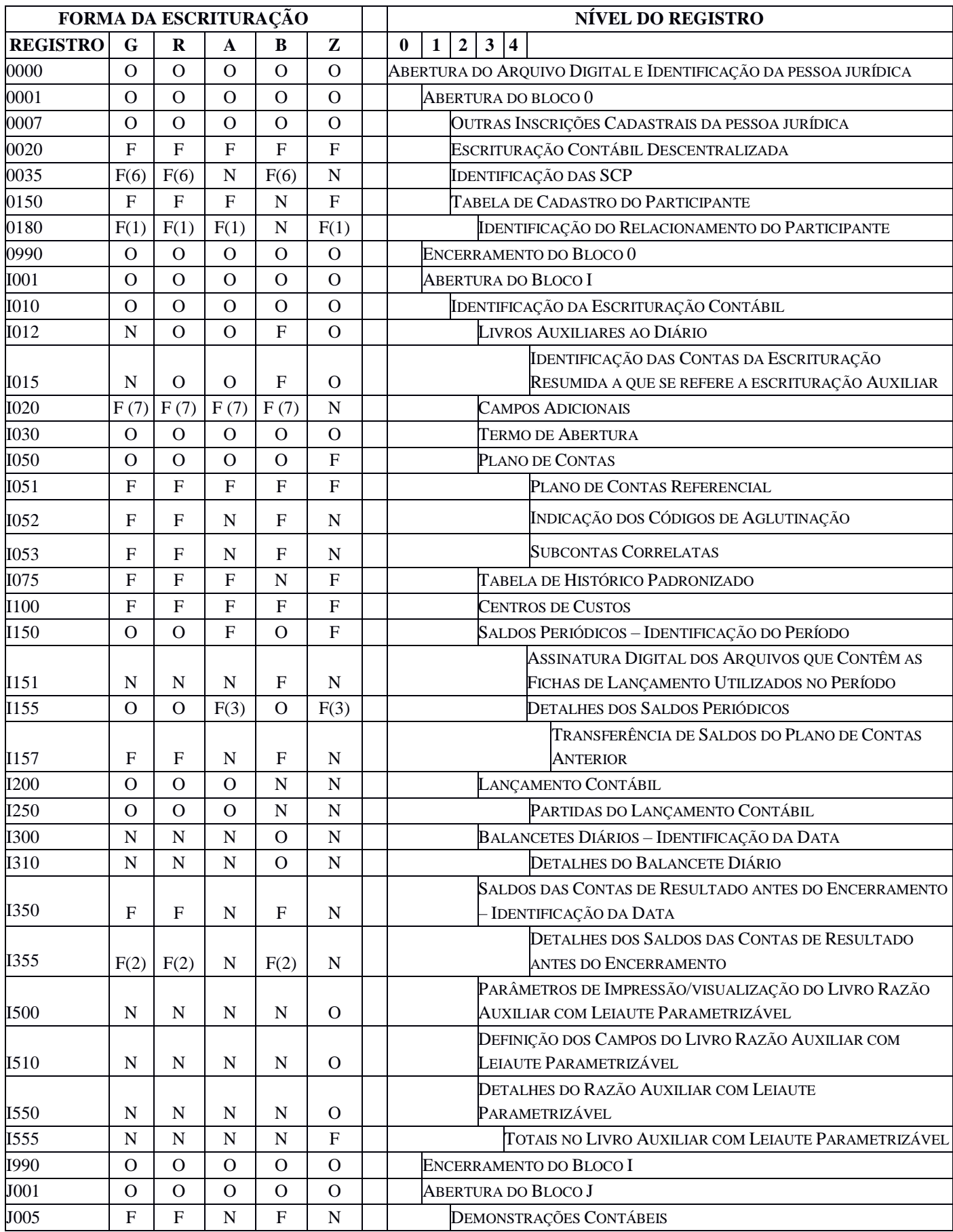

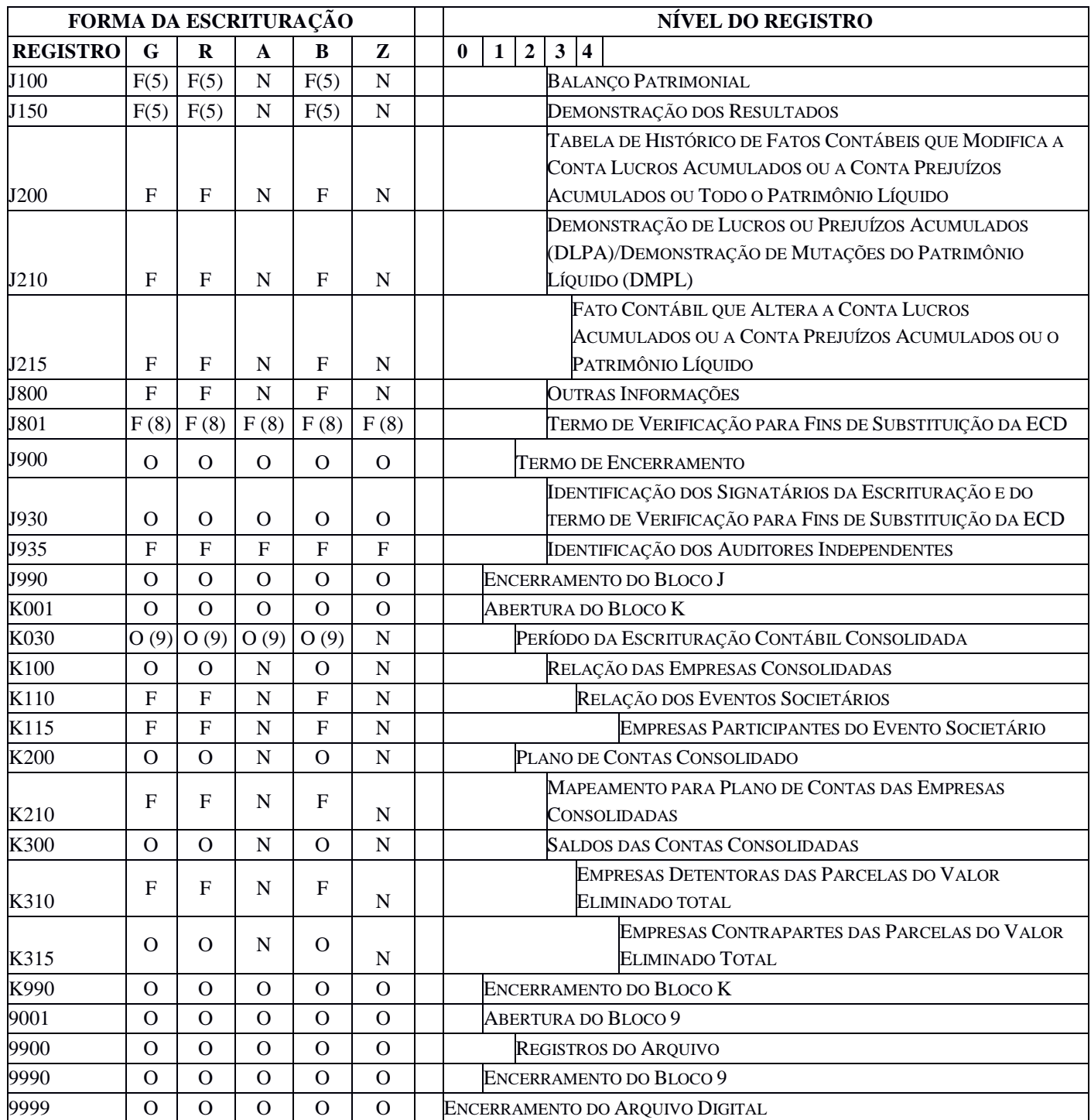

 $(1)$  = Obrigatório, se existe o registro 0150.

(2) = Obrigatório, se existe o registro I350.

(3) = Obrigatório, se existe o registro I150.

(4) = A obrigatoriedade definida pelo órgão encarregado da manutenção do plano de contas referencial.

(5) = J100 e J150 são obrigatórios se J005 corresponde ao final do exercício social.

 $(6)$  = Obrigatório se o campo TIP\_ECD do registro 0000 for igual a 1 (ECD participante de SCP como sócio ostensivo).

 $(7)$  = Obrigatório se o campo IDENT MF do registro 0000 for igual a "S" (Sim – Identificação de moeda funcional).

(8) = Obrigatório se o campo IND\_FIM\_ESC do registro 0000 for igual a "1" (ECD Substituta).

(9) = Obrigatório se o campo IND\_ESC\_CONS do registro 0000 for igual a "S" (Sim – Conglomerados econômicos – Escrituração Consolidada) e o mês do campo DT\_FIN do registro 0000 for igual a "12" (dezembro).

# **FORMAS DE ESCRITURAÇÃO**

- G= Livro Diário (Completo, sem escrituração auxiliar)
- R= Livro Diário com Escrituração Resumida (com escrituração auxiliar)
- A= Livro Diário Auxiliar ao Diário com Escrituração Resumida
- B= Livro Balancetes Diários e Balanços
- Z= Razão Auxiliar

## **OBRIGATORIEDADE:**

- O = REGISTRO OBRIGATÓRIO
- F = REGISTRO FACULTATIVO
- N = NÃO SE APLICA AO TIPO DE ESCRITURAÇÃO

## **3.6. Leiaute dos Registros**

## **Bloco 0: Abertura, Identificação e Referências**

## **Registro 0000: Abertura do Arquivo Digital e Identificação do Empresário ou da Sociedade Empresária.**

O registro 0000 abre o arquivo da ECD, informa o período correspondente à escrituração e identifica a pessoa jurídica.

## **REGISTRO 0000: ABERTURA DO ARQUIVO DIGITAL E IDENTIFICAÇÃO DO EMPRESÁRIO OU DA SOCIEDADE EMPRESÁRIA Regras de validação do registro**

[REGRA\_PERIODO\_MINIMO\_ESCRITURACAO] [REGRA\_ PERIODO\_MAXIMO\_ESCRITURACAO] [REGRA\_TAMANHO\_ARQUIVO] [REGRA\_OCORRENCIA\_UNITARIA\_ARQ] **Nível Hierárquico – 0 Ocorrência – 1:1**

**Campo(s) chave: [REG]**

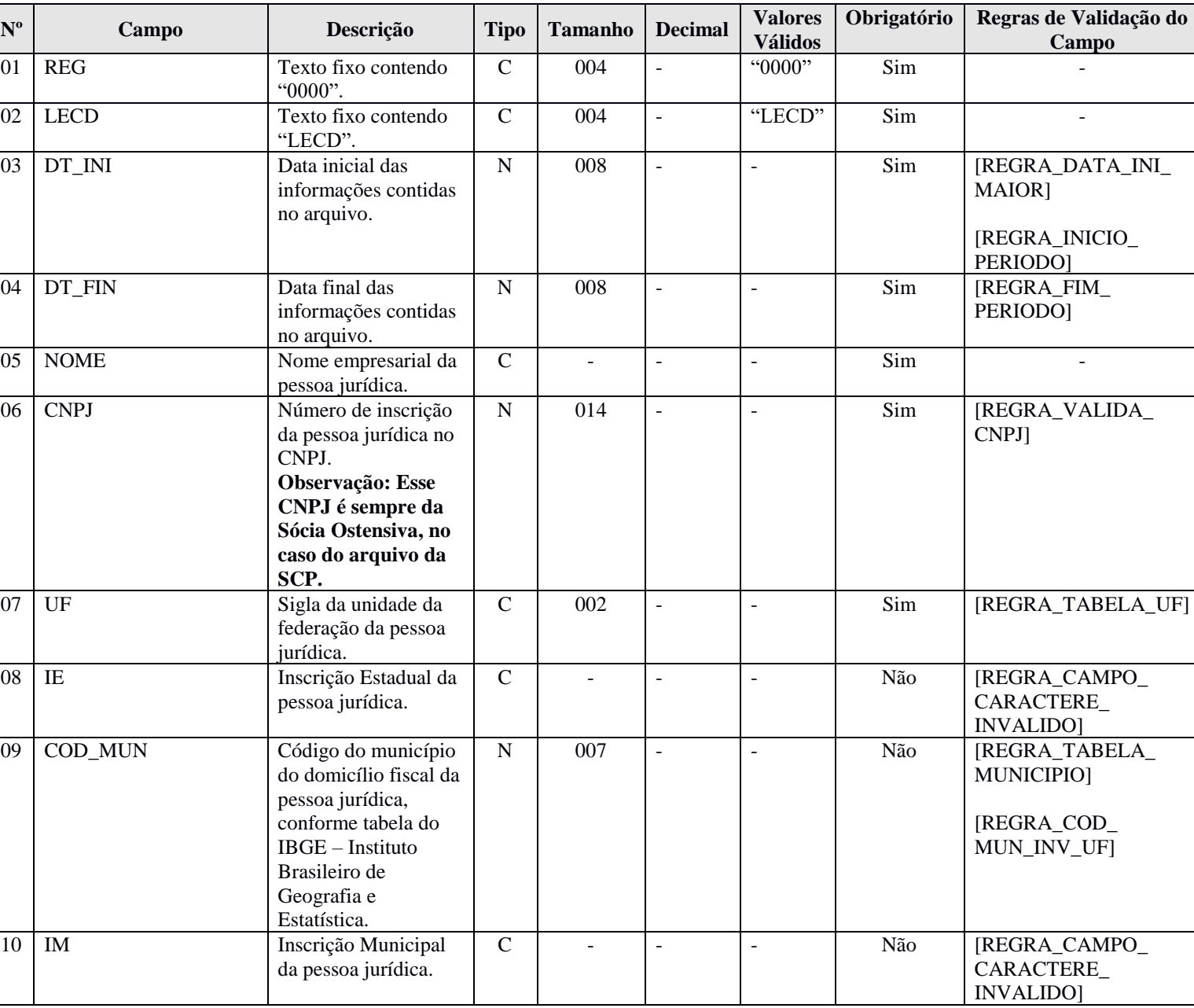

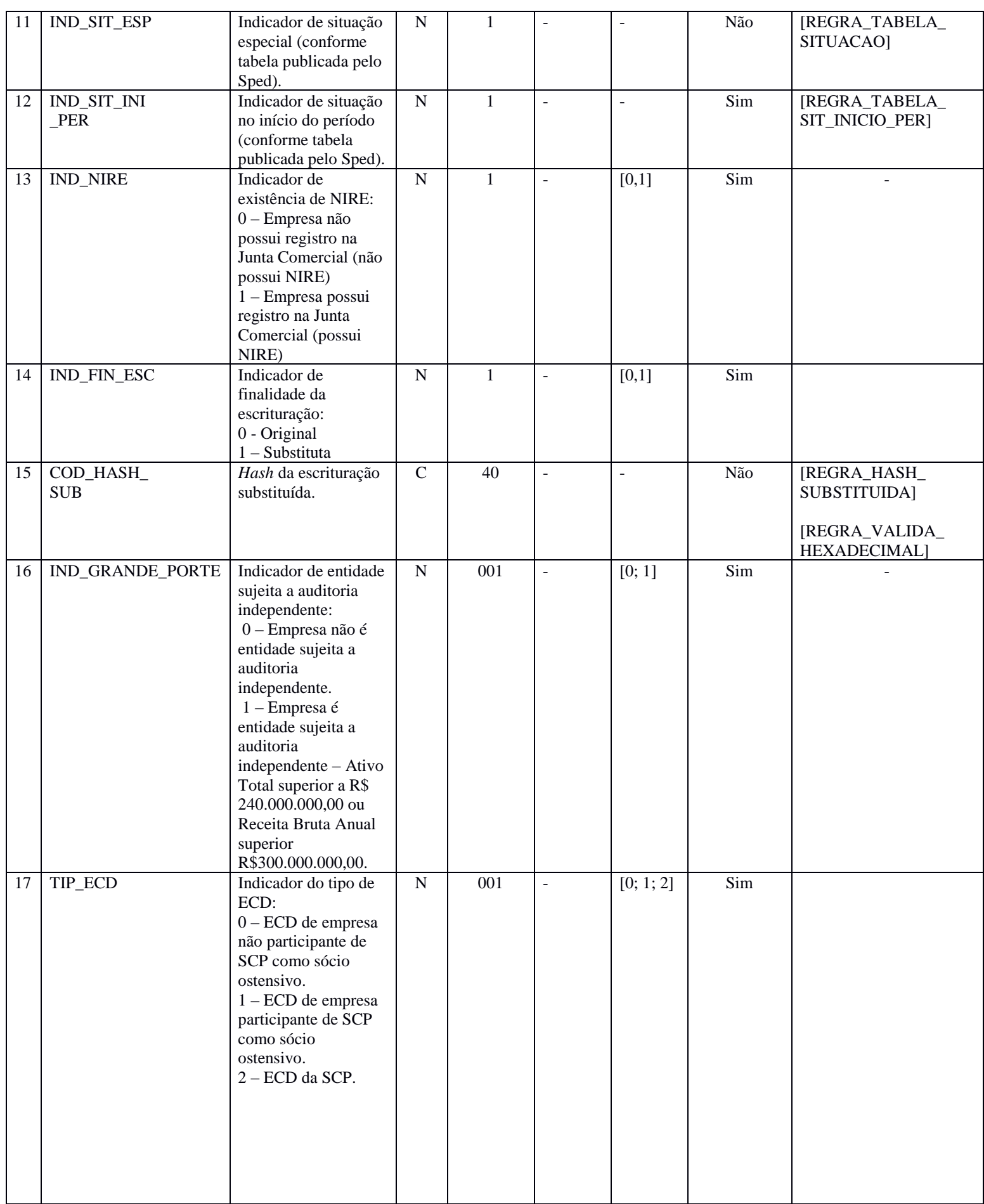

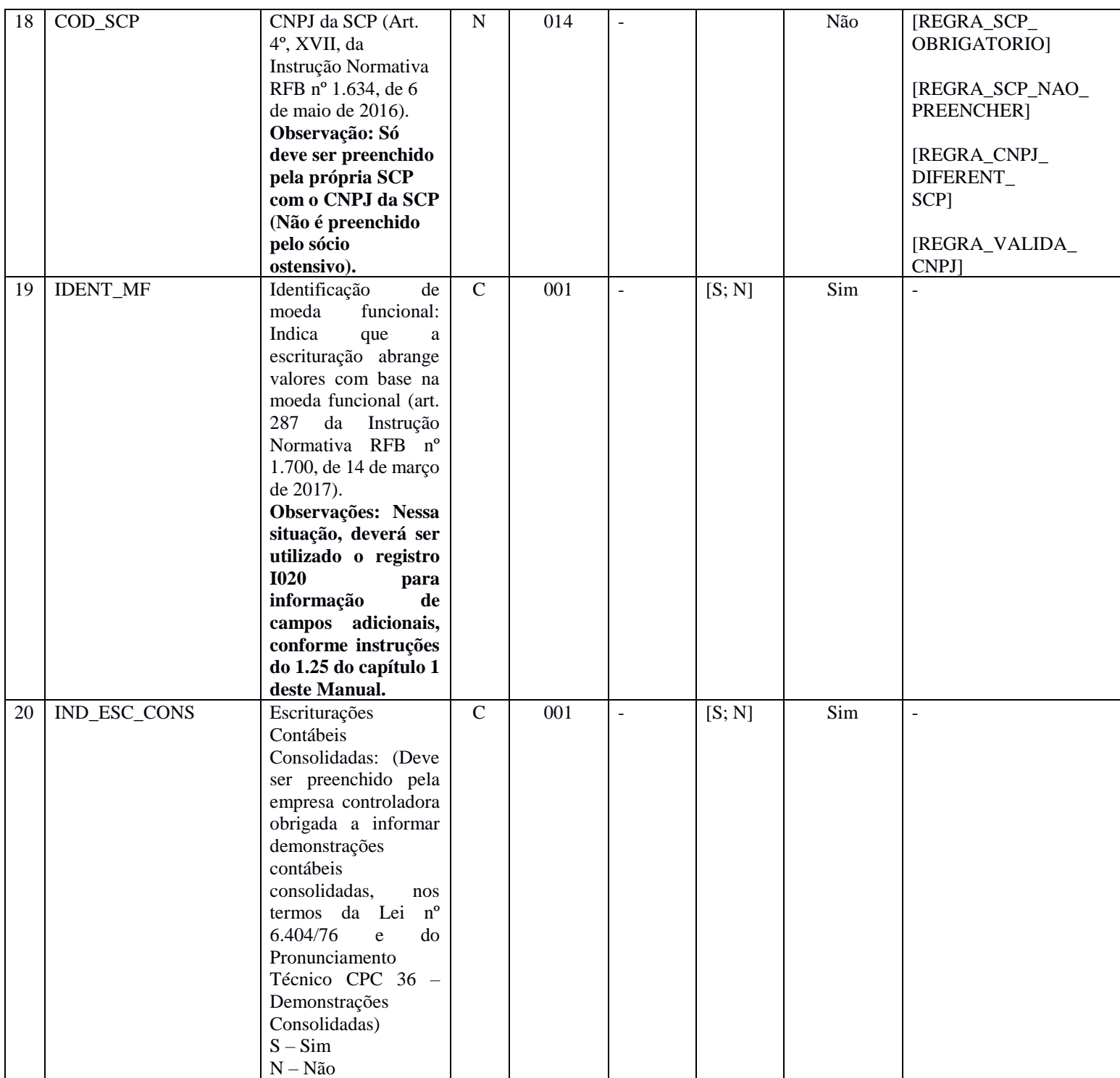

### **I - Observações:**

Registro obrigatório Nível hierárquico: 0 Ocorrência: Um por arquivo.

**Campo 03 (DT\_INI) – Data Inicial das Informações Contidas no Arquivo - e Campo 04 (DT\_FIN) – Data Final das Informações Contidas no Arquivo** – Data de início (DT\_INI) e de fim (DT\_FIN) devem estar contidas em um mesmo ano e correspondem ao período das informações contidas no bloco I.

**Campo 19 (IDENT\_MF) – Identificação de Moeda Funcional –** Como os registros de moeda funcional são parametrizáveis, por meio da criação de campos adicionais no registro I020, na criação de uma ECD por meio da interface do programa do Sped Contábil, esse campo ficará desabilitado e com a opção "Não". Portanto, para pessoas jurídicas que utilizarem a moeda funcional, deverá ser feita a importação do arquivo da ECD já com a opção "Sim" no campo de identificação de moeda funcional e todos os campos adicionais preenchidos.

## **II – Tabelas do Registro:**

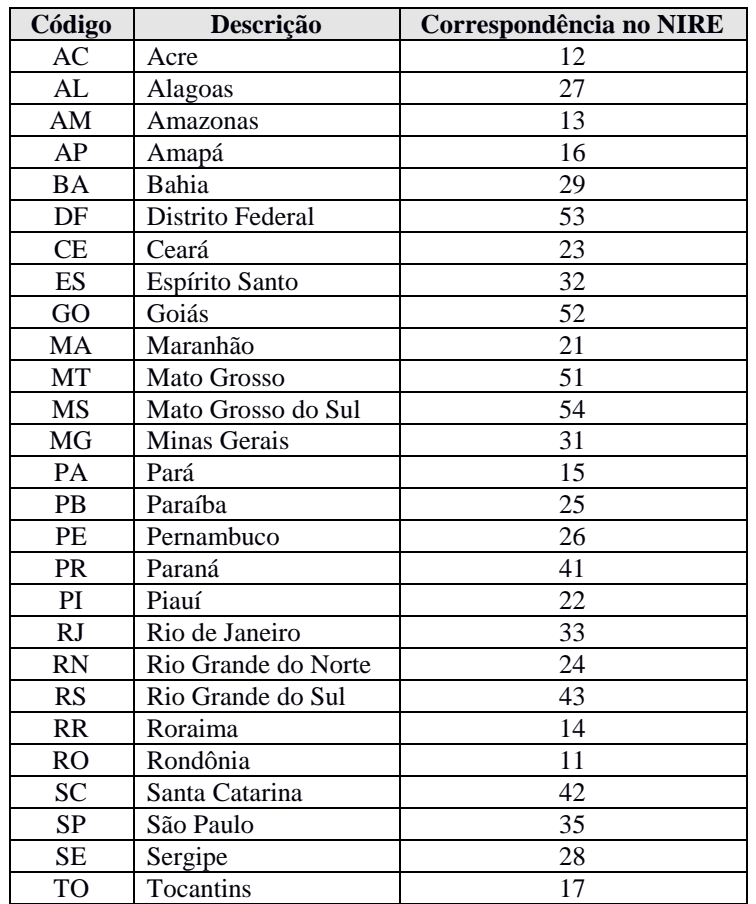

**Campo 07 – UF - Tabela de Unidades da Federação**

**Campo 09 – COD\_MUN:** Adotar os códigos da tabela "Código do Município" divulgada pelo IBGE – Instituto Brasileiro de Geografia e Estatística.

## **Campo 11 – IND\_SIT\_ESP - Tabela de Situação Especial**

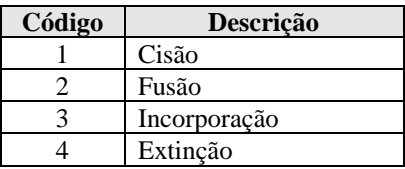

## **Campo 12 – IND\_SIT\_INI\_PER - Tabela de Situação no Início do Período**

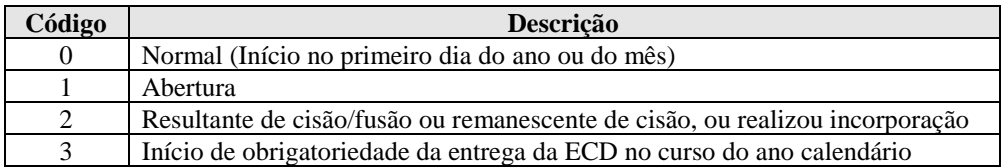

## **III - Regras de Validação do Registro:**

**REGRA\_PERIODO\_MINIMO\_ESCRITURACAO**: Verifica, caso o campo indicador de situação especial – "IND\_SIT\_ESP" (Campo 11) – não tenha sido informado, se os campos data inicial das informações contidas no arquivo – "DT\_INI" (Campo 03) – e data final das informações contidas no arquivo – "DT\_FIN" (Campo 04) – abrange, no mínimo, um mês, ou seja, caso não exista situação especial, devem ser informados sempre meses completos (a "DT\_INI" é o primeiro dia de um mês e a "DT\_FIN" é o último dia do mês). Se a regra não for cumprida, o PGE do Sped Contábil gera um erro.

**REGRA\_PERIODO\_MAXIMO\_ESCRITURACAO**: Verifica se os campos data inicial das informações contidas no arquivo – "DT\_INI" (Campo 03) – e data final das informações contidas no arquivo – "DT\_FIN" (Campo 04) – estão contidos no mesmo ano. Se a regra não for cumprida, o PGE do Sped Contábil gera um erro.

**REGRA\_TAMANHO\_ARQUIVO**: Verifica se o tamanho do arquivo é menor que um gigabyte (1 GB). Se for maior, verifica se o período da escrituração (campos "DT\_INI" e "DT\_FIN") se refere a apenas um mês. Se a regra não for cumprida, o PGE do Sped Contábil gera um erro.

**REGRA\_OCORRENCIA\_UNITARIA\_ARQ**: Verifica se registro ocorreu apenas uma vez por arquivo, considerando a chave "0000" (REG). Se a regra não for cumprida, o PGE do Sped Contábil gera um erro.

## **IV – Regras de Validação dos Campos:**

**REGRA\_DATA\_INI\_MAIOR**: Verifica se o campo "DT\_INI" (Campo 03) foi preenchido com a data igual ou anterior à data do "DT\_FIN" (Campo 04). Se a regra não for cumprida, o PGE do Sped Contábil gera um erro.

**REGRA\_INICIO\_PERIODO**: Verifica se o dia informado no campo data inicial das informações contidas no arquivo – "DT\_INI" (Campo 03) – corresponde ao primeiro dia do mês e se o campo indicador de situação no início do período – "IND\_SIT\_INI\_PER" (Campo 12) – foi informado com valor igual a zero. Se a regra não for cumprida, o PGE do Sped Contábil gera um erro.

**REGRA\_FIM\_PERIODO:** Verifica se o campo indicador de situação especial – "IND\_SIT\_ESP" (Campo 11)  $-$  não foi informado e se o dia informado no campo data final das informações contidas no arquivo – "DT $-FIN$ " (Campo 04) – corresponde ao último dia do mês. Se a regra não for cumprida, o PGE do Sped Contábil gera um erro.

**REGRA\_VALIDA\_CNPJ**: Verifica se a regra de formação do CNPJ (Campo 06) é válida. Se a regra não for cumprida, o PGE do Sped Contábil gera um erro.

**REGRA\_TABELA\_UF**: Verifica se o código informado da Unidade da Federação - UF (Campo 07) existe na Tabela de Unidades da Federação. Se a regra não for cumprida, o PGE do Sped Contábil gera um erro.

**REGRA\_CAMPO\_CARACTERE\_INVALIDO:** Verifica se os campos "Inscrição Estadual – IE" (Campo 08) e "Inscrição Municipal – IM" (Campo 10) foram preenchidos somente com letras e números. Se a regra não for cumprida, o PGE do Sped Contábil gera um erro.

**REGRA\_TABELA\_MUNICIPIO:** Verifica se o código do município informado no campo código do município do domicílio fiscal da pessoa jurídica – "COD\_MUN" (Campo 09) – existe na tabela do IBGE. Se a regra não for cumprida, o PGE do Sped Contábil gera um erro.

**REGRA\_COD\_MUN\_INV\_UF:** Verifica se o código do município informado no campo código do município do domicílio fiscal da pessoa jurídica – "COD\_MUN" (Campo 09) – é compatível com o código informado da Unidade da Federação – UF (Campo 07), ou seja, verifica se o município informado pertence à Unidade da Federação informada. Se a regra não for cumprida, o PGE do Sped Contábil gera um erro.

**REGRA\_TABELA\_SITUACAO**: Verifica se o código informado no campo indicador de situação especial – "IND\_SIT\_ESP" (Campo 11) – existe na Tabela de Indicador de Situação Especial. Se a regra não for cumprida, o PGE do Sped Contábil gera um erro.

**REGRA\_TABELA\_SIT\_INICIO\_PER:** Verifica se o código informado no campo indicador de situação no início do período – "IND\_SIT\_INI\_PER" (Campo 12) – existe na tabela de situação no início do período. Se a regra não for cumprida, o PGE do Sped Contábil gera um erro.

**REGRA\_HASH\_SUBSTITUIDA:** Verifica se o campo *Hash* da escrituração substituída – "COD HASH SUB" (Campo 15) – foi preenchido quando o campo indicador de finalidade da escrituração – "IND\_FIN\_ESC" (Campo 14) – for igual a "1 – Substituta". Se a regra não for cumprida, o PGE do Sped Contábil gera um erro.

**REGRA\_VALIDA\_HEXADECIMAL:** Verifica se o campo *Hash* da escrituração substituída – a "COD HASH SUB" (Campo 15) – só contém algarismos (de 0 a 9) e os caracteres de A até F (em maiúsculas). Se a regra não for cumprida, o PGE do Sped Contábil gera um erro.

**REGRA SCP\_OBRIGATORIO:** Verifica, quando o campo indicador do tipo de ECD – TIP\_ECD (Campo 17) – é igual a "2" (ECD da SCP), se o campo identificação da SCP – COD\_SCP (Campo 18) – foi informado. Se a regra não for cumprida, o PGE do Sped Contábil gera um erro.

**REGRA\_SCP\_NAO\_PREENCHER:** Verifica, o campo indicador do tipo de ECD – TIP\_ECD (Campo 17) – é igual a "0" (ECD de empresa não participante de SCP como sócio ostensivo) ou "1" (ECD de empresa participante de SCP como sócio ostensivo), se o campo identificação da SCP – COD\_SCP (Campo 18) – não foi preenchido. Se a regra não for cumprida, o PGE do Sped Contábil gera um erro.

**REGRA\_DIFERENTE\_CNPJ:** Verifica se o campo identificação da SCP – COD\_SCP (Campo 18) – é diferente do campo CNPJ (Campo 6). Se a regra não for cumprida, o PGE do Sped Contábil gera um erro.

**REGRA\_VALIDA\_CNPJ**: Verifica se a regra de formação do CNPJ da SCP – "COD\_SCP" (Campo 18) – é válida. Se a regra não for cumprida, o PGE do Sped Contábil gera um erro.

## **V - Exemplos de Preenchimento:**

## **V.1 – Situação Normal:**

## **|0000|LECD|01012015|31122015|EMPRESA TESTE|11111111000199|AM||3434401|99999||0|1|0||0|0||N|N|**

**Campo 01** – Tipo de Registro: 0000

**Campo 02** – Identificação do Arquivo: LECD

**Campo 03** – Data Inicial: 01012015 (Corresponde a 01/01/2015)

- **Campo 04** Data Final: 31012015 (Corresponde a 31/12/2015)
- **Campo 05** Nome Empresarial: EMPRESA TESTE
- **Campo 06**  CNPJ: 111111111000199 (Corresponde a 11.111.111/0001-99)
- **Campo 07**  UF: AM

**Campo 08** – Inscrição Estadual: No exemplo, não há inscrição estadual. Por isso, foi informado o campo em branco.

**Campo 09** – Código do Município: 3434401

**Campo 10** – Inscrição Municipal: 99999

**Campo 11** – Situação Especial: No exemplo, não há situação especial. Por isso, foi informado o campo em branco.

**Campo 12** – Indicador de Situação no Início do Período: 0 (Corresponde a início do período normal, no primeiro dia do ano - 01/01/2015)

- **Campo 13** Indicador de Existência de NIRE: 1 (Empresa possui registro na Junta Comercial)
- **Campo 14** Indicador de Finalidade da Escrituração: 0 (Escrituração Original)

- **Campo 16**  Empresa não é sujeita a auditoria independente.
- **Campo 17 –** ECD de empresa não participante de SCP com sócio ostensivo.
- **Campo 18 –** Identificação da SCP: não há.
- **Campo 19 –** Identificação de Moeda Funcional: N (Não).
- **Campo 20 –** Identificação de Escriturações Contábeis Consolidadas: N (Não).

## **V.2 – Abertura da Sociedade Empresária no Período:**

## **|0000|LECD|20032015|31122015|EMPRESA TESTE|11111111000199|AM||3534401|99999||1|1|0||0|0||N|N|**

- **Campo 01** Tipo de Registro: 0000
- **Campo 02** Identificação do Arquivo: LECD
- **Campo 03** Data Inicial: 20032015 (Corresponde a 20/03/2015 o início das atividades da empresa ocorreu nessa data)
- **Campo 04** Data Final: 31012015 (Corresponde a 31/12/2015)
- **Campo 05** Nome Empresarial: EMPRESA TESTE
- **Campo 06**  CNPJ: 111111111000199 (Corresponde a 11.111.111/0001-99)
- **Campo 07**  UF: AM
- **Campo 08**  Inscrição Estadual: No exemplo, não há inscrição estadual.
- **Campo 09**  Código do Município: 3434401
- **Campo 10**  Inscrição Municipal: 99999
- **Campo 11**  Não há situação especial no período.
- **Campo 12**  Indicador de Situação no Início do Período: 1 (Abertura)
- **Campo 13** Indicador de Existência de NIRE: 1 (Empresa possui registro na Junta Comercial)
- **Campo 14** Indicador de Finalidade da Escrituração: 0 (Escrituração Original)
- **Campo 15**  *Hash* da Escrituração Substituída: Como a escrituração é original (campo 14), não há que se informar o *hash* da escrituração substituída.
- **Campo 16**  Empresa não é sujeita a auditoria independente.
- **Campo 17 –** ECD de empresa não participante de SCP com sócio ostensivo.
- **Campo 18 –** Identificação da SCP: não há.
- **Campo 19 –** Identificação de Moeda Funcional: N (Não).
- **Campo 20 –** Identificação de Escriturações Contábeis Consolidadas: N (Não).

**V.3 – Incorporação no período no caso de incorporada:** só deve transmitir um arquivo do início do período até a data da incorporação.

#### **|0000|LECD|01012015|15072015|EMPRESA TESTE|11111111000199|AM||3534401|99999|3|0|0|0||0|0||N|N|**

- **Campo 01** Tipo de Registro: 0000
- **Campo 02** Identificação do Arquivo: LECD
- **Campo 03** Data Inicial: 01012015 (Corresponde a 01/01/2015)
- **Campo 04** Data Final: 15072015 (Corresponde a 15/07/2015 data da incorporação)
- **Campo 05** Nome Empresarial: EMPRESA TESTE
- **Campo 06**  CNPJ: 111111111000199 (Corresponde a 11.111.111/0001-99)
- **Campo 07**  UF: AM
- **Campo 08**  Inscrição Estadual: No exemplo, não há inscrição estadual.
- **Campo 09**  Código do Município: 3434401
- **Campo 10**  Inscrição Municipal: 99999
- **Campo 11**  Situação Especial: 3 (corresponde a incorporação no período)
- **Campo 12**  Indicador de Situação no Início do Período: 0 (Normal)
- **Campo 13** Indicador de Existência de NIRE: 0 (Empresa não possui NIRE)
- **Campo 14** Indicador de Finalidade da Escrituração: 0 (Escrituração Original)

- **Campo 16**  Empresa não é sujeita a auditoria independente.
- **Campo 17 –** ECD de empresa não participante de SCP com sócio ostensivo.
- **Campo 18 –** Identificação da SCP: não há.
- **Campo 19 –** Identificação de Moeda Funcional: N (Não).
- **Campo 20 –** Identificação de Escriturações Contábeis Consolidadas: N (Não).

**V.4 – Incorporação no período no caso de incorporadora:** deve transmitir dois arquivos – um do início do período até a data da incorporação e outro da data da incorporação até o final do período.

## **Arquivo 1:**

## **|0000|LECD|01012015|15072015|EMPRESA TESTE|11111111000199|AM||3534401|99999|3|0|0|0||0|0||N|N|**

- **Campo 01** Tipo de Registro: 0000
- **Campo 02** Identificação do Arquivo: LECD
- **Campo 03** Data Inicial: 01012015 (Corresponde a 01/01/2015)
- **Campo 04** Data Final: 15072015 (Corresponde a 15/07/2015 data da incorporação)
- **Campo 05** Nome Empresarial: EMPRESA TESTE
- **Campo 06**  CNPJ: 111111111000199 (Corresponde a 11.111.111/0001-99)
- **Campo 07**  UF: AM
- **Campo 08**  Inscrição Estadual: No exemplo, não há inscrição estadual.
- **Campo 09**  Código do Município: 3434401
- **Campo 10**  Inscrição Municipal: 99999
- **Campo 11**  Situação Especial: 3 (corresponde a incorporação no período)
- **Campo 12**  Indicador de Situação no Início do Período: 0 (Normal)
- **Campo 13** Indicador de Existência de NIRE: 0 (Empresa não possui NIRE)
- **Campo 14** Indicador de Finalidade da Escrituração: 0 (Escrituração Original)
- **Campo 15**  *Hash* da Escrituração Substituída: Como a escrituração é original (campo 14), não há que se informar o *hash* da escrituração substituída.
- **Campo 16**  Empresa não é sujeita a auditoria independente.
- **Campo 17 –** ECD de empresa não participante de SCP com sócio ostensivo.
- **Campo 18 –** Identificação da SCP: não há.
- **Campo 19 –** Identificação de Moeda Funcional: N (Não).
- **Campo 20 –** Identificação de Escriturações Contábeis Consolidadas: N (Não).

## **Arquivo 2:**

#### **|0000|LECD|16072015|31122015|EMPRESA TESTE|11111111000199|AM||3534401|99999||2|0|0||0|0||N|N|**

- **Campo 01** Tipo de Registro: 0000
- **Campo 02** Identificação do Arquivo: LECD
- **Campo 03** Data Inicial: 16072015 (Corresponde a 16/07/2015 um dia após a incorporação)
- **Campo 04** Data Final: 31122015 (Corresponde a 31/12/2015)
- **Campo 05** Nome Empresarial: EMPRESA TESTE
- **Campo 06**  CNPJ: 111111111000199 (Corresponde a 11.111.111/0001-99)
- **Campo 07**  UF: AM
- **Campo 08**  Inscrição Estadual: No exemplo, não há inscrição estadual.
- **Campo 09**  Código do Município: 3434401
- **Campo 10**  Inscrição Municipal: 99999
- **Campo 11**  Não há situação especial no período.
- **Campo 12**  Indicador de Situação no Início do Período: 2 (Realizou incorporação)
- **Campo 13** Indicador de Existência de NIRE: 0 (Empresa não possui NIRE)
- **Campo 14** Indicador de Finalidade da Escrituração: 0 (Escrituração Original)

- **Campo 16**  Empresa não é sujeita a auditoria independente.
- **Campo 17 –** ECD de empresa não participante de SCP com sócio ostensivo.
- **Campo 18 –** Identificação da SCP: não há.
- **Campo 19 –** Identificação de Moeda Funcional: N (Não).
- **Campo 20 –** Identificação de Escriturações Contábeis Consolidadas: N (Não).

**V.5 – Cisão parcial no período:** deve transmitir dois arquivos – um do início do período até a data da cisão parcial e outro da data da cisão até o final do período.

#### **Arquivo 1:**

## **|0000|LECD|01012015|15072015|EMPRESA TESTE|11111111000199|AM||3534401|99999|1|0|0|0||0|0||N|N| Campo 01** – Tipo de Registro: 0000

**Campo 02** – Identificação do Arquivo: LECD

**Campo 03** – Data Inicial: 01012015 (Corresponde a 01/01/2015)

- **Campo 04** Data Final: 15072015 (Corresponde a 15/07/2015 data da cisão)
- **Campo 05** Nome Empresarial: EMPRESA TESTE
- **Campo 06**  CNPJ: 111111111000199 (Corresponde a 11.111.111/0001-99)
- **Campo 07**  UF: AM
- **Campo 08**  Inscrição Estadual: No exemplo, não há inscrição estadual.
- **Campo 09**  Código do Município: 3434401
- **Campo 10**  Inscrição Municipal: 99999
- **Campo 11**  Situação Especial: 1 (corresponde a cisão no período)
- **Campo 12**  Indicador de Situação no Início do Período: 0 (Normal)
- **Campo 13** Indicador de Existência de NIRE: 0 (Empresa não possui NIRE)
- **Campo 14** Indicador de Finalidade da Escrituração: 0 (Escrituração Original)
- **Campo 15**  *Hash* da Escrituração Substituída: Como a escrituração é original (campo 14), não há que se informar o *hash* da escrituração substituída.
- **Campo 16**  Empresa não é sujeita a auditoria independente.
- **Campo 17 –** ECD de empresa não participante de SCP com sócio ostensivo.
- **Campo 18 –** Identificação da SCP: não há.
- **Campo 19 –** Identificação de Moeda Funcional: N (Não).
- **Campo 20 –** Identificação de Escriturações Contábeis Consolidadas: N (Não).

## **Arquivo 2:**

#### **|0000|LECD|16072015|31122015|EMPRESA TESTE|11111111000199|AM||3534401|99999||2|0|0||0|0||N|N|**

- **Campo 01** Tipo de Registro: 0000
- **Campo 02** Identificação do Arquivo: LECD
- **Campo 03** Data Inicial: 16072015 (Corresponde a 16/07/2015 um dia após a cisão)
- **Campo 04** Data Final: 31122015 (Corresponde a 31/12/2015)
- **Campo 05** Nome Empresarial: EMPRESA TESTE
- **Campo 06**  CNPJ: 111111111000199 (Corresponde a 11.111.111/0001-99)
- **Campo 07**  UF: AM
- **Campo 08**  Inscrição Estadual: No exemplo, não há inscrição estadual.
- **Campo 09**  Código do Município: 3434401
- **Campo 10**  Inscrição Municipal: 99999
- **Campo 11**  Não há situação especial no período.
- **Campo 12**  Indicador de Situação no Início do Período: 2 (Resultante de cisão)
- **Campo 13** Indicador de Existência de NIRE: 0 (Empresa não possui NIRE)
- **Campo 14** Indicador de Finalidade da Escrituração: 0 (Escrituração Original)

- **Campo 16**  Empresa não é sujeita a auditoria independente.
- **Campo 17 –** ECD de empresa não participante de SCP com sócio ostensivo.
- **Campo 18 –** Identificação da SCP: não há.
- **Campo 19 –** Identificação de Moeda Funcional: N (Não).
- **Campo 20 –** Identificação de Escriturações Contábeis Consolidadas: N (Não).

## **V.6 – Escrituração substituta**:

## **|0000|LECD|01012016|31122016|EMPRESA**

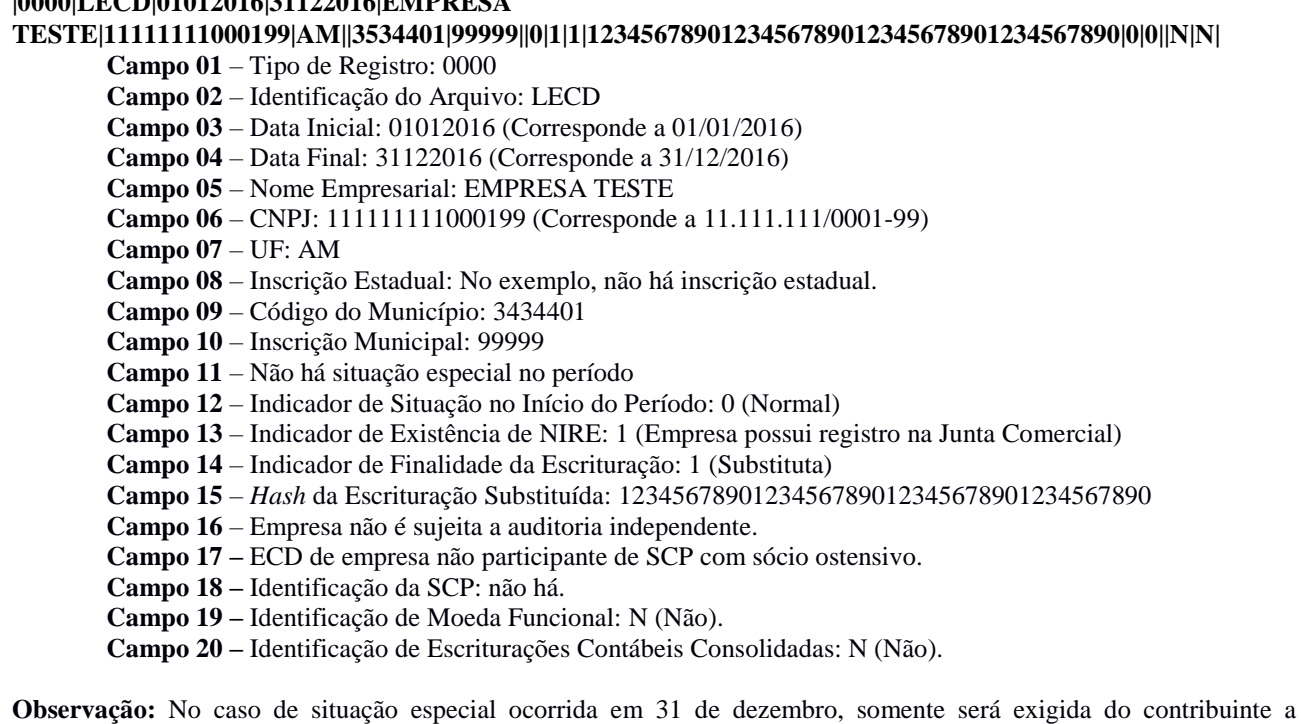

apresentação de uma ECD, de 1º de janeiro até 31 de dezembro do ano-calendário, com a informação de situação especial no campo 11 (indicador de situação especial).

## **Registro 0001: Abertura do Bloco 0**

O registro 0001 abre o bloco 0 e indica se há ou não há dados informados no bloco.

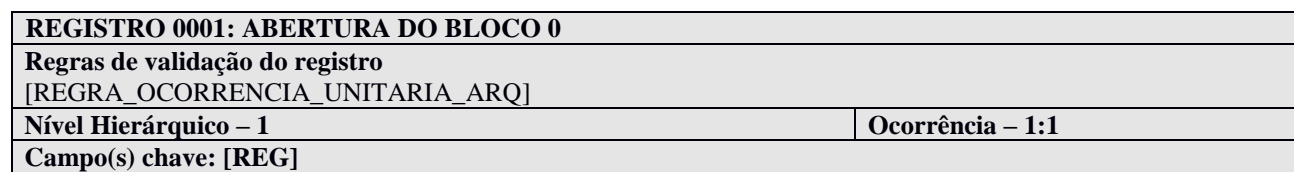

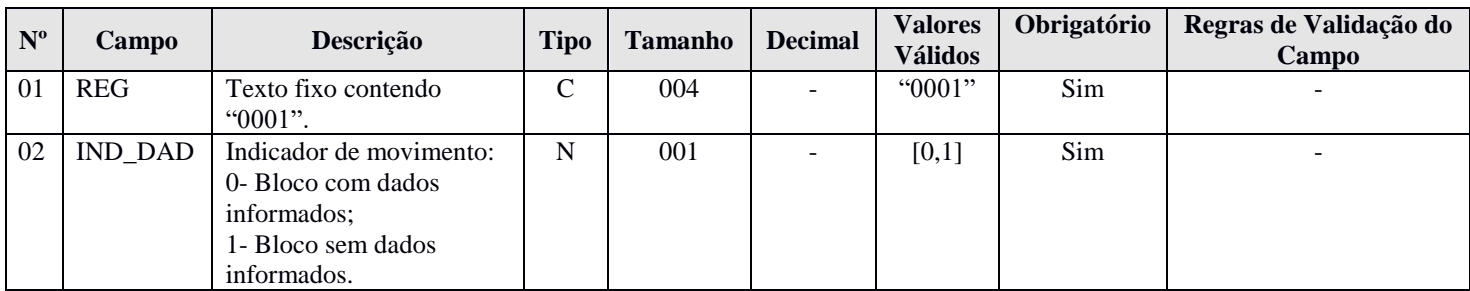

## **I - Observações:**

Registro obrigatório Nível hierárquico: 1 Ocorrência: Um por arquivo.

## **II – Tabelas do Registro:** não há.

## **III - Regras de Validação do Registro:**

**REGRA\_OCORRENCIA\_UNITARIA\_ARQ**: Verifica se o registro ocorreu apenas uma vez por arquivo, considerando a chave "0001" (REG). Se a regra não for cumprida, o PGE do Sped Contábil gera um erro.

## **IV – Regras de Validação dos Campos:** não há.

#### **V - Exemplo de Preenchimento:**

#### **|0001|0|**

**Campo 01** – Tipo de Registro: 0001

**Campo 02** – Indicador de Movimento: 0 (bloco com dados informados)

## **Registro 0007: Outras Inscrições Cadastrais da Pessoa Jurídica**

Neste registro, devem ser incluídas as inscrições cadastrais da pessoa jurídica que, legalmente, tenha direito de acesso ao livro contábil digital. O código da empresa no Banco Central corresponde ao "ID\_Bacen", conforme registrado no Unicad (Informações sobre Entidades de Interesse do Banco Central), composto por 8 dígitos e iniciados com a letra "Z".

## **REGISTRO 0007: OUTRAS INSCRIÇÕES CADASTRAIS DA PESSOA JURÍDICA**

**Regras de validação do registro**

**Nível Hierárquico – 2 Ocorrência – 1:N**

**Campo(s) chave:**

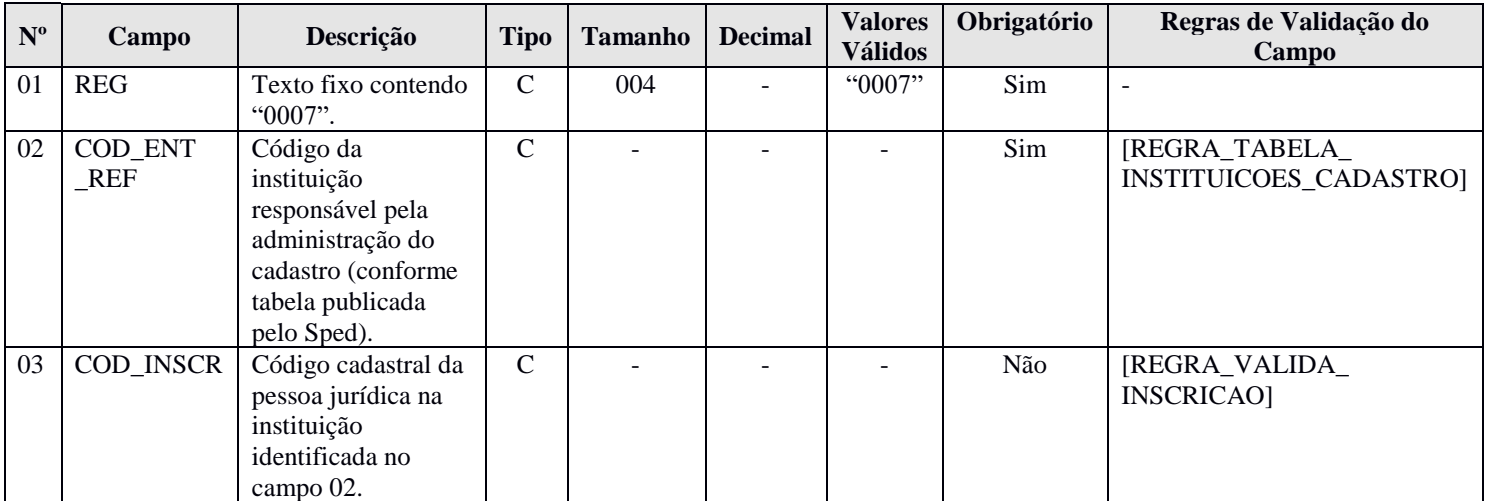

#### **I - Observações:**

Registro obrigatório Nível hierárquico: 2 Ocorrência: Vários por arquivo.

#### **II – Tabelas do Registro:**

**Campo 02 – COD\_ENT\_REF - Tabela de Instituições Responsáveis pela Administração do Cadastro das Entidades**

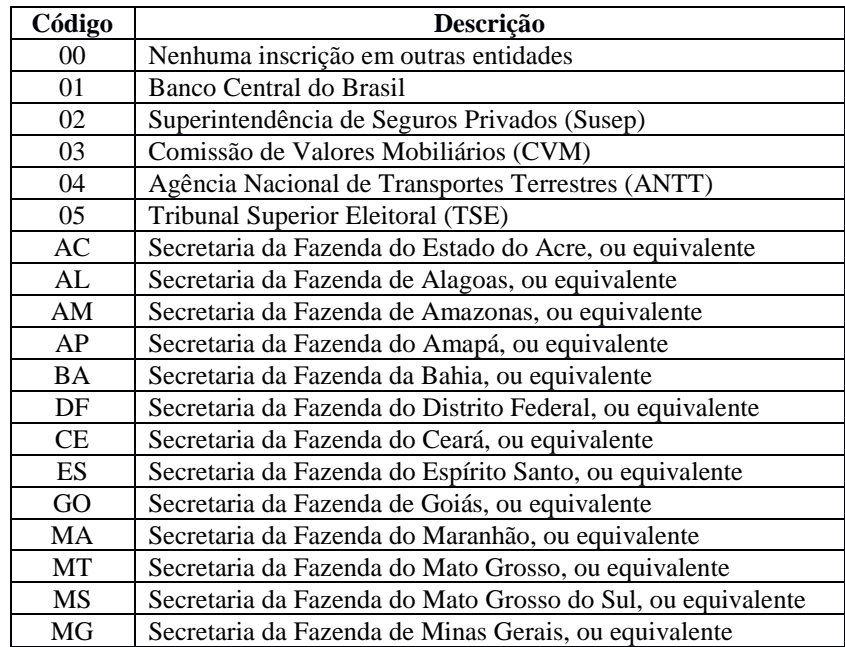

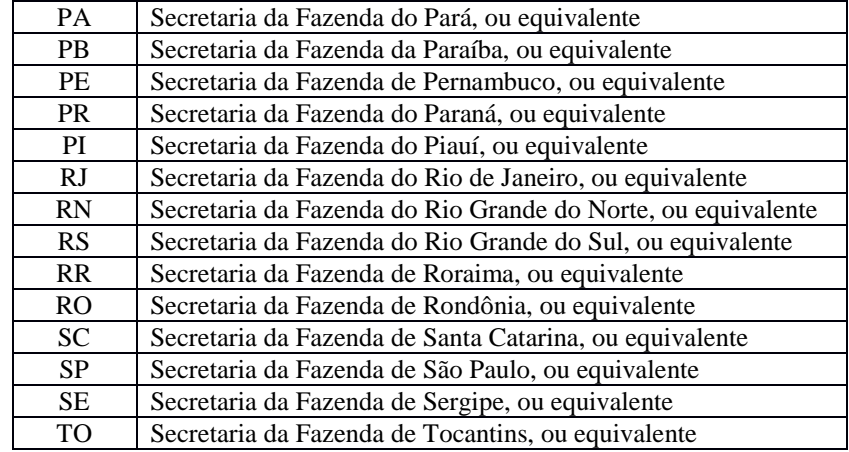

**III - Regras de Validação do Registro:** não há.

#### **IV – Regras de Validação dos Campos:**

**REGRA\_TABELA\_INSTITUICOES\_CADASTRO:** Verifica se o código informado no campo código da instituição responsável pela administração do cadastro – "COD\_ENT\_REF" (Campo 02) – existe na Tabela de Instituições Responsáveis pela Administração do Cadastro das Entidades. Se a regra não for cumprida, o PGE do Sped Contábil gera um erro.

**REGRA\_VALIDA\_INSCRICAO:** Verifica qual é a regra de formação do campo código cadastral da pessoa jurídica – "COD\_INSCR" (Campo 03) – que deve ser aplicada, a partir do preenchimento do campo código da instituição responsável pela administração do cadastro – "COD\_ENT\_REF" (Campo 02).

Para "COD\_ENT\_REF = 01", executa a "REGRA\_VALIDA\_ID\_BACEN". Para "COD\_ENT\_REF = 02", executa a "REGRA\_VALIDA\_ID\_SUSEP". Para o "COD\_ENT\_REF = 03", executa a "REGRA\_VALIDA\_ID\_CVM".

As regras acima (Bacen, Susep e CVM) verificam se a regra de formação do código de inscrição é válida. Se não forem cumpridas, o PGE do Sped Contábil gera um aviso.

#### **V - Exemplo de Preenchimento:**

#### **|0007|01|Z1234567|**

**Campo 01** – Tipo de Registro: 0007

**Campo 02** – Código da Instituição Responsável pela Administração do Cadastro: 01 (Bacen)

**Campo 03 –** Código Cadastral: Z1234567

## **Registro 0020: Escrituração Contábil Descentralizada**

Este registro deve ser preenchido somente quando a pessoa jurídica utilizar escrituração descentralizada. Quando o arquivo se referir à escrituração da matriz (Campo 02 igual a "0"), os campos de 03 a 08 devem ser preenchidos com os dados da(s) filial(is). Por outro lado, quando o arquivo se referir à escrituração da filial (Campo 02 igual a "1"), os campos de 03 a 08 devem ser preenchidos com os dados da matriz.

Para identificação de matriz ou filial, deve ser considerada a situação na data final a que se refere a escrituração.

Quando a escrituração é da matriz (CNPJ da matriz no registro 0000), é possível apresentar um ou mais registros 0020, com o campo "Indicador de Descentralização" (Campo 02) preenchido com "0 – Escrituração da Matriz" e o CNPJ de cada uma das filiais informado no campo 03. Deve ser preenchido um registro 0020 para cada filial.

Por outro lado, quando a escrituração é da filial (CNPJ da filial no registro 0000), só é possível que exista um registro 0020, com o campo "Indicador de Descentralização" (Campo 02) preenchido com "1 – Escrituração da Filial", e o CNPJ da matriz informado no campo 02.

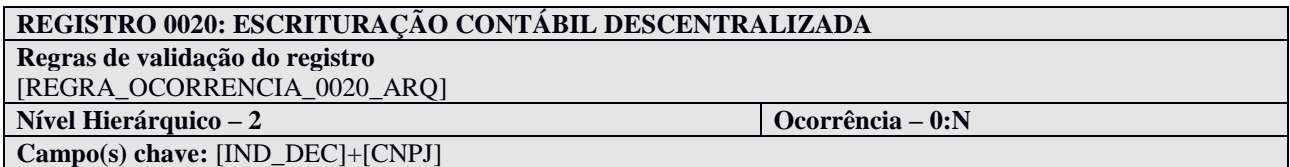

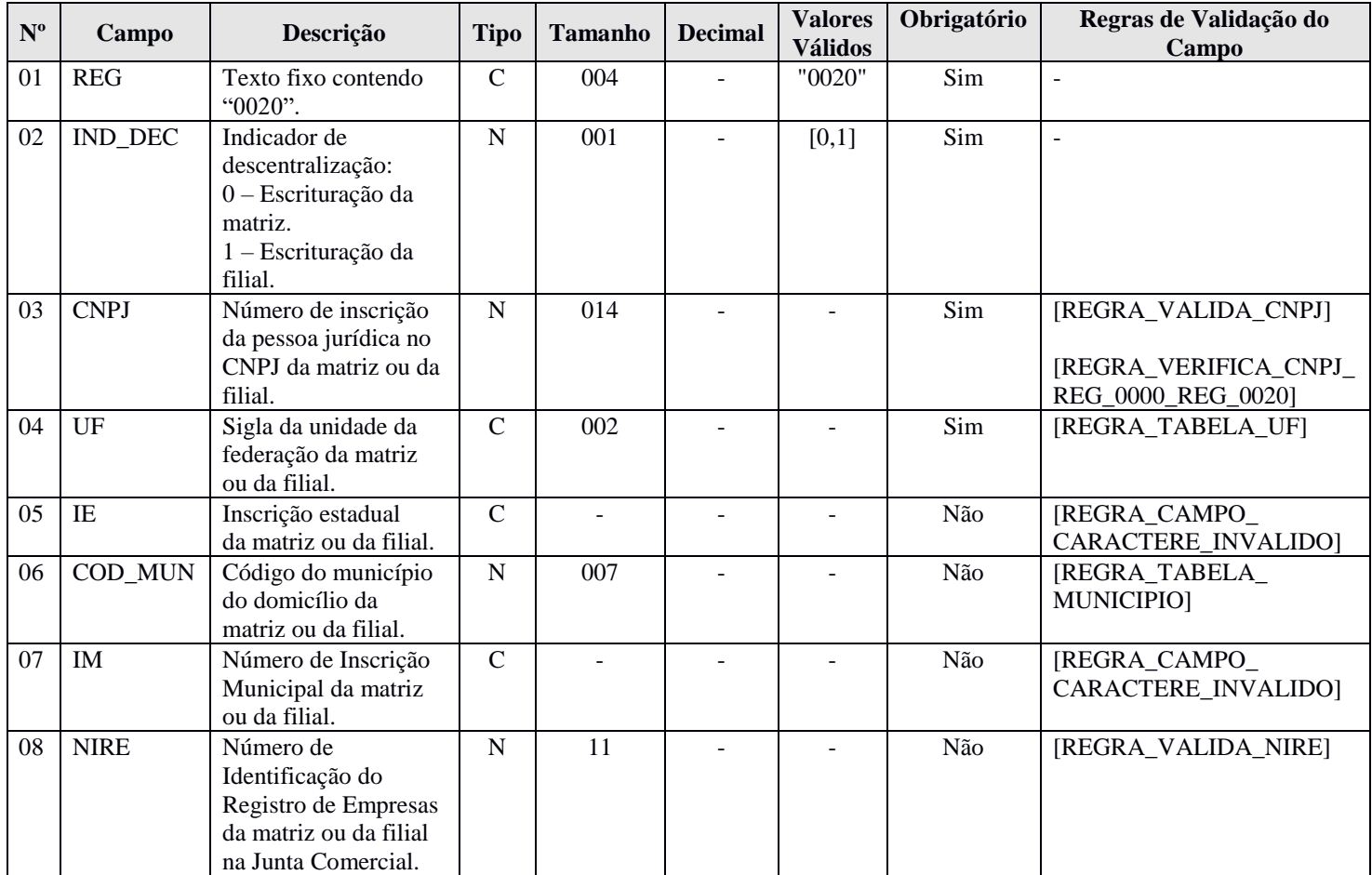

### **I - Observações:**

Registro facultativo

Nível hierárquico: 2

Ocorrência: Vários por arquivo (quando o arquivo se referir à escrituração da matriz) ou um por arquivo (quando se referir à escrituração da filial).

## **II – Tabelas do Registro:**

## **Campo 04 – UF - Tabela de Unidades da Federação**

**Campo 06 – COD\_MUN:** Adotar os códigos da tabela "Código do Município", divulgada pelo IBGE – Instituto Brasileiro de Geografia e Estatística.

## **III - Regras de Validação do Registro:**

**REGRA\_OCORRENCIA\_0020\_ARQ:** Verifica se o campo indicador de descentralização – "IND\_DEC" (Campo 02) – é igual a 1 (um) – "Escrituração da filial" - e se o registro 0020 ocorreu apenas uma vez no arquivo. Se a regra não for cumprida, o PGE do Sped Contábil gera um erro.

## **IV – Regras de Validação dos Campos:**

**REGRA\_VALIDA\_CNPJ**: Verifica se a regra de formação do CNPJ (Campo 03) é válida. Se a regra não for cumprida, o PGE do Sped Contábil gera um erro.

**REGRA\_VERIFICA\_CNPJ\_REG\_0000\_REG\_0020:** Verifica se os oito primeiros dígitos do campo CNPJ (Campo 06) do registro 0000 são iguais aos oito primeiros dígitos do CNPJ (Campo 03) do registro 0020. Se a regra não for cumprida, o PGE do Sped Contábil gera um erro.

**REGRA\_TABELA\_UF**: Verifica se o código informado da Unidade da Federação - UF (Campo 04) existe na Tabela de Unidades da Federação. Se a regra não for cumprida, o PGE do Sped Contábil gera um erro.

**REGRA\_CAMPO\_CARACTERE\_INVALIDO:** Verifica se os campos "Inscrição Estadual – IE" (Campo 05) e "Inscrição Municipal – IM" (Campo 7) foram preenchidos somente com letras e números. Se a regra não for cumprida, o PGE do Sped Contábil gera um erro.

**REGRA\_TABELA\_MUNICIPIO:** Verifica se o código do município informado no campo código do município do domicílio da matriz ou da filial – "COD\_MUN" (Campo 06) – existe na tabela do IBGE. Se a regra não for cumprida, o PGE do Sped Contábil gera um erro.

**REGRA\_VALIDA\_NIRE:** Verifica se a regra de formação do campo NIRE é válida. Se a regra não for cumprida, o PGE do Sped Contábil gera um erro.

## **V - Exemplo de Preenchimento:**

#### **|0020|1|11111111000191|DF|123456|3434401||11111111|**

**Campo 01** – Tipo de Registro: 0020 **Campo 02** – Indicador de Descentralização: 1 (escrituração da filial – como indica que é a escrituração da filial, os campos 03 a 08 serão dados referentes a matriz)

- **Campo 03**  CNPJ: 111111111000199 (Corresponde a 11.111.111/0001-99)
- **Campo 04**  UF: DF
- **Campo 05**  Inscrição Estadual: 123456
- **Campo 06**  Código do Município: 3434401
- **Campo 07**  Inscrição Municipal: No exemplo, não há inscrição municipal.

**Campo 08 –** NIRE: 11111111

## **Registro 0035: Identificação das SCP**

O registro só deve ser utilizado nas ECD das pessoas jurídicas sócias ostensivas que possuem SCP, para identificação das SCP da pessoa jurídica no período da escrituração.

## **REGISTRO 0035: IDENTIFICAÇÃO DAS SCP**

### **Regras de Validação do Registro**

**Nível Hierárquico – 2 Ocorrência – 0:N**

**Campo(s) chave:** [COD\_SCP]

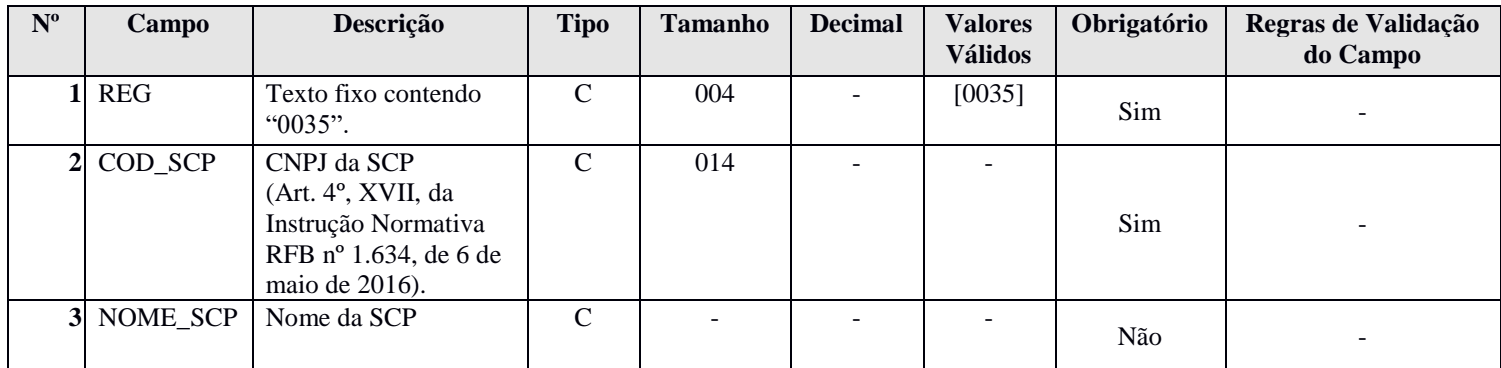

## **I - Observações:**

Registro facultativo Nível hierárquico: 2 Ocorrência: Vários por arquivo (quando o arquivo se referir à escrituração da matriz).

- **II – Tabelas do Registro:** não há.
- **III - Regras de Validação do Registro:** não há.
- **IV – Regras de Validação dos Campos:** não há.

## **V – Exemplo de Preenchimento:**

## **|0035|11111111000291|SCP TESTE 1|**

**Campo 01** – Tipo de Registro: 0035 **Campo 02 –** CNPJ da SCP (11.111.111/0001-91). **Campo 03 –** Nome da SCP: SCP TESTE 1.

## **Registro 0150: Tabela de Cadastro do Participante**

Representa um conjunto de informações para identificar as pessoas físicas e jurídicas com as quais a empresa tem algum tipo de relacionamento específico. Somente devem ser informados os participantes com os quais a empresa tenha um dos relacionamentos constantes em tabela específica do Sped. A grande maioria dos clientes e fornecedores das empresas não preenche os requisitos para ser incluída nos registros 0150.

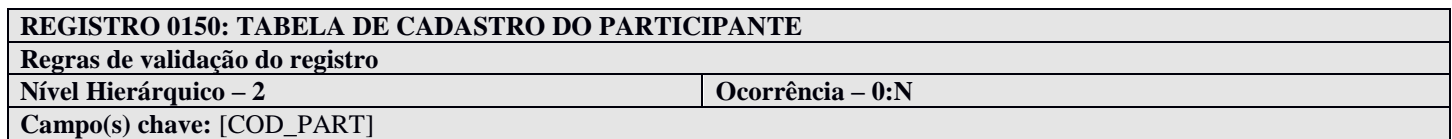

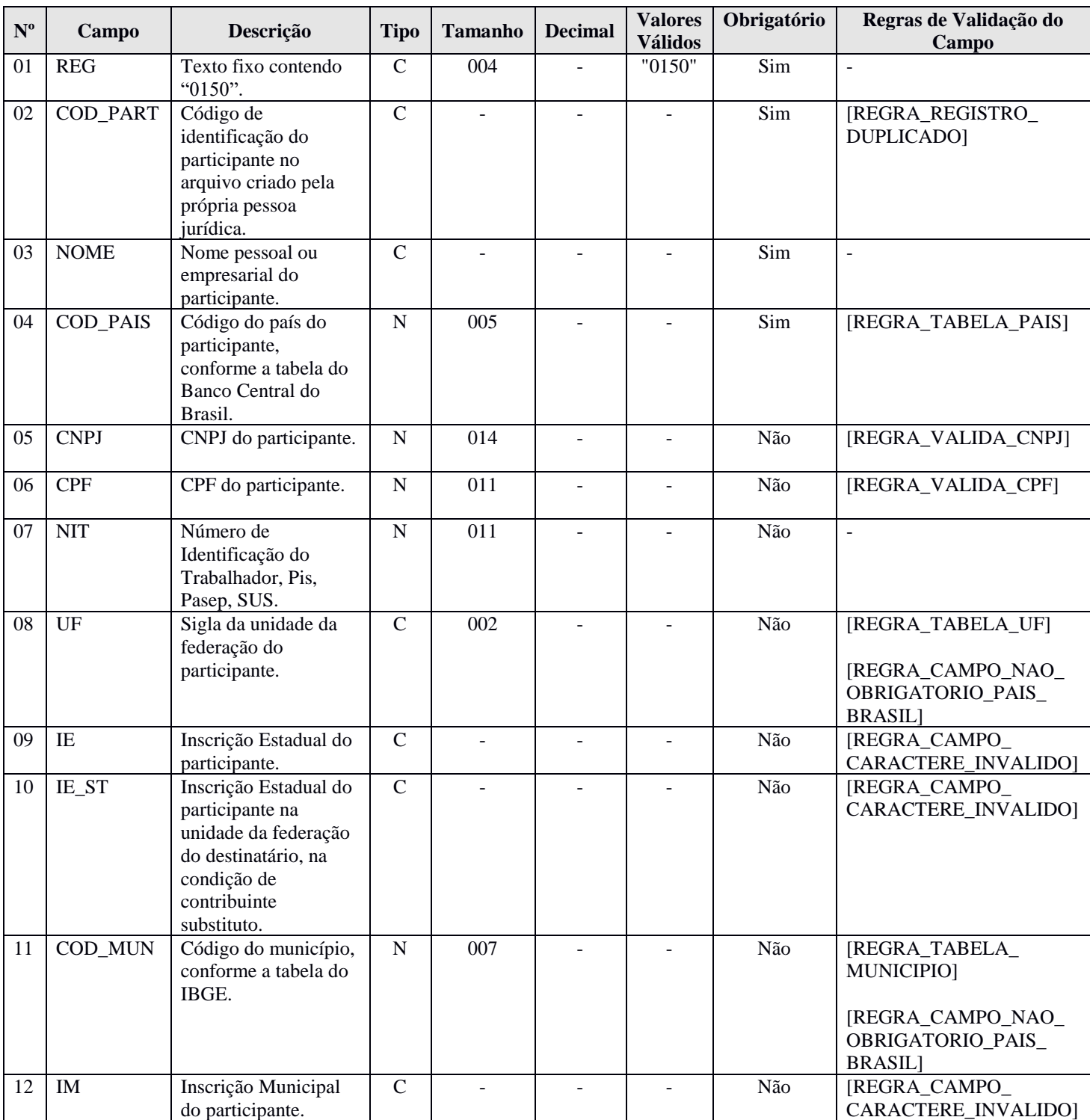

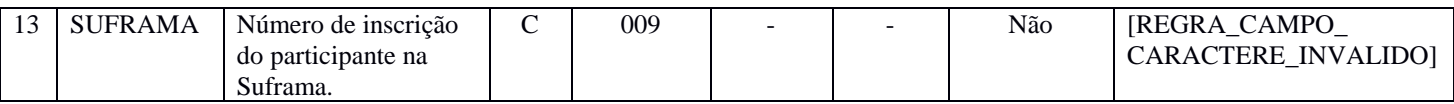

## **I - Observações:**

Registro facultativo Nível hierárquico: 2 Ocorrência: Vários por arquivo.

## **II – Tabelas do Registro:**

**Campo 04** – **Código do País do Participante**, de acordo com tabela do Banco Central do Brasil.

**Campo 08 – UF - Tabela de Unidades da Federação:** Só deve ser preenchido se o país do campo 04 for o Brasil.

**Campo 11 – COD\_MUN:** Adotar os códigos da tabela "Código do Município", divulgada pelo IBGE – Instituto Brasileiro de Geografia e Estatística. Só deve ser preenchido se o país do campo 04 for o Brasil.

## **III - Regras de Validação do Registro:** não há.

## **IV – Regras de Validação dos Campos:**

**REGRA\_REGISTRO\_DUPLICADO:** Verifica se o registro não é duplicado, considerando o campo código de identificação do participante – "COD\_PART" (Campo 02) – especificado para o registro. Se a regra não for cumprida, o PGE do Sped Contábil gera um erro.

**REGRA\_TABELA\_PAIS:** Verifica se o código do país informado (Campo 04) existe na Tabela de Código do País Participante. Se a regra não for cumprida, o PGE do Sped Contábil gera um erro.

**REGRA\_VALIDA\_CNPJ**: Verifica se a regra de formação do CNPJ (Campo 05) é válida. Se a regra não for cumprida, o PGE do Sped Contábil gera um erro.

**REGRA\_VALIDA\_CPF**: Verifica se a regra de formação do CPF (Campo 06) é válida. Se a regra não for cumprida, o PGE do Sped Contábil gera um erro.

**REGRA\_TABELA\_UF**: Verifica se o código informado da Unidade da Federação - UF (Campo 08) existe na Tabela de Unidades da Federação. Se a regra não for cumprida, o PGE do Sped Contábil gera um erro.

**REGRA\_CAMPO\_NAO\_OBRIGATORIO\_PAIS\_BRASIL**: Verifica se a UF (Campo 08) não foi preenchida, no caso de países diferentes do Brasil. Se a regra não for cumprida, o PGE do Sped Contábil gera um erro.

**REGRA\_CAMPO\_CARACTERE\_INVALIDO:** Verifica se o campo "Inscrição Estadual – IE" (Campo 09) foi preenchido somente com letras e números. Se a regra não for cumprida, o PGE do Sped Contábil gera um erro.

**REGRA\_CAMPO\_CARACTERE\_INVALIDO:** Verifica se o campo "Inscrição Estadual do participante na unidade da federação do destinatário, na condição de contribuinte substituto – IE\_ST" (Campo 10), "Inscrição Municipal – IM" (Campo 12) e "Suframa" (Campo 13) foram preenchidos somente com letras e números. Se a regra não for cumprida, o PGE do Sped Contábil gera um erro.

**REGRA\_TABELA\_MUNICIPIO:** Verifica se o código do município informado no campo "COD\_MUN" (Campo 11) existe na tabela do IBGE. Se a regra não for cumprida, o PGE do Sped Contábil gera um erro.

**REGRA\_CAMPO\_NAO\_OBRIGATORIO\_PAIS\_BRASIL**: Verifica se o "COD\_MUN" (Campo 11) não foi preenchido, no caso de países diferentes do Brasil. Se a regra não for cumprida, o PGE do Sped Contábil gera um erro.

## **V - Exemplo de Preenchimento:**

#### **|0150|03|COLIGADA TESTE S.A.|01058|99999999000191|||35|999999||3550508|||**

**Campo 01** – Tipo de Registro: 0150

**Campo 02** – Código de Identificação do Participante: 03 (Coligada, inclusive equiparada)

**Campo 03** – Nome Pessoal ou Empresarial do Participante (Coligada Teste S.A.)

**Campo 04** – Código do País do Participante: 01058 (Brasil)

**Campo 05** – CNPJ: 99999999000191 (CNPJ: 99.999.999/0001-91)

**Campo 06** – CPF: não há

**Campo 07** – NIT: não há

**Campo 08 –** UF: 35 (São Paulo)

**Campo 09** – Inscrição Estadual: 999999 (Inscrição Estadual: 999.999)

**Campo 10** – Inscrição Estadual do Participante na Unidade da Federação do Destinatário, na Condição de Contribuinte Substituto: não há

**Campo 11 –** Código do Município do Participante: 3550508 (São Paulo = 35-50508)

**Campo 12 –** Inscrição Municipal: não há

**Campo 13 –** Número de Inscrição do Participante na Suframa: não há

## **Registro 0180: Identificação do Relacionamento com o Participante**

Neste registro devem ser informados os códigos de relacionamento dos participantes, conforme tabela do Sped, a data início de do relacionamento e da data de término do relacionamento, caso exista.

## **REGISTRO 0180: IDENTIFICAÇÃO DO RELACIONAMENTO COM O PARTICIPANTE**

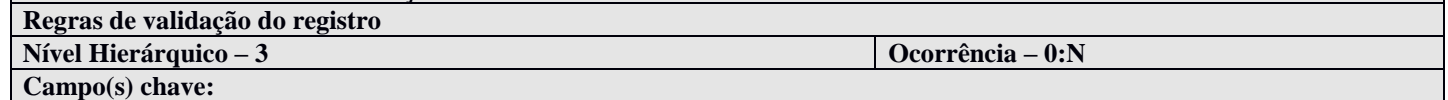

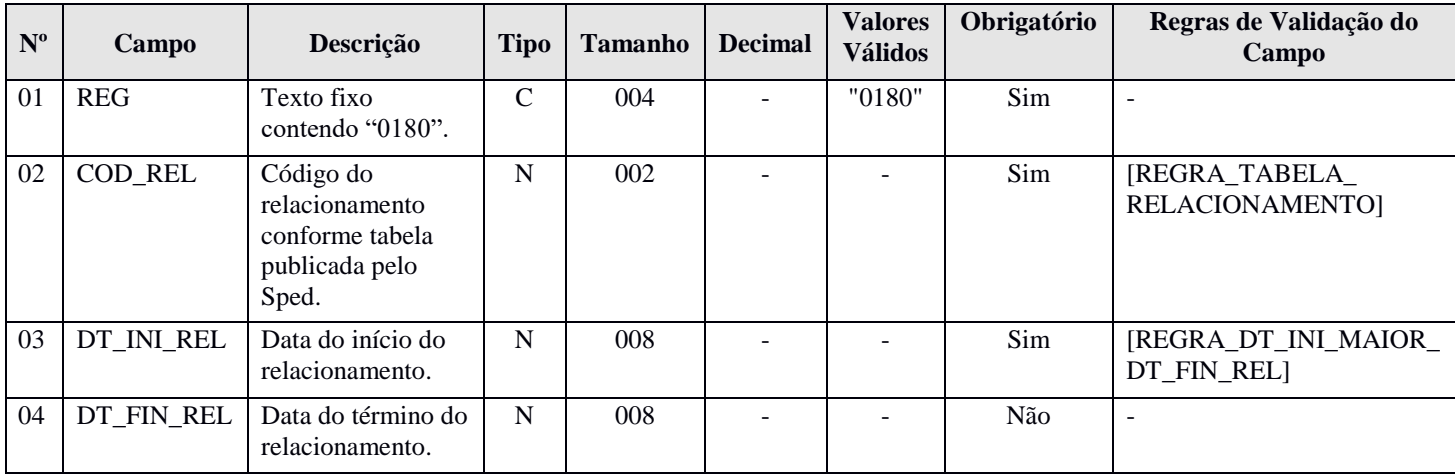

## **I - Observações:**

Registro somente é obrigatório caso o registro 0150 seja preenchido. Nível hierárquico: 3 Ocorrência: Vários por arquivo.

### **II – Tabelas do Registro:**

## **Campo 02 – COD\_REL - Tabela de Códigos de Participação do Participante**

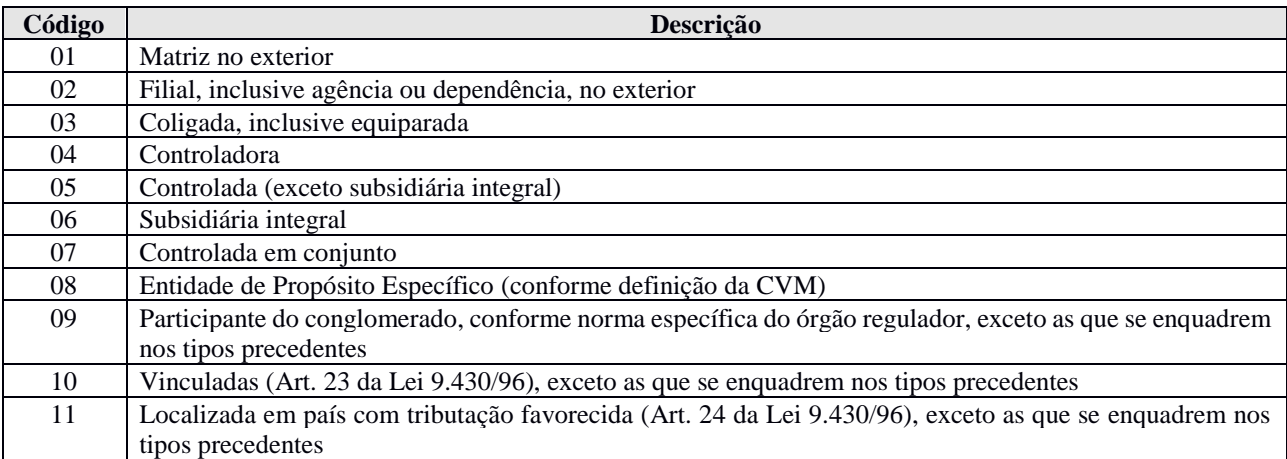

## **III - Regras de Validação do Registro:** não há.

## **IV – Regras de Validação dos Campos:**

**REGRA\_TABELA\_RELACIONAMENTO:** Verifica se o código informado no campo código do relacionamento – "COD\_REL" (Campo 02) – está de acordo com a Tabela de Códigos de Participação do Participante. Se a regra não for cumprida, o PGE do Sped Contábil gera um erro.

**REGRA DT\_INI\_MAIOR\_DT\_FIN\_REL:** Verifica se o campo data do início do relacionamento – "DT\_INI\_REL" (Campo 03) – é menor ou igual ao campo data do término do relacionamento – "DT\_FIN\_REL" (Campo 04). Se a regra não for cumprida, o PGE do Sped Contábil gera um aviso.

## **V - Exemplo de Preenchimento:**

## **|0180|03|23032011||**

**Campo 01** – Tipo de Registro: 0150

**Campo 02** – Código de Identificação do Participante: 03 (Coligada, inclusive equiparada)

**Campo 03** – Data do Início do Relacionamento: 23032011 (23/03/2011)

**Campo 04** – Data do Término do Relacionamento: não há

## **Registro 0990: Encerramento do Bloco 0**

O registro 0990 encerra o bloco 0 e indica o total de linhas do bloco 0. O registro 0990 também deve ser considerado no total de linhas do bloco 0.

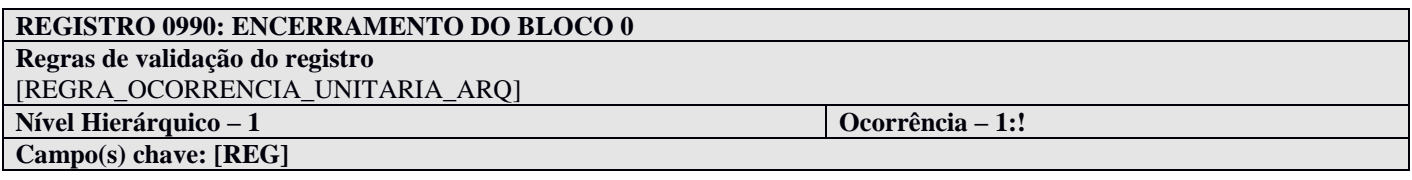

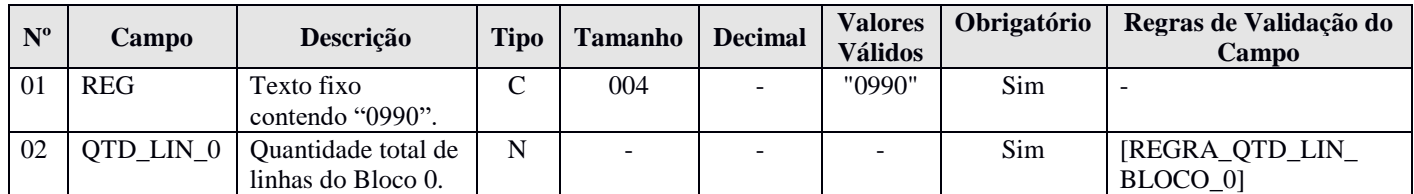

#### **I - Observações:**

Registro obrigatório Nível hierárquico: 1 Ocorrência: Um por arquivo.

## **II – Tabelas do Registro:** não há.

## **III - Regras de Validação do Registro:**

**REGRA\_OCORRENCIA\_UNITARIA\_ARQ**: Verifica se o registro ocorreu apenas uma vez por arquivo, considerando a chave "0990" (REG). Se a regra não for cumprida, o PGE do Sped Contábil gera um erro.

## **IV – Regras de Validação dos Campos:**

**REGRA\_QTD\_LIN\_BLOCO0:** Verifica se o número de linhas do bloco 0 é igual ao valor informado no campo quantidade total de linhas do Bloco  $0 -$  "QTD\_LIN\_0" (Campo 02).

## **V - Exemplo de Preenchimento:**

#### **|0990|100|**

**Campo 01** – Tipo de Registro: 0990

**Campo 02** – Quantidade Total de Linhas do Bloco 0: 100 (O bloco 0 tem um total de 100 linhas)

## **Bloco I: Lançamentos Contábeis**

## **Registro I001: Abertura do Bloco I**

O registro I001 abre o bloco I e indica se há ou não há dados informados no bloco.

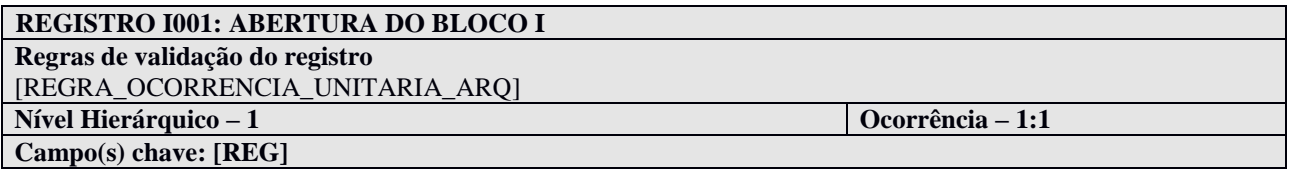

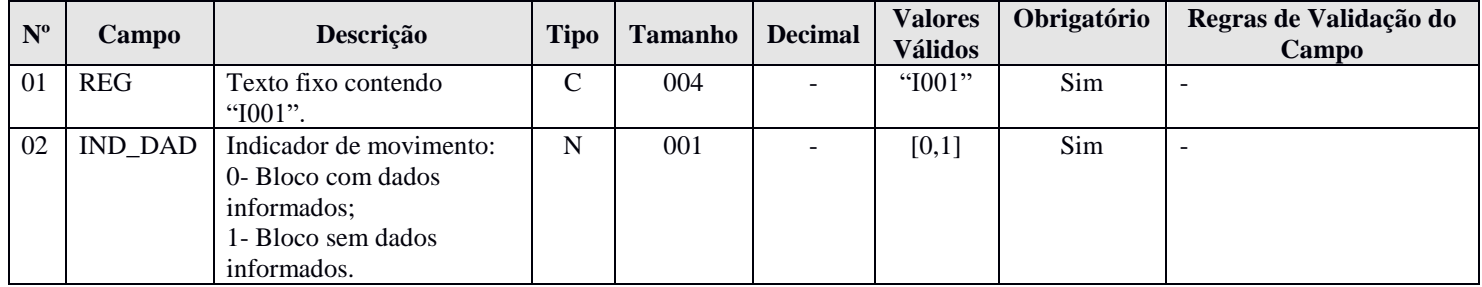

### **I - Observações:**

Registro obrigatório Nível hierárquico: 1 Ocorrência: Um por arquivo.

## **II – Tabelas do Registro:** não há.

## **III - Regras de Validação do Registro:**

**REGRA\_OCORRENCIA\_UNITARIA\_ARQ**: Verifica se o registro ocorreu apenas uma vez por arquivo, considerando a chave "I001" (REG). Se a regra não for cumprida, o PGE do Sped Contábil gera um erro.

## **IV – Regras de Validação dos Campos:** não há.

## **V - Exemplo de Preenchimento:**

## **|I001|0|**

**Campo 01** – Tipo de Registro: I001 **Campo 02** – Indicador de Movimento: 0 (bloco com dados informados)

## **Registro I010: Identificação da Escrituração Contábil**

Registro que identifica a escrituração contábil do arquivo.

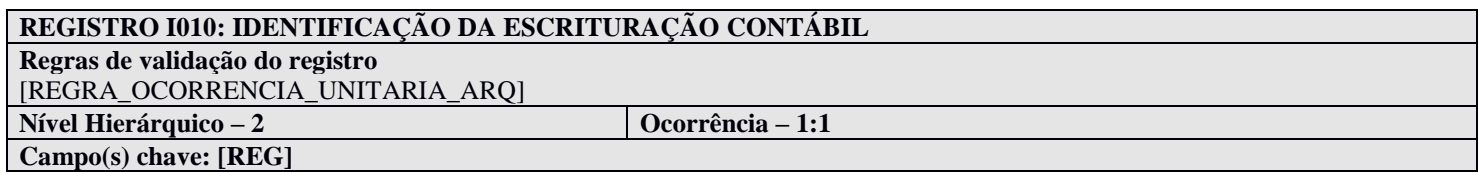

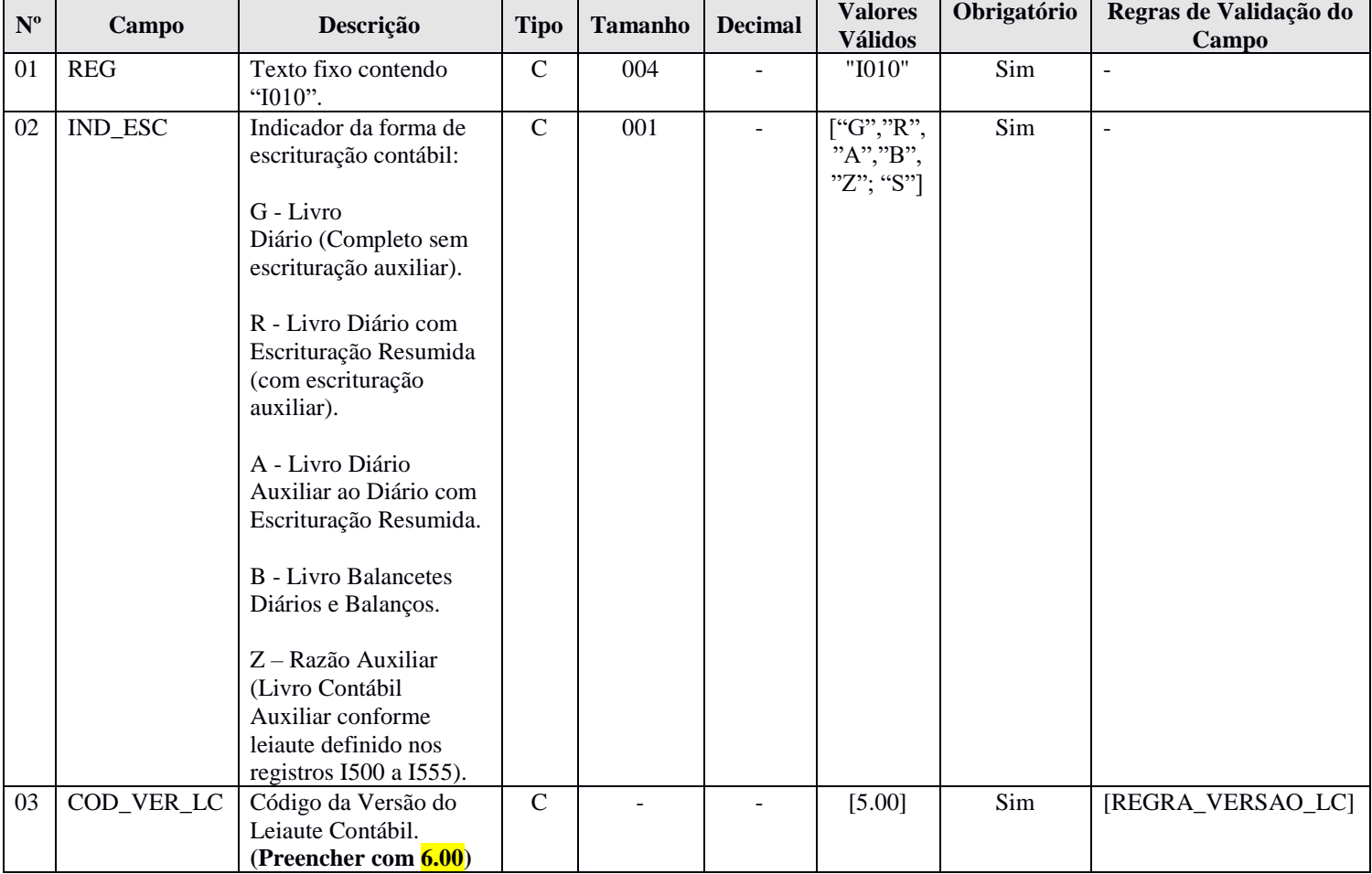

## **I - Observações:**

Registro obrigatório Nível hierárquico: 2 Ocorrência: Um por arquivo.

**Campo 03 – COD\_VER\_LC: Código da Versão do Leiaute Contábil.** A partir do ano-calendário 2017: Versão 6.00.

**II – Tabelas do Registro:** não há.

## **III - Regras de Validação do Registro:**

**REGRA\_OCORRENCIA\_UNITARIA\_ARQ**: Verifica se o registro ocorreu apenas uma vez por arquivo, considerando a chave "I010" (REG). Se a regra não for cumprida, o PGE do Sped Contábil gera um erro.

## **IV – Regras de Validação dos Campos:**

**REGRA\_VERSAO\_LC**: Verifica se a versão do leiaute informada é válida. Se a regra não for cumprida, o PGE do Sped Contábil gera um erro.

## **V - Exemplo de Preenchimento:**

#### **|I010|G|6.00|**

**Campo 01** – Tipo de Registro: I010

**Campo 02** – Indicador da Forma de Escrituração Contábil: G (Livro Diário Completo, sem escrituração auxiliar) **Campo 03** – Código da Versão do Leiaute Contábil: 6.00

## **Registro I012: Livros Auxiliares ao Diário ou Livro Principal**

Este registro deve ser preenchido:

1 – No caso de Livro Principal: Quando o indicador da forma de escrituração contábil (campo 02) do registro I010 for igual a "R" (Livro diário com escrituração resumida) ou "B" (Livro balancetes diários e balanços), deverão ser informados neste registro os dados dos livros auxiliares "A" (livro diário auxiliar ao diário com escrituração resumida) ou "Z" (razão auxiliar). Nesse caso, o código *hash* do livro auxiliar (campo 05) é obrigatório.

2 – No caso de Livro Auxiliar: Quando o indicador da forma de escrituração contábil (campo 02) do registro I010 for igual a "A" (livro diário auxiliar ao diário com escrituração resumida) ou "Z" (razão auxiliar), deverá ser informado neste registro o livro principal "R" (Livro diário com escrituração resumida) ou "B" (Livro balancetes diários e balanços, se houver livros auxiliares). Nesse caso, o código *hash* do livro auxiliar (campo 05) não é preenchido.

## **REGISTRO I012: LIVROS AUXILIARES AO DIÁRIO OU LIVRO PRINCIPAL**

**Regras de validação do registro Nível Hierárquico – 3 Ocorrência – 1:N**

**Campo(s) chave:**

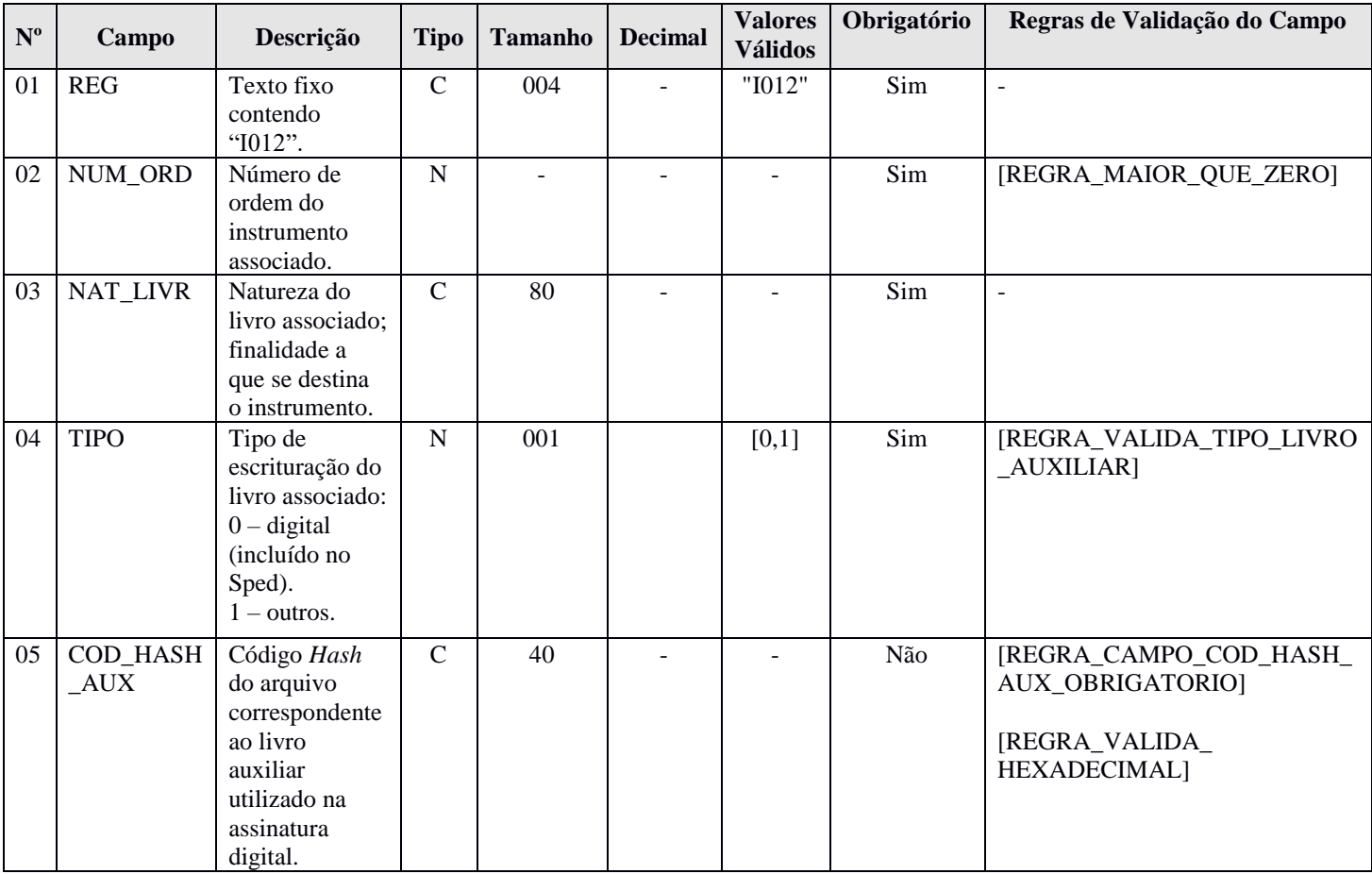

#### **I - Observações:**

**Registro obrigatório quando:**

- Campo 02 do registro I010 = "R" ou "B" (somente se existirem livros auxiliares): preencher com os dados dos livros auxiliares ("A" ou "Z").

- Campo 02 do registro I010 = "A" ou "Z": preencher com os dados do livro com escrituração resumida ("R") ou livro balancetes diários e balanço ("B"), conforme o caso.

#### **Nível hierárquico: 3**

## **Ocorrência:**

- Um por arquivo, quando o campo 02 do registro  $I(010 = "A"$  ou "Z".

- Vários por arquivo, quando o campo 02 do registro I010 = "R" ou "B" (somente se existirem livros auxiliares).

- **II – Tabelas do Registro:** não há.
- **III - Regras de Validação do Registro:** não há.
- **IV – Regras de Validação dos Campos:**

**REGRA MAIOR QUE ZERO:** Verifica se o campo número de ordem do instrumento associado – a "NUM\_ORD" (Campo 02) – é maior que zero. Se a regra não for cumprida, o PGE do Sped Contábil gera um erro.

**REGRA\_VALIDA\_TIPO\_LIVRO\_AUXILIAR:** Verifica, caso o campo indicador de existência de NIRE – "IND\_NIRE" (Campo 13 do Registro 0000) – seja igual a 1 (possui registro na Junta Comercial), se o campo tipo de escrituração do livro associado – "TIPO" (Campo 04) – é igual a "0 – Digital (incluído no Sped)", ou seja, se o livro principal for digital e a empresa possuir registro na Junta Comercial, seus livros auxiliares devem ser digitais. Se a regra não for cumprida, o PGE do Sped Contábil gera um erro.

**REGRA\_CAMPO\_ COD\_HASH\_AUX \_OBRIGATORIO:** Verifica se o campo código *Hash* do arquivo correspondente ao livro auxiliar – "COD\_HASH\_AUX" (Campo 05) – foi preenchido quando o campo indicador da forma de escrituração contábil – "IND\_ESC" (Campo 02 do registro I010) – for igual a "R" ou "B" e o campo tipo de escrituração do livro associado – TIPO (Campo 04) – for igual a "0". Se a regra não for cumprida, o PGE do Sped Contábil gera um erro.

**REGRA\_VALIDA\_HEXADECIMAL:** Verifica se o campo código *Hash* do arquivo correspondente ao livro auxiliar – "COD\_HASH\_AUX" (Campo 05) – só contém algarismos (de 0 a 9) e os caracteres de A até F (em maiúsculas). Se a regra não for cumprida, o PGE do Sped Contábil gera um aviso.

#### **V - Exemplos de Preenchimento:**

**V.1 – Forma de Escrituração Contábil: G – Livro Diário (Completo sem Escrituração Auxiliar):** nessa situação, apenas o registro I010 será preenchido (o registro I012 não será necessário, tendo em vista que não há livros auxiliares).

#### **Exemplo:** |I010|G|1.00|

**V.2 – Forma de Escrituração Contábil: R – Livro Diário com Escrituração Resumida (com escrituração auxiliar):**  nessa situação, serão dois arquivos, conforme exemplo abaixo.

#### **Exemplo:**

**Arquivo 1:** Informação do livro auxiliar no registro I010 (no caso, o A – Livro Diário Auxiliar ao Diário com Escrituração Resumida) e do tipo do livro principal (R – Diário com Escrituração Resumida) no registro I012.

|I010|A|1.00|

### **|I012|1|DIARIO COM RESCRITURAÇÃO RESUMIDA|0||**

**Campo 01** – Tipo de Registro: I012

**Campo 02** – Número de Ordem do Instrumento Associado: 1 (indica o número do livro – deve ser sequencial por tipo de livro)

**Campo 03** – Natureza do Livro Associado: DIARIO COM RESCRITURAÇÃO RESUMIDA **Campo 04** – Tipo de Escrituração do Livro Associado: 0 (Livro Digital – incluído no Sped)

**Campo 05** – Código *Hash* do Arquivo Correspondente ao Livro Auxiliar Utilizado na Assinatura Digital: não precisa ser informado aqui, pois o arquivo corresponde à escrituração do próprio livro auxiliar.

**Arquivo 2:** Informação do livro diário com escrituração resumida no registro I010 (R – Livro Diário com Escrituração Resumida) e do livro auxiliar "A" com o seu *hash* no registro I012. Se houvesse mais de um livro auxiliar do livro "R", todos seriam informados nesse arquivo (vários registros I012).

|I010|R|1.00|

## **|I012|1|DIARIO AUXILIAR DA CONTA BANCOS|0|33AE96E3D1A5EE6969D78BDC56551F91AE9558F8|**

**Campo 01** – Tipo de Registro: I012

**Campo 02** – Número de Ordem do Instrumento Associado: 1 (indica o número do livro – deve ser sequencial por tipo de livro)

**Campo 03** – Natureza do Livro Associado: DIARIO AUXILIAR DA CONTA BANCOS

**Campo 04** – Tipo de Escrituração do Livro Associado: 0 (Livro Digital – incluído no Sped)

**Campo 05** – Código *Hash* do Arquivo Correspondente ao Livro Auxiliar Utilizado na Assinatura Digital: 33AE96E3D1A5EE6969D78BDC56551F91AE9558F8 precisa ser informado aqui, pois o arquivo corresponde à escrituração do livro principal (livro diário com escrituração resumida).
# **Registro I015: Identificação das Contas da Escrituração Resumida a que se Refere a Escrituração Auxiliar**

Este registro deve ser preenchido com a identificação das contas da escrituração resumida a que se refere a escrituração auxiliar. O preenchimento será obrigatório somente quando indicador da forma de escrituração contábil (Campo 02) do registro I010 for igual a "R" (livro diário com escrituração resumida), "A" (livro diário auxiliar ao diário com escrituração resumida) ou "Z" (razão auxiliar).

**Observação:** O campo código da conta analítica do livro diário com escrituração resumida – COD\_CTA\_RES (Campo 02) – deve corresponder a uma conta analítica no plano de contas do livro principal (Registro I050), no caso de livro principal ("IND\_ESC" (campo 02) do registro I010 é igual a "R" ou "B"), e deve corresponder a uma conta sintética no plano de contas do livro auxiliar (Registro I050), no caso de livro auxiliar ("IND\_ESC" (campo 02) do registro I010 é igual a "A" ou "Z").

# **REGISTRO I015: IDENTIFICAÇÃO DAS CONTAS DA ESCRITURAÇÃO RESUMIDA A QUE SE REFERE A ESCRITURAÇÃO AUXILIAR**

**Regras de validação do registro**

**Nível Hierárquico – 4 Ocorrência – 0:N**

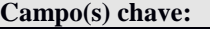

**Nº Campo Descrição Tipo Tamanho Decimal Valores Válidos Obrigatório Regras de Validação do Campo** 01 | REG | Texto fixo contendo "I015". C 004 - "I015" Sim - 02  $\overline{COD_CTA_RES}$   $\overline{Código da(s)}$ conta(s) analítica(s) do Livro Diário com Escrituração Resumida (R) que recebe os lançamentos globais **(deve corresponder a uma conta sintética no livro auxiliar).**  $C$  -  $\vert$  -  $\vert$  -  $\vert$  Sim  $\vert$  [REGRA\_VALIDA\_CONTA\_ RESUMIDO\_AUXILIAR] [REGRA\_VALIDA\_CONTA\_ AUXILIAR\_RESUMIDO]

# **I - Observações:**

Registro obrigatório quando o campo 02 do registro I010 = "R" ou "A" ou "Z". Nível hierárquico: 4 Ocorrência: Vários (por tipo de escrituração)

# **II – Tabelas do Registro:** não há.

# **III - Regras de Validação do Registro:** não há.

# **IV – Regras de Validação dos Campos:**

**REGRA\_VALIDA\_CONTA\_RESUMIDA\_AUXILIAR:** Verifica se o campo indicador da forma da escrituração contábil – "IND\_ESC" (campo 02) do registro I010 – é igual a "R" ou "B" e se o campo código da conta analítica do livro diário com escrituração resumida – COD\_CTA\_RES (Campo 02) – possui uma correspondência idêntica ao campo código da conta analítica/grupo de contas – "COD\_CTA" (campo 06) – do registro I050. Se a regra não for cumprida, o PGE do Sped Contábil gera um erro.

**REGRA\_VALIDA\_CONTA\_AUXILIAR\_RESUMIDO:** Verifica se o "IND\_ESC" (campo 02) do registro I010 se o campo indicador da forma da escrituração contábil – "IND\_ESC" (campo 02) do registro I010 – é igual a "A" ou "Z" e se o campo código da conta analítica do livro diário com escrituração resumida – COD\_CTA\_RES (Campo 02) – possui uma correspondência idêntica ao campo código da conta analítica/grupo de contas – "COD\_CTA" (campo 06) – do registro I050, para o campo indicador do tipo de conta – "IND\_CTA" (campo 04) – do registro I050 igual a "S" (sintética). Se a regra não for cumprida, o PGE do Sped Contábil gera um aviso.

# **V - Exemplo de Preenchimento: Forma de Escrituração Contábil: R – Livro Diário com Escrituração Resumida (com escrituração auxiliar):**

# **V.1 – Arquivo do livro auxiliar ("A"):**

|I010|A|1.00| - foi informado "A" no registro I010. |I012|1|DIARIO COM RESCRITURAÇÃO RESUMIDA|0|| - identifica o livro auxiliar. **|I015|2328.1.0001| Campo 01** – Tipo de Registro: I015 **Campo 02** – Código da conta **analítica** do Livro Diário com Escrituração Resumida (R) que recebe os lançamentos globais: 2328.1.0001 (corresponde à conta "Bancos" do plano de contas) – **Essa conta é sintética no I050 do livro auxiliar.**

**V.2 – Arquivo do livro principal ("R"):** A mesma conta informada no arquivo do livro auxiliar "A" também é informada neste arquivo, no registro I015.

|I010|R|1.00| - foi informado "R" no registro I010.

|I012|1|DIARIO AUXILIAR DE BANCOS|0|33AE96E3D1A5EE6969D78BDC56551F91AE9558F8| identifica o livro auxiliar.

## **|I015|2328.1.0001|**

**Campo 01** – Tipo de Registro: I015

**Campo 02** – Código da conta analítica do Livro Diário com Escrituração Resumida (R) que recebe os lançamentos globais: 2328.1.0001 (corresponde à conta "Bancos" do plano de contas).

# **Registro I020: Campos Adicionais**

Quando, para manter a integridade e a correção da informação, for necessária a apresentação de dados não previstos nos arquivos padronizados, eles deverão ser incluídos no arquivo correspondente, mediante acréscimo de campos ao final de cada registro. **Esta regra se aplica aos registros de I050 a I355.**

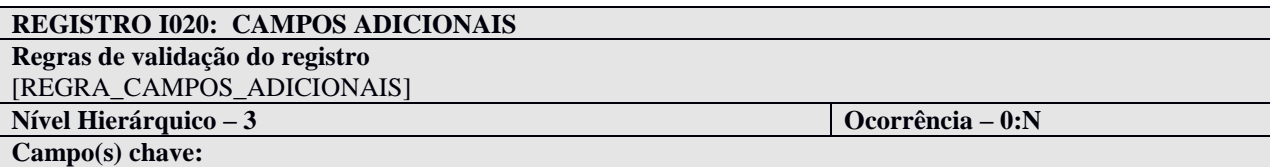

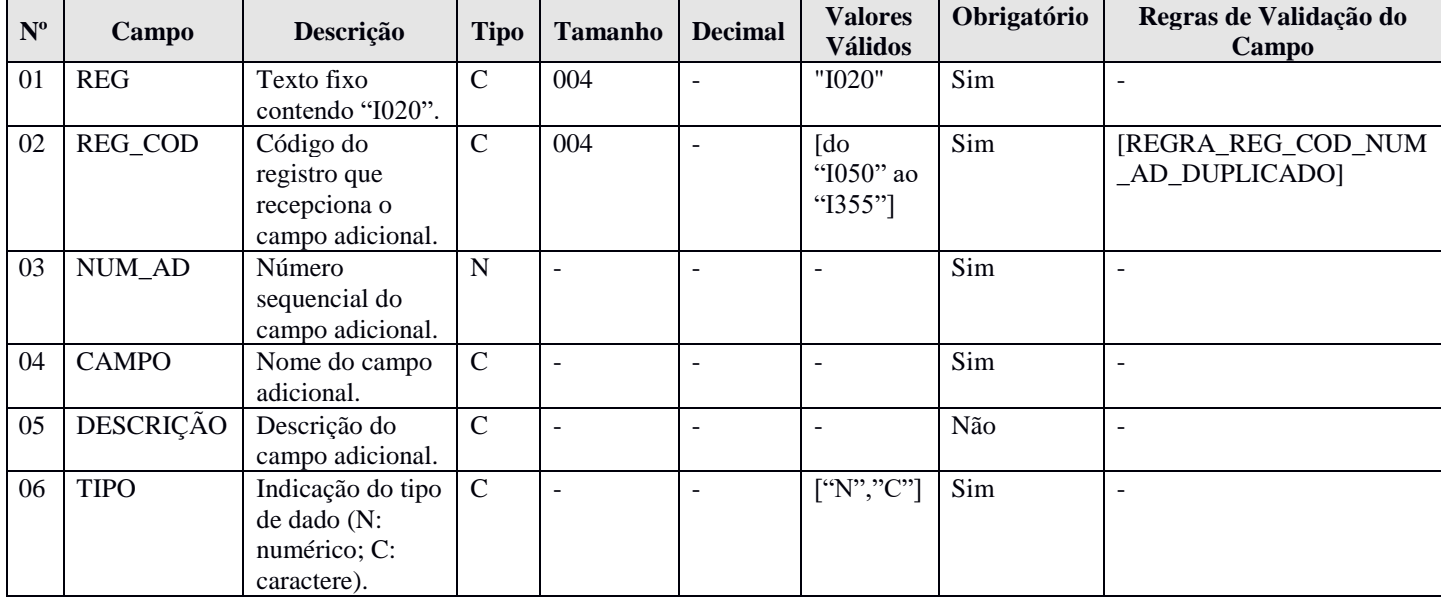

# **I - Observações:**

Registro facultativo Nível hierárquico: 3 Ocorrência: Vários por arquivo.

Quanto 0000.IDENT MF for igual a "S", os campos já existentes nos registros I155, I157, I200, I250, I310 e I355 deverão ser preenchidos com os valores baseados **nacional**, atendendo ao disposto nos artigos 286 e 287 da Instrução Normativa RFB nº 1.700/2017.

Além disso, a pessoa jurídica deverá criar os seguintes campos adicionais em moeda funcional no arquivo da ECD, por meio do preenchimento do registro I020, conforme abaixo, para informar os valores da contabilidade em **moeda funcional, convertida para reais conforme regras previstas na legislação contábil.**

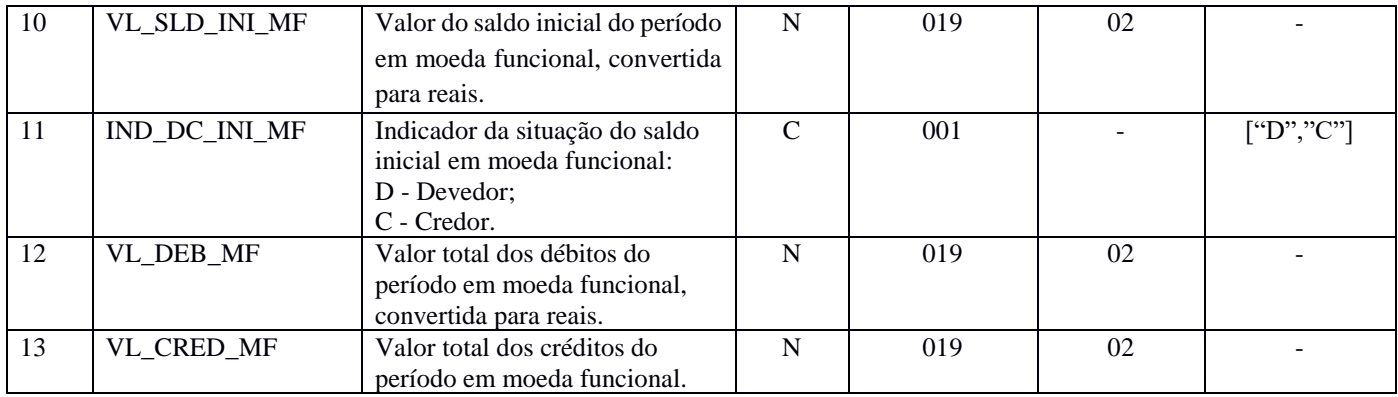

## **REGISTRO I155: DETALHE DOS SALDOS PERIÓDICOS**

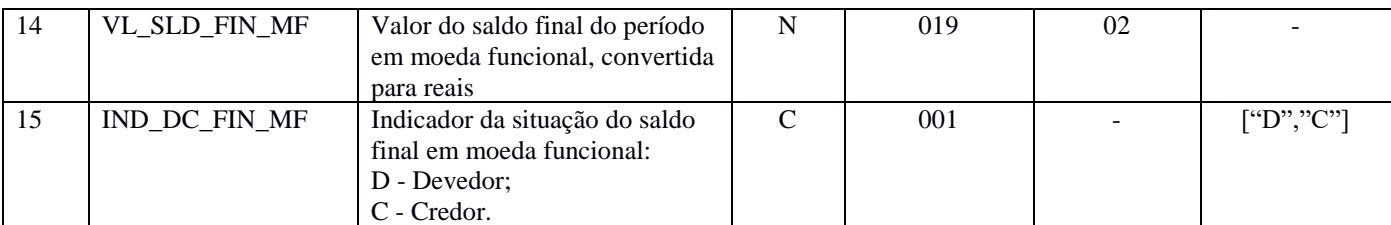

# **REGISTRO I157: TRANSFERÊNCIA DE SALDOS DE PLANO DE CONTAS ANTERIOR**

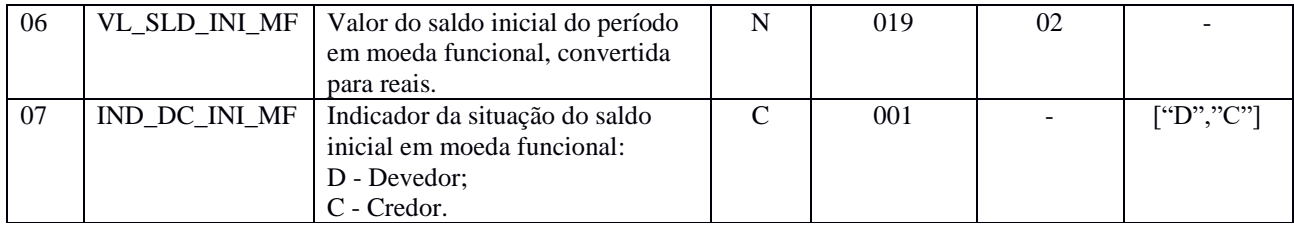

# **REGISTRO I200: LANÇAMENTO CONTÁBIL**

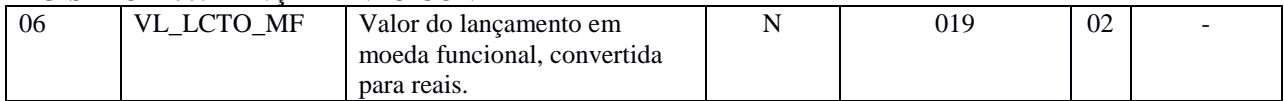

# **REGISTRO I250: PARTIDAS DO LANÇAMENTO**

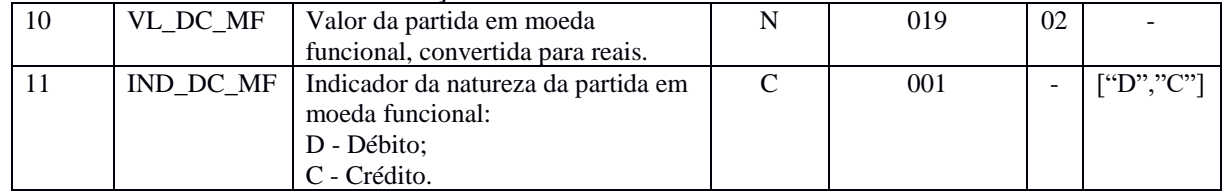

# **REGISTRO I310: DETALHES DO BALANCETE DIÁRIO (somente para pessoas jurídicas que fazem balancetes diários).**

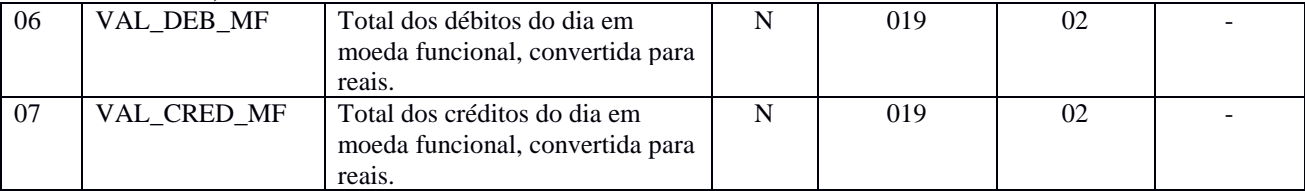

# **REGISTRO I355: DETALHES DOS SALDOS DAS CONTAS DE RESULTADO ANTES DO ENCERRAMENTO**

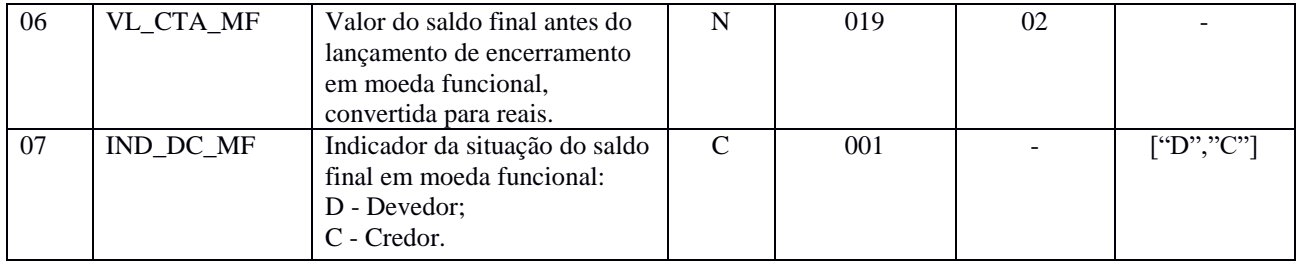

**Observação:** Os campos adicionais criados refletem os valores em moeda funcional. Os campos já existentes no registro representam os valores reconhecidos e mensurados na moeda nacional. Ambos os campos serão registrados em Reais (R\$).

# **II – Tabelas do Registro:** não há.

## **III - Regras de Validação do Registro:**

**REGRA\_CAMPOS\_ADICIONAIS:** Os campos adicionais acrescentados aos registros não serão validados. Entretanto deverá ser permitida a existência do campo adicional.

## **IV – Regras de Validação dos Campos:**

**REGRA\_REG\_COD\_NUM\_AD\_DUPLICADO:** Verifica se o registro não é duplicado considerando a chave código do registro que recepciona o campo adicional + número sequencial do campo adicional (REG\_COD + NUM\_AD). Se a regra não for cumprida, o PGE do Sped Contábil gera um erro.

**REGRA\_CAMPOS\_ADICIONAIS\_OBRIGATORIOS:** Verifica se os campos adicionais enumerados abaixo foram definidos no registro I020, considerando a obrigatoriedade dos registros de acordo com a forma da escrituração (I010.IND\_ESC).

Se o campo identificação de moeda funcional – "IDENT\_MF" (Campo 19 do registro 0000) for igual a sim ("S") e houver apresentação dos registros nos quais os campos abaixo devem ser adicionados (exceto para livro Z):

> I155.VL\_SLD\_INI\_MF I155.IND\_DC\_INI\_MF I155.VL\_DEB\_MF I155.VL\_CRED\_MF I155.VL\_SLD\_FIN\_MF I155.IND\_DC\_FIN\_MF I157.VL\_SLD\_INI\_MF I157.IND\_DC\_INI\_MF I200.VL\_LCTO\_MF I250.VL\_DC\_MF I250.IND\_DC\_MF I310.VAL\_DEBD\_MF I310.VAL\_CREDD\_MF I355.VL\_CTA\_MF I355.IND\_DC\_MF

**Livro Z**: Se o campo identificação de moeda funcional – "IDENT\_MF" (Campo 19 do registro 0000) for igual a sim ("S") e houver apresentação de registro I155, deve haver inclusão obrigatória dos campos adicionais listados abaixo, exatamente nesta ordem:

> I155.VL\_SLD\_INI\_MF I155.IND\_DC\_INI\_MF I155.VL\_DEB\_MF I155.VL\_CRED\_MF I155.VL\_SLD\_FIN\_MF I155.IND\_DC\_MF

## **V - Exemplo de Preenchimento:**

# **|I020|I310|06|VAL\_DEB\_MF|TOTAL DOS DEBITOS DO DIA|N|**

**Campo 01** – Tipo de Registro: I020

**Campo 02** – Código do Registro que Recepciona o Campo Adicional: I310

**Campo 03** – Número Sequencial do Campo Adicional: 06

**Campo 04** – Nome do Campo Adicional: VAL\_DEB\_MF

**Campo 05** – Descrição: Total dos débitos do dia em moeda que não reflita os efeitos de moeda funcional.

**Campo 06** – Indicação do Tipo de Dado: N (Numérico)

# **Registro I030: Termo de Abertura do Livro**

Este registro identifica os dados do termo de abertura do livro correspondente ao arquivo.

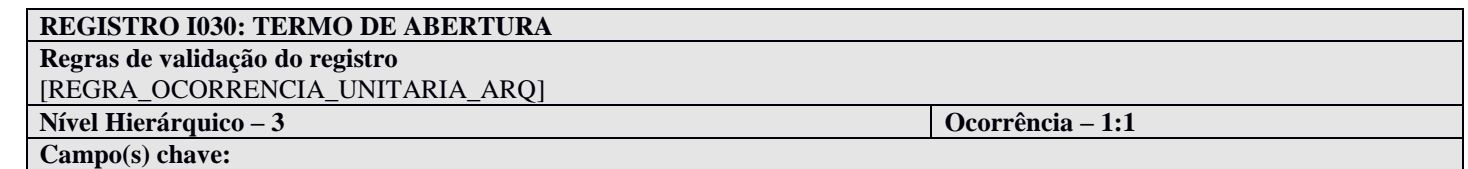

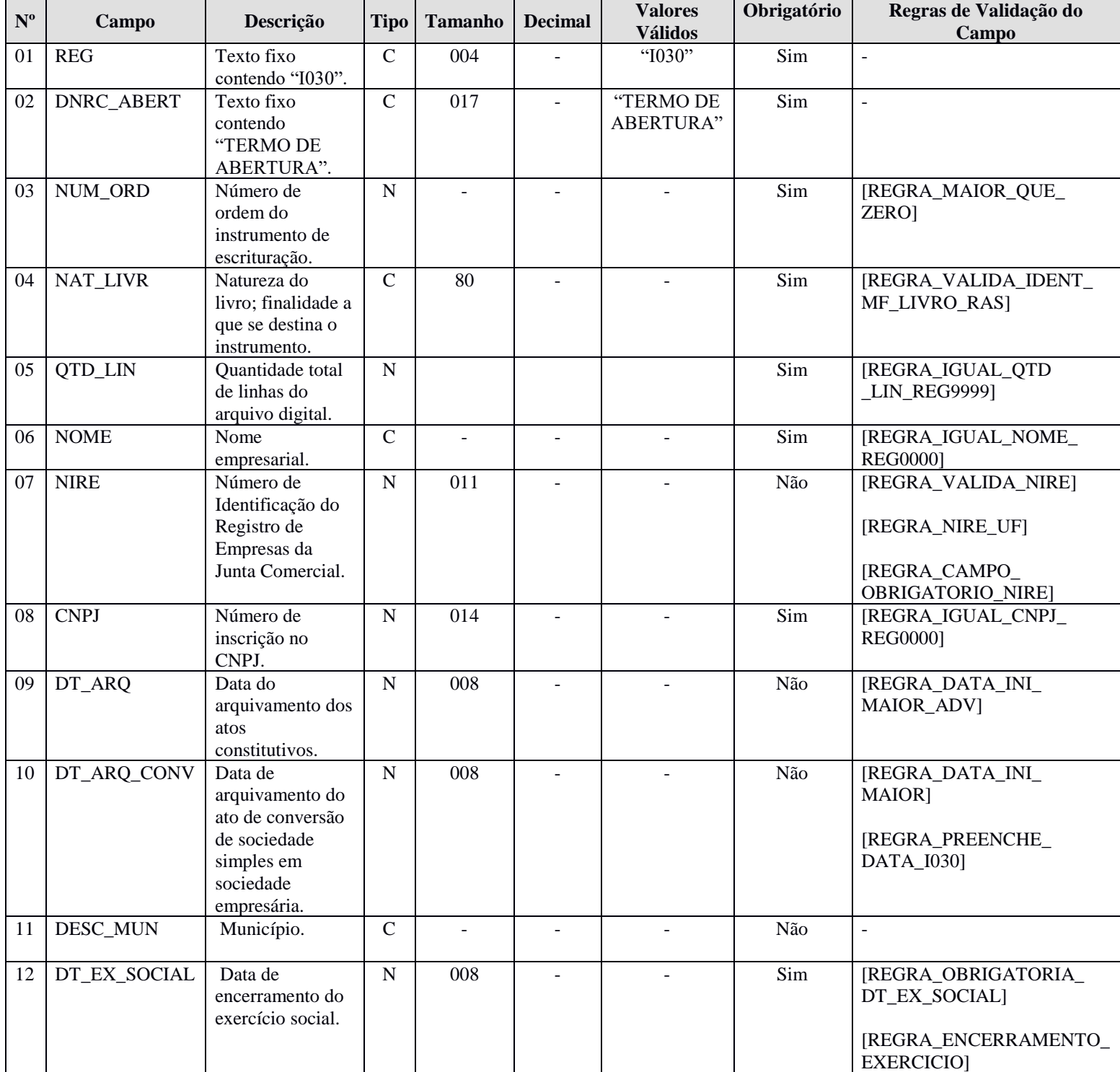

## **I - Observações:**

Registro obrigatório Nível hierárquico: 3 Ocorrência: Um por arquivo.

**Campo 03 (NUM\_ORD) – Número de Ordem do Instrumento de Escrituração:** É o número do livro. A numeração dos livros é sequencial, por tipo de livro, independentemente de sua forma (em papel, fichas ou digital). Assim, se o livro anterior, em papel, é o 50, o próximo (digital ou não) é o 51.

Os livros Diários (G e R) devem ter a mesma sequência numérica.

Os Diários Auxiliares devem ter numeração própria, sequencial, por espécie, assim como o livro Razão Auxiliar. Assim, se foram utilizados "Diário Auxiliar de Fornecedores" e "Diário Auxiliar de Clientes", cada um terá uma sequência distinta.

**Campo 04 (NAT\_LIVR) – Natureza do Livro; Finalidade a que se destina o instrumento**: Corresponde à denominação do livro (nome do livro). Normalmente, os livros G e R recebem o mesmo nome, sendo os mais comuns "Diário" e "Diário Geral". Os nomes mais comuns de livros auxiliares são: "Diário Auxiliar de .....", "Razão Auxiliar de .....", "Livro Caixa" ou "Livro de Inventário".

**Campo 06 (NOME) – Nome Empresarial:** O nome deve ser escrito exatamente, como nos atos constitutivos da empresa.

**Campo 09 (DT\_ARQ) – Data do Arquivamento dos Atos Constitutivos:** É a data de arquivamento do ato de constituição da empresa. As datas de alterações contratuais devem ser desconsideradas. Em termos práticos, é a data do NIRE. Para empresas que não possuem NIRE, colocar a data de abertura da empresa.

**Campo 10 (DT\_ARQ\_CONV) – Data de Arquivamento do Ato de Conversão de Sociedade Simples em Sociedade Empresária:** É a data em que a Junta Comercial arquivou o documento que formaliza a conversão. Em termos práticos, é a data do NIRE.

## **II – Tabelas do Registro:** não há.

## **III - Regras de Validação do Registro:**

**REGRA\_OCORRENCIA\_UNITARIA\_ARQ**: Verifica se o registro ocorreu apenas uma vez por arquivo, considerando a chave "I030" (REG). Se a regra não for cumprida, o PGE do Sped Contábil gera um erro.

## **IV – Regras de Validação dos Campos:**

**REGRA\_MAIOR\_QUE\_ZERO:** Verifica se o valor do campo número de ordem do instrumento de escrituração – "NUM\_ORD" (Campo 02) – é maior que zero. Se a regra não for cumprida, o PGE do Sped Contábil gera um erro.

**REGRA\_IGUAL\_QTD\_LIN\_REG9999:** Verifica se o valor do campo quantidade total de linhas do arquivo digital – "QTD LIN" (Campo 05) – é igual ao valor do campo quantidade total de linhas do arquivo digital – "QTD\_LIN" – do registro 9999. Se a regra não for cumprida, o PGE do Sped Contábil gera um erro.

**REGRA\_IGUAL\_NOME\_REG0000:** Verifica se o conteúdo do campo nome empresarial – "NOME" (Campo 06) – é igual ao conteúdo do campo nome empresarial da pessoa jurídica – "NOME" (Campo 05) – do registro 0000. Se a regra não for cumprida, o PGE do Sped Contábil gera um erro.

**REGRA\_VALIDA\_NIRE:** Verifica se a regra de formação do código do campo número de identificação do registro de empresas da Junta Comercial – NIRE (Campo 07) – é válida. Se a regra não for cumprida, o PGE do Sped Contábil gera um erro.

**REGRA\_NIRE\_UF:** Verifica se os dois primeiros dígitos do campo número de identificação do registro de empresas da Junta Comercial – NIRE (Campo 07) – correspondem à Unidade da Federação informada no campo Unidade da Federação – "UF" – do registro 0000. Se a regra não for cumprida, o PGE do Sped Contábil gera um erro.

# **REGRA\_CAMPO\_OBRIGATORIO\_NIRE:**

**-** Verifica, caso o campo indicador de existência de NIRE – "IND\_NIRE" (Campo 13) – do registro 0000 seja igual a "0" (empresa não registro na Junta Comercial), se o campo número de identificação do registro de empresas da Junta Comercial – NIRE (Campo 07) – não foi preenchido. Se a regra não for cumprida, o PGE do Sped Contábil gera um erro.

**-** Verifica, caso o campo indicador de existência de NIRE – "IND\_NIRE" (Campo 13) – do registro 0000 seja igual a "1" (empresa possui registro na Junta Comercial), se o campo número de identificação do registro de empresas da Junta Comercial – NIRE (Campo 07) – foi preenchido. Se a regra não for cumprida, o PGE do Sped Contábil gera um erro.

**REGRA\_IGUAL\_CNPJ\_REG0000:** Verifica se o conteúdo do CNPJ (Campo 08) é igual ao conteúdo do campo "CNPJ" (Campo 06) do registro 0000. Se a regra não for cumprida, o PGE do Sped Contábil gera um erro.

**REGRA\_DATA\_INI\_MAIOR\_ADV:** Verifica se o campo data do arquivamento dos atos constitutivos – "DT\_ARQ" (Campo 09) – foi preenchido com a data igual ou anterior à data do campo data final das informações contidas no arquivo – "DT\_FIN" (Campo 04) – do registro 0000. Se a regra não for cumprida, o PGE do Sped Contábil gera um aviso.

**REGRA\_DATA\_INI\_MAIOR:** Verifica se o campo data de arquivamento do ato de conversão de sociedade simples em sociedade empresária – "DT\_ARQ\_CONV" (Campo 10) – foi preenchido com a data igual ou anterior à data do campo data final das informações contidas no arquivo – "DT\_FIN" (Campo 04) – do registro 0000. Se a regra não for cumprida, o PGE do Sped Contábil gera um aviso.

**REGRA\_PREENCHE\_DATA\_I030:** Verifica, caso o campo data de arquivamento dos atos constitutivos – "DT\_ARQ" (Campo 09) – não esteja preenchido, se o campo "DT\_ARQ\_CONV" (Campo 10) data de arquivamento do ato de conversão de sociedade simples em sociedade empresária – "DT\_ARQ\_CONV" (Campo 10) – foi preenchido. Se a regra não for cumprida, o PGE do Sped Contábil gera um aviso.

**REGRA\_OBRIGATORIA\_DT\_EX\_SOCIAL:** Verifica se o campo data de encerramento do exercício social – "DT\_EX\_SOCIAL" – foi preenchido. Se a regra não for cumprida, o PGE do Sped Contábil gera um erro.

**REGRA\_ENCERRAMENTO\_EXERCICIO:** Verifica, quando a data do encerramento do exercício social – "DT\_EX\_SOCIAL" (Campo 12) – for maior ou igual que a data inicial das informações contidas no arquivo – "DT\_INI" (Campo 03) do registro 0000 - e menor ou igual que a data final das informações contidas no arquivo – "DT\_FIN" (Campo 04) do registro 0000 - e quando o indicador da forma da escrituração contábil – "IND\_ESC" (Campo 02) do registro I010 - foi igual a "G", "R" ou "B", se existe pelo menos um registro I350 – Saldo das Contas de Resultado Antes do Encerramento – Identificação da Data – com a data da apuração do resultado – "DT\_RES" (Campo 02) – igual à data do encerramento do exercício social – "DT\_EX\_SOCIAL" (Campo 12).

# **V - Exemplo de preenchimento:**

# **|I030|TERMO DE ABERTURA|1|Balancete|500|EMPRESA TESTE|31123456789|11111111000191|01012005||BELO HORIZONTE|31122012|**

- **Campo 01** Tipo de Registro: I030
- **Campo 02**  Texto Fixo Contendo: TERMO DE ABERTURA
- **Campo 03**  Número de Ordem do Instrumento de Escrituração: 1
- **Campo 04** Natureza do Livro (finalidade a que se destina o instrumento): Balancete
- **Campo 05**  Quantidade Total de Linhas do Arquivo Digital: 500
- **Campo 06**  Nome Empresarial: EMPRESA TESTE
- **Campo 07**  NIRE: 31123456789

**Campo 08 –** CNPJ: 11111111000191 (CNPJ: 11.111.111/0001/91)

**Campo 09 –** Data de Arquivamento dos Atos Constitutivos: 01012005 (01/01/2005)

**Campo 10 –** Data de Arquivamento do Ato de Conversão de Sociedades Simples em Sociedade Empresária: não há

**Campo 11 -** Município: BELO HORIZONTE

**Campo 12 –** Data de Encerramento do Exercício Social: 31122015 (31/12/2015)

## **Registro I050: Plano de Contas**

A ECD é a contabilidade comercial das pessoas jurídicas e, portanto, é baseada no plano de contas que a pessoa jurídica utiliza para o registro habitual dos fatos contábeis. Assim, os códigos das contas analíticas do plano da pessoa jurídica são os que devem ser informados nos seguintes registros:

- I015: Identificação das Contas da Escrituração Resumida a que se Refere a Escrituração Auxiliar.
- I050: Plano de Contas.
- I155: Detalhe dos Saldos Periódicos.
- I250: Partidas do Lançamento.
- I310: Detalhes do Balancete Diário.
- I355: Detalhes dos Saldos das Contas de Resultado Antes do Encerramento.

**Observação:** De acordo com o item 8 da norma CTG 2001 (R3) – DEFINE AS FORMALIDADES DA ESCRITURAÇÃO CONTÁBIL EM FORMA DIGITAL PARA FINS DE ATENDIMENTO AO SISTEMA PÚBLICO DE ESCRITURAÇÃO DIGITAL (SPED) –, o plano de contas, com todas as suas contas sintéticas e analíticas, deve conter, no mínimo, 4 (quatro) níveis e é parte integrante da escrituração contábil da entidade, devendo seguir a estrutura patrimonial prevista nos artigos de 177 a 182 da Lei nº 6.404/1976. Na transmissão para o Sistema Público de Escrituração Digital (SPED) do plano de contas, juntamente com os livros Diário e Auxiliares, e documentos da escrituração contábil digital da entidade, devem constar apenas as contas que tenham saldo ou que tiveram movimento no período completo da ECD (se a empresa transmitir ECD em diversos arquivos, ainda que a conta termine com saldo zero em um arquivo, deve constar no plano de contas de todos os arquivos).

## **REGISTRO I050: PLANO DE CONTAS**

**Regras de validação do registro**

**Nível Hierárquico – 3 Ocorrência – 1:N**

**Campo(s) chave:** [DT\_ALT]+[ COD\_CTA]

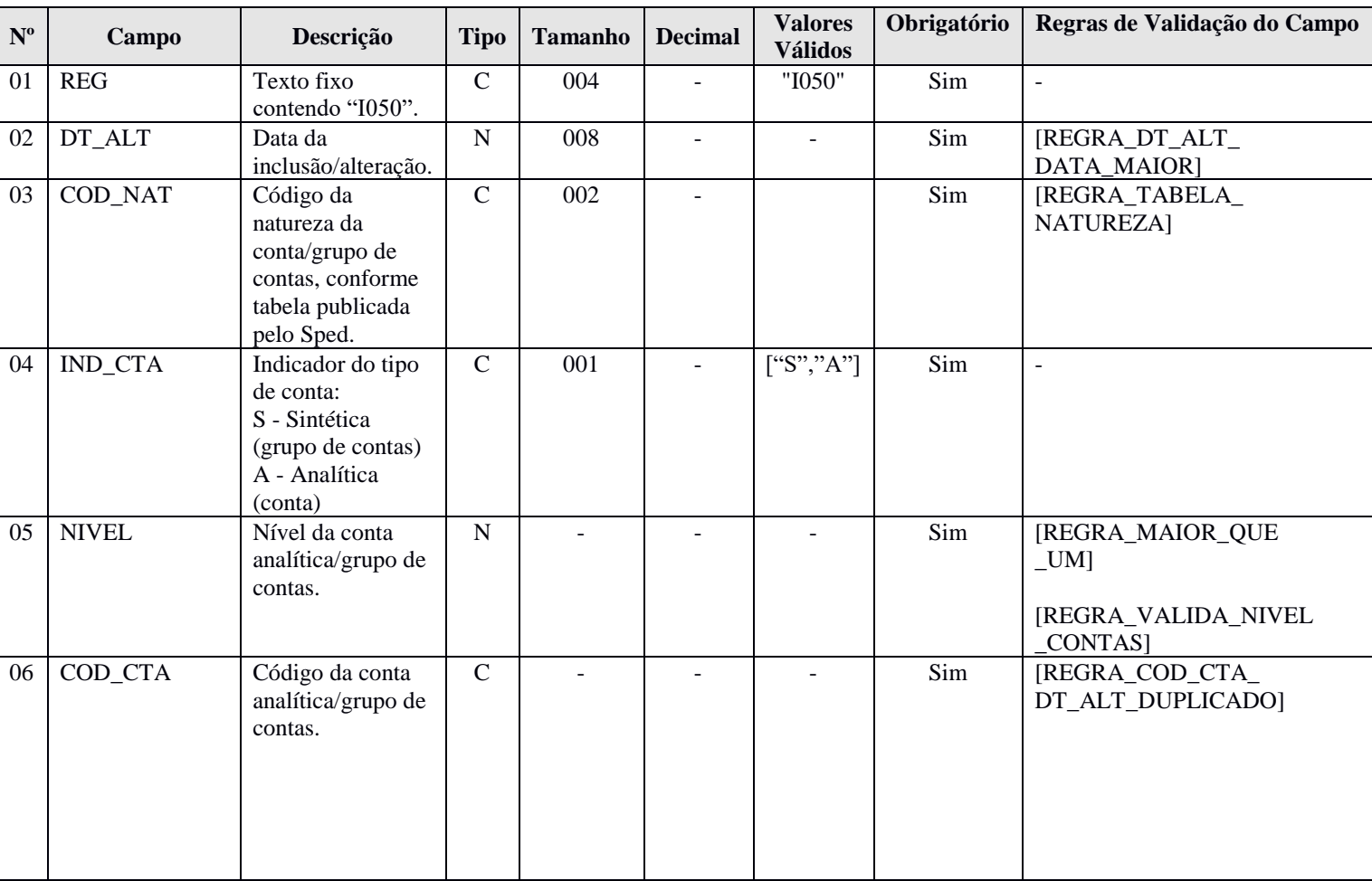

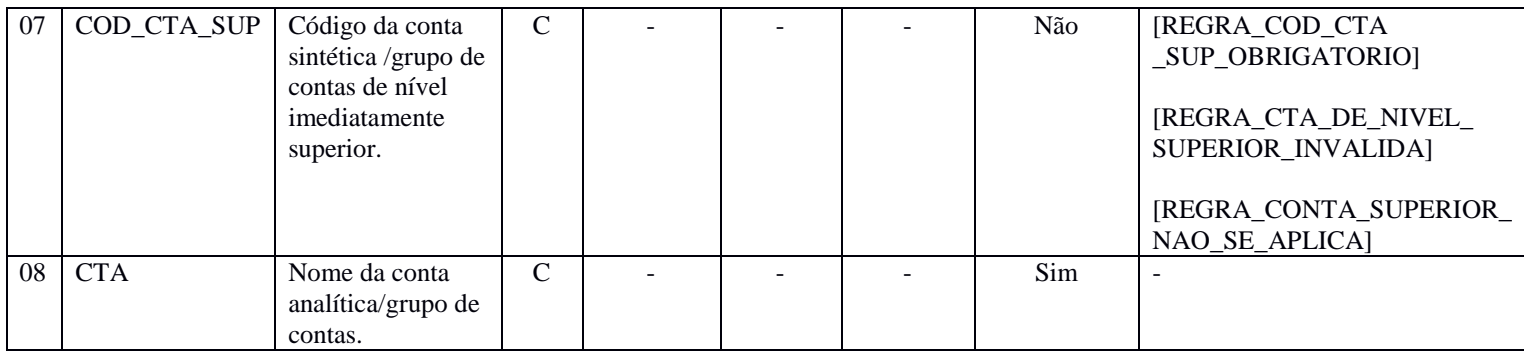

## **I - Observações:**

Registro obrigatório Nível hierárquico: 3 Ocorrência: Vários por arquivo.

**Campo 02 (DT\_ALT) – Data da Inclusão/Alteração:** Representa a data da inclusão/alteração da conta no plano de contas.

**Campo 05 (NÍVEL) – Nível da Conta Analítica/Grupo de Contas**: Número crescente a partir da conta/grupo de menor detalhamento (Ativo, Passivo, etc.). Deve ser acrescido de 1 a cada mudança de nível.

## **Exemplo**:

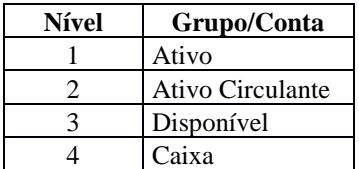

## **II – Tabelas do Registro:**

**Campo 03** – Código da Natureza das Contas/Grupos de Contas.

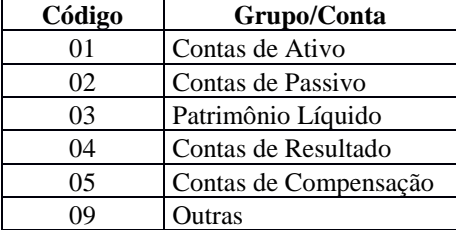

# **Código da Natureza das Contas/Grupos de Contas**

**III - Regras de Validação do Registro:** Não há.

## **IV – Regras de Validação dos Campos:**

**REGRA\_DT\_ALT\_DATA\_MAIOR:** Verifica se o campo data da inclusão/alteração – "DT\_ALT" (Campo  $02$ ) – é menor ou igual que a data final das informações contidas no arquivo – "DT\_FIN" (Campo 04) – do registro 0000. Se a regra não for cumprida, o PGE do Sped Contábil gera um aviso.

**REGRA\_TABELA\_NATUREZA:** Verifica se o código informado no campo código da natureza da conta/grupo de contas – "COD\_NAT" (Campo 03) – existe na Tabela de Naturezas das Contas/Grupo de Contas. Se a regra não for cumprida, o PGE do Sped Contábil gera um erro.

**REGRA\_MAIOR\_QUE\_UM:** Verifica se o valor informado no campo nível da conta/grupo de contas – "NIVEL" (Campo 05) – é maior ou igual a 1. Se a regra não for cumprida, o PGE do Sped Contábil gera um erro.

**REGRA\_VALIDA\_NIVEL\_CONTAS:** Verifica, caso o campo indicador da forma de escrituração contábil – "IND\_ESC" (Campo 02) – do registro I010 seja igual a "G", "R" ou "B", o campo indicador do tipo de conta – "IND\_CTA" (Campo 04) – seja igual a "A" (Analítica), e o campo código da natureza da conta/grupo de contas – "COD\_NAT" (Campo 03) – seja igual a "01" (ativo), "02" (passivo) ou "03" (patrimônio líquido), se o campo nível da conta analítica/grupo de contas – "NIVEL" (Campo 05) – é maior ou igual a "4". Se a regra não for cumprida, o PGE do Sped Contábil gera um erro.

**REGRA\_COD\_CTA\_DT\_ALT\_DUPLICADO:** Verifica se o registro não é duplicado considerando a chave "código da conta analítica/grupo de contas + data da inclusão/alteração" (COD\_CTA+DT\_ALT).

**REGRA\_COD\_CTA\_SUP\_OBRIGATORIO:** Verifica se o campo nível da conta analítica/grupo de contas – "NIVEL" (Campo 05) – é maior que 1. Se afirmativo executa a **REGRA\_CAMPO\_OBRIGATORIO**. Se a regra não for cumprida, o PGE do Sped Contábil gera um erro.

**REGRA\_CAMPO\_OBRIGATORIO**: Verifica se o campo foi preenchido com algum valor diferente de vazio e do caractere "espaço". Se a regra não for cumprida, o PGE do Sped Contábil gera um erro.

**REGRA\_CTA\_DE\_NIVEL\_SUPERIOR\_INVALIDA:** Verifica se o campo nível da conta analítica/grupo de contas – "NIVEL" (Campo 05) – é maior que 1. Caso seja maior que 1, verifica as seguintes regras:

**REGRA\_CODIGO\_CONTA\_NIVEL\_SUPERIOR\_INVALIDO:** Verifica se o campo código da conta sintética/grupo de contas de nível imediatamente superior – "COD\_CTA\_SUP" (Campo 07) – existe no plano de contas (registro I050).

**REGRA\_CONTA\_NIVEL\_SUPERIOR\_NAO\_SINTETICA:** Verifica, quando o campo código da conta sintética/grupo de contas de nível imediatamente superior – "COD\_CTA\_SUP" (Campo 07) – está preenchido, se o campo indicador do tipo de conta – "IND\_CTA" (Campo 04) – é igual a "S" (Sintética).

**REGRA\_NIVEL\_DE\_CONTA\_NIVEL\_SUPERIOR\_INVALIDO:** Verifica se o campo nível da conta analítica/grupo de contas – "NIVEL" (Campo 05) – referente ao campo código da conta analítica/grupo de contas – "COD\_CTA" (Campo 06) – é maior que o nível da conta analítica/grupo de contas – "NIVEL" (Campo 05) – referente ao campo código da conta analítica/grupo de contas de nível imediatamente superior – "COD\_CTA\_SUP" (Campo 07).

Verifica, se o campo nível da conta analítica/grupo de contas – "NIVEL" (Campo 05) – é maior que 2. Caso seja maior que 2, verifica a regra:

**REGRA\_NATUREZA\_CONTA:** Verifica se o campo código da natureza da conta da conta/grupo de contas – "COD NAT" (Campo 03) – referente ao campo código da conta analítica/grupo de contas – "COD CTA" (Campo  $06$ ) – é igual ao campo código da natureza da conta da conta/grupo de contas – "COD\_NAT" (Campo 03) – referente ao campo código da conta analítica/grupo de contas de nível imediatamente superior – "COD\_CTA\_SUP" (Campo 07).

Se as regras não forem cumpridas, o PGE do Sped Contábil gera um erro.

**REGRA\_CONTA\_SUPERIOR\_NAO\_SE\_APLICA**: Verifica, caso o campo nível da conta analítica/grupo de contas – "NIVEL" (Campo 05) – seja igual "1", se o campo código da conta analítica/grupo de contas de nível imediatamente superior – "COD\_CTA\_SUP" (Campo 07) – não foi informado. Se a regra não for cumprida, o PGE do Sped Contábil gera um erro.

# **V - Exemplos de Preenchimento:**

# **|I050|01012012|01|S|1|1||Ativo Sintética 1|**

- **Campo 01** Tipo de Registro: I050
- **Campo 02**  Data da Inclusão/Alteração: 01012012 (01/01/2012)
- **Campo 03**  Código da Natureza da Conta/Grupo de Contas: 01 (representa uma conta do Ativo)
- **Campo 04**  Indicador do Tipo de Conta: S (representa uma conta sintética)
- **Campo 05**  Nível: 1 (conta de nível 1)
- **Campo 06**  Código da Conta Analítica/Grupo de Contas: 1
- **Campo 07** Código da Conta Sintética/Grupo de Contas de Nível Imediatamente Superior: não há
- **Campo 08**  Nome da Conta Analítica/Grupo de Contas: Ativo Sintética 1

# **|I050|01012012|01|S|2|1.1|1|Ativo Sintética 2|**

**Campo 01** – Tipo de Registro: I050

- **Campo 02**  Data da Inclusão/Alteração: 01012012 (01/01/2012)
- **Campo 03**  Código da Natureza da Conta/Grupo de Contas: 01 (representa uma conta do Ativo)
- **Campo 04**  Indicador do Tipo de Conta: S (representa uma conta sintética)
- **Campo 05**  Nível: 2 (conta de nível 2)
- **Campo 06**  Código da Conta Analítica/Grupo de Contas: 1.1
- **Campo 07** Código da Conta Sintética/Grupo de Contas de Nível Imediatamente Superior: 1 (Ativo Sintética 1)
- **Campo 08**  Nome da Conta Analítica/Grupo de Contas: Ativo Sintética 2

# **|I050|01012012|01|S|3|1.1.1|1.1|Ativo Sintética 3|**

**Campo 01** – Tipo de Registro: I050

- **Campo 02**  Data da Inclusão/Alteração: 01012012 (01/01/2012)
- **Campo 03**  Código da Natureza da Conta/Grupo de Contas: 01 (representa uma conta do Ativo)
- **Campo 04**  Indicador do Tipo de Conta: S (representa uma conta sintética)
- **Campo 05**  Nível: 3 (conta de nível 3)
- **Campo 06**  Código da Conta Analítica/Grupo de Contas: 1.1.1

**Campo 07** – Código da Conta Sintética/Grupo de Contas de Nível Imediatamente Superior: 1.1 (Ativo Sintética 2)

**Campo 08** – Nome da Conta Analítica/Grupo de Contas: Ativo Sintética 3

# **|I050|01012012|01|A|4|1.1.1.1|1.1.1|Ativo Analítica 1|**

**Campo 01** – Tipo de Registro: I050

- **Campo 02**  Data da Inclusão/Alteração: 01012012 (01/01/2012)
- **Campo 03**  Código da Natureza da Conta/Grupo de Contas: 01 (representa uma conta do Ativo)
- **Campo 04**  Indicador do Tipo de Conta: A (representa uma conta analítica)
- **Campo 05**  Nível: 4 (conta de nível 4)
- **Campo 06**  Código da Conta Analítica/Grupo de Contas: 1.1.1.1

**Campo 07** – Código da Conta Sintética/Grupo de Contas de Nível Imediatamente Superior: 1.1.1 (Ativo Sintética 3)

**Campo 08** – Nome da Conta Analítica/Grupo de Contas: Ativo Analítica 1

#### **|I050|01012012|01|A|4|1.1.1.2|1.1.1|Ativo Analítica 2|**

**Campo 01** – Tipo de Registro: I050

- **Campo 02**  Data da Inclusão/Alteração: 01012012 (01/01/2012)
- **Campo 03**  Código da Natureza da Conta/Grupo de Contas: 01 (representa uma conta do Ativo)
- **Campo 04**  Indicador do Tipo de Conta: A (representa uma conta analítica)
- **Campo 05**  Nível: 4 (conta de nível 4)
- **Campo 06**  Código da Conta Analítica/Grupo de Contas: 1.1.1.2

**Campo 07** – Código da Conta Sintética/Grupo de Contas de Nível Imediatamente Superior: 1.1.1 (Ativo Sintética 3)

**Campo 08** – Nome da Conta Analítica/Grupo de Contas: Ativo Analítica 2

## **Registro I051: Plano de Contas Referencial**

O plano de contas referencial tem por finalidade estabelecer um mapeamento (DE-PARA) entre as contas analíticas de ativo, passivo, patrimônio líquido, receitas e despesas do plano de contas da pessoa jurídica e um plano de contas padronizado.

**Observação**: Caso a pessoa jurídica utilize subcontas auxiliares conforme previsão dos art. 295, 296, 298 e 299 da Instrução Normativa RFB nº 1.700, de 14 de março de 2017, as subcontas auxiliares devem ser mapeadas para a conta referencial "pai" da respectiva subconta.

## **Exemplo:**

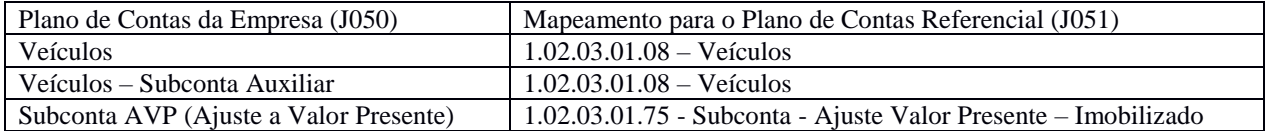

# **REGISTRO I051: PLANO DE CONTAS REFERENCIAL**

**Regras de validação do registro** [REGRA\_REGISTRO\_PARA\_CONTA\_ANALITICA] [REGRA\_COD\_CCUS\_COD\_CTA\_REF\_DUPLICIDADE] [REGRA\_ERRO\_ENTIDADE] **Nível Hierárquico – 4 Ocorrência – 0:N**

**Campo(s) chave:** [COD\_PLAN\_REF]+[COD\_CCUS]+[COD\_CTA\_REF]

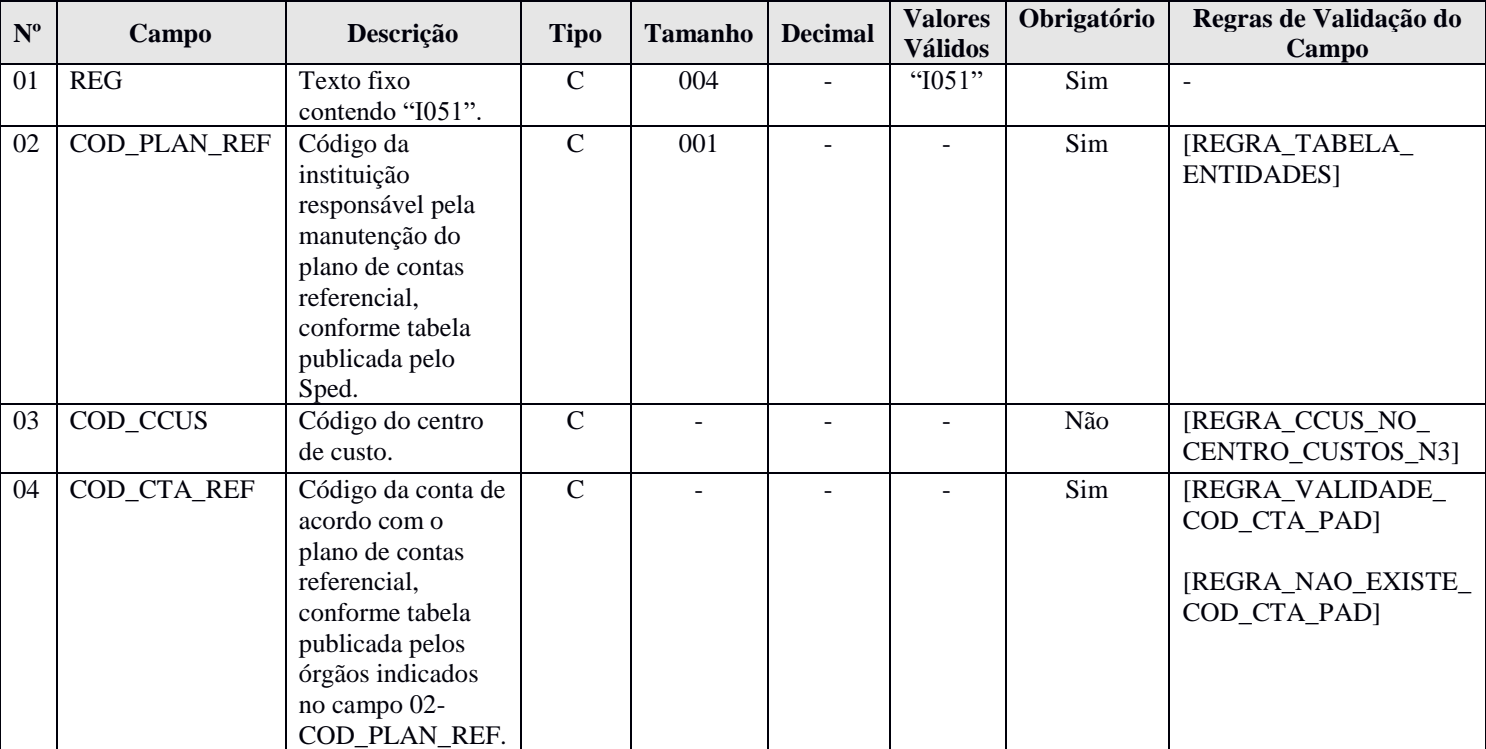

#### **I - Observações:**

Registro facultativo Nível hierárquico: 4 Ocorrência: Vários por plano de contas.

Este registro somente deve ser informado para as contas analíticas do plano de contas (Campo indicador do tipo de conta – IND\_CTA – do registro  $I050 = "A"$ ).

**Campo 03 (COD\_CCUS) – Código do Centro de Custo:** Preencher somente quando interferir na identificação do código do plano de contas referencial. Caso a vinculação da conta com o código do plano de contas referencial independa do centro de custos, este deve ser informado apenas no registro I100.

# **II – Tabelas do Registro:**

**Campo 02** – Código da Instituição Responsável pela Manutenção do Plano de Contas Referencial

# **Código da Instituição Responsável pela Manutenção do Plano de Contas Referencial**

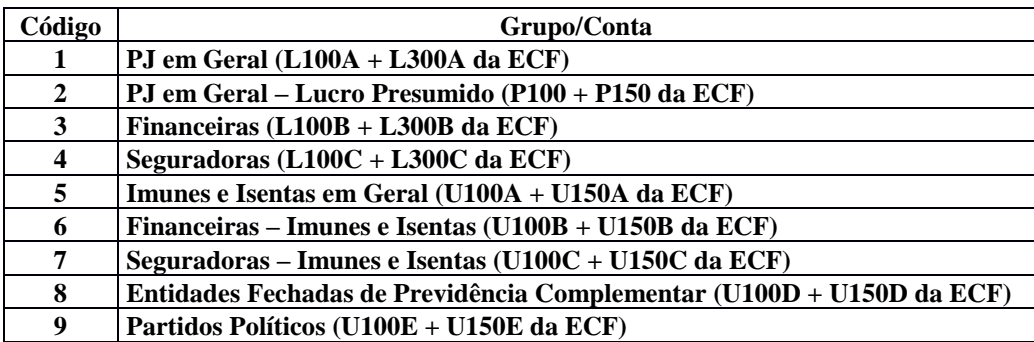

## **ECF = Escrituração Contábil Fiscal**

Todos os planos de contas referenciais estão disponíveis no Manual Orientação do Leiaute da ECF e no próprio diretório do programa do Sped Contábil em C:\Arquivos de Programas RFB\Programas SPED\SpedContabil\recursos\tabelas.

# **Exemplo: Arquivo do plano referencial L100A (Balanço Patrimonial de PJ em Geral): SPEDCONTABIL\_DINAMICO\_2015\$SPEDECF\_DINAMICA\_L100.**

# **III - Regras de Validação do Registro:**

**REGRA\_REGISTRO\_PARA\_CONTA\_ANALITICA:** O registro I051 somente poderá existir quando o campo indicador do tipo de conta – "IND\_CTA" (Campo 04) – do registro I050 for igual a "A", ou seja, quando a conta informada no registro I050 for analítica. Se a regra não for cumprida, o PGE do Sped Contábil gera um erro.

**REGRA\_COD\_CCUS\_COD\_CTA\_REF\_DUPLICIDADE:** Verifica se o registro não é duplicado considerando a chave código da instituição responsável pelo plano de contas referencial + código do centro de custo + código da conta de acordo com o plano de contas referencial (COD\_PLAN\_REF + COD\_CCUS + COD\_CTA\_REF). Se a regra não for cumprida, o PGE do Sped Contábil gera um erro.

**REGRA\_ERRO\_ENTIDADE:** Verifica, quando o campo código da instituição responsável pela administração do cadastro – "COD\_ENT\_REF" (Campo 02) – do registro 0007 – for igual a "05" (TSE), se, para cada registro I050 cujo o campo indicador do tipo de conta – "IND\_CTA" (Campo 06) – é igual a "A" (Analítica) e o campo código da natureza da conta/grupo de contas – "COD\_NAT" (Campo 02) – é igual a "1" (Ativo), "2" (Passivo), "3" (Patrimônio Líquido) ou "4" (Contas de Resultado), existe pelo menos um registro I051 com o campo código da instituição responsável pela manutenção do plano de contas referencial – "COD\_PLAN\_REF" (Campo 02) – igual a "9" (Partidos Políticos).

# **IV – Regras de Validação dos Campos:**

**REGRA\_TABELA\_ENTIDADES:** Verifica se o código informado no campo código da instituição responsável pela manutenção do plano de contas referencial – "COD\_PLAN\_REF" (Campo 02) – existe na Tabela de Entidades Responsáveis pela Manutenção do Plano de Contas Referencial. Se a regra não for cumprida, o PGE do Sped Contábil gera um erro.

**REGRA\_CCUS\_NO\_CENTRO\_CUSTOS\_N3:** Verifica se o código do centro de custo – "COD\_CCUS" (Campo 03) – existe no registro I100 (Centro de Custos). Se a regra não for cumprida, o PGE do Sped Contábil gera um erro.

**REGRA\_VALIDADE\_COD\_CTA\_PAD:** Verifica se o período de validade da conta no plano de contas referencial está dentro do período da escrituração (Campos data inicial das informações contidas no arquivo – "DT\_INI" – e data final das informações contidas no arquivo – "DT\_FIN" – do registro 0000). Se a regra não for cumprida, o PGE do Sped Contábil gera um aviso.

**REGRA\_NAO\_EXISTE\_COD\_CTA\_PAD:** Verifica se o campo código da conta de acordo com plano de contas referencial – "COD\_CTA\_REF" (Campo 04) – existe no plano de contas referencial. Se a regra não for cumprida, o PGE do Sped Contábil gera um aviso.

## **V - Exemplos de Preenchimento:**

## **|I051|8||11100009|**

**Campo 01** – Tipo de Registro: I051

- **Campo 02**  Entidades Fechadas de Previdência Complementar.
- **Campo 03**  Código do Centro de Custo: não há.

**Campo 04** – Código da Conta de Acordo com o Plano de Contas Referencial: 11100009.

## **Registro I052: Indicação dos Códigos de Aglutinação**

As informações deste registro serão utilizadas para a elaboração das demonstrações contábeis nos registros do bloco J. Deve ser utilizado o código de aglutinação ("COD\_AGL") válido na data de encerramento e de maior detalhamento utilizado nas demonstrações contábeis.

Havendo contas passíveis de classificação em mais de um grupo/conta do plano de contas referencial, adotar a mesma classificação do balanço ou, não constando o balanço do arquivo, a classificação na data final do período a que se refere o arquivo (**Exemplo:** Contas que podem figurar no ativo ou passivo, dependendo do saldo).

# **REGISTRO I052: INDICAÇÃO DOS CÓDIGOS DE AGLUTINAÇÃO**

**Regras de validação do registro** [REGRA\_REGISTRO\_PARA\_CONTA\_ANALITICA] [REGRA\_COD\_CCUS\_COD\_AGL\_DUPLICIDADE] **Nível Hierárquico – 4 Ocorrência – 0:N Campo(s) chave:** [COD\_CCUS]+[COD\_AGL]

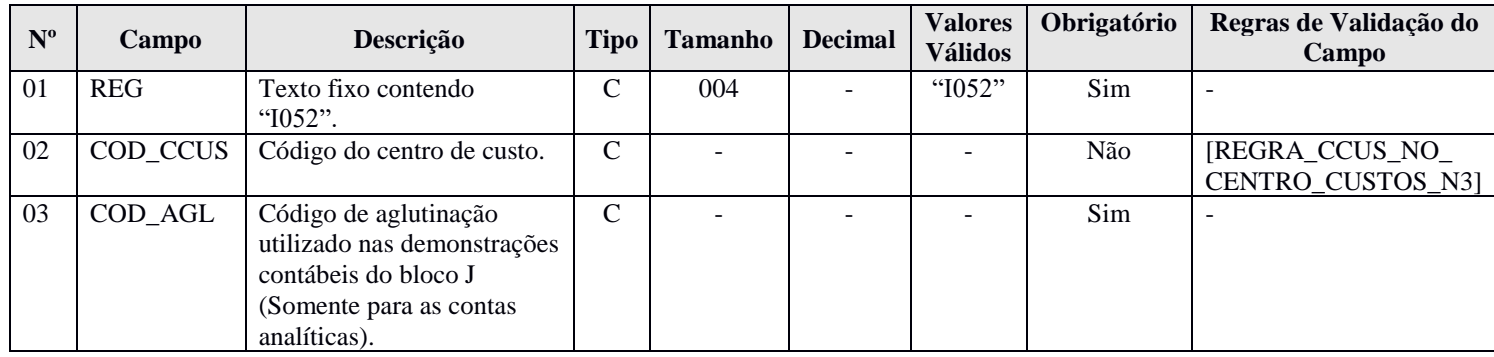

#### **I - Observações:**

Registro facultativo Nível hierárquico: 4 Ocorrência: Vários por plano de contas.

Este registro somente deve ser informado para as contas analíticas do plano de contas (campo indicador do tipo de conta – "IND CTA" (Campo 04) – do registro I050 = "A").

**Campo 02 (COD\_CCUS) – Código do Centro de Custo:** Preencher somente quando interferir na identificação do código do plano de contas referencial. Caso a vinculação da conta com o código do plano de contas referencial independa do centro de custos, este deve ser informado apenas no registro I100.

## **II – Tabelas do Registro:** não há.

## **III - Regras de Validação do Registro:**

**REGRA\_REGISTRO\_PARA\_CONTA\_ANALITICA:** O registro I052 somente poderá existir quando o campo indicador do tipo de conta – "IND\_CTA" (Campo 04) – do registro I050 for igual a "A", ou seja, quando a conta informada no registro I050 for analítica. Se a regra não for cumprida, o PGE do Sped Contábil gera um erro.

**REGRA\_COD\_CCUS\_COD\_AGL\_DUPLICIDADE:** Verifica se o registro não é duplicado considerando a chave código do centro de custo + código de aglutinação utilizado nas demonstrações contábeis (COD\_CCUS + COD\_AGL). Se a regra não for cumprida, o PGE do Sped Contábil gera um erro.

## **IV – Regras de Validação dos Campos:**

**REGRA\_CCUS\_NO\_CENTRO\_CUSTOS\_N3:** Verifica se o código do centro de custos – "COD\_CCUS" (Campo 02) – existe no registro I100 (Centro de Custos). Se a regra não for cumprida, o PGE do Sped Contábil gera um erro.

# **V - Exemplo de Preenchimento:**

|I050|01012004|01|S|1|2328A||ATIVO| |I050|01012004|01|S|2|2328.1|2328A|DISPONIVEL| |I050|03012006|01|A|3|2328.1.0001|2328.1|BANCOS| |I051|10||1.01.01.02.00|

# **|I052||1.1|**

**Campo 01** – Tipo de Registro: I052

**Campo 02** – Código do Centro de Custo: não há.

**Campo 03** – Código de Aglutinação Utilizado nas Demonstrações Contábeis do Bloco J: 1.1 (a conta "Bancos" ficará sob o código de aglutinação "1.1" no balanço patrimonial, que indicará o total do "Disponível").

## **Registro I053: Subcontas Correlatas**

Registro utilizado, para demonstrar os grupos (Código de identificação do grupo de conta-subconta – "COD IDT" – Campo 02) compostos de uma conta "pai" e uma ou mais subcontas correlatas. É possível utilizar o mesmo código de identificação do grupo para mais de um conjunto de conta "pai" e subconta(s).

# **Exemplo: Grupo 1 – Conta pai (informada no registro I050) = Veículos / Subconta = Ajuste a Valor Presente (AVP) (também deve estar informada no I050).**

 **Grupo 1 – Conta pai (informada no registro I050) = Depreciação Acumulada/ Subconta = Ajuste a Valor Presente de Depreciação (também deve estar informada no I050).**

**Observação:** De acordo com o artigo 300, §§ 3° e 4º, da Instrução Normativa RFB nº 1.700, caso a própria conta do ativo ou passivo seja utilizada como subconta correlata, o registro I053 não deve ser informado.

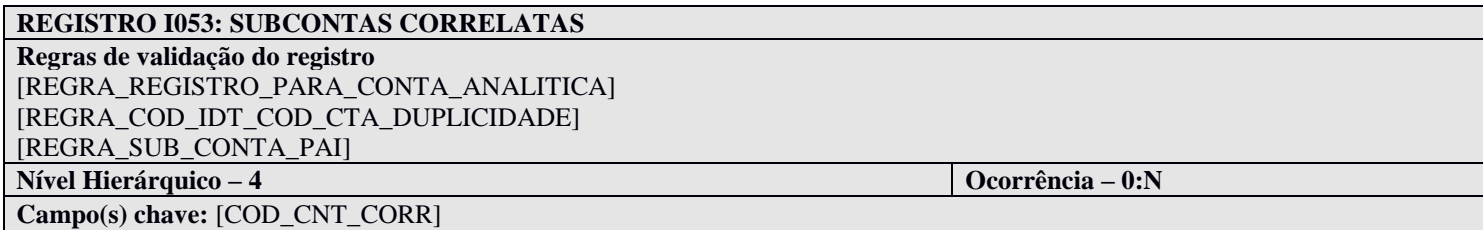

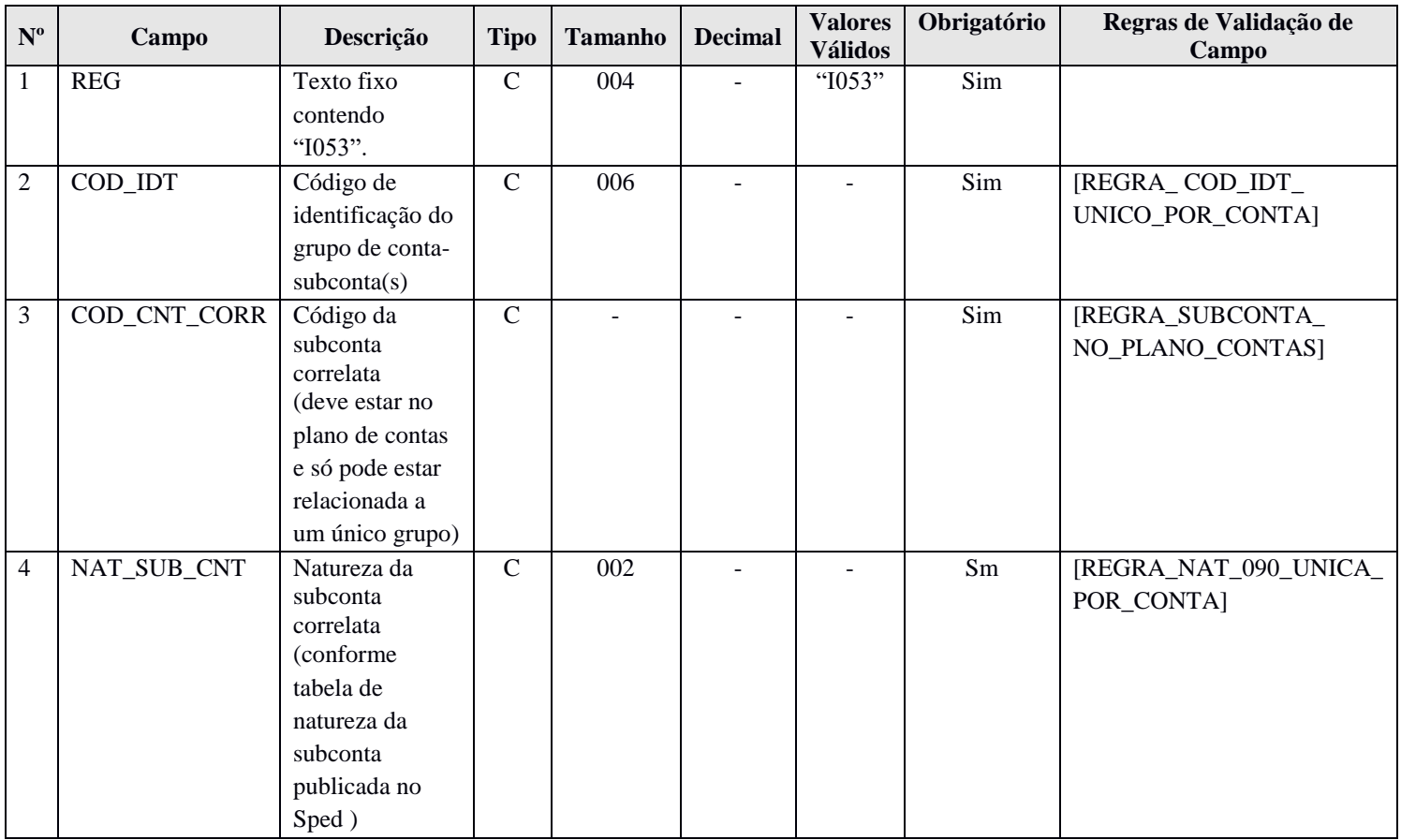

## **I - Observações:**

Registro facultativo Nível hierárquico: 4 Ocorrência: Vários por plano de contas.

# **II – Tabelas do Registro:**

**Campo 04 – NAT\_SUB\_CNT – Natureza da Subconta**

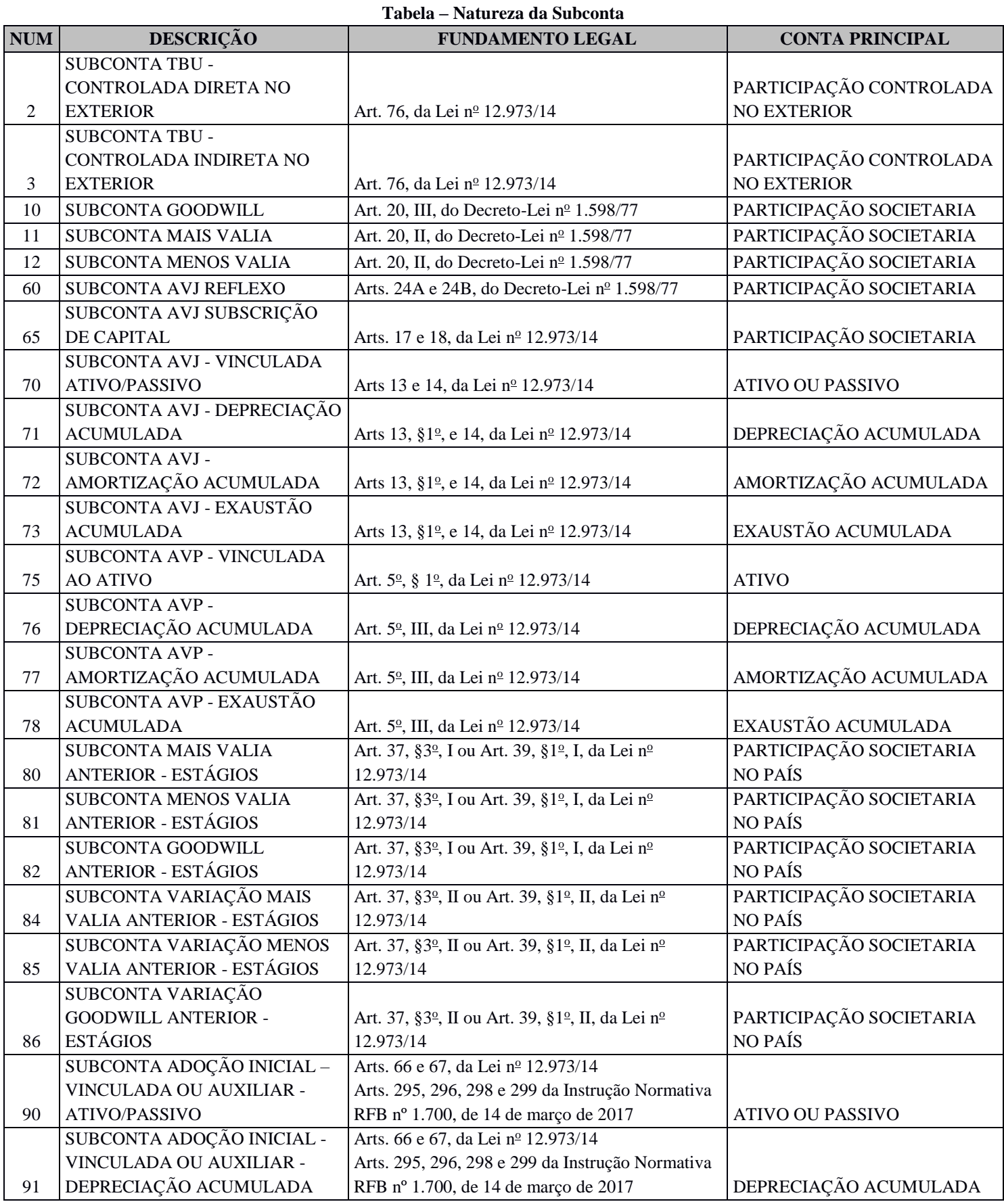

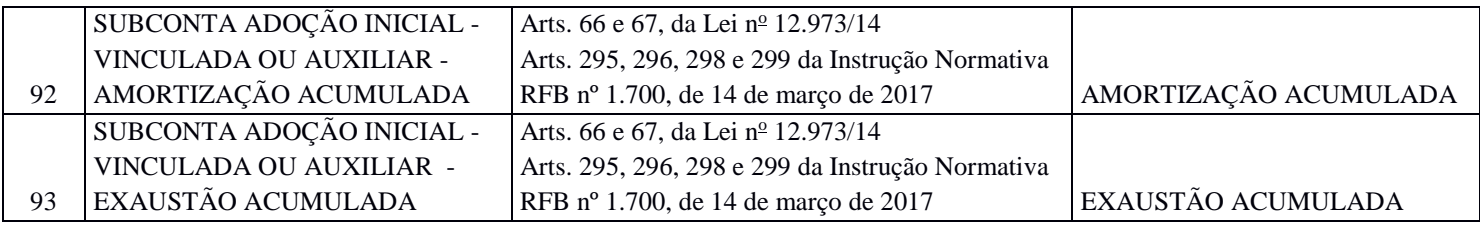

# **III – Regras de Validação do Registro:**

**REGRA\_REGISTRO\_PARA\_CONTA\_ANALITICA:** O registro somente poderá existir quando o valor do campo indicador do tipo de conta – "IND\_CTA" (Campo 04) – do registro I050 for igual a "A" (Analítica). Se a regra não for cumprida, o sistema gera um erro.

**REGRA\_COD\_CTA\_DUPLICIDADE:** Verifica se o campo código da subconta correlata – "COD\_CNT\_CORR" (Campo 03) – pertence a uma única conta no plano de contas (campo código da conta analítica/grupo de contas – "COD\_CTA" – campo 06 do registro I050). Se a regra não for cumprida, o sistema gera um erro.

**REGRA\_SUB\_CONTA\_PAI:** Verifica se a subconta informada no campo código da subconta correlata – "COD\_CNT\_CORR" (Campo 03), quando aparece no registro I050 (campo código da conta analítica/grupo de contas – "COD\_CTA" – campo 06 do registro I050), não possui filhos I053. Se a regra não for cumprida, o sistema gera um erro.

# **IV – Regras de Validação de Campos:**

**REGRA\_COD\_IDT\_UNICO\_POR\_CONTA:** Verifica se todos os I053 filhos de uma conta do plano de contas (I050.COD\_CTA) (campo código da conta analítica/grupo de contas – "COD\_CTA" – campo 06 do registro I050) possuem o mesmo código de identificação do grupo de conta-subconta(s) – COD\_IDT (Campo 02). O erro ocorre se os filhos de uma conta do plano de contas (I050) possuem códigos de identificação do grupo de conta-subconta(s) – COD\_IDT (Campo 02) – diferentes entre si. Se a regra não for cumprida, o PGE do Sped Contábil gera um erro.

**REGRA\_SUBCONTA\_NO\_PLANO\_CONTAS:** Verifica se a subconta informada no campo código da subconta correlata – "COD\_CNT\_CORR" (Campo 03) existe no plano de contas (I050.COD\_CTA). Se a regra não for cumprida, o PGE do Sped Contábil gera um erro.

**REGRA\_NAT\_090\_UNICA\_POR\_CONTA:** Verifica se existe, no máximo, duas subcontas de natureza 90 ou 91 ou 92 ou 93 (I053.NAT\_SUB\_CNT) para cada conta (campo código da conta analítica/grupo de contas – "COD\_CTA" – campo 06 do registro I050). Se a regra não for cumprida, o PGE do Sped Contábil gera um erro.

## **V – Exemplo de Preenchimento:**

# **|I053|FT1234|1.05.01.10|02|**

**Campo 01 –** Identificação do tipo do registro: I053.

**Campo 02 –** Código de identificação do grupo conta-subconta(s): FT1234.

**Campo 03 –** Código da subconta correlata (1.05.01.10).

**Campo 04 –** Natureza da subconta correlata (02 = SUBCONTA TBU - CONTROLADA DIRETA NO EXTERIOR).

#### **Registro I075: Tabela de Histórico Padronizado**

O objetivo deste registro é facilitar e otimizar o preenchimento do arquivo da escrituração. A pessoa jurídica define históricos padronizados, que devem ser únicos para todo o período a que se refere a escrituração e utiliza somente os códigos pré-definidos neste registro por ocasião do preenchimento do registro relativo ao detalhamento dos lançamentos contábeis (registro I250).

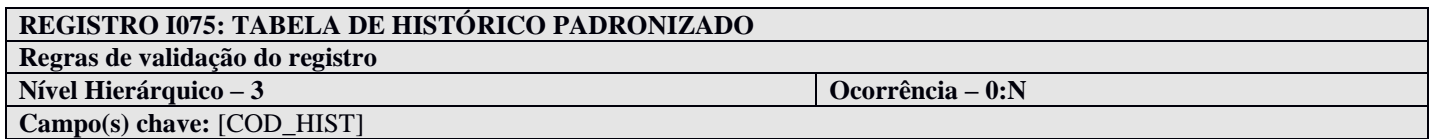

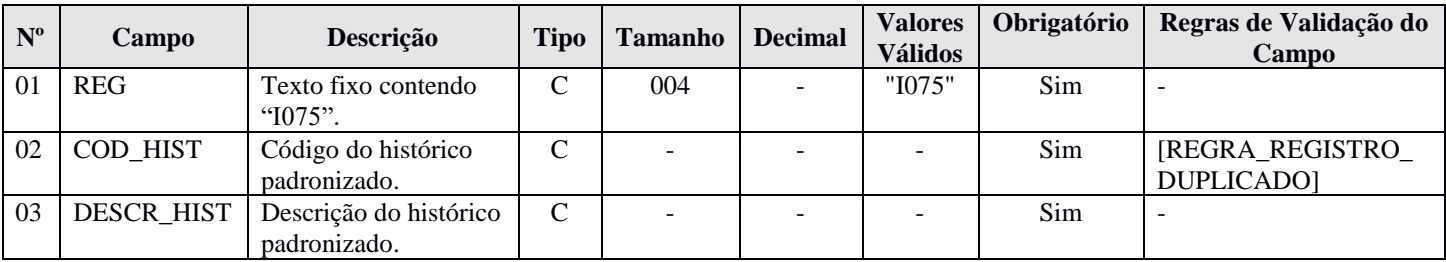

#### **I - Observações:**

Registro facultativo Nível hierárquico: 3 Ocorrência: vários (por arquivo)

**Campo 02 (COD\_HIST) – Código do Histórico Padronizado:** deve ser único para todo o período a que se refere a escrituração.

# **II – Tabelas do Registro:** não há.

**III - Regras de Validação do Registro:** não há.

## **IV – Regras de Validação dos Campos:**

**REGRA\_REGISTRO\_DUPLICADO:** Verifica se o registro não é duplicado, considerando o campo chave código do histórico padronizado – "COD\_HIST" (Campo 02). Se a regra não for cumprida, o PGE do Sped Contábil gera um erro.

## **V - Exemplo de Preenchimento:**

## **|I075|12345|PAGAMENTO A FORNECEDORES|**

**Campo 01** – Tipo de Registro: I075 **Campo 02** – Código do Histórico Padronizado: 12345 **Campo 03** – Descrição do Histórico Padronizado: PAGAMENTO A FORNECEDORES

# **Registro I100: Centro de Custos**

Registro obrigatório para todos os que utilizem, em seu sistema contábil, centros de custo, mesmo que não tenham sido necessários nos registros I051 e I052.

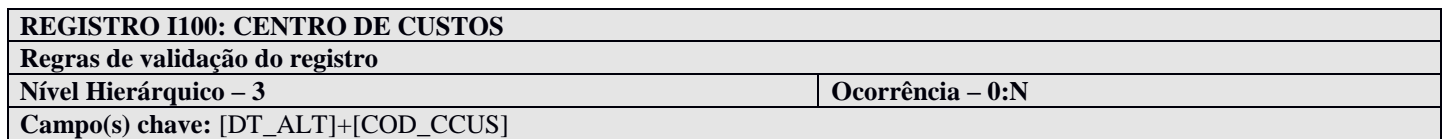

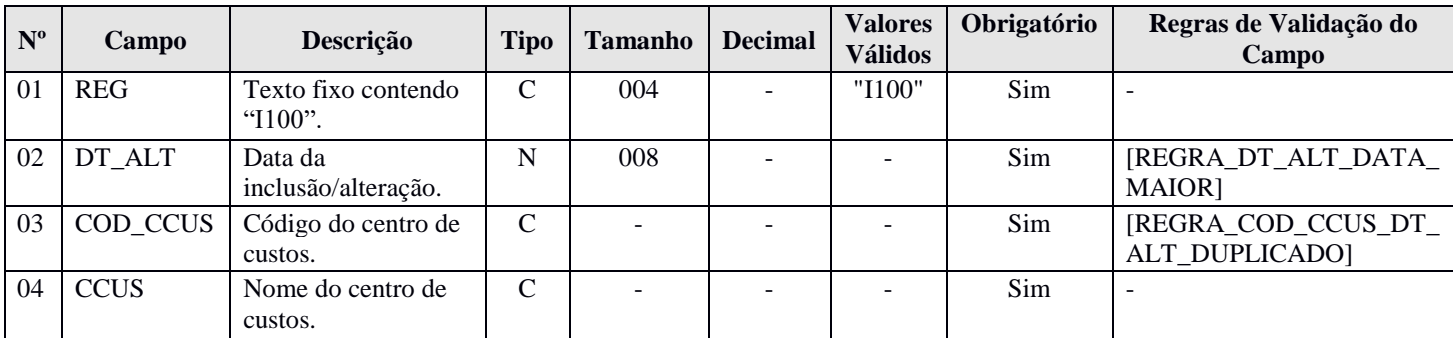

# **I - Observações:**

Registro obrigatório para empresas que utilizem centros de custo. Nível hierárquico: 3 Ocorrência: Vários por tipo de escrituração.

## **II – Tabelas do Registro:** não há.

**III - Regras de Validação do Registro:** não há.

## **IV – Regras de Validação dos Campos:**

**REGRA\_DT\_ALT\_DATA\_MAIOR:** Verifica se a data da inclusão/alteração – "DT\_ALT" (Campo 02) – é menor ou igual que a data final das informações contidas no arquivo – "DT\_FIN" (Campo 04) – do registro 0000. Se a regra não for cumprida, o PGE do Sped Contábil gera um erro.

**REGRA\_COD\_CCUS\_DT\_ALT\_DUPLICADO:** Verifica se o registro não é duplicado considerando a chave data da inclusão/alteração + código do centro de custos (DT\_ALT+COD\_CCUS). Se a regra não for cumprida, o PGE do Sped Contábil gera um erro.

# **V - Exemplo de Preenchimento:**

# **|I100|01012005|CC2328-001|DIVISÃO A|**

**Campo 01** – Tipo de Registro: I100 **Campo 02** – Data da Inclusão/Alteração: 01012005 (01/01/2005) **Campo 03** – Código do Centro de Custos: CC2328-001

**Campo 04** – Nome do Centro de Custos: DIVISÃO A

# **Registro I150: Saldos Periódicos – Identificação do Período**

Este registro identifica o período relativo aos saldos contábeis. A periodicidade do saldo é, no máximo, mensal, mas poderá conter fração de mês no caso de situação especial (cisão, fusão, incorporação ou extinção).

# **REGISTRO I150: SALDOS PERIÓDICOS – IDENTIFICAÇÃO DO PERÍODO**

**Regras de validação do registro** [REGRA\_CONTINUIDADE\_SALDOS\_PERIODICOS] [REGRA\_DATA\_MES] [REGRA\_DUPLICIDADE\_PERIODO\_SALDO\_PERIODICO] **Nível Hierárquico – 3 Ocorrência – 0:N Campo(s) chave:** [DT\_INI]+[DT\_FIN]

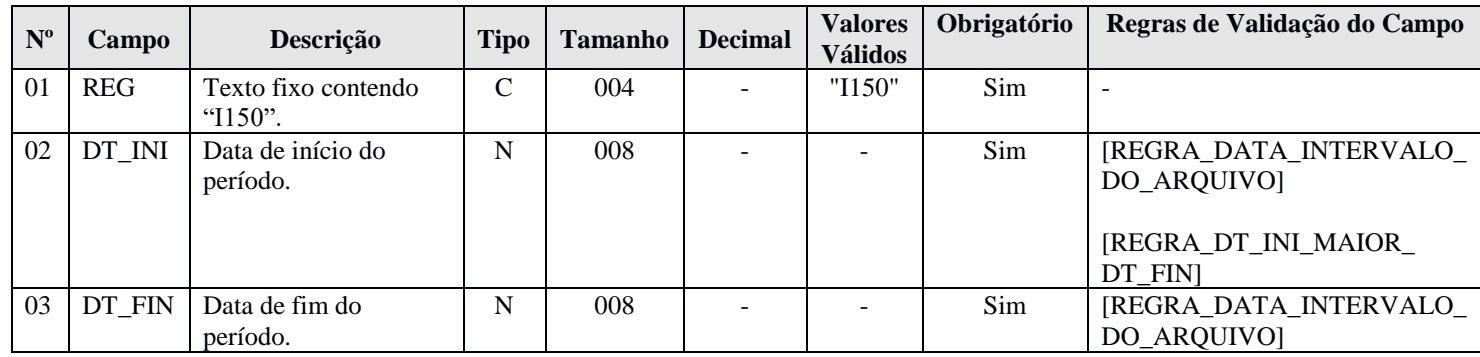

## **I - Observações:**

Registro é obrigatório no caso de escrituração do tipo G, R ou B. Nível hierárquico: 3

Ocorrência: Vários por tipo de escrituração.

# **II – Tabelas do Registro:** não há.

# **III - Regras de Validação do Registro:**

**REGRA\_CONTINUIDADE\_SALDOS\_PERIODICOS:** Verifica, se existir pelo menos um registro I150, se há registro I155 para todos os meses informados no intervalo do arquivo informado no registro 0000. Se a regra não for cumprida, o PGE do Sped Contábil gera um erro.

**REGRA\_DATA\_MES:** Verifica se a data de início do período – "DT\_INI" (Campo 02) – e a data de fim do período – "DT\_FIN" (Campo 03) – estão contidas no mesmo mês. Se a regra não for cumprida, o PGE do Sped Contábil gera um erro.

**REGRA\_DUPLICIDADE\_PERIODO\_SALDO\_PERIODICO:** Verificar se chave data de início do período + data de fim do período (DT\_INI + DT\_FIN) aparece mais de uma vez no registro ou se existe mais de um registro para o mesmo mês. Se a regra não for cumprida, o PGE do Sped Contábil gera um erro.

# **IV – Regras de Validação dos Campos:**

**REGRA\_DATA\_INTERVALO\_DO\_ARQUIVO:** Verifica se a data de início do período – "DT\_INI" (Campo 02) – é maior ou igual que a data inicial das informações contidas no arquivo – "DT\_INI" (Campo 03) – do registro 0000 e é menor ou igual que a data final das informações contidas no arquivo – "DT\_FIN" (Campo 04) – do registro 0000. Se a regra não for cumprida, o PGE do Sped Contábil gera um erro.

**REGRA DT\_INI\_MAIOR\_DT\_FIN:** Verifica se a data de início do período – "DT\_INI" (Campo 02) – é menor ou igual à data de fim do período – "DT\_FIN" (Campo 03). Se a regra não for cumprida, o PGE do Sped Contábil gera um erro.

# **V - Exemplo de Preenchimento:**

# **|I150|01012015|31012015|**

**Campo 01** – Tipo de Registro: I150

- **Campo 02**  Data de Início do Período: 01012015 (01/01/2015)
- **Campo 03**  Data de Fim do Período: 31012015 (31/01/2015)

# **Registro I151: Assinatura Digital dos Arquivos que Contêm as Fichas de Lançamento Utilizadas no Período**

Este registro identifica o *hash* das fichas de lançamento utilizadas no período. O *hash* das fichas de lançamento deve ser convertido para base64.

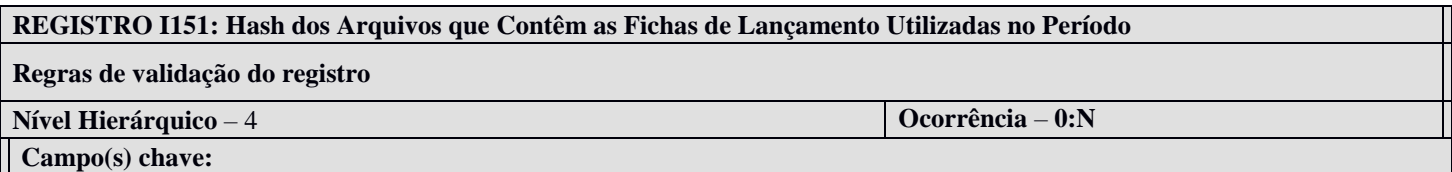

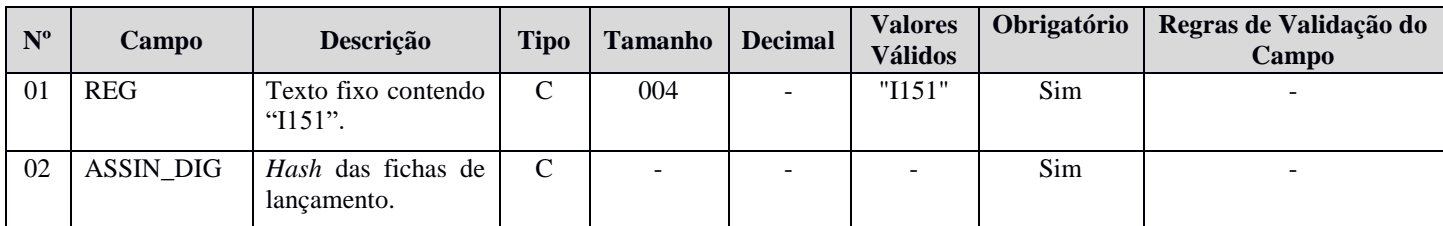

# **I - Observações:**

Registro facultativo Nível hierárquico: 4 Ocorrência: Vários por arquivo.

## **II – Tabelas do Registro:** não há.

**III - Regras de Validação do Registro:** não há.

**IV – Regras de Validação dos Campos:** não há.

# **V - Exemplo de Preenchimento:**

**|I151|123456789012345| Campo 01** – Tipo de Registro: I151 **Campo 02** – *Hash* das Fichas de Lançamento: 123456789012345

## **Registro I155: Detalhe dos Saldos Periódicos**

O registro I155, que é filho do registro I150, informa os saldos das contas contábeis, trazendo o total dos débitos e créditos mensais para as contas patrimoniais e de resultado. Os saldos devem ser informados por mês, ou seja, deve haver um registro I150 por mês.

A exceção a esta regra ocorre no caso de situações especiais de cisão, fusão, incorporação ou extinção, ou no caso de início de atividade no decorrer do ano-calendário, quando é possível que o registro I150 tenha fração de mês.

O registro I155 informará, para cada conta analítica/centro de custos no período determinado pelo registro I150:

- 1) Valor do saldo inicial do período;
- 2) Indicador da situação do saldo inicial ( $D =$  Saldo Devedor ou  $C =$  Saldo Credor);
- 3) Valor total dos débitos no período;
- 4) Valor total dos créditos no período;
- 5) Valor do saldo final do período; e
- 6) Indicador da situação do saldo final ( $D =$  Saldo Devedor ou  $C =$  Saldo Credor).

O registro I155 só deve ser apresentado para as contas analíticas que tiverem movimentação no período determinado pelo registro I150.

# **REGISTRO I155: DETALHE DOS SALDOS PERIÓDICOS**

**Regras de validação do registro** [REGRA\_VALIDACAO\_SOMA\_SALDO\_INICIAL] [REGRA\_VALIDACAO\_SOMA\_SALDO\_FINAL] [REGRA\_VALIDACAO\_DEB\_DIF\_CRED] [REGRA\_VALIDACAO\_SALDO\_FINAL] [REGRA\_VALIDACAO\_VALOR\_DEB] [REGRA\_VALIDACAO\_VALOR\_CRED] [REGRA\_VALIDACAO\_SALDO\_INI\_DIF\_FIN] [REGRA\_DUPLICIDADE\_CONTA\_SALDO\_PERIODICO] [REGRA\_CAMPOS\_SALDOS\_PERIODICOS\_DIFERENTE\_ZERO] [REGRA\_VALIDACAO\_VALOR\_CRED\_BALANCETE] [REGRA\_VALIDACAO\_VALOR\_DEB\_BALANCETE] [REGRA\_VALIDA\_SLD\_INI\_SOMA\_SLD\_INI\_I157] [REGRA\_VALIDA\_CAMPOS\_MF\_I155] **Nível Hierárquico – 4 Ocorrência – 0:N**

**Campo(s) chave:** [COD\_CTA]+[COD\_CCUS]

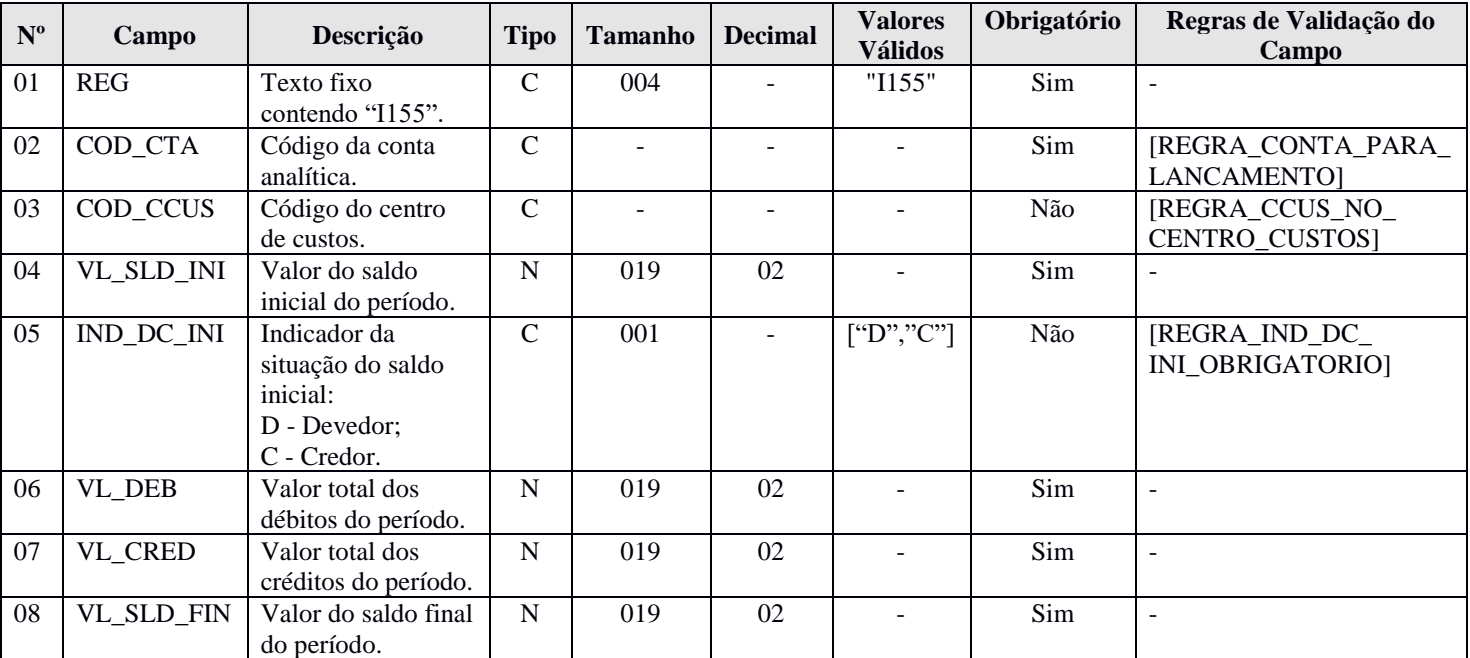

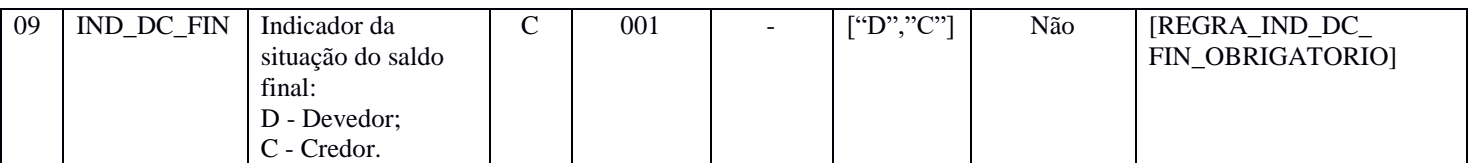

## **I - Observações:**

Registro é obrigatório caso exista registro I150. Nível hierárquico: 4 Ocorrência: Vários por tipo de escrituração.

**Campo 04 – Valor do Saldo Inicial do Período (VL\_SLD\_INI):** quando o saldo inicial for zero ("0"), preencher com "0 ou 0,00".

**Campos 05 – Indicador da Situação do Saldo Inicial (IND\_DC\_IN):** quando o saldo for zero, deve ser preenchido "D" ou "C", mas não pode ficar em branco.

**Campo 06 – Valor do Total de Débitos do Período (VL\_DEB):** quando o total de débitos for zero ("0"), preencher com "0 ou 0,00".

**Campo 07 – Valor do Total de Créditos do Período (VL\_CRED):** quando o total de créditos for zero ("0"), preencher com "0 ou 0,00".

**Campo 08 – Valor do Saldo Final do Período (VL\_SLD\_FIN):** quando o saldo final for zero ("0"), preencher com "0 ou 0,00".

**Campos 09 – Indicador da Situação do Saldo Final (IND\_DC\_FIN):** quando o saldo for zero, deve ser preenchido "D" ou "C", mas não pode ficar em branco.

Quando o campo de identificação de moeda funcional – "IDENT\_MF" (campo 19) – do registro 0000 for igual a "S" (Sim), os campos já existentes nos registros I155, I157, I200, I250, I310 e I355 deverão ser preenchidos com os valores baseados em moeda **nacional**, atendendo ao disposto nos artigos 286 e 287 da Instrução Normativa RFB nº 1.700/2017, ou seja, são os campos que serão utilizados para a recuperação dos dados da ECD no programa da Escrituração Contábil Fiscal (ECF). A escrituração em moeda funcional deverá compor todos os livros contábeis, sejam principais ou auxiliares.

Além disso, a pessoa jurídica deverá criar os seguintes campos adicionais no arquivo da ECD, por meio do preenchimento do registro I020, conforme abaixo, para informar os valores da contabilidade em **moeda funcional, convertida para reais conforme regras previstas na legislação contábil.**

**Observação: Para que as regras de validação do programa da ECD possam ser aplicadas com relação aos campos adicionais, será necessário que estes campos sejam criados com os mesmos nomes conforme sugerido abaixo.**

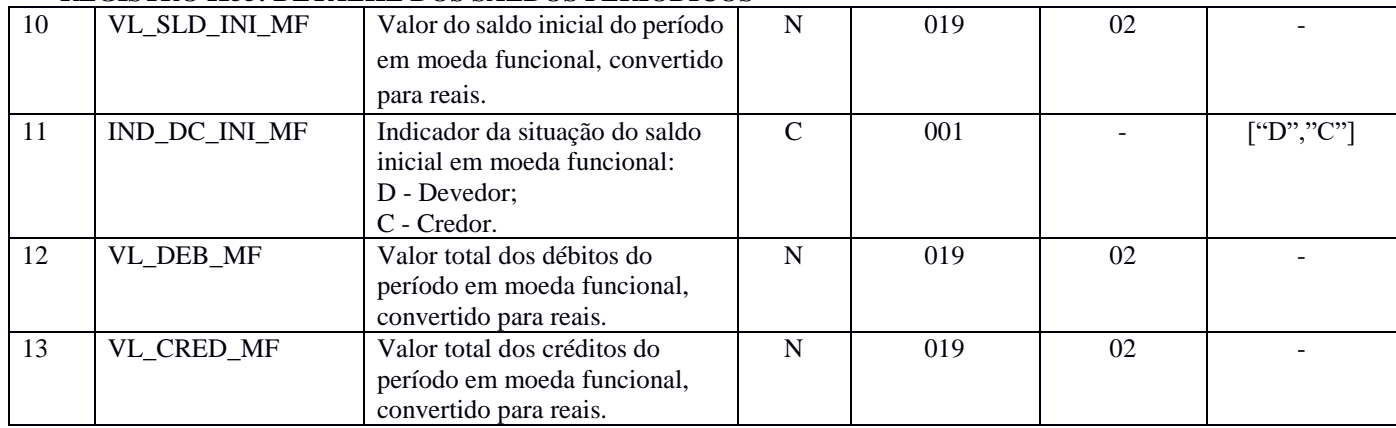

## **REGISTRO I155: DETALHE DOS SALDOS PERIÓDICOS**

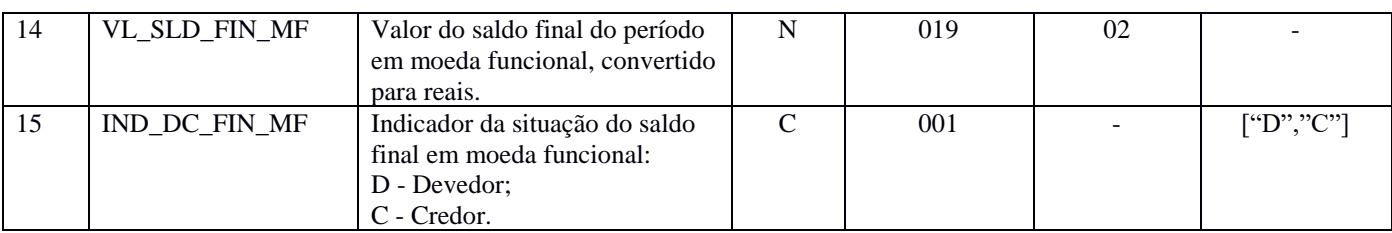

**Observação:** Caso o livro seja "Z", o campo de identificação de moeda funcional – "IDENT\_MF" (campo 19) – do registro 0000 seja igual a "S" (Sim) e a pessoa jurídica esteja apresentando o registro I155, também deverão ser incluídos os campos adicionais definidos acima.

# **II – Tabelas do Registro:** não há.

## **III - Regras de Validação do Registro:**

**REGRA\_VALIDACAO\_SOMA\_SALDO\_INICIAL:** Nas escriturações G (Livro Diário Completo, sem escrituração auxiliar) e R (Livro Diário com Escrituração Resumida, com escrituração auxiliar), verifica se a soma dos valores informados no campo valor do saldo inicial do período – "VL\_SLD\_INI" (Campo 04) – é igual a zero para cada período informado no registro dos saldos periódicos (registro I150), considerados os indicadores de débito e crédito. Se a regra não for cumprida, o PGE do Sped Contábil gera um erro.

**REGRA\_VALIDACAO\_SOMA\_SALDO\_FINAL:** Nas escriturações G (Livro Diário Completo, sem escrituração auxiliar) e R (Livro Diário com Escrituração Resumida, com escrituração auxiliar), verifica se a soma dos valores informados no campo valor do saldo final do período – "VL\_SLD\_FIN" (Campo 08) – é igual a zero para cada período informado no registro dos saldos periódicos (registro I150), considerados os indicadores de débito e crédito. Se a regra não for cumprida, o PGE do Sped Contábil gera um erro.

**REGRA\_VALIDACAO\_DEB\_DIF\_CRED:** Nas escriturações G (Livro Diário Completo, sem escrituração auxiliar) e R (Livro Diário com Escrituração Resumida, com escrituração auxiliar), verifica se a soma dos valores informados no campo valor total de débitos do período – "VL\_DEB" (Campo 06) – é igual à soma dos valores informados no campo valor total de créditos do período – "VL\_CRED" (Campo 07) – para cada período informado no registro de período do saldo periódico (registro I150). Se a regra não for cumprida, o PGE do Sped Contábil gera um erro.

**REGRA\_VALIDACAO\_SALDO\_FINAL:** Verifica se o valor do saldo final do período – "VL\_SLD\_FIN" (Campo 04) – é igual ao valor do saldo inicial do período – "VL\_SLD\_INI" (Campo 04) – somado ao valor total dos débitos do período – "VL\_DEB" (Campo 06) – e ao valor total dos créditos do período – "VL\_CRED" (Campo 07) –, considerando o indicador de saldo devedor ("D") ou credor ("C") do saldo inicial (IND\_DC\_INI – Campo 05) e do saldo final (IND\_DC\_FIN – Campo 09). Se a regra não for cumprida, o PGE do Sped Contábil gera um erro.

**REGRA\_VALIDACAO\_VALOR\_DEB:** Verifica se a soma dos débitos (por período informado no registro I150 e conta) de lançamentos é igual ao valor total dos débitos do período – "VL\_DEB" (Campo 06), no caso de escriturações do tipo G (Livro Diário Completo, sem escrituração auxiliar), R (Livro Diário com Escrituração Resumida, com escrituração auxiliar) ou A (Livro Diário Auxiliar ao Diário com Escrituração Resumida). Se a regra não for cumprida, o PGE do Sped Contábil gera um erro.

**REGRA\_VALIDACAO\_VALOR\_CRED:** Verifica se a soma dos créditos (por período informado no registro I150 e conta) de lançamentos é igual ao valor total dos créditos do período – "VL\_CRED" (Campo 07), no caso de escriturações do tipo G (Livro Diário Completo, sem escrituração auxiliar), R (Livro Diário com Escrituração Resumida, com escrituração auxiliar) ou A (Livro Diário Auxiliar ao Diário com Escrituração Resumida). Se a regra não for cumprida, o PGE do Sped Contábil gera um erro.

**REGRA\_VALIDACAO\_SALDO\_INI\_DIF\_FIN:** Verifica se, a partir do 2<sup>o</sup> mês do período (registro I150), o valor do saldo inicial do período – "VL\_SLD\_INI" (Campo 04) – é igual ao valor do saldo final do período – "VL\_SLD\_FIN" (Campo 08) – do mês imediatamente anterior. Se a regra não for cumprida, o PGE do Sped Contábil gera um erro.

**REGRA\_DUPLICIDADE\_CONTA\_SALDO\_PERIODICO:** Verificar se, para o mesmo período (Registro I150), o registro não é duplicado considerando a chave a chave código da conta analítica + código do centro de custos (COD\_CTA + COD\_CCUS). Se a regra não for cumprida, o PGE do Sped Contábil gera um erro.

**REGRA\_CAMPOS\_SALDOS\_PERIODICOS\_DIFERENTE\_ZERO:** Verifica se, pelo menos, um dos campos valor do saldo inicial do período – "VL\_SLD\_INI" (Campo 04) –, valor do total dos débitos do período – "VL\_DEB" (Campo 06) –, valor do total dos créditos do período – "VL\_CRED" (Campo 07) – e valor do saldo final do período – "VL\_SLD\_FIN" (Campo 08) – tem valor diferente de zero. Se a regra não for cumprida, o PGE do Sped Contábil gera um aviso.

**REGRA\_VALIDACAO\_VALOR\_CRED\_BALANCETE:** Verifica se a soma dos créditos (período, conta e centro de custo) no balancete diário (registro I300/I310) é igual ao valor total dos créditos do período – "VL\_CRED" (Campo 07), para as escriturações do tipo B. Se a regra não for cumprida, o PGE do Sped Contábil gera um erro.

**REGRA\_VALIDACAO\_VALOR\_DEB\_BALANCETE:** Verifica se a soma dos débitos (período, conta e centro de custo) no balancete diário (registro I300/I310) é igual ao valor total dos débitos do período – "VL\_DEB" (Campo 06), para as escriturações do tipo B. Se a regra não for cumprida, o PGE do Sped Contábil gera um erro.

**REGRA\_VALIDA\_SLD\_INI\_SOMA\_SLD\_INI\_I157:** Verifica se o valor do saldo inicial do período – "VL\_SLD\_INI" (Campo 04) – é igual à soma dos valores dos saldos iniciais do período – "VL\_SLD\_INI" (Campo 04) – do registro I157. Se a regra não for cumprida, o PGE do Sped Contábil gera um erro.

**REGRA\_VALIDA\_CAMPOS\_MF\_I155:** Aciona as regras de validação dos campos adicionais com 0000.IDENT  $MF = "S" (Sim):$ 

**REGRA\_OBRIG\_NAO\_MF\_I155:** Verifica se existe, pelo menos, um registro I155 com um dos campos valor do saldo inicial do período – "VL\_SLD\_INI" (Campo 04) –, valor total de débitos do período – "VL\_DEB" (Campo 06) –, valor total de créditos do período – "VL\_CRED" (Campo 07) – e valor do saldo final do período – "VL\_SLD\_FIN" (Campo 08) diferente de zero. Se a regra não for cumprida, o PGE do Sped Contábil gera um erro.

**REGRA\_IND\_DC\_INI\_MF\_OBRIGATORIO:** Verifica se o indicador de situação do saldo inicial em moeda funcional – "IND\_DC\_INI\_MF" (Campo 11) – está preenchido, quando o valor do saldo inicial em moeda funcional, convertido para reais – "VL\_SLD\_INI\_MF" (Campo 10) é diferente de zero. Se a regra não for cumprida, o PGE do Sped Contábil gera um erro.

**REGRA\_IND\_DC\_FIN\_MF\_OBRIGATORIO:** Verifica se o indicador de situação do saldo final em moeda funcional – "IND\_DC\_INI\_MF" (Campo 15) – está preenchido, quando o valor do saldo final em moeda funcional, convertido para reais – "VL\_SLD\_FIN\_MF" (Campo 14) – é diferente de zero. Se a regra não for cumprida, o PGE do Sped Contábil gera um erro.

**REGRA\_VALIDACAO\_SOMA\_SALDO\_INICIAL\_MF:** Nas escriturações G (Livro Diário Completo, sem escrituração auxiliar) e R (Livro Diário com Escrituração Resumida, com escrituração auxiliar), verifica se a soma dos valores informados no campo valor do saldo inicial em moeda funcional, convertido para reais – "VL\_SLD\_INI\_MF" (Campo 10) – é igual a zero para cada período informado no registro de período do saldo periódico (registro I150), considerados os indicadores de débito e crédito. Se a regra não for cumprida, o PGE do Sped Contábil gera um erro.

**REGRA\_VALIDACAO\_SOMA\_SALDO\_FINAL\_MF:** Nas escriturações G (Livro Diário Completo, sem escrituração auxiliar) e R (Livro Diário com Escrituração Resumida, com escrituração auxiliar), verifica se a soma dos valores informados no campo valor do saldo final em moeda funcional, convertido para reais – "VL\_SLD\_FIN\_MF" (Campo 14) – é igual a zero para cada período informado no registro de período do saldo periódico (registro I150), considerados os indicadores de débito e crédito. Se a regra não for cumprida, o PGE do Sped Contábil gera um erro.

**REGRA\_VALIDACAO\_DEB\_DIF\_CRED\_MF:** Nas escriturações G (Livro Diário Completo, sem escrituração auxiliar) e R (Livro Diário com Escrituração Resumida, com escrituração auxiliar), verifica se a soma dos valores informados no campo valor total dos débitos do período, em moeda funcional, convertido para reais – "VL\_DEB\_MF" (Campo 12) – é igual à soma dos valores informados no campo valor total dos créditos do período, em moeda funcional, convertido para reais – "VL\_CRED\_MF" (Campo 13) – para cada período informado no registro de período do saldo periódico (registro I150). Se a regra não for cumprida, o PGE do Sped Contábil gera um erro.

**REGRA\_VALIDACAO\_SALDO\_FINAL\_MF:** Verifica se o valor do saldo final do período em moeda funcional, convertido para reais – "VL\_SLD\_FIN\_MF" (Campo 14) – é igual ao valor do saldo inicial do período em moeda funcional, convertido para reais – "VL\_SLD\_INI\_MF" (Campo 10) – somado ao valor total dos débitos do período em moeda funcional, convertido para reais – "VL\_DEB\_MF" (Campo 12) – e ao valor total dos créditos do período em moeda funcional, convertido para reais – "VL\_CRED\_MF" (Campo 13) –, considerando o indicador de saldo devedor ("D") ou credor ("C") do saldo inicial (IND\_DC\_INI\_MF – Campo 11) e do saldo final (IND\_DC\_FIN\_MF – Campo 15). Se a regra não for cumprida, o PGE do Sped Contábil gera um erro.

**REGRA\_VALIDACAO\_VALOR\_DEB\_MF:** Verifica se a soma dos débitos (por período informado no registro I150 e conta) de lançamentos é igual ao valor total dos débitos do período em moeda funcional, convertido para reais – "VL\_DEB\_MF" (Campo 12) –, no caso de escriturações do tipo G (Livro Diário Completo, sem escrituração auxiliar), R (Livro Diário com Escrituração Resumida, com escrituração auxiliar) ou A (Livro Diário Auxiliar ao Diário com Escrituração Resumida). Se a regra não for cumprida, o PGE do Sped Contábil gera um erro.

**REGRA\_VALIDACAO\_VALOR\_CRED\_MF:** Verifica se a soma dos créditos (por período informado no registro I150 e conta) de lançamentos é igual ao valor total dos créditos do período em moeda funcional, convertido para reais – "VL\_CRED\_MF" (Campo 13) –, no caso de escriturações do tipo G (Livro Diário Completo, sem escrituração auxiliar), R (Livro Diário com Escrituração Resumida, com escrituração auxiliar) ou A (Livro Diário Auxiliar ao Diário com Escrituração Resumida). Se a regra não for cumprida, o PGE do Sped Contábil gera um erro.

**REGRA\_VALIDACAO\_SALDO\_INI\_DIF\_FIN\_MF:** Verifica se, a partir do 2<sup>o</sup> mês do período (registro I150), o valor do saldo inicial do período em moeda funcional, convertido para reais – "VL\_SLD\_INI\_MF" (Campo 10) – é igual ao valor do saldo final do período em moeda funcional, convertido para reais – "VL\_SLD\_FIN\_MF" (Campo 14) – do mês imediatamente anterior. Se a regra não for cumprida, o PGE do Sped Contábil gera um erro.

**REGRA\_CAMPOS\_SALDOS\_PERIODICOS\_DIFERENTE\_ZERO\_MF:** Verifica se, pelo menos, um dos campos valor do saldo inicial em moeda funcional, convertido para reais – "VL\_SLD\_INI\_MF" (Campo 10) –, valor do total de débitos em moeda funcional, convertido para reais – "VL\_DEB\_MF" (Campo 12) –, valor do total de créditos em moeda funcional, convertido para reais  $-$  "VL CRED MF" (Campo 13) – e valor do saldo final em moeda funcional, convertido para reais – "VL\_SLD\_FIN\_MF" (Campo 14) – tem valor diferente de zero. Se a regra não for cumprida, o PGE do Sped Contábil gera um erro.

**REGRA\_SALDOS\_PERIODICOS\_DIFERENTE\_ZERO**: Verifica se, pelo menos, um dos campos valor do saldo inicial do período – "VL\_SLD\_INI" (Campo 04) –, valor total dos débitos do período – "VL\_DEB" (Campo 06) –, valor total dos créditos do período – "VL\_CRED" (Campo 07) –, valor do saldo final do período – "VL\_SLD\_FIN" (Campo 08) –, valor do saldo inicial em moeda funcional, convertido para reais – "VL\_SLD\_INI\_MF" (Campo 10) –, valor do total de débitos em moeda funcional, convertido para reais – "VL\_DEB\_MF" (Campo 12) –, valor do total de créditos em moeda funcional, convertido para reais – "VL\_CRED\_MF" (Campo 13) – e valor do saldo final em moeda funcional, convertido para reais – "VL\_SLD\_FIN\_MF" (Campo 14) – tem valor diferente de zero. Se a regra não for cumprida, o PGE do Sped Contábil gera um erro.

**REGRA\_VALIDACAO\_VALOR\_CRED\_BALANCETE\_MF:** Verifica se o total dos créditos do dia em moeda funcional, convertido para reais – "VAL\_CRED\_MF" (Campo 07) – do registro I310 (período, conta e centro de custo) no balancete diário (registro I300/I310) é igual ao valor total dos créditos do período em moeda funcional, convertido para reais – "VL\_CRED\_MF" (Campo 13) – no período (para as escriturações do tipo B). Se a regra não for cumprida, o PGE do Sped Contábil gera um erro.

**REGRA\_VALIDACAO\_VALOR\_DEB\_BALANCETE\_MF:** Verifica se o total dos débitos do dia em moeda funcional, convertido para reais – "VAL\_DEB\_MF" (Campo 06) – do registro I310 (período, conta e centro de custo) no balancete diário (registro I300/I310) é igual ao valor total dos débitos do período em moeda funcional, convertido para reais – "VL\_DEB\_MF" (Campo 12) – no período (para as escriturações do tipo B). Se a regra não for cumprida, o PGE do Sped Contábil gera um erro.

**REGRA\_VALIDA\_SLD\_INI\_SOMA\_SLD\_INI\_I157\_MF:** Verifica se o valore do saldo inicial do período, convertido em moeda funcional – "VL\_SLD\_INI\_MF" (Campo 10) – é igual à soma dos valores do saldo inicial do período, em moeda funcional, convertidos para reais – "VL\_SLD\_INI\_MF" (Campo 06) do registro I157. Se a regra não for cumprida, o PGE do Sped Contábil gera um erro.

**REGRA\_VALIDA\_CAMPO\_ADICIONAL\_NUMERICO\_MF:** Os campos adicionais de valores inseridos no registro I155 deverão ser preenchidos sem os separadores de milhar, sinais ou quaisquer outros caracteres (tais como "." "-" "%"), podendo a vírgula ser utilizada como separador decimal (Vírgula: caractere 44 da Tabela ASCII). Deverão ter tamanho máximo 19, com 2 casas decimais.

## **IV – Regras de Validação dos Campos:**

**REGRA\_CONTA\_PARA\_LANCAMENTO:** Verifica se a "REGRA\_CONTA\_ANALITICA" e "REGRA\_CONTA\_NO\_PLANO\_CONTAS" foram atendidas. Se as regras não forem cumpridas, o PGE do Sped Contábil gera um erro.

**REGRA\_CONTA\_ANALITICA:** Localiza o código da conta analítica – "COD\_CTA" (Campo 02) – no plano de contas (registro I050) e verifica se o indicador do tipo de conta – "IND\_CTA" (Campo 04) – do registro I050 é igual a "A" (conta analítica).

**REGRA\_CONTA\_NO\_PLANO\_CONTAS**: Verifica se o código da conta analítica – "COD\_CTA" (Campo 02) – existe no plano de contas (registro I050).

**REGRA CCUS NO CENTRO CUSTOS:** Verifica se o código do centro de custos – "COD CCUS" (Campo 03) – existe no registro I100. Se a regra não for cumprida, o PGE do Sped Contábil gera um erro.

**REGRA\_ IND\_DC\_INI \_OBRIGATORIO:** Verifica se o indicador de saldo inicial do período foi informado ("D" – Saldo Devedor ou "C" – Saldo Credor), mesmo quando o saldo inicial for zero. Se a regra não for cumprida, o PGE do Sped Contábil gera um erro.

**REGRA\_ IND\_DC\_FIN \_OBRIGATORIO:** Verifica se o indicador de saldo final do período foi informado ("D" – Saldo Devedor ou "C" – Saldo Credor), mesmo quando o saldo inicial for zero. Se a regra não for cumprida, o PGE do Sped Contábil gera um erro.

## **V - Exemplo de Preenchimento:**

## **|I155|2328.2.0001||0,00|D|7500,00|5000,00|2500,00|D|**

**Campo 01** – Tipo de Registro: I155

- **Campo 02**  Código da Conta Analítica: 2328.2.0001
- **Campo 03**  Código do Centro de Custos: não há
- **Campo 04** Valor do Saldo Inicial do Período: 0,00 (mesmo se for zero, deve ser informado)

**Campo 05** – Indicador da Situação do Saldo Inicial: D (quando o saldo for zero, deve ser informado "D" ou "C").

**Campo 06** – Valor do Total de Débitos do Período: 7500,00 (corresponde a 7.500,00)

**Campo 07** – Valor do Total de Crédito do Período: 5000,00 (corresponde a 5.000,00)

**Campo 08** – Valor do Saldo Final do Período: 2500,00 (corresponde a 2.500,00)

**Campo 09** – Indicador da Situação do Saldo Final: D

(Saldo devedor: Total de Débitos – Total de Créditos =  $7.500 - 5.000 = 2.500$  "D")

## **Registro I157: Transferência de Saldos de Plano de Contas Anterior**

Este registro deve ser utilizado para informar as transferências de saldos das contas do plano de conta anterior, quando não forem realizados lançamentos contábeis transferindo o saldo da conta antiga para a conta nova nos registros I200 e I250.

**REGISTRO I157: TRANSFERÊNCIA DE SALDOS DE PLANO DE CONTAS ANTERIOR Regras de validação do registro:**  [REGRA\_VALIDA\_MES\_I157] [REGRA\_VALIDA\_CAMPOS\_MF\_I157] **Nível Hierárquico – 5 Ocorrência – 0:N Campo(s) chave:**

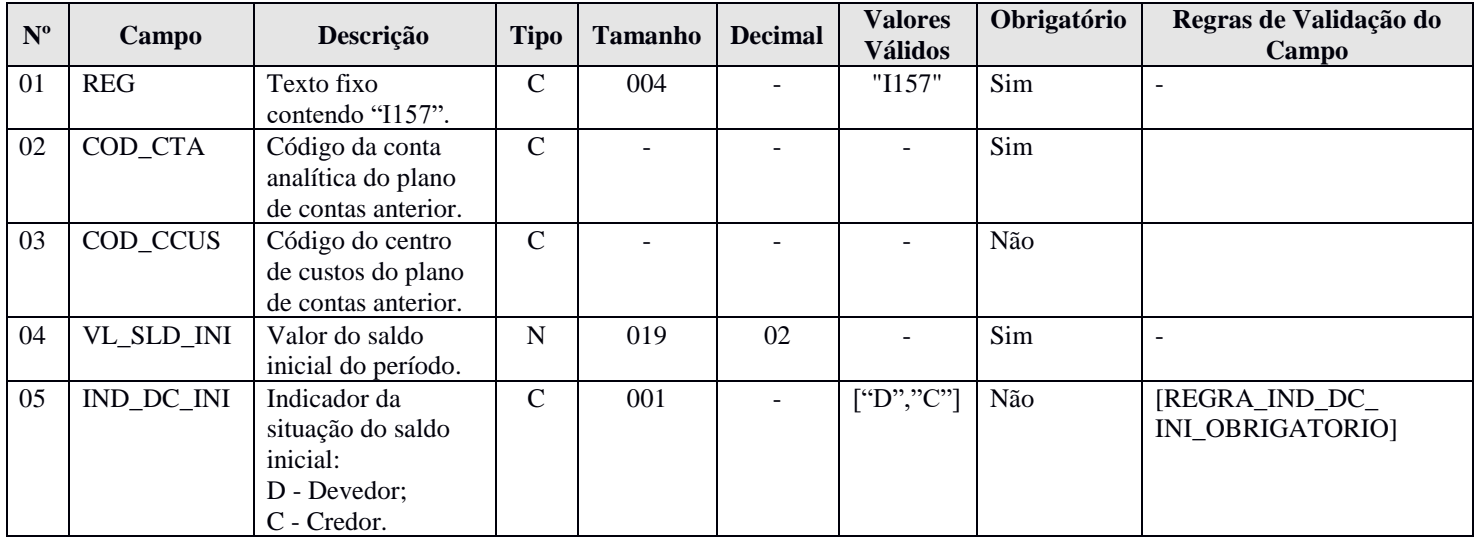

# **I - Observações:**

Registro facultativo. Nível hierárquico: 5 Ocorrência: Vários por tipo de escrituração.

Quando o campo de identificação de moeda funcional – "IDENT\_MF" (campo 19) – do registro 0000 for igual a "S" (Sim), os campos já existentes nos registros I155, I157, I200, I250, I310 e I355 deverão ser preenchidos com os valores baseados em moeda **nacional**, atendendo ao disposto nos artigos 286 e 287 da Instrução Normativa RFB nº 1.700/2017, ou seja, são os campos que serão utilizados para a recuperação dos dados da ECD no programa da Escrituração Contábil Fiscal (ECF). A escrituração em moeda funcional deverá compor todos os livros contábeis, sejam principais ou auxiliares.

Além disso, a pessoa jurídica deverá criar os seguintes campos adicionais no arquivo da ECD, por meio do preenchimento do registro I020, conforme abaixo, para informar os valores da contabilidade em **moeda funcional, convertida para reais conforme regras previstas na legislação contábil.**

**Observação: Para que as regras de validação do programa da ECD possam ser aplicadas com relação aos campos adicionais, será necessário que estes campos sejam criados com os mesmos nomes conforme sugerido abaixo.**

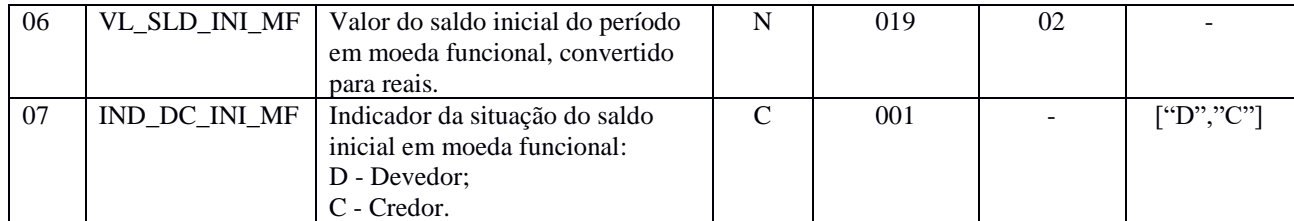

## **REGISTRO I157: TRANSFERÊNCIA DE SALDOS DE PLANO DE CONTAS ANTERIOR**

# **II – Tabelas do Registro:** não há.

## **III - Regras de Validação do Registro:**

**REGRA\_VALIDA\_MES\_I157**: Verifica se existe registro I157 e se o mês do campo data de início do período – "DT\_INI" (Campo 02) – do registro I150 é igual ao mês do campo data inicial das informações contidas no arquivo – "DT\_INI" (Campo 03) – do registro 0000. Se a regra não for cumprida, o sistema gera um erro.

**REGRA\_VALIDA\_CAMPOS\_MF\_I157:** Aciona as regras de validação dos campos adicionais quando o campo identificação de moeda funcional – "IDENT\_MF" (Campo 19) – do registro 0000 estiver preenchido com "S" (Sim):

**REGRA\_IND\_DC\_INI\_MF\_OBRIGATORIO:** Verifica se o indicador de situação do saldo inicial em moeda funcional – "IND\_DC\_INI\_MF" (Campo 07) – está preenchido. Se a regra não for cumprida, o PGE do Sped Contábil gera um erro.

**REGRA\_VALIDA\_CAMPO\_ADICIONAL\_NUMERICO\_MF:** Os campos adicionais de valores inseridos no registro I157 deverão ser preenchidos sem os separadores de milhar, sinais ou quaisquer outros caracteres (tais como "." "-" "%"), podendo a vírgula ser utilizada como separador decimal (Vírgula: caractere 44 da Tabela ASCII). Deverão ter tamanho máximo 19, com 2 casas decimais.

## **IV – Regras de Validação dos Campos:**

**REGRA\_ IND\_DC\_INI \_OBRIGATORIO:** Verifica se o indicador de saldo inicial do período foi informado ("D" – Saldo Devedor ou "C" – Saldo Credor), mesmo quando o saldo inicial for zero. Se a regra não for cumprida, o PGE do Sped Contábil gera um erro.

## **V - Exemplo de Preenchimento:**

## **|I157|2328.1.0001||1000,00|D|**

- **Campo 01** Tipo de Registro: I157
- **Campo 02**  Código da Conta Analítica do Plano de Contas Anterior: 2328.1.0001
- **Campo 03**  Código do Centro de Custos do Plano de Contas Anterior: não há
- **Campo 04** Valor do Saldo Inicial do Período: 1000,00 (corresponde a 1.000,00)

**Campo 05** – Indicador da Situação do Saldo Inicial: D

## **Registro I200: Lançamento Contábil**

Este registro define o cabeçalho do lançamento contábil. São utilizados dois tipos de lançamento:

- 1) Tipo E: lançamentos de encerramento das contas de resultado; e
- 2) Tipo N: demais lançamentos, denominados lançamentos normais.

# **REGISTRO I200: LANÇAMENTO CONTÁBIL Regras de validação do registro** REGRA\_VALIDACAO\_SALDO\_CONTA REGRA\_LCTO\_4\_FORMULA **Nível Hierárquico – 3 Campo(s) chave:** [NUM\_LCTO]

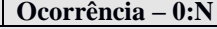

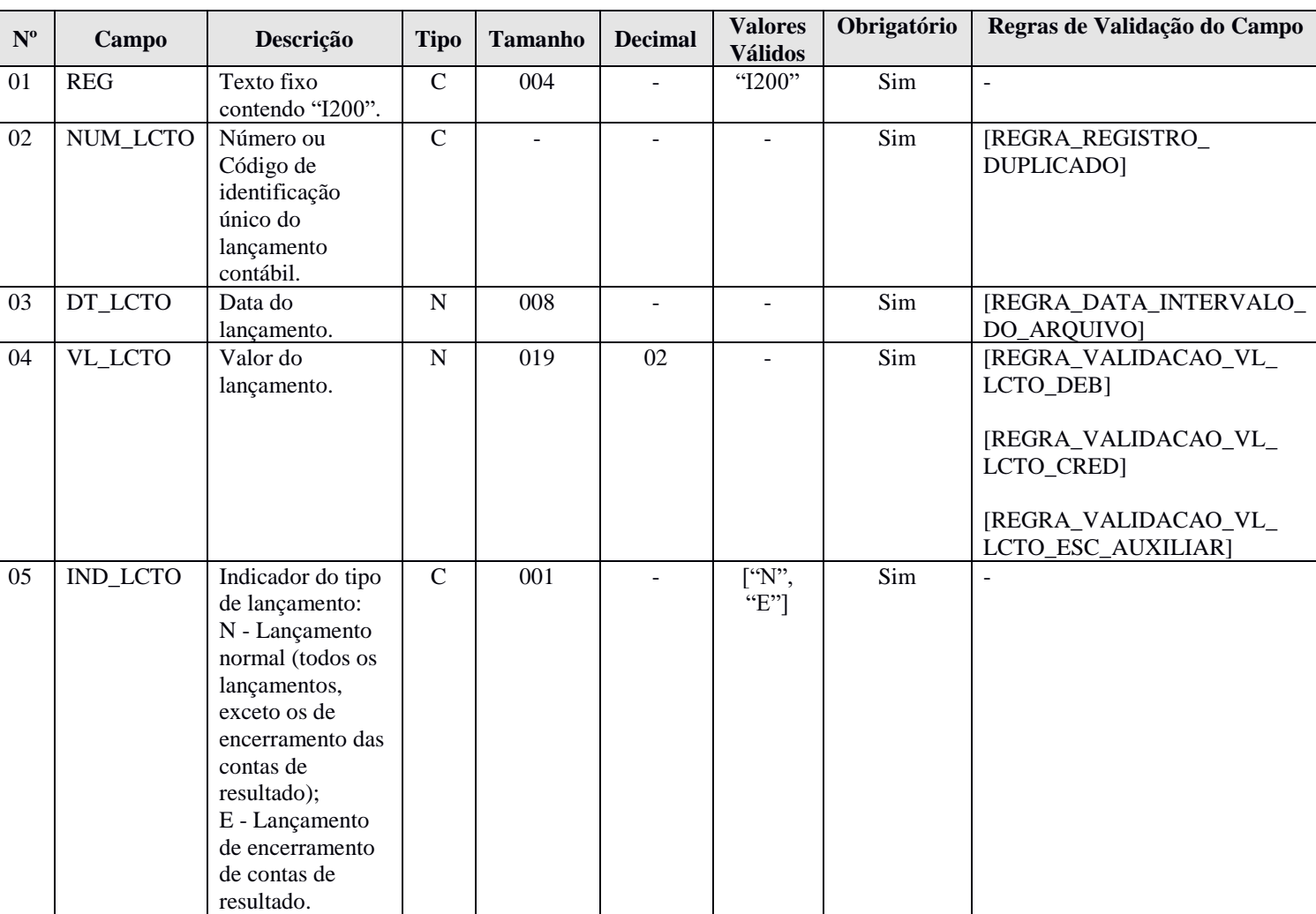

## **I - Observações:**

Registro é obrigatório para os tipos de escrituração G, R ou A. Nível hierárquico: 3 Ocorrência: Vários por tipo de escrituração.

**Campo 04 (VL\_LANCTO) – Valor do Lançamento:** corresponde à soma das partidas do lançamento que tenham o mesmo indicador ("D" ou "C").

**Campo 05 (IND\_LCTO) – Indicador do Tipo de Lançamento:** tem por objetivo fazer a distinção entre os lançamentos que zeram as contas de resultado, quando de sua apuração, e os demais lançamentos (denominados lançamentos normais).

Quando o campo de identificação de moeda funcional – "IDENT\_MF" (campo 19) – do registro 0000 for igual a "S" (Sim), os campos já existentes nos registros I155, I157, I200, I250, I310 e I355 deverão ser preenchidos com os valores baseados em moeda **nacional**, atendendo ao disposto nos artigos 286 e 287 da Instrução Normativa RFB nº 1.700/2017, ou seja, são os campos que serão utilizados para a recuperação dos dados da ECD no programa da Escrituração Contábil Fiscal (ECF). A escrituração em moeda funcional deverá compor todos os livros contábeis, sejam principais ou auxiliares.

Além disso, a pessoa jurídica deverá criar os seguintes campos adicionais no arquivo da ECD, por meio do preenchimento do registro I020, conforme abaixo, para informar os valores da contabilidade em **moeda funcional, convertida para reais conforme regras previstas na legislação contábil.**

**Observação: Para que as regras de validação do programa da ECD possam ser aplicadas com relação aos campos adicionais, será necessário que estes campos sejam criados com os mesmos nomes conforme sugerido abaixo.**

## **REGISTRO I200: LANÇAMENTO CONTÁBIL**

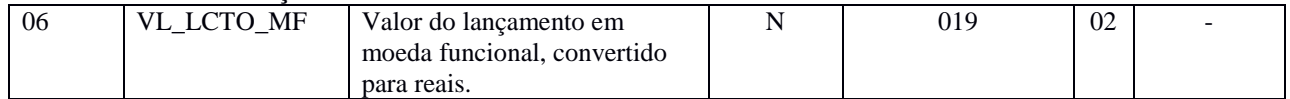

## **II – Tabelas do Registro:** não há.

# **III - Regras de Validação do Registro:**

**REGRA\_VALIDACAO\_SALDO\_CONTA:** Verifica se a soma de todos os lançamentos do tipo encerramento de conta de resultado ("IND\_LCTO" = "E" – Campo 05 do registro I200) para cada data ("DT\_RES": Campo 02 do Registro I350) e conta (considerando se é crédito ou débito) é igual ao valor do saldo final antes do lançamento de encerramento ("VL\_CTA" – Campo 04 do registro I355) para escriturações do tipo "G (Livro Diário Completo, sem escrituração auxiliar) ou R (Livro Diário com Escrituração Resumida, com escrituração auxiliar), com o indicador de débito ou crédito invertido (tendo em vista que o lançamento no registro I200 é de encerramento). Se a regra não for cumprida, o PGE do Sped Contábil gera um erro.

**REGRA\_LCTO\_4\_FORMULA:** Verifica, caso o indicador do tipo de lançamento – "IND\_LCTO" (Campo 05) – seja igual a "N" (Normal), se o número de registros I250 com indicador de natureza da partida – "IND\_DC" (Campo 05) – do registro I250 igual a "C" (Crédito) é menor que 2 (dois) e se o número de registros I250 com indicador de natureza da partida – "IND\_DC" (Campo 05) – do registro I250 igual a "D" (Débito) é menor que 2 (dois). Se a regra não for cumprida, o PGE do Sped Contábil gera um aviso.

**REGRA\_VALIDA\_CAMPOS\_MF\_I200:** Aciona as regras de validação dos campos adicionais quando o campo identificação de moeda funcional – "IDENT\_MF" (Campo 19) – do registro 0000 estiver preenchido com "S" (Sim):

**REGRA\_OBRIG\_NAO\_MF\_I200:** Verifica se o valor do lançamento – VL\_LCTO (Campo 04) – é diferente de zero. Se a regra não for cumprida, o PGE do Sped Contábil gera um erro.

**REGRA\_OBRIG\_MF\_I200:** Verifica se o valor do lançamento em moeda funcional, convertido para reais – VL\_LCTO\_MF (Campo 06) – é diferente de zero. Se a regra não for cumprida, o PGE do Sped Contábil gera um erro.

**REGRA\_VALIDACAO\_SALDO\_CONTA\_MF:** Verifica se a soma de todos os lançamentos do tipo encerramento de conta de resultado ("IND\_LCTO" = "E" – Campo 05 do registro I200) para cada data ("DT\_RES": Campo 02 do Registro I350) e conta (considerando se é crédito ou débito) é igual ao valor do saldo final antes do lançamento de encerramento ("VL\_CTA\_MF" – Campo 06 do registro I355) para escriturações do tipo "G (Livro Diário Completo, sem escrituração auxiliar) ou R (Livro Diário com Escrituração Resumida, com escrituração auxiliar), com o indicador de débito ou crédito invertido (tendo em vista que o lançamento no registro I200 é de encerramento). Se a regra não for cumprida, o PGE do Sped Contábil gera um erro.
**REGRA\_VALIDACAO\_VL\_LCTO\_CRED\_MF:** Se o indicador da forma de escrituração contábil – "IND\_ESC" (Campo 02) – do registro I010 for diferente de "A" (Livro Diário Auxiliar ao Diário com Escrituração Resumida), verifica se a soma dos créditos do registro I250 (Partidas do Lançamento) é igual ao valor do lançamento em moeda funcional, convertido para reais – "VL\_LCTO\_MF" (Campo 06). Se a regra não for cumprida, o PGE do Sped Contábil gera um erro.

**REGRA\_VALIDACAO\_VL\_LCTO\_DEB:** Se o indicador da forma de escrituração contábil – "IND\_ESC" (Campo 02) – do registro I010 for diferente de "A" (Livro Diário Auxiliar ao Diário com Escrituração Resumida), verifica se a soma dos débitos do registro I250 (Partidas do Lançamento) é igual ao valor do lançamento em moeda funcional, convertido para reais – "VL\_LCTO\_MF" (Campo 06). Se a regra não for cumprida, o PGE do Sped Contábil gera um erro.

**REGRA\_VALIDACAO\_VL\_LCTO\_ESC\_MF:** Se o indicador da forma de escrituração contábil – "IND\_ESC" (Campo 02) – do registro I010 for igual a "A" (Livro Diário Auxiliar ao Diário com Escrituração Resumida), verifica se a soma dos débitos ou dos créditos do registro I250 (Partidas do Lançamento) é igual ao valor do lançamento em moeda funcional, convertido para reais – "VL\_LCTO\_MF" (Campo 06). Se a regra não for cumprida, o PGE do Sped Contábil gera um aviso.

**REGRA\_VALIDA\_CAMPO\_ADICIONAL\_NUMERICO\_MF:** Os campos adicionais auxiliares de valores inseridos no registro I200 deverão ser preenchidos sem os separadores de milhar, sinais ou quaisquer outros caracteres (tais como "." "-" "%"), podendo a vírgula ser utilizada como separador decimal (Vírgula: caractere 44 da Tabela ASCII). Deverão ter tamanho máximo 19, com 2 casas decimais.

### **IV – Regras de Validação dos Campos:**

**REGRA\_REGISTRO\_DUPLICADO:** Verifica se o registro não é duplicado, considerando o número ou código de identificação único do lançamento contábil – "NUM\_LCTO" (Campo 02) – , que é a chave do registro. Se as regras não forem cumpridas, o PGE do Sped Contábil gera um erro.

**REGRA\_DATA\_INTERVALO\_DO\_ARQUIVO:** Verifica se a data do lançamento – "DT\_LCTO" (Campo  $(03) - 6$  maior ou igual que a data inicial das informações contidas no arquivo – "DT\_INI" (Campo 03) – do registro 0000 e é menor ou igual que a data final das informações contidas no arquivo – "DT\_FIN" (Campo 04) – do registro 0000. Se a regra não for cumprida, o PGE do Sped Contábil gera um erro.

**REGRA\_VALIDACAO\_VL\_LCTO\_CRED:** Se o indicador da forma de escrituração contábil – "IND\_ESC" (Campo 02) – do registro I010 for diferente de "A" (Livro Diário Auxiliar ao Diário com Escrituração Resumida), verifica se a soma dos créditos do registro I250 (Partidas do Lançamento) é igual ao valor do lançamento – "VL\_LCTO" (Campo 04). Se a regra não for cumprida, o PGE do Sped Contábil gera um erro.

**REGRA\_VALIDACAO\_VL\_LCTO\_DEB:** Se o indicador da forma de escrituração contábil – "IND\_ESC" (Campo 02) – do registro I010 for diferente de "A" (Livro Diário Auxiliar ao Diário com Escrituração Resumida), verifica se a soma dos débitos do registro I250 (Partidas do Lançamento) é igual ao valor do lançamento – "VL\_LCTO" (Campo 04). Se a regra não for cumprida, o PGE do Sped Contábil gera um erro.

**REGRA\_VALIDACAO\_VL\_LCTO\_ESC\_AUXILIAR:** Se o indicador da forma de escrituração contábil – "IND\_ESC" (Campo 02) – do registro I010 for igual a "A" (Livro Diário Auxiliar ao Diário com Escrituração Resumida), verifica se a soma dos débitos ou dos créditos do registro I250 (Partidas do Lançamento) é igual ao valor do lançamento – "VL\_LCTO" (Campo 04). Se a regra não for cumprida, o PGE do Sped Contábil gera um aviso.

# **V - Exemplo de preenchimento:**

# **|I200|1000|02052015|5000,00|N|**

**Campo 01** – Tipo de Registro: I200

**Campo 02** – Número ou Código de Identificação Única do Lançamento Contábil: 1000

**Campo 03** – Data do Lançamento: 02052015 (02/05/2015)

**Campo 04** – Valor do Lançamento: 5000,00 (corresponde a 5.000,00)

**Campo 05** – Indicador do Tipo de Lançamento: N (lançamento normal – todos os lançamentos, exceto os lançamentos de encerramento das contas de resultado).

#### **Registro I250: Partidas do Lançamento**

Este registro identifica todas as contrapartidas do valor do lançamento informado no registro I200 (cabeçalho do lançamento), ou seja, o somatório de todas as contrapartidas a crédito e o somatório de todas as contrapartidas a débito devem ser iguais ao valor do lançamento informado no registro I200.

Além disso, o somatório de todas as contrapartidas a crédito e o somatório de todas as contrapartidas a débito, para uma determinada conta contábil/centro de custos, devem ser iguais, respectivamente, ao valor dos débitos e ao valor dos créditos informados no registro de saldos mensais (I155) para essa conta contábil/centro de custos.

Procedimento para utilização do registro:

**1 – Lançamento com um débito e um crédito:** utilizar um registro I250 para representar o débito e outro registro I250 para representar o crédito.

**2 – Lançamento com um débito e mais de um crédito:** utilizar um registro I250 para representar o débito e os registros I250 necessários para representar todos os créditos.

**3 – Lançamento com mais de um débito e um crédito:** utilizar os registros I250 necessários para representar todos os débitos e um registro I250 para representar o crédito.

**4 – Lançamento com mais de um débito e mais de um crédito:** utilizar os registros I250 necessários para representar todos os débitos e os registros I250 necessários para representar todos os créditos. Nessa situação, o sistema gera um aviso, para que seja verificado se o lançamento de 4ª fórmula está correto e está de acordo com o estabelecido no Comunicado Técnico do Conselho Federal de Contabilidade (CFC) – CTG 2001 (R2) – Define as formalidades da escrituração contábil em forma digital para fins de atendimento ao Sistema Público de Escrituração Digital (Sped).

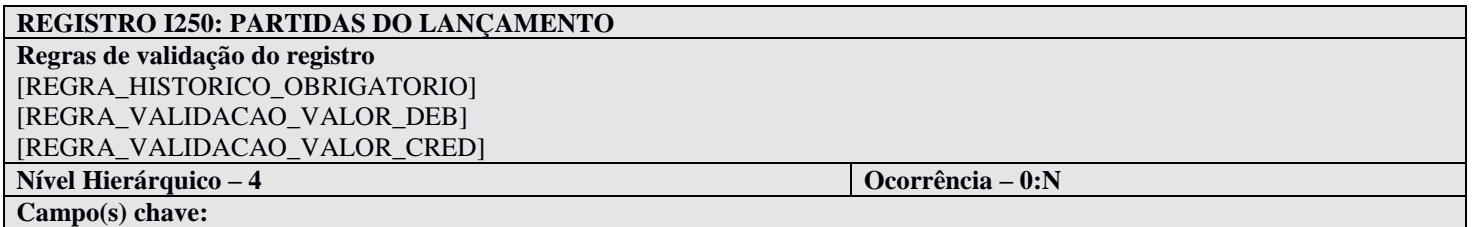

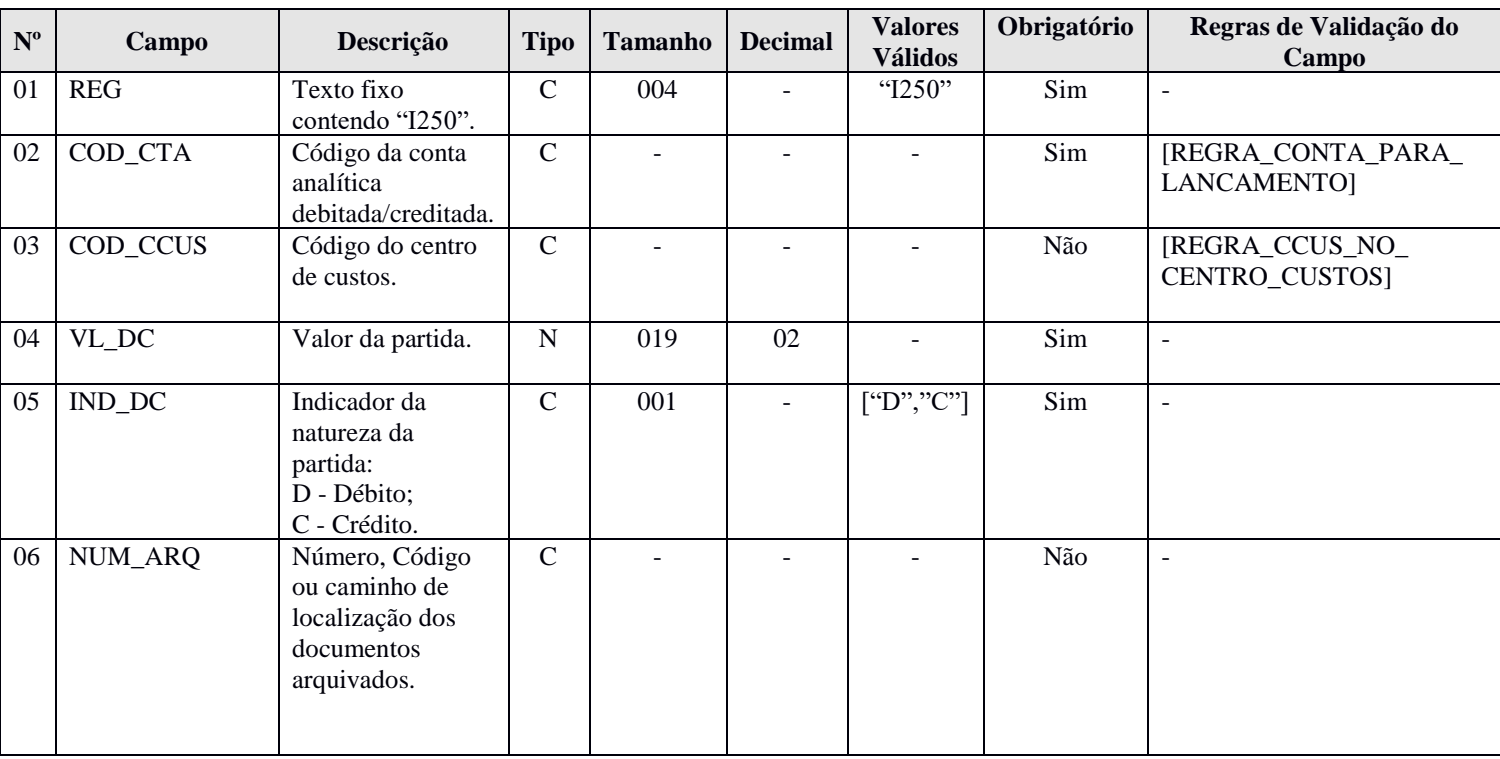

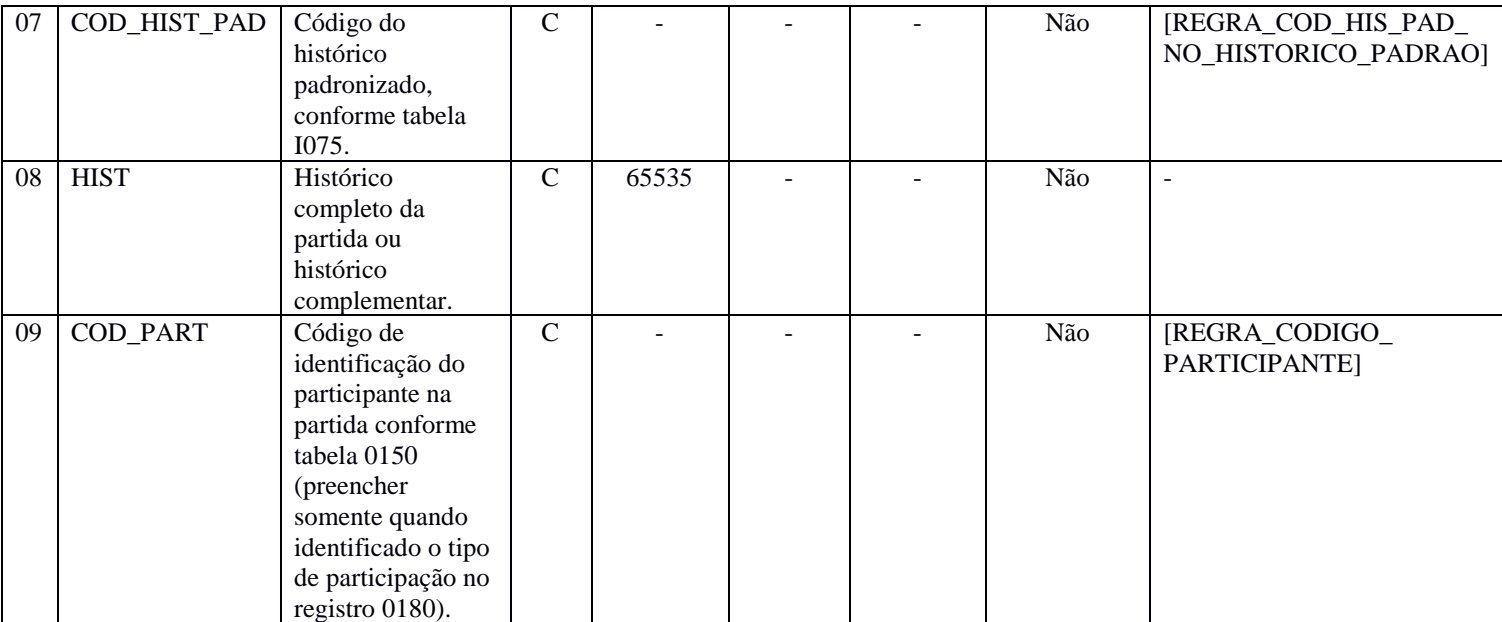

### **I - Observações:**

Registro é obrigatório para os tipos de escrituração G, R ou A. Nível hierárquico: 4 Ocorrência: Vários por tipo de escrituração.

**Campo 07 (COD\_HIST\_PAD) – Código do Histórico Padronizado:** são os códigos definidos na tabela de histórico padronizado do registro I075.

**Campo 08 (HIST) – Histórico Completo da Partida ou Histórico Complementar:** quando utilizado como histórico complementar ao histórico padronizado (Campo 07), deverá contemplar apenas as informações que ficariam no final do histórico, isto é, sua visualização deve ser possível com a utilização da fórmula: [DESCR HIST] do registro  $1075 +$  " " + [HIST] do registro I250.

Quando o campo de identificação de moeda funcional – "IDENT\_MF" (campo 19) – do registro 0000 for igual a "S" (Sim), os campos já existentes nos registros I155, I157, I200, I250, I310 e I355 deverão ser preenchidos com os valores baseados em moeda **nacional**, atendendo ao disposto nos artigos 286 e 287 da Instrução Normativa RFB nº 1.700/2017, ou seja, são os campos que serão utilizados para a recuperação dos dados da ECD no programa da Escrituração Contábil Fiscal (ECF). A escrituração em moeda funcional deverá compor todos os livros contábeis, sejam principais ou auxiliares.

Além disso, a pessoa jurídica deverá criar os seguintes campos adicionais no arquivo da ECD, por meio do preenchimento do registro I020, conforme abaixo, para informar os valores da contabilidade em **moeda funcional, convertida para reais conforme regras previstas na legislação contábil.**

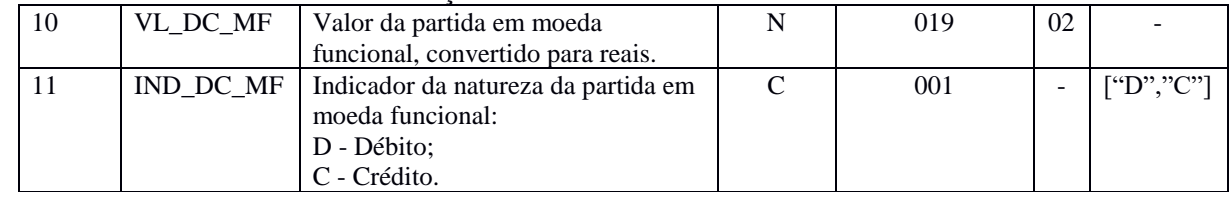

# **REGISTRO I250: PARTIDAS DO LANÇAMENTO**

#### **II – Tabelas do Registro:** não há.

# **III - Regras de Validação do Registro:**

**REGRA\_HISTORICO\_OBRIGATORIO:** Verifica se o histórico completo da partida ou histórico complementar – "HIST" (Campo 08) ou o código do histórico padronizado – "COD\_HIST\_PAD" (Campo 07) – estão preenchidos (um dos dois campos deve estar preenchido). Se a regra não for cumprida, o PGE do Sped Contábil gera um erro.

**REGRA\_VALIDACAO\_VALOR\_DEB:** Verifica se a soma dos débitos (por período informado no registro I150 e conta) de lançamentos é igual ao valor da partida – "VL\_DC" (Campo 04) –, com o indicador da natureza da partida – "IND\_DC" (Campo 05) – igual a "D" (Débito), no período, no caso de escriturações do tipo G (Livro Diário Completo, sem escrituração auxiliar) ou R (Livro Diário com Escrituração Resumida, com escrituração auxiliar). Se a regra não for cumprida, o PGE do Sped Contábil gera um erro.

**REGRA\_VALIDACAO\_VALOR\_CRED:** Verifica se a soma dos créditos (por período informado no Registro I150 e conta) de lançamentos é igual ao valor da partida – "VL\_DC" (Campo 04) –, com o indicador da natureza da partida – "IND\_DC" (Campo 05) – igual a "C" (Crédito), no período, no caso de escriturações do tipo G (Livro Diário Completo, sem escrituração auxiliar) ou R (Livro Diário com Escrituração Resumida, com escrituração auxiliar). Se a regra não for cumprida, o PGE do Sped Contábil gera um erro.

**REGRA\_VALIDA\_CAMPOS\_MF\_I250:** Aciona as regras de validação dos campos adicionais quando o campo identificação de moeda funcional – "IDENT\_MF" (Campo 19) – do registro 0000 estiver preenchido com "S" (Sim):

**REGRA\_VALIDACAO\_VALOR\_DEB:** Verifica se a soma dos débitos (por período informado no registro I150 e conta) de lançamentos é igual ao valor da partida em moeda funcional, convertido em reais – "VL\_DC\_MF" (Campo 10) –, com indicador da partida em moeda funcional – "IND\_DC\_MF" (Campo 11) – igual a "D" (Débito), no período, no caso de escriturações do tipo G (Livro Diário Completo, sem escrituração auxiliar), R (Livro Diário com Escrituração Resumida, com escrituração auxiliar) ou A (Livro Diário Auxiliar ao Diário com Escrituração Resumida). Se a regra não for cumprida, o PGE do Sped Contábil gera um erro.

**REGRA\_VALIDACAO\_VALOR\_CRED:** Verifica se a soma dos créditos (por período informado no registro I150 e conta) de lançamentos é igual ao valor da partida em moeda funcional, convertido em reais – "VL\_DC\_MF" (Campo 10) –, com indicador da partida em moeda funcional – "IND\_DC\_MF" (Campo 11) – igual a "C" (Crédito), no período, no caso de escriturações do tipo G (Livro Diário Completo, sem escrituração auxiliar), R (Livro Diário com Escrituração Resumida, com escrituração auxiliar) ou A (Livro Diário Auxiliar ao Diário com Escrituração Resumida). Se a regra não for cumprida, o PGE do Sped Contábil gera um erro.

**REGRA\_VALIDA\_CAMPO\_ADICIONAL\_NUMERICO\_MF:** Os campos adicionais de valores inseridos no registro I250 deverão ser preenchidos sem os separadores de milhar, sinais ou quaisquer outros caracteres (tais como "." "-" "%"), podendo a vírgula ser utilizada como separador decimal (Vírgula: caractere 44 da Tabela ASCII). Deverão ter tamanho máximo 19, com 2 casas decimais.

#### **IV – Regras de Validação dos Campos:**

**REGRA\_CONTA\_PARA\_LANCAMENTO:** Verifica se a "REGRA\_CONTA\_ANALITICA" e a "REGRA\_CONTA\_NO\_PLANO\_CONTAS" foram atendidas. Se as regras não forem cumpridas, o PGE do Sped Contábil gera um erro.

**REGRA\_CONTA\_ANALITICA:** Localiza o código da conta analítica – "COD\_CTA" (Campo 02) – no plano de contas (registro I050) e verifica se o indicador do tipo de conta – "IND\_CTA" (Campo 04) – do registro I050 é igual a "A" (conta analítica).

**REGRA\_CONTA\_NO\_PLANO\_CONTAS**: Verifica se o código da conta analítica – "COD\_CTA" (Campo 02) – existe no plano de contas (registro I050).

**REGRA CCUS NO CENTRO CUSTOS:** Verifica se o código do centro de custos "COD CCUS" (Campo 03) existe no registro I100 (Centro de Custos). Se a regra não for cumprida, o PGE do Sped Contábil gera um erro.

**REGRA\_COD\_HIS\_PAD\_NO\_HISTORICO\_PADRAO:** Verifica se o código do histórico padronizado – COD\_HIST\_PAD (Campo 07) – existe na Tabela de Histórico Padronizado (registro I075). Se a regra não for cumprida, o PGE do Sped Contábil gera um erro.

**REGRA\_CODIGO\_PARTICIPANTE:** Verifica se o código de identificação do participante na partida – "COD\_PART" (Campo 09) – existe na tabela de cadastro de participante (Código de identificação do participante  $-$  "COD PART" (Campo 02) – do registro 0150), considerando-se a data do início do relacionamento – "DT\_INI\_REL" (Campo 03) – do registro 0180 e data do término do relacionamento – "DT\_FIN\_REL" (Campo 04) – do registro 0180. Se a regra não for cumprida, o PGE do Sped Contábil gera um aviso.

### **V - Exemplo de Preenchimento:**

|I200|1000|02032015|5000,00|N|

# **|I250|1.1||5000,00|D|123||RECEBIMENTO DE CLIENTES – DUPLICATA N. 100.2011||**

- **Campo 01** Tipo de Registro: I250
- **Campo 02**  Código da Conta Analítica Debitada/Creditada: 1.1
- **Campo 03 –** Código do Centro de Custos: não há.
- **Campo 04 –** Valor da Partida: 5000,00 (corresponde a 5.000,00)
- **Campo 05 –** Indicador da Natureza da Partida: D (Débito)
- **Campo 06 –** Número, Código ou Caminho de Localização dos Documentos Arquivados: 123
- **Campo 07 –** Código do Histórico Padronizado: não há.

**Campo 08 –** Histórico Completo da Partida ou Histórico Complementar: RECEBIMENTO DE CLIENTES – DUPLICATA N. 100.2011

**Campo 09 –** Código de Identificação do Participante (Registro 0150): não há.

# **|I250|1.5||5000,00|C|123||RECEBIMENTO DE CLIENTES – DUPLICATA N. 100.2011||**

**Campo 01** – Tipo de Registro: I250

- **Campo 02**  Código da Conta Analítica Debitada/Creditada: 1.5
- **Campo 03 –** Código do Centro de Custos: não há.
- **Campo 04 –** Valor da Partida: 5000,00 (corresponde a 5.000,00)
- **Campo 05 –** Indicador da Natureza da Partida: C (Crédito)
- **Campo 06 –** Número, Código ou Caminho de Localização dos Documentos Arquivados: 123
- **Campo 07 –** Código do Histórico Padronizado: não há.

**Campo 08 –** Histórico Completo da Partida ou Histórico Complementar: RECEBIMENTO DE CLIENTES – DUPLICATA N. 100.2011

**Campo 09 –** Código de Identificação do Participante (Registro 0150): não há.

# **Registro I300: Balancetes Diários – Identificação da Data**

O registro I300 traz os balancetes diários. Este registro será utilizado apenas quando o tipo de escrituração é "B" (Livro de Balancetes Diários e Balanços).

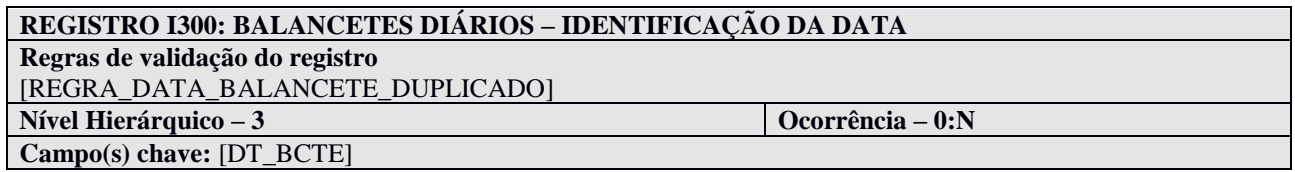

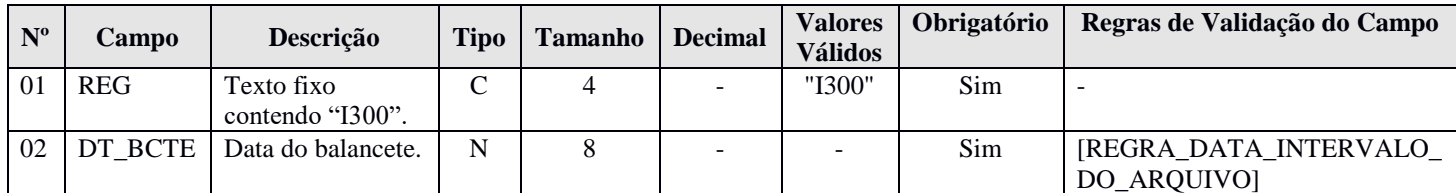

### **I - Observações:**

Registro é obrigatório para o tipo de escrituração B. Nível hierárquico: 3 Ocorrência: Vários por tipo de escrituração.

#### **II – Tabelas do Registro:** não há.

### **III - Regras de Validação do Registro:**

**REGRA\_DATA\_BALANCETE\_DUPLICADO:** Verifica se o registro não é duplicado considerando a chave data do balancete – "DT\_BCTE" (Campo 02). Se a regra não for cumprida, o PGE do Sped Contábil gera um erro.

# **IV – Regras de Validação dos Campos:**

**REGRA\_DATA\_INTERVALO\_DO\_ARQUIVO:** Verifica se a data do balancete – "DT\_BCTE" (Campo 02) – é maior ou igual que a data inicial das informações contidas no arquivo – "DT\_INI" (Campo 03) – do registro 0000 e é menor ou igual que a data final das informações contidas no arquivo – "DT\_FIN" (Campo 04) – do registro 0000. Se a regra não for cumprida, o PGE do Sped Contábil gera um erro.

### **V - Exemplo de Preenchimento:**

### **|I300|15052011|**

**Campo 01** – Tipo de Registro: I300 **Campo 02** – Data do Balancete: 31052011 (15/05/2011)

### **Registro I310: Detalhes do Balancete Diário**

O registro I310 traz os detalhes do balancete diário, isto é, os totais de débitos e créditos para cada conta contábil/centro de custos em determinada data. Este registro será utilizado apenas quando o tipo de escrituração é "B" (Livro de Balancetes Diários e Balanços).

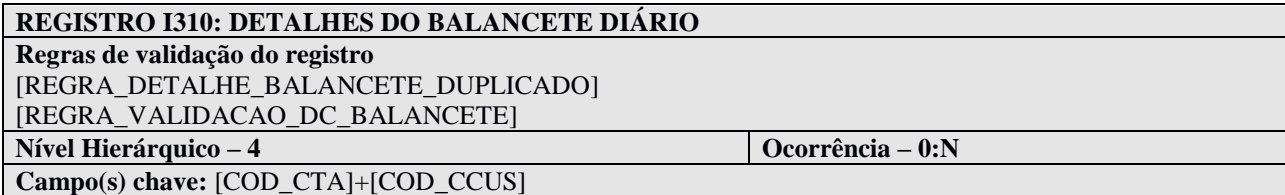

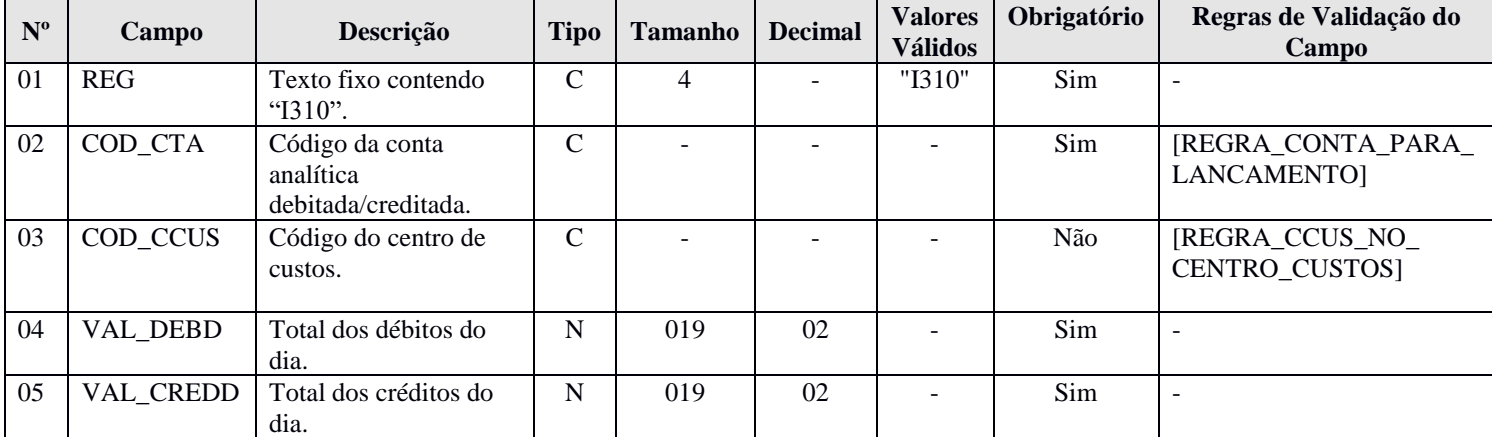

#### **I - Observações:**

Registro é obrigatório para o tipo de escrituração B. Nível hierárquico: 4 Ocorrência: Vários por tipo de escrituração.

Quando o campo de identificação de moeda funcional – "IDENT\_MF" (campo 19) – do registro 0000 for igual a "S" (Sim), os campos já existentes nos registros I155, I157, I200, I250, I310 e I355 deverão ser preenchidos com os valores baseados em moeda **nacional**, atendendo ao disposto nos artigos 286 e 287 da Instrução Normativa RFB nº 1.700/2017, ou seja, são os campos que serão utilizados para a recuperação dos dados da ECD no programa da Escrituração Contábil Fiscal (ECF). A escrituração em moeda funcional deverá compor todos os livros contábeis, sejam principais ou auxiliares.

Além disso, a pessoa jurídica deverá criar os seguintes campos adicionais no arquivo da ECD, por meio do preenchimento do registro I020, conforme abaixo, para informar os valores da contabilidade em **moeda funcional, convertida para reais conforme regras previstas na legislação contábil.**

**Observação: Para que as regras de validação do programa da ECD possam ser aplicadas com relação aos campos adicionais, será necessário que estes campos sejam criados com os mesmos nomes conforme sugerido abaixo.**

### **REGISTRO I310: DETALHES DO BALANCETE DIÁRIO (somente para pessoas jurídicas que fazem balancetes diários).**

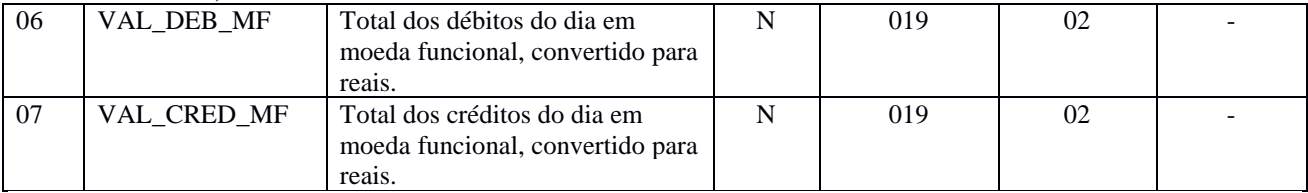

#### **II – Tabelas do Registro:** não há.

### **III - Regras de Validação do Registro:**

**REGRA\_DETALHE\_BALANCETE\_DUPLICADO:** Verifica se, para cada data do balancete – "DT\_BCTE" (Campo 02) – do registro I300, o registro I310 não é duplicado considerando a chave código da conta analítica + código do centro de custos (COD\_CTA + COD\_CCUS). Se a regra não for cumprida, o PGE do Sped Contábil gera um erro.

**REGRA\_VALIDACAO\_DC\_BALANCETE:** Verifica se a soma do total dos débitos do dia – "VAL\_DEBD" (Campo 04) – de todas as contas contábeis/centro de custo é igual a soma do total dos créditos do dia – "VAL CREDD" (Campo 05) – de todas as contas contábeis/centro de custos na mesma data do balancete – "DT\_BCTE" (Campo 02) – do registro I300. Se a regra não for cumprida, o PGE do Sped Contábil gera um erro.

**REGRA\_VALIDA\_CAMPOS\_MF\_I310:** Aciona as regras de validação dos campos adicionais quando o campo identificação de moeda funcional – "IDENT\_MF" (Campo 19) – do registro 0000 estiver preenchido com "S" (Sim):

**REGRA\_VALIDACAO\_DC\_BALANCETE\_MF:** Verifica se o total dos débitos do dia em moeda funcional, convertido para reais – "VAL\_DEBD\_MF" (Campo 06) – de todas as contas contábeis/centro de custo é igual ao total dos créditos do dia em moeda funcional, convertido para reais – "VAL\_CREDD\_MF" (Campo 07) – de todas as contas contábeis/centro de custos na mesma data do balancete – "DT\_BCTE" (Campo 02) – do registro I300. Se a regra não for cumprida, o PGE do Sped Contábil gera um erro.

**REGRA\_VALIDA\_CAMPO\_ADICIONAL\_NUMERICO\_MF:** Os campos adicionais de valores inseridos no registro I310 deverão ser preenchidos sem os separadores de milhar, sinais ou quaisquer outros caracteres (tais como "." "-" "%"), podendo a vírgula ser utilizada como separador decimal (Vírgula: caractere 44 da Tabela ASCII). Deverão ter tamanho máximo 19, com 2 casas decimais.

# **IV – Regras de Validação dos Campos:**

**REGRA\_CONTA\_PARA\_LANCAMENTO:** Verifica se a "REGRA\_CONTA\_ANALITICA" e a "REGRA\_CONTA\_NO\_PLANO\_CONTAS" foram atendidas. Se as regras não forem cumpridas, o PGE do Sped Contábil gera um erro.

**REGRA\_CONTA\_ANALITICA:** Localiza o código da conta analítica – "COD\_CTA" (Campo 02) – no plano de contas (registro I050) e verifica se o indicador do tipo de conta – "IND\_CTA" (Campo 04) – do registro I050 é igual a "A" (conta analítica).

**REGRA\_CONTA\_NO\_PLANO\_CONTAS**: Verifica se o código da conta analítica – "COD\_CTA" (Campo 02) – existe no plano de contas (registro I050).

**REGRA CCUS NO CENTRO CUSTOS:** Verifica se o código do centro de custos "COD CCUS" (Campo 03) existe no registro I100 (Centro de Custos). Se a regra não for cumprida, o PGE do Sped Contábil gera um erro.

#### **V - Exemplo de preenchimento:**

#### **|I310|1.1||50000,00|10000,00|**

**Campo 01** – Tipo de Registro: I300

- **Campo 02**  Código da Conta Analítica Debitada/Creditada: 1.1
- **Campo 03**  Código do Centro de Custos: não há.
- **Campo 04**  Total dos Débitos do Dia: 50000,00 (corresponde a 50.000,00)
- **Campo 05**  Total dos Créditos do Dia: 10000,00 (corresponde a 10.000,00)

**Obrigatório Regras de Validação do Campo**

INTERVALO\_DO\_ARQUIVO]

# **Registro I350: Saldo das Contas de Resultado Antes do Encerramento – Identificação da Data**

Este registro identifica o período relativo aos saldos contábeis das contas de resultado antes do encerramento. A periodicidade do saldo é, no máximo, mensal, mas poderá conter fração de mês nos casos de abertura, fusão, cisão, incorporação ou extinção.

É possível informar uma ou mais apurações de resultado no período. Para isso, basta informar as datas para cada uma das apurações de resultado neste registro e informar o saldo final de cada conta de resultado antes do encerramento no registro I355.

# **REGISTRO I350: SALDOS DAS CONTAS DE RESULTADO ANTES DO ENCERRAMENTO – IDENTIFICAÇÃO DA DATA**

**Regras de validação do registro** [REGRA\_DT\_RES\_DUPLICIDADE] [REGRA\_REGISTRO\_OBRIGATORIO\_I350] **Nível Hierárquico – 3 Ocorrência – 0:N Campo(s) chave:** [DT\_RES]

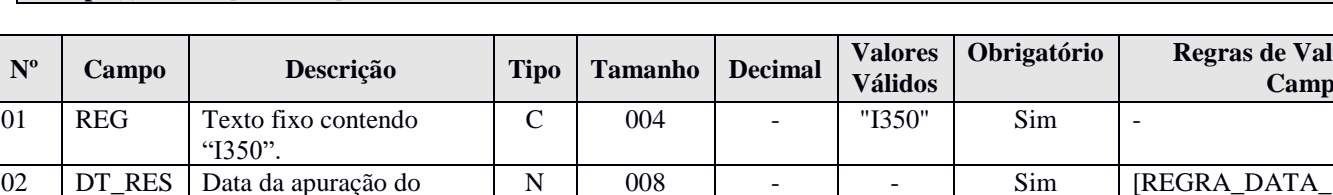

#### **I - Observações:**

resultado.

Registro facultativo Nível hierárquico: 3 Ocorrência: Vários por tipo de escrituração.

# **II – Tabelas do Registro:** não há.

#### **III - Regras de Validação do Registro:**

**REGRA\_DT\_RES\_DUPLICIDADE:** Verifica se o registro não é duplicado considerando a chave data da apuração do resultado – "DT\_RES" (Campo 02). Se a regra não for cumprida, o PGE do Sped Contábil gera um erro.

**REGRA\_REGISTRO\_OBRIGATORIO\_I350:** Verifica se existe lançamento de encerramento – tipo "E" – (nas escriturações G e R) no indicador do tipo de lançamento – "IND\_LCTO" (Campo 05) – do registro I200. Se a regra não for cumprida, o PGE do Sped Contábil gera um erro.

### **IV – Regras de Validação dos Campos:**

**REGRA\_DATA\_INTERVALO\_DO\_ARQUIVO:** Verifica se a data da apuração do resultado – "DT\_RES" (Campo 02) – é maior ou igual à data inicial das informações contidas no arquivo – "DT\_INI" (Campo 03) – do registro 0000 e é menor ou igual à data final das informações contidas no arquivo – "DT\_FIN" (Campo 04) – do registro 0000. Se a regra não for cumprida, o PGE do Sped Contábil gera um erro.

# **V - Exemplo de preenchimento:**

#### **|I350|31032015|**

**Campo 01** – Tipo de Registro: I350 **Campo 02** – Data da Apuração do Resultado: 31032015 (31/03/2015)

# **Registro I355: Detalhes dos Saldos das Contas de Resultado Antes do Encerramento**

O registro I355 traz os detalhes das contas de resultado antes do encerramento, isto é, o valor do saldo final de cada conta antes dos lançamentos de encerramento.

# **REGISTRO I355: DETALHES DOS SALDOS DAS CONTAS DE RESULTADO ANTES DO ENCERRAMENTO**

**Regras de validação do registro** [REGRA\_COD\_CTA\_DT\_RES\_DUPLICIDADE] [REGRA\_REGISTRO\_OBRIGATORIO\_I350] [REGRA\_VALIDACAO\_CONTA\_RESULTADO] **Nível Hierárquico – 4 Ocorrência – 0:N Campo(s) chave:** [COD\_CTA]+[COD\_CCUS]

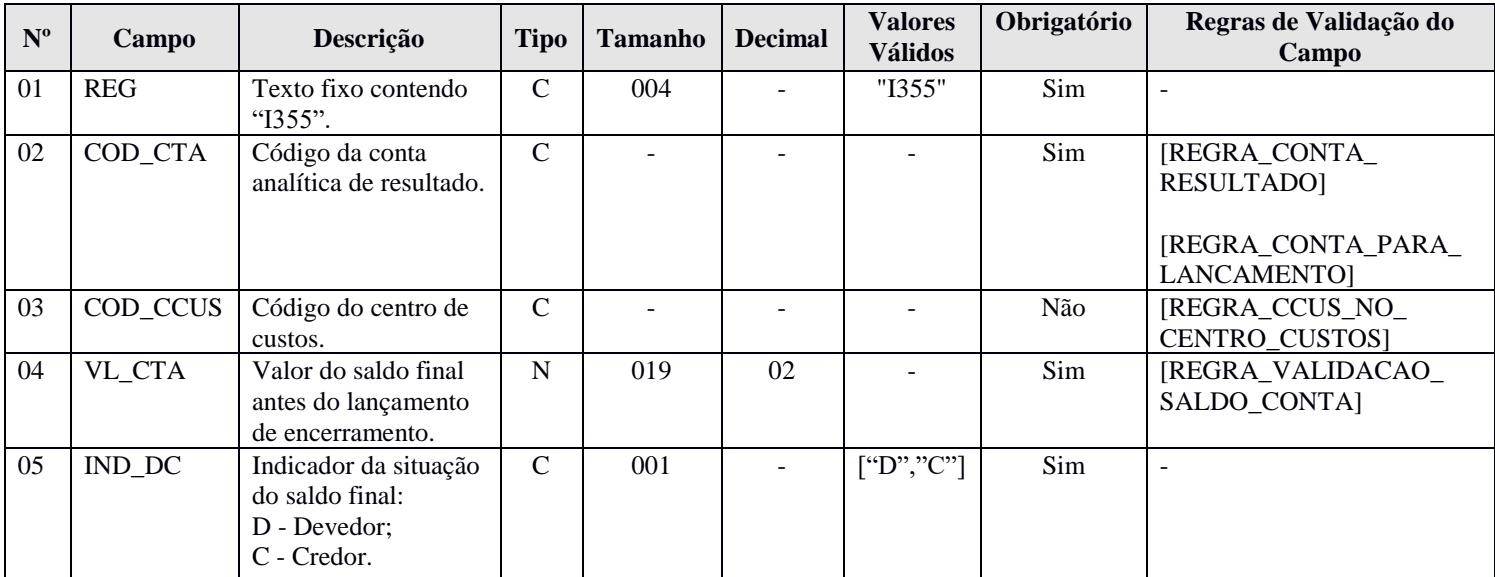

# **I - Observações:**

Registro é obrigatório caso exista registro I350. Nível hierárquico: 4 Ocorrência: Vários por tipo de escrituração.

Quando o campo de identificação de moeda funcional – "IDENT\_MF" (campo 19) – do registro 0000 for igual a "S" (Sim), os campos já existentes nos registros I155, I157, I200, I250, I310 e I355 deverão ser preenchidos com os valores baseados em moeda **nacional**, atendendo ao disposto nos artigos 286 e 287 da Instrução Normativa RFB nº 1.700/2017, ou seja, são os campos que serão utilizados para a recuperação dos dados da ECD no programa da Escrituração Contábil Fiscal (ECF). A escrituração em moeda funcional deverá compor todos os livros contábeis, sejam principais ou auxiliares.

Além disso, a pessoa jurídica deverá criar os seguintes campos adicionais no arquivo da ECD, por meio do preenchimento do registro I020, conforme abaixo, para informar os valores da contabilidade em **moeda funcional, convertida para reais conforme regras previstas na legislação contábil.** 

**Observação: Para que as regras de validação do programa da ECD possam ser aplicadas com relação aos campos adicionais, será necessário que estes campos sejam criados com os mesmos nomes conforme sugerido abaixo.**

| евсеммиенто |           |                                                                                            |   |     |    |              |
|-------------|-----------|--------------------------------------------------------------------------------------------|---|-----|----|--------------|
| 06          | VL CTA MF | Valor do saldo final antes do<br>lançamento de encerramento<br>em moeda funcional,         | N | 019 | 02 |              |
|             |           | convertido para reais.                                                                     |   |     |    |              |
| 07          | IND DC MF | Indicador da situação do saldo<br>final em moeda funcional:<br>D - Devedor:<br>C - Credor. | C | 001 |    | $[$ "D","C"] |

**REGISTRO I355: DETALHES DOS SALDOS DAS CONTAS DE RESULTADO ANTES DO ENCERRAMENTO**

# **II – Tabelas do Registro:** não há.

### **III - Regras de Validação do Registro:**

**REGRA\_COD\_CTA\_DT\_RES\_DUPLICIDADE:** Verificar se, para uma mesma data de apuração do resultado – "DT\_RES" (Campo 02) – do registro I350, o registro I355 não é duplicado considerando a chave código da conta analítica de resultado + código do centro de custos (COD\_CTA + COD\_CCUS). Se a regra não for cumprida, o PGE do Sped Contábil gera um erro.

**REGRA\_REGISTRO\_OBRIGATORIO\_I350:** Verifica se existe lançamento de encerramento do tipo "E" (nas escriturações G e R) no campo indicador do tipo de lançamento – "IND\_LCTO" (Campo 05) – do registro I200. Se a regra não for cumprida, o PGE do Sped Contábil gera um erro.

**REGRA\_VALIDACAO\_CONTA\_RESULTADO**: Verifica se, na data de encerramento, a soma do saldo final de cada conta de resultado – "VL\_SLD\_FIN" (Campo 08) – do registro I155 é igual a 0. Se a regra não for cumprida, o PGE do Sped Contábil gera um erro.

**REGRA\_VALIDA\_CAMPOS\_MF\_I355:** Aciona as regras de validação dos campos adicionais quando o campo identificação de moeda funcional – "IDENT\_MF" (Campo 19) – do registro 0000 estiver preenchido com "S" (Sim):

**REGRA\_VALIDACAO\_CONTA\_RESULTADO\_MF:** Verifica se, na data de encerramento, a soma do saldo final de cada conta de resultado em moeda funcional, convertido para reais – "VL\_SLD\_FIN\_MF" (Campo 14) – do registro I155 é igual a 0. Se a regra não for cumprida, o PGE do Sped Contábil gera um erro.

**REGRA\_VALIDACAO\_SALDO\_CONTA\_MF:** Verifica se a soma de todos os lançamentos do tipo encerramento de conta de resultado – "IND\_LCTO" (Campo 05) – do registro I200, para cada data – "DT\_RES" (Campo 02) – do registro I350 e conta (considerando se é crédito ou débito), é igual ao valor do saldo final antes do lançamento de encerramento – "VL\_CTA\_MF" (Campo 06) – do registro I355 para escriturações do tipo G ou R (com o indicador de débito ou crédito invertido). Se a regra não for cumprida, o PGE do Sped Contábil gera um erro.

**REGRA\_VALIDA\_CAMPO\_ADICIONAL\_NUMERICO\_MF:** Os campos adicionais de valores inseridos no registro I355 deverão ser preenchidos sem os separadores de milhar, sinais ou quaisquer outros caracteres (tais como "." "-" "%"), podendo a vírgula ser utilizada como separador decimal (Vírgula: caractere 44 da Tabela ASCII). Deverão ter tamanho máximo 19, com 2 casas decimais.

# **IV – Regras de Validação dos Campos:**

**REGRA\_CONTA\_RESULTADO:** Verifica se o código da conta analítica de resultado – "COD\_NAT" (Campo 03) – do registro I050 é de conta de resultado (código da natureza da conta/grupo de contas – "COD\_NAT" – igual a "04" – Contas de Resultado). Se a regra não for cumprida, o PGE do Sped Contábil gera um erro.

REGRA\_CONTA\_PARA\_LANCAMENTO: Verifica se a "REGRA\_CONTA\_ANALITICA" e a "REGRA\_CONTA\_NO\_PLANO\_CONTAS" foram atendidas. Se as regras não forem cumpridas, o PGE do Sped Contábil gera um erro.

**REGRA\_CONTA\_ANALITICA:** Localiza o código da conta analítica – "COD\_CTA" (Campo 02) – no plano de contas (registro I050) e verifica se o indicador do tipo de conta – "IND\_CTA" (Campo 04) – do registro I050 é igual a "A" (conta analítica).

**REGRA\_CONTA\_NO\_PLANO\_CONTAS**: Verifica se o código da conta analítica – "COD\_CTA" (Campo 02) – existe no plano de contas (registro I050).

**REGRA \_CCUS\_NO\_CENTRO\_CUSTOS:** Verifica se o código do centro de custos "COD\_CCUS" (Campo 03) existe no registro I100 (Centro de Custos). Se a regra não for cumprida, o PGE do Sped Contábil gera um erro.

**REGRA\_VALIDACAO\_SALDO\_CONTA:** Verifica se a soma de todos os lançamentos do tipo encerramento de conta de resultado – "IND\_LCTO" (Campo 05) – do registro I200, para cada data – "DT\_RES" (Campo 02) – do registro I350 e conta (considerando se é crédito ou débito), é igual ao valor do saldo final antes do lançamento de encerramento – "VL\_CTA" (Campo 04) – do registro I355 para escriturações do tipo G ou R (com o indicador de débito ou crédito invertido). Se a regra não for cumprida, o PGE do Sped Contábil gera um erro.

# **V - Exemplo de Preenchimento:**

### **|I355|4.1||200000,00|C|**

**Campo 01** – Tipo de Registro: I355

**Campo 02** – Código da Conta Analítica de Resultado: 4.1

**Campo 03** – Código do Centro de Custos: não há

**Campo 04** – Valor do Saldo Final antes do Lançamento de Encerramento: 200000,00 (corresponde a 200.000,00)

**Campo 05** – Indicador da Situação do Saldo Final: D

### **Registro I500: Parâmetros de Impressão e Visualização do Razão Auxiliar com Leiaute Parametrizável**

Neste registro deve ser especificado o tamanho da fonte a ser utilizado na impressão do livro "Z", que é um livro auxiliar com formatação especificada pelo próprio usuário. Os registros que são utilizados exclusivamente para escriturações do tipo "Z" são: I500, I510, I550 e I555.

# **REGISTRO I500: PARÂMETROS DE IMPRESSÃO E VISUALIZAÇÃO DO LIVRO RAZÃO AUXILIAR COM LEIAUTE PARAMETRIZÁVEL**

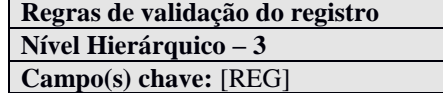

**Nível Hierárquico – 3 Ocorrência – 0:1**

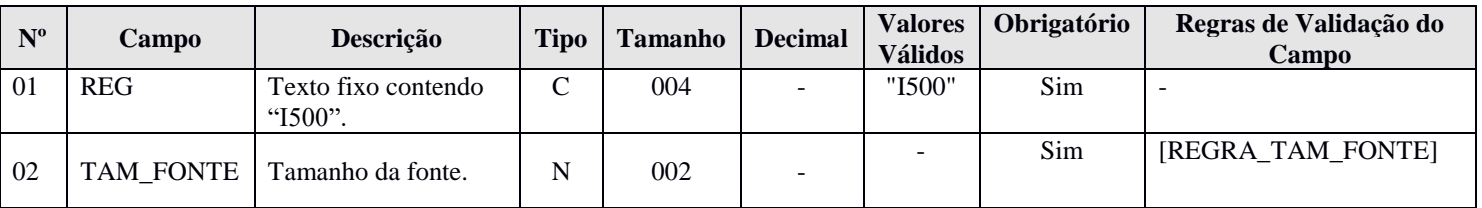

### **I - Observações:**

Registro é obrigatório para o tipo de escrituração "Z". Nível hierárquico: 3 Ocorrência: Um por arquivo.

**Campo 02 (TAM\_FONTE) – Tamanho da Fonte:** para especificar o tamanho da fonte, considerar que o livro será impresso/visualizado em papel A4, com a orientação paisagem, margens de 1,5 cm e com fonte *Courier*.

#### **II – Tabelas do Registro:** não há.

### **III - Regras de Validação do Registro:** não há.

#### **IV – Regras de Validação dos Campos:**

**REGRA\_TAM\_FONTE:** O valor informado no campo deverá ser maior que 3 e menor que 13. Se a regra não for cumprida, o PGE do Sped Contábil gera um erro.

#### **V - Exemplo de Preenchimento:**

#### **|I500|10|**

**Campo 01** – Tipo de Registro: I500 **Campo 02** – Tamanho da Fonte: 10

# **Registro I510: Definição de Campos do Livro Razão Auxiliar com Leiaute Parametrizável**

Neste registro devem ser informados os campos que serão utilizados no livro "Z" (Livro Razão Auxiliar com Leiaute Parametrizável), tais como: nome do campo, descrição do campo, tipo (numérico ou caractere), tamanho do campo, quantidade de casas decimais e largura da coluna na impressão.

Os campos devem ser informados, neste registro, na mesma ordem em que devam figurar da visualização/impressão. O conteúdo dos campos especificados no registro I510 será informado no registro I550.

# **REGISTRO I510: DEFINIÇÃO DE CAMPOS DO LIVRO RAZÃO AUXILIAR COM LEIAUTE PARAMETRIZÁVEL Regras de validação do registro** [REGRA\_COLUNAS\_PAGINA] [REGRA\_VALIDA\_CONTEUDO\_I510\_LIVRO\_RAS] **Nível Hierárquico – 3 Ocorrência – 0:N Campo(s) chave:**

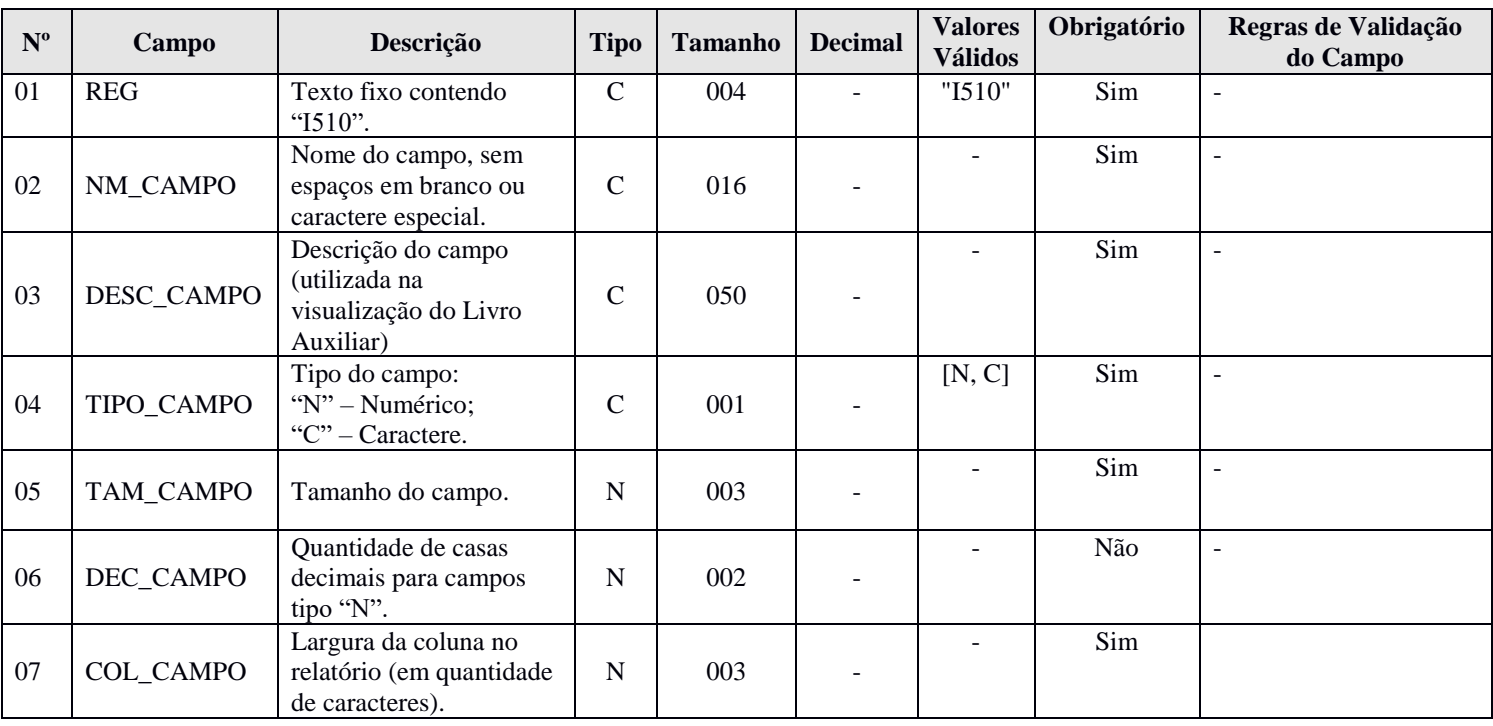

# **I - Observações:**

Registro é obrigatório para o tipo de escrituração "Z". Nível hierárquico: 3 Ocorrência: Vários por arquivo.

**Campo 7 (COL\_CAMPO) – Largura da Coluna no Relatório:** Deve ser definido em quantidade de caracteres, respeitado o tamanho da fonte definido no registro I500 e o espaço de um caractere entre as colunas. Para campos numéricos, considerar também os separadores de milhar e a vírgula. Considerar que o livro será impresso/visualizado em papel A4, com a orientação paisagem, margens de 1,5 cm e com fonte Courier.

Quando o conteúdo do campo (inclusive do cabeçalho das colunas) for de tamanho superior ao tamanho da coluna correspondente no relatório, o excedente será impresso nas linhas subsequentes. Serão utilizadas tantas linhas quantas necessárias para impressão/visualização integral do campo.

#### **II – Tabelas do Registro:** não há.

# **III - Regras de Validação do Registro:**

**REGRA\_COLUNAS\_PAGINA:** O somatório dos campos largura da coluna no relatório – "COL\_CAMPO" (Campo 07) – do registro I510 + número de registros I510 que aparecem no arquivo – 1 deverá ser igual ao número máximo de caracteres que cabem em uma linha do livro que será impresso/visualizado. Considerar que o livro será impresso/visualizado em papel A-4, com a orientação paisagem, margens de 1,5 cm e com fonte Courier.

**REGRA\_VALIDA\_CONTEUDO\_I510\_LIVRO\_RAS:** Verifica se a natureza do livro do registro I030 – "NAT\_LIVR" (Campo 04) – o identifica como um livro "RAZAO\_AUXILIAR\_DAS\_SUBCONTAS" ou "RAZAO\_AUXILIAR\_DAS\_SUBCONTAS\_MF" e aplica a validação da estrutura desse livro.

#### **IV – Regras de Validação dos Campos:** não há.

#### **V - Exemplo de Preenchimento:**

### **|I510|COD\_PROD|CÓDIGO\_DO\_PRODUTO|C|13||15|**

**Campo 01** – Tipo de Registro: I510

- **Campo 02**  Nome do Campo (sem espaços em branco ou caractere especial): COD\_PROD
- **Campo 03**  Descrição do Campo: CÓDIGO\_DO\_PRODUTO

**Campo 04** – Tipo do Campo: C (Caractere)

**Campo 05** – Tamanho do Campo: 13 (13 caracteres)

**Campo 06** – Quantidade de Casas Decimais para Campo do Tipo "N": não há.

**Campo 07** – Largura da Coluna no Relatório: 15 (15 caracteres)

# **Registro I550: Detalhes do Livro Razão Auxiliar com Leiaute Parametrizável**

Informa o conteúdo dos campos especificados no Registro I510.

#### **REGISTRO I550: DETALHES DO LIVRO AUXILIAR COM LEIAUTE PARAMETRIZÁVEL**

**Regras de validação do registro** [REGRA\_NUM\_CAMPOS\_RELATÓRIO] [REGRA\_TODOS\_CAMPOS\_VAZIOS] **Nível Hierárquico – 3 Ocorrência – 0:N**

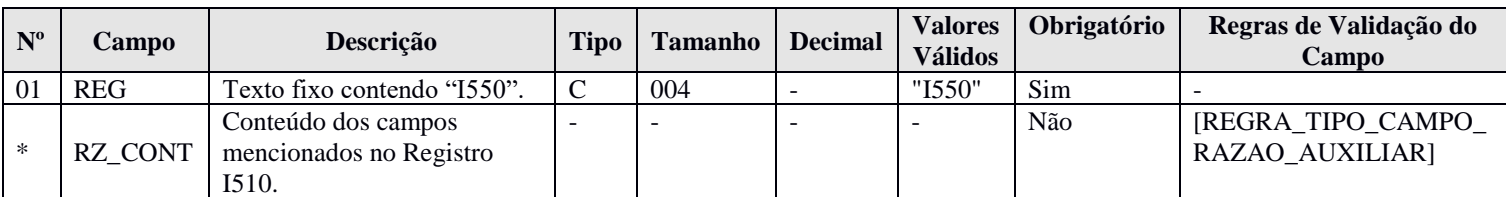

#### **I - Observações:**

**Campo(s) chave:**

Registro é obrigatório para o tipo de escrituração "Z". Nível hierárquico: 3 Ocorrência: Vários por arquivo.

**Conteúdo dos Campos Mencionados no Registro I510 (RZ\_CONT)**: cada linha deve conter todos os campos indicados no Registro "I510", separados por "Pipe" (|).

### **II – Tabelas do Registro:** não há.

#### **III - Regras de Validação do Registro:**

**REGRA\_NUM\_CAMPOS\_RELATORIO:** Verifica se número de campos informados no registro I550 (desconsiderando o campo REG) é igual ao número de registros I510 informados no arquivo. Se a regra não for cumprida, o PGE do Sped Contábil gera um erro.

**REGRA\_TODOS\_CAMPOS\_VAZIOS:** Verifica se pelo menos um dos campos declarados no registro I510 para os registros I550 e I555 foi preenchido. Se a regra não for cumprida, o PGE do Sped Contábil gera um aviso.

# **IV – Regras de Validação dos Campos:**

**REGRA\_TIPO\_CAMPO\_RAZAO\_AUXILIAR:** Verifica se o tipo do campo – "TIPO\_CAMPO" (Campo 04) do registro I510 e a quantidade de casas decimais para os campos numéricos – "DEC\_CAMPO" (Campo 06) – do registro I510 correspondem ao valor informado no registro I550. Se a regra não for cumprida, o PGE do Sped Contábil gera um erro.

**REGRA\_VALIDA\_CONTEUDO\_I550\_LIVRO\_RAS:** Verifica se a natureza do livro – "NAT\_LIVR" (Campo 04) – do registro I030 o identifica como um livro "RAZAO\_AUXILIAR\_DAS\_SUBCONTAS" ou "RAZAO\_AUXILIAR\_DAS\_SUBCONTAS\_MF" e aplica as regras abaixo:

**REGRA\_VALIDA\_RAS\_SUBCONTA\_I550\_I015:** Verifica se o código da subconta vinculada ao item – "COD\_SUB\_CNT" (Campo 03) – do registro I550 consta no registro I015, no campo código da conta analítica do livro diário com escrituração resumida – "COD\_CTA\_RES" (Campo 02). Se a regra não for cumprida, o PGE do Sped Contábil gera um erro.

**REGRA\_VALIDA\_RAS\_CNPJ\_I550\_I015:** Verifica se o CNPJ da empresa investida detentora da subconta AVJ, cujo reflexo é evidenciado pela declarante – informado no registro I550 – "CNPJ\_INVTD" (Campo 05) – é válido. Se a regra não for cumprida, o PGE do Sped Contábil gera um erro.

**REGRA\_RAS\_CNPJ\_DIFERENTE\_DECLARANTE:** Verifica se o CNPJ da empresa investida detentora da subconta AVJ, cujo reflexo é evidenciado pela declarante – "CNPJ\_INVTD" (Campo 05) – é diferente do CNPJ (Campo 06) informado no registro 0000. Se a regra não for cumprida, o PGE do Sped Contábil gera um erro.

**REGRA\_RAS\_DATA\_VALIDA\_I550:** Verificar se o formato das datas informadas nos campos data do reconhecimento contábil do item – "DATA\_RECT\_INI" (Campo 10) – e data do lançamento contábil consolidado na subconta – "DATA LCTO" (Campo 23) – é válido. Se a regra não for cumprida, o PGE do Sped Contábil gera um erro.

**REGRA\_RAS\_LIMITE\_DATA:** Verifica, quando ano da escrituração igual a 2015 ou 2016, se o limite inferior é 01/01/2014; ou, quando o ano da escrituração posterior a 2016, o limite inferior é a data inicial das informações contidas no arquivo – DT\_INI (Campo 03) – do registro 0000. Se a regra não for cumprida, o PGE do Sped Contábil gera um aviso.

**REGRA\_RAS\_VALIDA\_SALDO\_FINAL\_SUBCONTA:** Verifica se o saldo final representativo do item na subconta após o lançamento demonstrado no registro – "SLD\_SCNT\_FIN" (Campo 21) é igual ao saldo inicial representativo do item na subconta antes do lançamento demonstrado no registro – "SLD\_SCNT\_INI" (Campo 17) somado aos valores registrados a débito na subconta – "DEB\_SCNT" (Campo 19) – e a crédito na subconta – "CRED\_SCNT" (Campo 20) –, considerando os indicadores de saldos (devedor ou credor) do saldo inicial e do saldo final da subconta. Se a regra não for cumprida, o PGE do Sped Contábil gera um erro.

**REGRA\_RAS\_COD\_VALIDOS\_ADOC\_INIC:** Verifica, quando I550.IND\_ADOC\_INI for igual a "1" (Sim), se I550\_NAT\_SUB\_CNT é igual a "90" ou "91" ou "92" ou "93" ou "94" ou "95". Se a regra não for cumprida, o PGE do Sped Contábil gera um erro.

**REGRA\_RAS\_CAMPOS\_OBRIGATORIOS:** Verifica se os campos do registro I550 definidos no registro I510 foram todos preenchidos, exceto os campos código do centro de custos vinculado ao item – "COD\_CCUS" (Campo 04), CNPJ da empresa investida detentora da subconta de AVJ, cujo reflexo é evidenciado pela declarante – "CNPJ\_INVTD" (Campo 05) e parcela da realização do item registrado no patrimônio da investida/emitente ao qual a subconta esteja vinculada – "REAL\_ITEM" (Campo 13), que são de preenchimento facultativo. Se a regra não for cumprida, o PGE do Sped Contábil gera um erro.

**REGRA\_RAS\_VALIDA\_IND\_DC:** Verifica se os campos indicador do saldo inicial da conta contábil – "IND\_SLD\_ITEM\_INI" (Campo 12), indicador do saldo final da conta contábil – "IND\_SLD\_ITEM\_FIN" (Campo 16), indicador da realização do item – "IND\_REAL\_ITEM" (Campo 14), indicador do saldo inicial da subconta – "IND\_SLD\_SCNT\_INI" (Campo 18) – e indicador do saldo final da subconta – "IND\_SLD\_SCNT\_FIN" (Campo 22) – estão preenchidos com o "D" ou "C". Se a regra não for cumprida, o PGE do Sped Contábil gera um erro.

**REGRA\_RAS\_VALIDA\_IND\_ADOC\_INI:** Verifica se o indicador de registro relativo à adoção inicial – "IND ADOC\_INI" (Campo 27) – é igual a "1" (Sim) ou "2" (Não). Se a regra não for cumprida, o PGE do Sped Contábil gera um erro.

# **V - Exemplo de Preenchimento:**

|I510|COD\_PROD|CODIGO\_DO\_PRODUTO|C|13||15| |I510|DSC\_PROD|DESCRIÇÃO\_DO\_PRODUTO|C|18||20| |I510|QTD\_PROD|QUANTIDADE|N|13|2|15| |I510|VR\_UNIT|VALOR\_UNITARIO|N|13|3|15| |I510|VR\_TOT|VALOR\_TOTAL|N|13|2|15|

# **|I550|101|INSUMO1|10,10|100|1010,00|**

**Campo 01** – Tipo de Registro: I550 **Campo 02** – COD\_PROD – Código do Produto – Registrado no I510 = 101 **Campo 03** – DSC\_PROD – Descrição do Produto – Registrado no I510 = INSUMO1 **Campo 04** – QTD\_PROD – Quantidade – Registrado no I510 = 10,10 (repare que no registro I510 está registrado que é um campo numérico "N" com 2 casas decimais – campo 06 do registro I510). **Campo 05** – VR\_UNIT – Valor Unitário – Registrado no I510 = 100 **Campo 06** – VR\_TOT – Valor Total – Registrado no  $1510 = 1010,00$ 

### **Registro I555: Totais no Livro Razão Auxiliar com Leiaute Parametrizável**

O registro I555 informa as chaves utilizadas para totalizações dos campos informados no registro I510 e os totais. Este registro deve conter os mesmos campos do registro I550. Entretanto, devem estar preenchidos apenas os que serviram de chave para o cálculo dos totais e os campos que foram totalizados. Os demais campos não devem ter conteúdo ("||").

# **REGISTRO I555: TOTAIS NO LIVRO AUXILIAR COM LEIAUTE PARAMETRIZÁVEL**

# **Regras de validação do registro**

[REGRA\_NUM\_CAMPOS\_RELATÓRIO] [REGRA\_TODOS\_CAMPOS\_VAZIOS]

**Campo(s) chave:**

**Nível Hierárquico – 4 Ocorrência – 0:N**

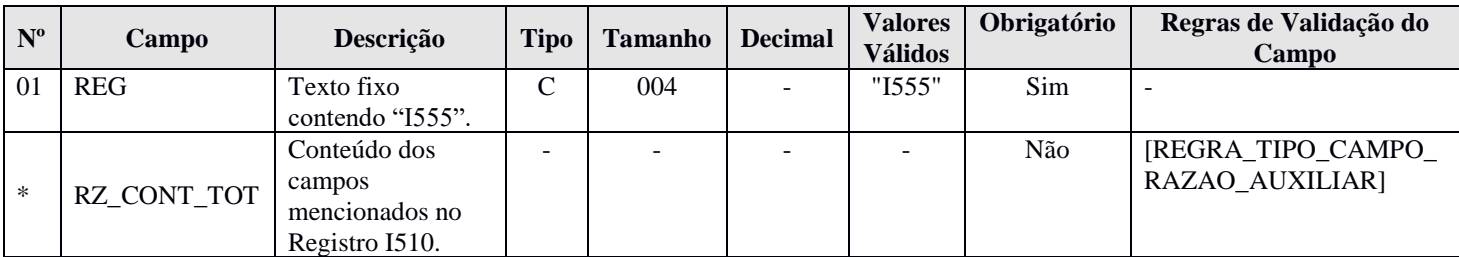

### **I - Observações:**

Registro facultativo Nível hierárquico: 4 Ocorrência: Vários por arquivo.

## **II – Tabelas do Registro:** não há.

# **III - Regras de Validação do Registro:**

**REGRA\_NUM\_CAMPOS\_RELATORIO:** Verifica se número de campos informados no registro I550 (desconsiderando o campo REG) é igual ao número de registros I510 informados no arquivo. Se a regra não for cumprida, o PGE do Sped Contábil gera um erro.

**REGRA\_TODOS\_CAMPOS\_VAZIOS:** Verifica se, pelo menos, um dos campos declarados no registro I510 para os registros I550 e I555 foi preenchido. Se a regra não for cumprida, o PGE do Sped Contábil gera um aviso.

#### **IV – Regras de Validação dos Campos:**

**REGRA\_TIPO\_CAMPO\_RAZAO\_AUXILIAR:** Verifica se o tipo do campo informado no campo "TIPO CAMPO" (Campo 04) do registro I510 e a quantidade de casas decimais para campos informada no campo "DEC\_CAMPO" (Campo 06) do registro I510 correspondem ao valor informado no registro I550. Se a regra não for cumprida, o PGE do Sped Contábil gera um erro.

# **V - Exemplo de Preenchimento:**

|I510|COD\_PROD|CODIGO\_DO\_PRODUTO|C|13||15| |I510|DSC\_PROD|DESCRIÇÃO\_DO\_PRODUTO|C|18||20| |I510|QTD\_PROD|QUANTIDADE|N|13|2|15| |I510|VR\_UNIT|VALOR\_UNITARIO|N|13|3|15| |I510|VR\_TOT|VALOR\_TOTAL|N|13|2|15| |I550|2001|PRODUTO1|10,10|100|1010| |I550|2002|PRODUTO2|20,20|100|2020|

# **|I555|TOTAL|PRODUTO ACABADO|30,30||3030|**

**Campo 01** – Tipo de Registro: I555 **Campo 02** – COD PROD – Código do Produto – Registrado no I510 = TOTAL **Campo 03** – DSC\_PROD – Descrição do Produto – Registrado no I510 = PRODUTO ACACABADO **Campo 04** – QTD\_PROD – Quantidade – Registrado no I510 = 30,30 (Corresponde à quantidade total = 10,10 do Produto  $1 + 20,20$  do Produto  $2 = 30,30$ ) **Campo 05** – VR\_UNIT – Valor Unitário – Registrado no I510 = não há **Campo 06** – VR  $TOT - Valor Total - Registrado no  $1510 = 3030$$ (Corresponde ao total = 1.010 do Produto  $1 + 2.020$  do Produto  $2 = 3.030$ )

# **Registro I990: Encerramento do Bloco I**

O registro I990 encerra o bloco I e indica o total de linhas do bloco I. O registro I990 também deve ser considerado no total de linhas do bloco I.

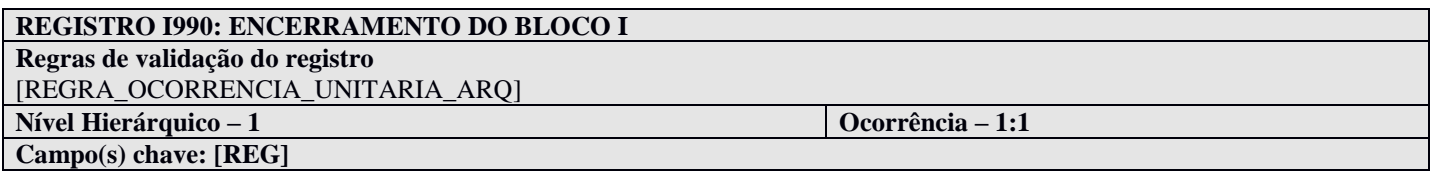

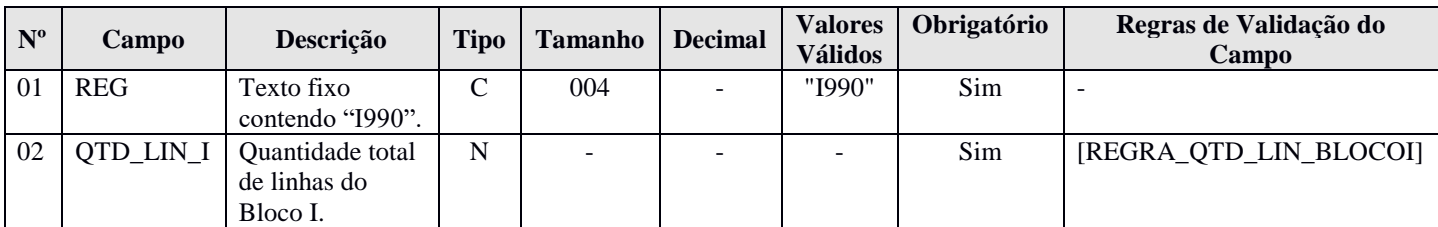

# **I - Observações:**

Registro obrigatório Nível hierárquico: 1 Ocorrência: Um por arquivo.

### **II – Tabelas do Registro:** não há.

### **III - Regras de Validação do Registro:**

**REGRA\_OCORRENCIA\_UNITARIA\_ARQ**: Verifica se o registro ocorreu apenas uma vez por arquivo, considerando a chave "I990" (REG). Se a regra não for cumprida, o PGE do Sped Contábil gera um erro. **IV – Regras de Validação dos Campos:** 

**REGRA\_QTD\_LIN\_BLOCOI**: Verifica se o número de linhas do bloco 0 é igual ao valor informado no campo quantidade total de linhas do bloco I – "QTD\_LIN\_I" (Campo 02).

### **V - Exemplo de preenchimento:**

#### **|I990|1000|**

**Campo 01** – Tipo de Registro: I990

**Campo 02** – Quantidade Total de Linhas do Bloco I: 1000 (O bloco I tem um total de 1000 linhas)

### **Bloco J: Demonstrações Contábeis**

Quando o campo de identificação de moeda funcional – "IDENT\_MF" (campo 19) – do registro 0000 for igual a "S" (Sim), os campos já existentes nos registros I155, I157, I200, I250, I310 e I355 deverão ser preenchidos com os valores baseados em moeda **nacional**, atendendo ao disposto nos artigos 286 e 287 da Instrução Normativa RFB nº 1.700/2017. A escrituração em moeda funcional deverá compor todos os livros contábeis, sejam principais ou auxiliares. Consequentemente, os valores do bloco J serão verificados pelo programa da ECD, por meio dos códigos de aglutinação, considerando os valores baseados em moeda nacional dos registros do bloco I, quando não houver informação de moeda nacional na ECD. Quando houver identificação de moeda funcional, o contrário ocorre. A verificação é efetuada pelos valores em moeda funcional, ou seja, em função dos campos auxiliares criados para a informação dos valores em moeda funcional.

#### **Registro J001: Abertura do Bloco J**

O registro J001 abre o bloco J e indica se há ou não há dados informados no bloco.

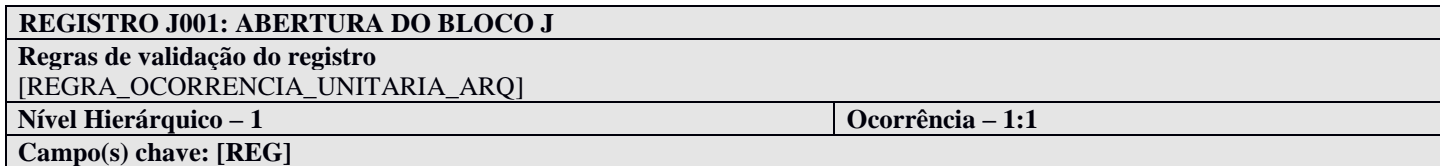

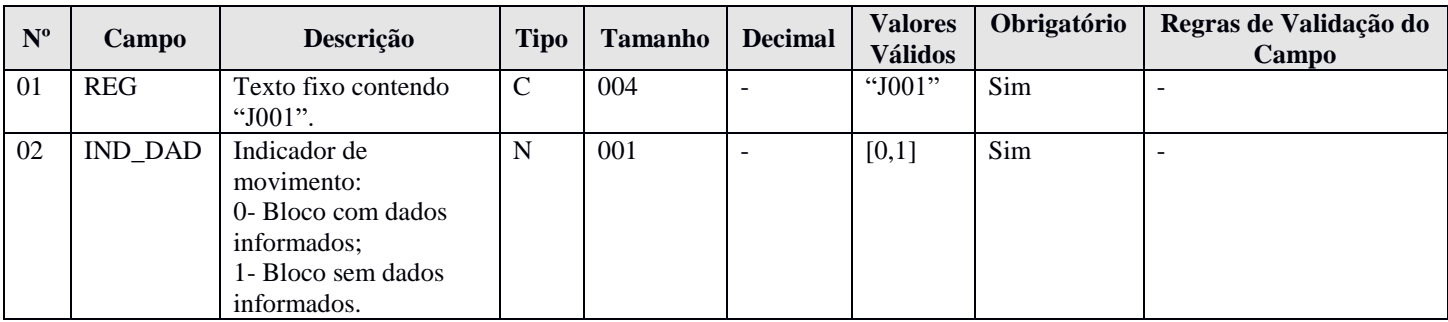

### **I - Observações:**

Registro obrigatório Nível hierárquico: 1 Ocorrência: Um por arquivo.

### **II – Tabelas do Registro:** não há.

# **III - Regras de Validação do Registro:**

**REGRA\_OCORRENCIA\_UNITARIA\_ARQ**: Verifica se o registro ocorreu apenas uma vez por arquivo, considerando a chave "J001" (REG). Se a regra não for cumprida, o PGE do Sped Contábil gera um erro.

#### **IV – Regras de Validação dos Campos:** não há.

#### **V - Exemplo de Preenchimento:**

#### **|J001|0|**

**Campo 01** – Tipo de Registro: J001 **Campo 02** – Indicador de Movimento: 0 (bloco com dados informados)

# **Registro J005: Demonstrações Contábeis**

As demonstrações contábeis serão exibidas na mesma ordem em que as linhas forem inseridas no arquivo.

Pelo registro I052 – Indicação dos Códigos de Aglutinação – é feita uma correlação entre as linhas das demonstrações contábeis com as contas analíticas do Plano de Contas (registro I050).

O PGE do Sped Contábil totaliza os registros de saldos periódicos (registro I155), na data do balanço, com base no código de aglutinação (registro I052). O valor assim obtido é confrontado com as informações constantes do Balanço Patrimonial (registro J100). O mesmo procedimento é adotado para conferência dos valores lançados na Demonstração dos Resultados (registro J150) e para a Demonstração dos Lucros ou Prejuízos Acumulados (DLPA)/Demonstração das Mutações do Patrimônio Líquido (registros J210 e J215). Em relação à Demonstração do Resultado do Exercício (registro J150), os valores totalizados são obtidos dos saldos das contas de resultado antes do encerramento (registro I355).

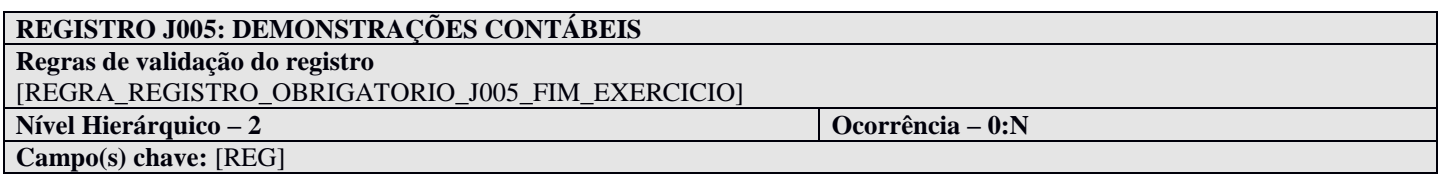

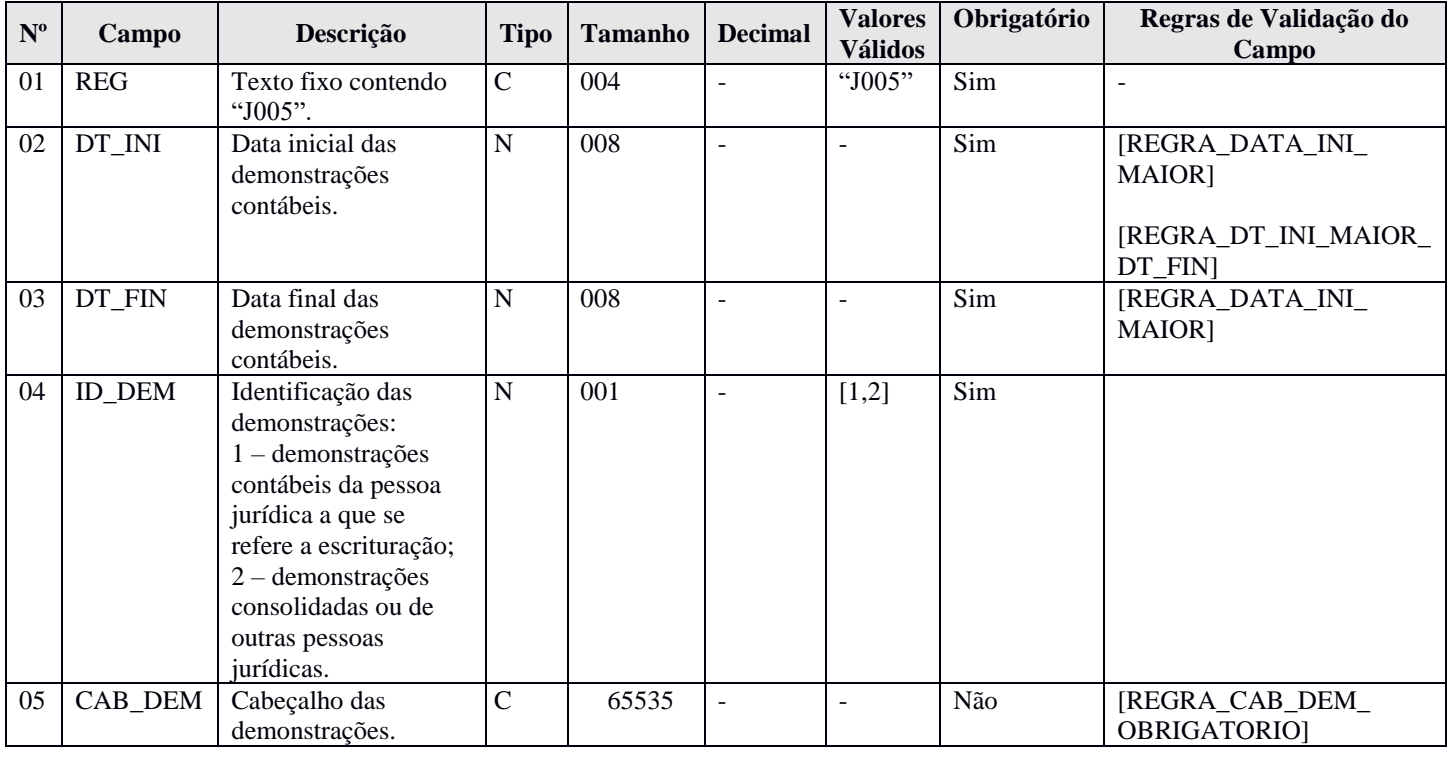

# **I - Observações:**

Registro facultativo Nível hierárquico: 2 Ocorrência: Vários por arquivo.

**Campo 05 (CAB\_DEM) – Cabeçalho das Demonstrações:** preencher somente quando "ID\_DEM" (Campo 04) for igual a "2" (Demonstrações consolidadas ou de outras pessoas jurídicas).

**II – Tabelas do Registro:** não há.

# **III - Regras de Validação do Registro:**

**REGRA\_REGISTRO\_OBRIGATORIO\_J005\_FIM\_EXERCICIO:** Quando a data de encerramento do exercício social – "DT-EX-SOCIAL" (Campo 12) – do registro I030 for maior ou igual que a data de inicial das informações contidas no arquivo – "DT\_INI" (Campo 03) – do registro 0000 e menor ou igual que a data final das informações contidas no arquivo – "DT\_FIN" (Campo 04) – do registro 0000 e o indicador da forma de escrituração contábil – "IND\_ESC" (Campo 02) – do registro I010 for igual a "G", "R" ou "B", deverão existir, no mínimo, um registro J005, cuja data final das demonstrações contábeis – "DT\_FIN" (Campo 03) – seja igual a data de encerramento do exercício social – "DT-EX-SOCIAL" (Campo 12) – do registro I030, um registro J100 (Balanço Patrimonial) e um registro J150 (Demonstração do Resultado do Exercício). Se a regra não for cumprida, o PGE do Sped Contábil gera um erro.

### **IV – Regras de Validação dos Campos:**

**REGRA\_DATA\_INI\_MAIOR**: Verifica se a data inicial das demonstrações contábeis – "DT\_INI" (Campo 02) – foi preenchida com a data igual ou anterior à data final da escrituração – "DT\_FIN" (Campo 04 do registro 0000). Se a regra não for cumprida, o PGE do Sped Contábil gera um erro.

**REGRA DT\_INI\_MAIOR\_DT\_FIN:** Verifica se a data inicial das demonstrações contábeis – "DT\_INI" (Campo 02) – é menor ou igual à data final das demonstrações contábeis – "DT\_FIN" (Campo 03). Se a regra não for cumprida, o PGE do Sped Contábil gera um erro.

**REGRA CAB DEM OBRIGATORIO:** Campo obrigatório quando a identificação das demonstrações – "ID\_DEM" (Campo 04) – for igual a "2" (Demonstrações consolidadas ou de outras pessoas jurídicas). Se a regra não for cumprida, o PGE do Sped Contábil gera um erro.

#### **V - Exemplo de Preenchimento:**

#### **|J005|01012015|31012015|1||**

**Campo 01** – Tipo de Registro: J005

**Campo 02** – Data Inicial das Demonstrações Contábeis: 01012015 (01/01/2015)

**Campo 03** – Data Final das Demonstrações Contábeis: 31012015 (31/01/2015)

**Campo 04** – Identificação das Demonstrações: 1 (Demonstrações Contábeis do Empresário ou da Sociedade Empresária a que se Refere a Escrituração)

**Campo 05** – Cabeçalho das Demonstrações: não há.

# **Registro J100: Balanço Patrimonial**

Neste registro deve ser informado o Balanço Patrimonial da pessoa jurídica a partir dos códigos de aglutinação informados no registro I052. O nível de detalhamento das demonstrações contábeis é de responsabilidade exclusiva pessoa jurídica. Os registros devem ser gerados na mesma ordem em que devem ser visualizados.

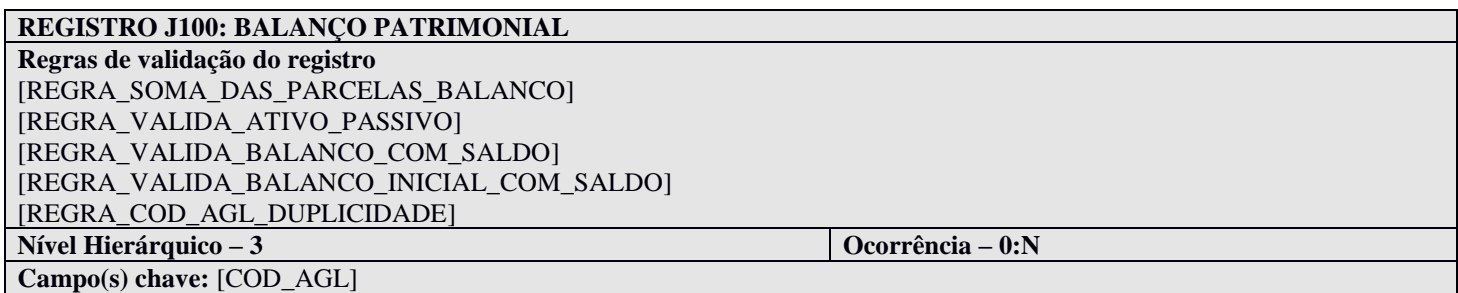

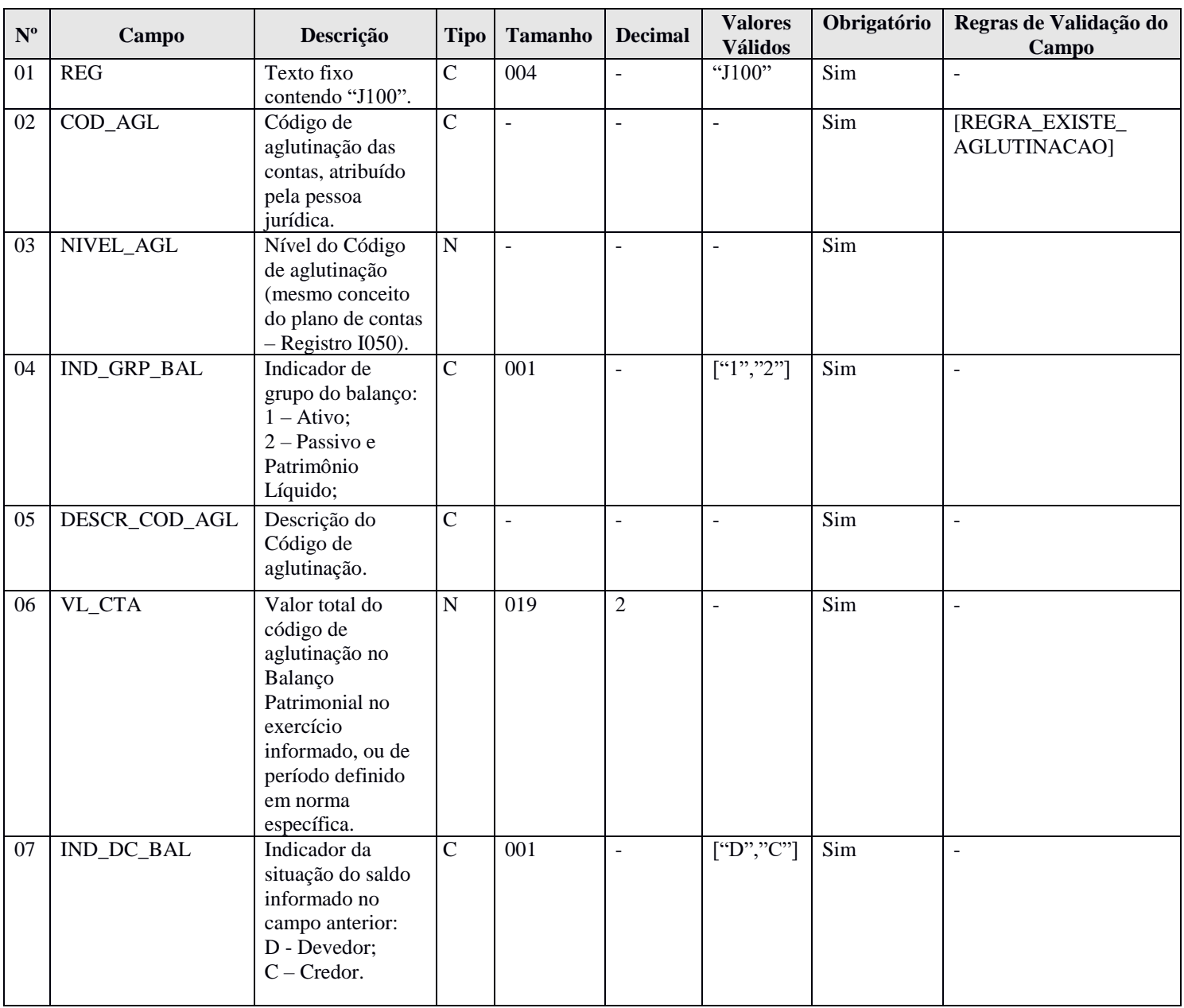

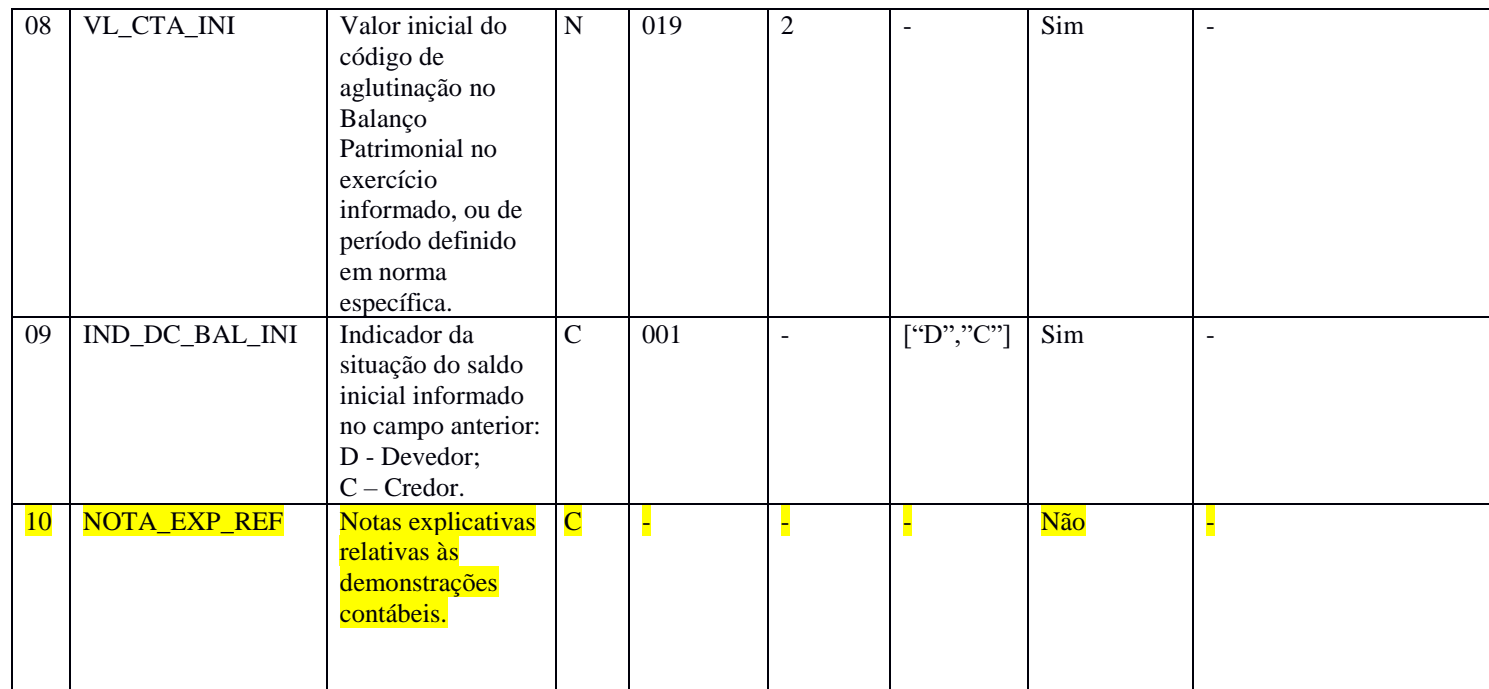

### **I - Observações:**

Registro obrigatório quando o registro J005 for preenchido. Nível hierárquico: 3 Ocorrência: Vários por arquivo.

**Campo 02 (COD\_AGL) – Código de Aglutinação das Contas Atribuído pela pessoa jurídica:** Devem ser informados códigos para todas as linhas nas quais exista valor.

**Campo 05 (DESCR\_COD\_AGL) – Descrição do Código de Aglutinação:** A definição da descrição, função e funcionamento do código de aglutinação são prerrogativa e responsabilidade da pessoa jurídica.

#### **II – Tabelas do Registro:** não há.

#### **III - Regras de Validação do Registro:**

**REGRA\_SOMA\_DAS\_PARCELAS\_BALANCO:** Verifica se a soma do valor total do código de aglutinação no Balanço Patrimonial – "VL\_CTA" (campo 06) –, considerando o indicador da situação do saldo – "IND\_DC\_BAL" (campo 07) –, das contas de mesmo nível consecutivas ou intercaladas por contas de nível inferior é igual ao valor total do código de aglutinação no Balanço Patrimonial – "VL\_CTA" (Campo 06) – da conta de nível superior imediatamente anterior. Se a regra não for cumprida, o PGE do Sped Contábil gera um aviso.

**REGRA\_VALIDA\_ATIVO\_PASSIVO:** Verifica se o ativo é igual ao passivo. Se a regra não for cumprida, o PGE do Sped Contábil gera um erro

**REGRA\_VALIDA\_BALANCO\_COM\_SALDO:** Caso o campo identificação das demonstrações contábeis – "ID\_DEM" (Campo 04) – do registro J005 seja igual a "1" (demonstrações contábeis da pessoa jurídica a que se refere a escrituração) e a identificação de moeda funcional – "IDENT\_MF" (Campo 19) – do registro 0000 seja igual a "N" (Não), verifica se o valor total do código de aglutinação no Balanço Patrimonial – "VL\_CTA" (Campo 06) –, para as linhas de maior detalhamento do Balanço Patrimonial, é igual à soma dos valores dos saldos finais do período – "VL\_SLD\_FIN" (Campo 08) – do registro I155. Se a regra não for cumprida, o PGE do Sped Contábil gera um aviso.

**REGRA\_VALIDA\_BALANCO\_INICIAL\_COM\_SALDO** Caso o campo identificação das demonstrações contábeis – "ID\_DEM" (Campo 04) – do registro J005 seja igual a "1" (demonstrações contábeis da pessoa jurídica a que se refere a escrituração) e a identificação de moeda funcional – "IDENT\_MF" (Campo 19) – do registro 0000 seja igual a "N" (Não), verifica se o valor inicial do código de aglutinação no Balanço Patrimonial – "VL\_CTA\_INI" (Campo 08) –, para as contas analíticas (uma conta será considerada analítica se o nível da conta – "NIVEL\_AGL" – Campo 03 – seguinte for igual ou inferior ao nível da conta verificada), é igual à soma dos valores dos saldos iniciais do período – "VL\_SLD\_INI" (Campo 04) – do registro I155, considerando o indicador de débito e crédito – "IND\_DC\_INI" (Campo 05) – do registro I155, para data inicial das demonstrações contábeis – "DT\_INI" (Campo 02) – do registro J005 igual à data de início do período – "DT\_INI" (Campo 02) – do registro I150. Se a regra não for cumprida, o PGE do Sped Contábil gera um aviso.

**REGRA\_VALIDA\_BALANCO\_COM\_SALDO\_MF:** Caso o campo identificação das demonstrações contábeis – "ID\_DEM" (Campo 04) – do registro J005 seja igual a "1" (demonstrações contábeis da pessoa jurídica a que se refere a escrituração) e a identificação de moeda funcional – "IDENT\_MF" (Campo 19) – do registro 0000 seja igual a "S" (Sim), verifica se o valor total do código de aglutinação no Balanço Patrimonial – "VL\_CTA" (Campo 06) –, para as linhas de maior detalhamento do Balanço Patrimonial, é igual à soma dos valores dos saldos finais do período em moeda funcional, convertidos para reais – "VL\_SLD\_FIN\_MF" (Campo 14) – do registro I155. Se a regra não for cumprida, o PGE do Sped Contábil gera um aviso.

**REGRA\_VALIDA\_BALANCO\_INICIAL\_COM\_SALDO\_MF:** Caso o campo identificação das demonstrações contábeis – "ID\_DEM" (Campo 04) – do registro J005 seja igual a "1" (demonstrações contábeis da pessoa jurídica a que se refere a escrituração) e a identificação de moeda funcional – "IDENT\_MF" (Campo 19) – do registro 0000 seja igual a "S" (Sim), verifica se o valor inicial do código de aglutinação no Balanço Patrimonial – "VL\_CTA\_INI" (Campo 08) –, para as contas analíticas (uma conta será considerada analítica se o nível da conta – "NIVEL\_AGL" – Campo 03 – seguinte for igual ou inferior ao nível da conta verificada), é igual à soma dos valores dos saldos iniciais do período em moeda funcional, convertidos para reais "VL\_SLD\_INI\_MF" (Campo 10) – do registro I155, considerando o indicador de débito e crédito – "IND\_DC\_INI\_MF" (Campo 11) – do registro I155, para data inicial das demonstrações contábeis – "DT\_INI" (Campo 02) – do registro J005 igual à data de início do período – "DT\_INI" (Campo 02) – do registro I150. Se a regra não for cumprida, o PGE do Sped Contábil gera um aviso.

**REGRA\_COD\_AGL\_DUPLICIDADE:** Verifica se o registro não é duplicado considerando a chave código de aglutinação das contas – "COD\_AGL" (Campo 02) –, quando o campo tiver algum conteúdo. Se a regra não for cumprida, o PGE do Sped Contábil gera um erro.

# **IV – Regras de Validação dos Campos:**

**REGRA\_EXISTE\_AGLUTINACAO:** Verifica se pelo menos um registro I052 – Indicação dos Códigos de Aglutinação – foi informado para a linha de maior detalhamento do Balanço Patrimonial. Se a regra não for cumprida, o PGE do Sped Contábil gera um aviso.

# **V - Exemplo de Preenchimento:**

# **|J100|1|1|1|ATIVO|936844,99|D|100000,00|D|A Empresa fez um Ajuste a Valor Presente**

- **Campo 01** Tipo de Registro: J100
- **Campo 02** Código de Aglutinação das Contas Atribuído pelo Empresário ou Sociedade Empresário: 1
- **Campo 03**  Nível do Código de Aglutinação: 1
- **Campo 04** Indicador de Grupo do Balanço: 1 (Ativo)
- **Campo 05**  Descrição do Código de Aglutinação: ATIVO
- **Campo 06**  Valor Total do Código de Aglutinação: 936844,99 (936.844,99)
- **Campo 07**  Indicador da Situação do Saldo Informado no Campo Anterior: D (Devedor)
- **Campo 08**  Valor Inicial do Código de Aglutinação: 100000,00 (100.000,00)
- **Campo 09**  Indicador da Situação do Saldo Inicial Informado no Campo Anterior: D (Devedor)

**Campo 10** – Notas explicativas (A Empresa fez um Ajuste a Valor Presente)

# **Registro J150: Demonstração dos Resultados**

Neste registro deve ser informada a Demonstração dos Resultados da pessoa jurídica a partir dos códigos de aglutinação informados no registro I052. O nível de detalhamento das demonstrações contábeis é de responsabilidade exclusiva da pessoa jurídica. Os registros devem ser gerados na mesma ordem em que devem ser visualizados.

# **REGISTRO J150: DEMONSTRAÇÃO DOS RESULTADOS Regras de validação do registro** [REGRA\_SOMA\_DAS\_PARCELAS\_DRE]

[REGRA\_VALIDA\_DRE\_COM\_SALDO] [REGRA\_COD\_AGL\_DUPLICIDADE] **Nível Hierárquico – 3 Ocorrência – 0:N Campo(s) chave:** [COD\_AGL] (para [IND\_VL] = P ou N)

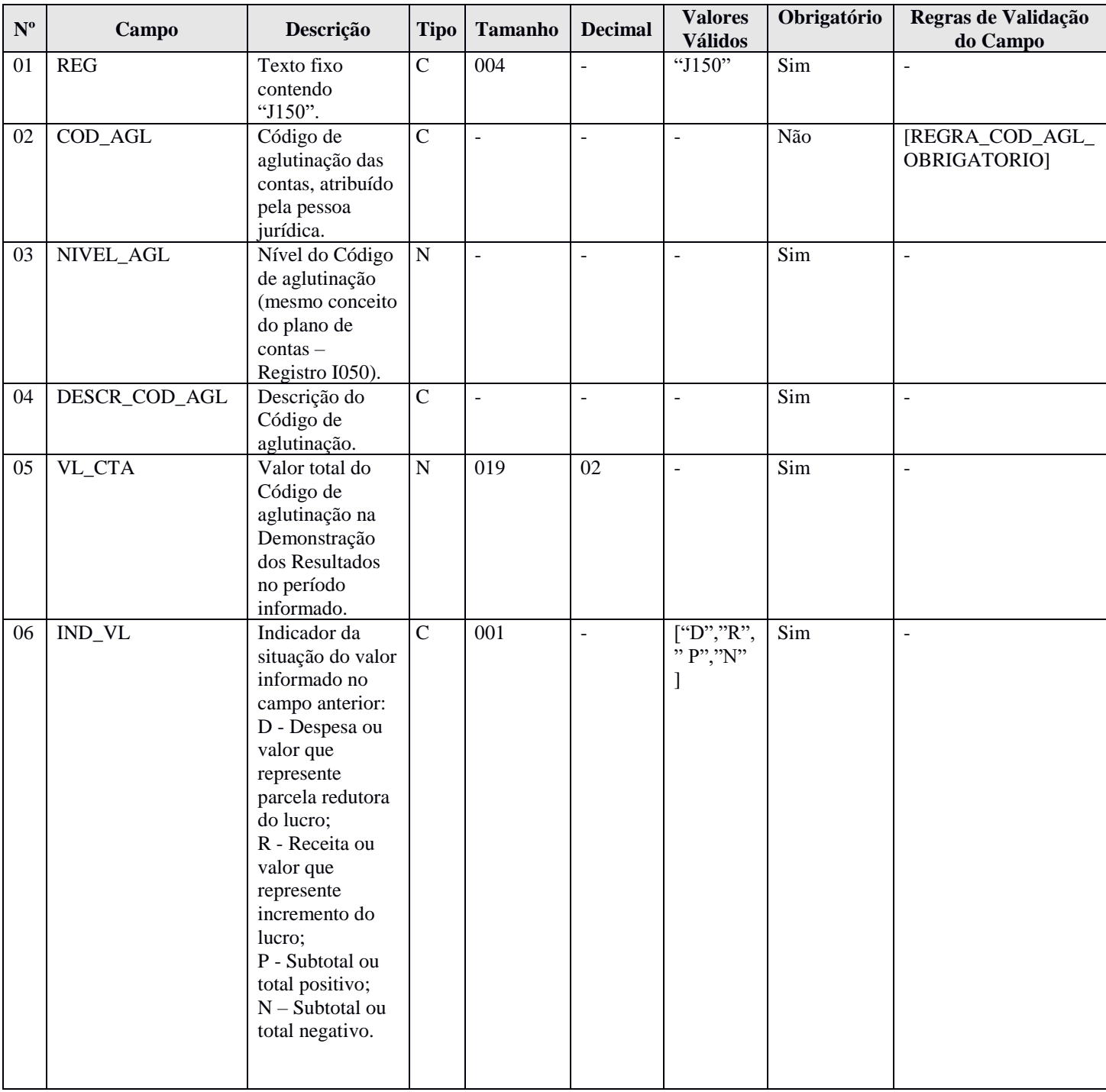

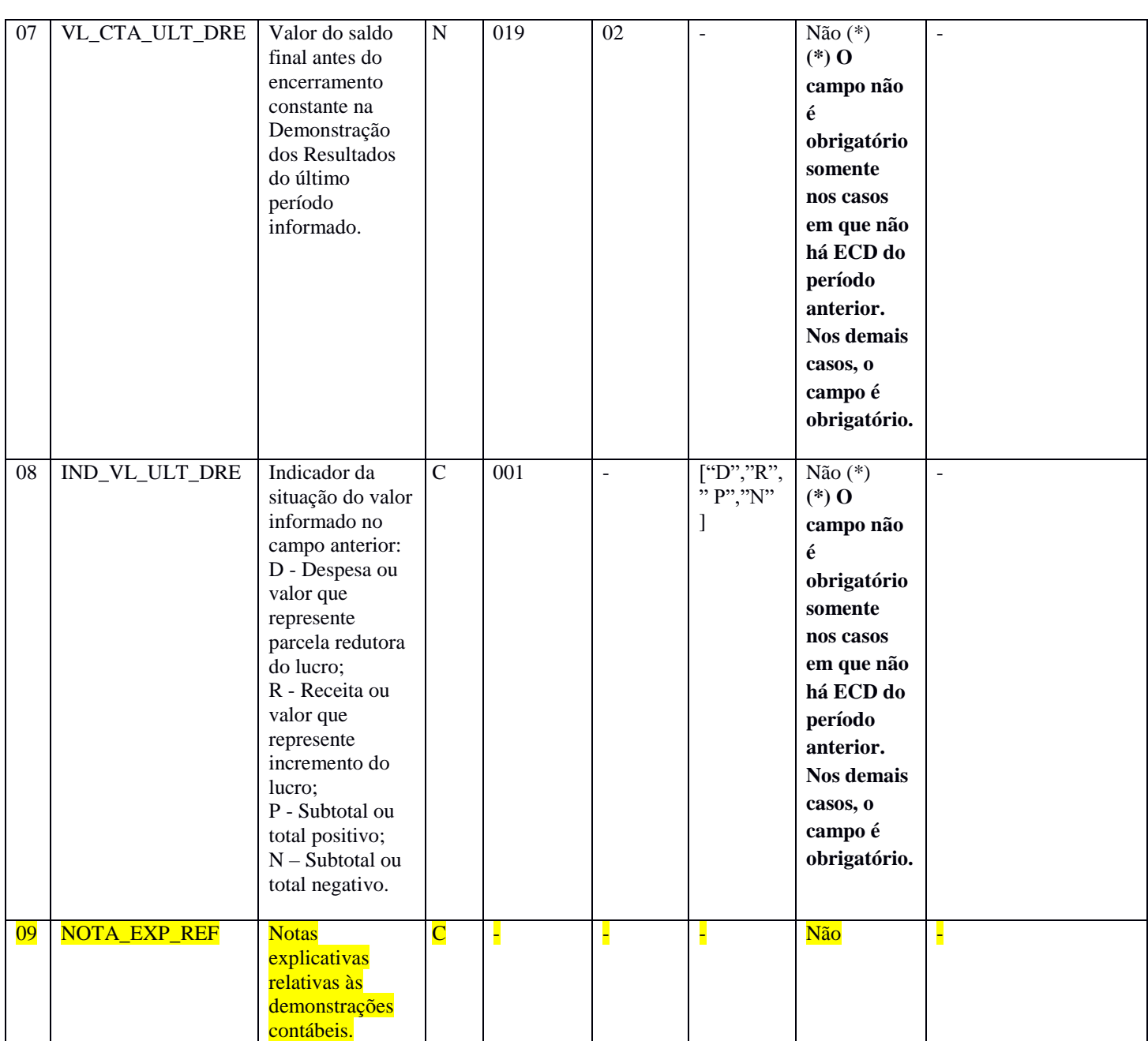

### **I - Observações:**

Registro obrigatório quando o registro J005 for preenchido. Nível hierárquico: 3 Ocorrência: Vários por arquivo.

**Campo 02 (COD\_AGL) – Código de Aglutinação das Contas Atribuído pela pessoa jurídica:** Devem ser informados códigos para todas as linhas de despesa ou receita (D ou R).

**Campo 04 (DESCR\_COD\_AGL) – Descrição do Código de Aglutinação:** A definição da descrição, função e funcionamento do código de aglutinação é prerrogativa e responsabilidade da pessoa jurídica.

# **II – Tabelas do Registro:** não há.

# **III - Regras de Validação do Registro:**

**REGRA\_SOMA\_DAS\_PARCELAS\_DRE:** Verifica se a soma dos valores totais do código de aglutinação – "VL\_CTA" (Campo 05) –, considerando o indicador da situação do saldo – "IND\_VL" (Campo 06) –, das contas de mesmo nível consecutivas ou intercaladas por contas de nível inferior é igual ao valor total do código de aglutinação – "VL\_CTA" (Campo 06) – da conta de nível superior imediatamente anterior. Se a regra não for cumprida, o PGE do Sped Contábil gera um aviso.

**REGRA\_VALIDA\_DRE\_COM\_SALDO:** Caso o campo identificação das demonstrações contábeis – "ID\_DEM" (Campo 04) – do registro J005 seja igual a "1" (demonstrações contábeis da pessoa jurídica a que se refere a escrituração) e a identificação de moeda funcional – "IDENT\_MF" (Campo 19) – do registro 0000 seja igual a "N" (Não), verifica se o valor total do código de aglutinação – VL\_CTA (Campo 05) –, para as linhas de maior detalhamento da Demonstração dos Resultados, é igual à soma dos valores dos saldos finais do período – "VL\_SLD\_FIN" (Campo 08) – do registro I155. Se a regra não for cumprida, o PGE do Sped Contábil gera um aviso.

**REGRA\_VALIDA\_DRE\_COM\_SALDO\_MF:** Caso o campo identificação das demonstrações contábeis – "ID\_DEM" (Campo 04) – do registro J005 seja igual a "1" (demonstrações contábeis da pessoa jurídica a que se refere a escrituração) e a identificação de moeda funcional – "IDENT\_MF" (Campo 19) – do registro 0000 seja igual a "S" (Sim), verifica se o valor total do código de aglutinação da Demonstração dos Resultados – "VL\_CTA" (Campo 06) –, para as linhas de maior detalhamento da Demonstração dos Resultados, é igual à soma dos valores dos saldos finais do período em moeda funcional, convertidos para reais – "VL\_SLD\_FIN\_MF" (Campo 14) – do registro I155. Se a regra não for cumprida, o PGE do Sped Contábil gera um aviso.

**REGRA\_COD\_AGL\_DUPLICIDADE:** Verifica se o registro não é duplicado considerando a chave código de aglutinação das contas – "COD\_AGL" (Campo 02) –, quando o campo tiver algum conteúdo. Se a regra não for cumprida, o PGE do Sped Contábil gera um erro.

# **IV – Regras de Validação dos Campos:**

**REGRA\_COD\_AGL\_OBRIGATORIO:** Verifica se o indicador da situação do valor total do código de aglutinação – "IND\_VL" (Campo 06) – é igual a "D" (Despesa ou valor que represente parcela redutora do lucro) ou "R" (receita ou valor que represente incremento do lucro) quando o código de aglutinação das contas – "COD\_AGL" (Campo 02) – foi informado. Se a regra não for cumprida, o PGE do Sped Contábil gera um aviso.

# **V - Exemplo de Preenchimento:**

# **|J150|DESP.003|2|MULTAS|15,00|D|20,0|D|A receita compreende o valor justo da contraprestação recebida ou a receber pela comercialização de produtos no curso normal das atividades da Companhia**

**Campo 01** – Tipo de Registro: J150

**Campo 02** – Código de Aglutinação das Contas Atribuído pelo Empresário ou Sociedade Empresário: DESP.003 **Campo 03** – Nível do Código de Aglutinação: 2

**Campo 04** – Descrição do Código de Aglutinação: MULTAS

**Campo 05** – Valor Total do Código de Aglutinação: 15,00

**Campo 06** – Indicador da Situação do Saldo Informado no Campo Anterior: D (Despesa ou valor que represente parcela redutora do lucro)

**Campo 07** – Valor do Saldo Final do Código de Aglutinação Antes do Encerramento: 20,00

**Campo 08** – Indicador da Situação do Saldo Informado no Campo Anterior: D (Despesa ou valor que represente parcela redutora do lucro)

**Campo 09** – Notas explicativas (**A receita compreende o valor justo da contraprestação recebida ou a receber pela comercialização de produtos no curso normal das atividades da Companhia)**

# **Registro J200: Tabela de Histórico de Fatos Contábeis que Modificam a Conta Lucros Acumulados ou a Conta Prejuízos Acumulados ou Todo o Patrimônio Líquido**

Neste registro deverão ser informados os históricos de fatos contábeis que modificam a conta "Lucros Acumulados", a conta "Prejuízos Acumulados" ou todo o "Patrimônio Líquido". A Demonstração de Lucros ou Prejuízos Acumulados ou a Demonstração das Mutações do Patrimônio Líquido (registro J210) serão visualizadas na ordem em que forem informados os registros J200 (correspondem às linhas das referidas demonstrações).

# **REGISTRO J200: TABELA DE HISTÓRICO DE FATOS CONTÁBEIS QUE MODIFICAM A CONTA LUCROS ACUMULADOS OU A CONTA PREJUÍZOS ACUMULADOS OU TODO O PATRIMÔNIO LÍQUIDO**

**Regras de validação do registro** [REGRA\_DUPLICIDADE\_HIST\_FAT]

**Nível Hierárquico – 3 Ocorrência – 0:N**

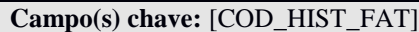

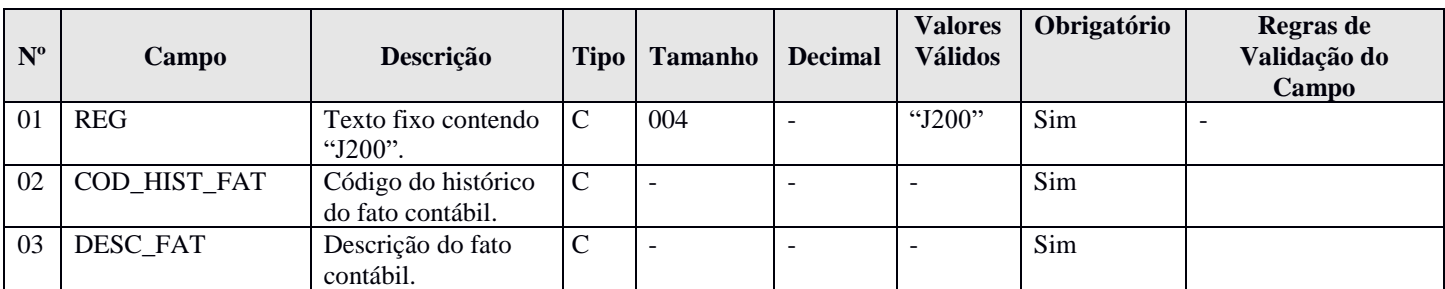

# **I - Observações:**

Registro facultativo Nível hierárquico: 3 Ocorrência: Vários por arquivo.

# **II – Tabelas do Registro:** não há.

# **III - Regras de Validação do Registro:**

**REGRA\_DUPLICIDADE\_HIST\_FAT:** Verifica se o registro não é duplicado, considerando a chave código do histórico do fato contábil – "COD\_HIST\_FAT" (Campo 02). Se a regra não for cumprida, o PGE do Sped Contábil gera um aviso.

### **IV – Regras de Validação dos Campos:** não há.

# **V - Exemplo de Preenchimento:**

# **|J200|10|REVERSÃO DE RESERVA LEGAL|**

**Campo 01** – Tipo de Registro: J200

**Campo 02** – Código do Histórico do Fato Contábil: 10

**Campo 03** – Descrição do Fato Contábil: Reversão de Reserva Legal

# **Registro J210: DLPA – Demonstração de Lucros ou Prejuízos Acumulados/DMPL – Demonstração de Mutações do Patrimônio Líquido**

Neste registro deverá ser informada a Demonstração de Lucros ou Prejuízos Acumulados (DLPA) ou a Demonstração de Mutações do Patrimônio Líquido (DMPL).

# **REGISTRO J210: DLPA – DEMONSTRAÇÃO DE LUCROS OU PREJUÍZOS ACUMULADOS/DMPL – DEMONSTRAÇÃO DE MUTAÇÕES DO PATRIMÔNIO LÍQUIDO**

**Regras de validação do registro** [REGRA\_COD\_AGL\_DUPLICIDADE] [REGRA\_EXISTE\_DLPA\_OU\_DMPL] [REGRA\_UNICO\_DLPA] [REGRA\_VALIDA\_DMPL\_COM\_SALDO] [REGRA\_VALIDA\_DMPL\_COM\_SALDO\_INICIAL] [REGRA\_REGISTRO\_OBRIGATORIO\_DT\_EX\_SOCIAL] **Nível Hierárquico – 3 Ocorrência – 0:N Campo(s) chave:** [COD\_AGL]

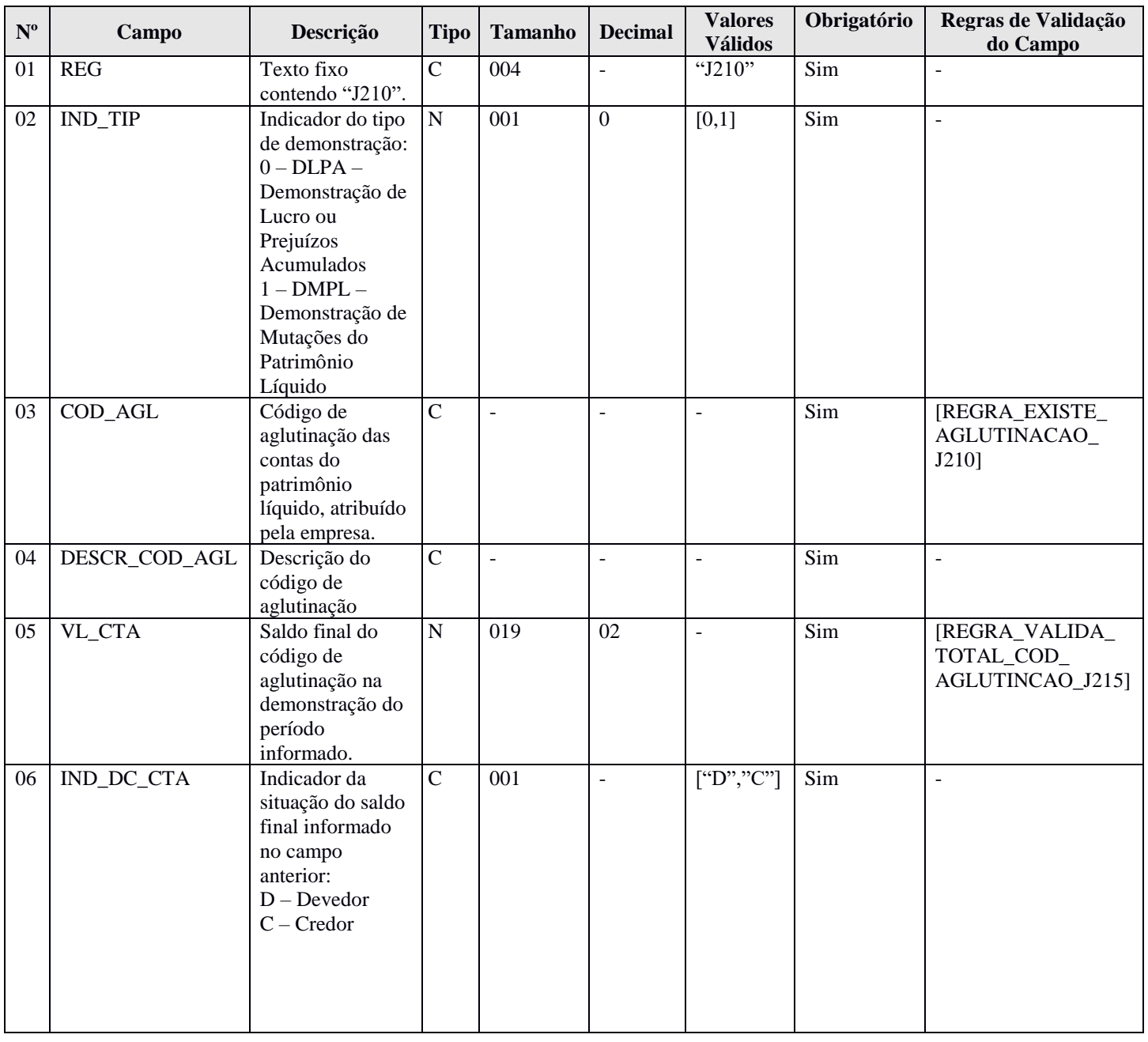

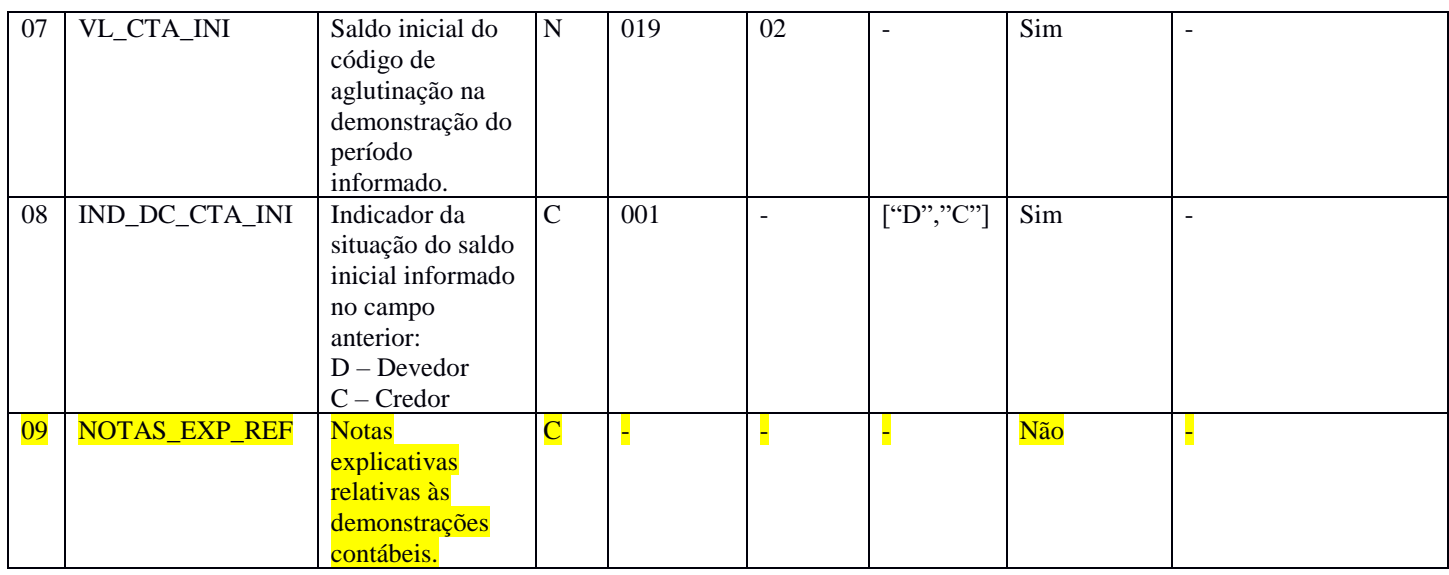

### **I - Observações:**

Registro facultativo Nível hierárquico: 3 Ocorrência: Vários por arquivo.

# **II – Tabelas do Registro:** não há.

# **III - Regras de Validação do Registro:**

**REGRA\_COD\_AGL\_DUPLICIDADE:** Verifica se o registro não é duplicado considerando a chave código de aglutinação das contas do patrimônio líquido – "COD\_AGL" (Campo 03) –, quando o campo tiver algum conteúdo. Se a regra não for cumprida, o PGE do Sped Contábil gera um erro.

**REGRA\_EXISTE\_DLPA\_OU\_DMPL:** Verifica se todos os registros J210 da escrituração possuem o mesmo valor no indicador do tipo de demonstração – "IND\_TIP" (Campo 02) –, por período informado no registro J005. Se a regra não for cumprida, o PGE do Sped Contábil gera um erro.

**REGRA UNICO DLPA:** Verifica se existe apenas um registro J210, quando o indicador do tipo de demonstração – "IND\_TIP" – é igual a "0" (DLPA), por período informado no registro J005. Se a regra não for cumprida, o PGE do Sped Contábil gera um aviso.

**REGRA\_VALIDA\_DMPL\_COM\_SALDO:** Caso o campo identificação das demonstrações contábeis – "ID\_DEM" (Campo 04) – do registro J005 seja igual a "1" (demonstrações contábeis da pessoa jurídica a que se refere a escrituração) e a identificação de moeda funcional – "IDENT\_MF" (Campo 19) – do registro 0000 seja igual a "N" (Não), verifica se o saldo final do código de aglutinação – "VL\_CTA" (Campo 05) – é igual à soma dos valores dos saldos finais do período – "VL\_SLD\_FIN" (Campo 08) – do registro I155, considerando o indicador de débito e crédito – "IND\_DC\_FIN" (Campo 09) – do registro I155, para data final das demonstrações contábeis – "DT\_FIN" (Campo 03) – do registro J005 igual à data de fim do período – "DT\_FIN" (Campo 03) – do registro I150. Se a regra não for cumprida, o PGE do Sped Contábil gera um aviso.

**REGRA\_VALIDA\_DMPL\_COM\_SALDO\_INICIAL:** Caso o campo identificação das demonstrações contábeis – "ID\_DEM" (Campo 04) – do registro J005 seja igual a "1" (demonstrações contábeis da pessoa jurídica a que se refere a escrituração) e a identificação de moeda funcional – "IDENT\_MF" (Campo 19) – do registro 0000 seja igual a "N" (Não), verifica se o saldo inicial do código de aglutinação – "VL\_CTA\_INI" (Campo 07) – é igual à soma dos valores dos saldos iniciais do período – "VL\_SLD\_INI" (Campo 04) – do registro I155, considerando o indicador de débito e crédito – "IND\_DC\_INI" (Campo 05) – do registro I155, para data inicial das demonstrações contábeis – "DT\_INI" (Campo 02) – do registro J005 igual à data de início do período – "DT\_INI" (Campo 02) – do registro I150. Se a regra não for cumprida, o PGE do Sped Contábil gera um aviso.

**REGRA\_VALIDA\_DMPL\_COM\_SALDO\_MF:** Caso o campo identificação das demonstrações contábeis – "ID\_DEM" (Campo 04) – do registro J005 seja igual a "1" (demonstrações contábeis da pessoa jurídica a que se refere a escrituração) e a identificação de moeda funcional – "IDENT\_MF" (Campo 19) – do registro 0000 seja igual a "S" (Sim), verifica se o saldo final do código de aglutinação – "VL\_CTA" (Campo 05) – é igual à soma dos valores dos saldos finais do período em moeda funcional, convertidos para reais – "VL\_SLD\_FIN\_MF" (Campo 14) – do registro I155, considerando o indicador de débito e crédito – "IND\_DC\_FIN\_MF" (Campo 15) – do registro I155, para data final das demonstrações contábeis – "DT\_FIN" (Campo 03) – do registro J005 igual à data de fim do período – "DT\_FIN" (Campo 03) – do registro I150. Se a regra não for cumprida, o PGE do Sped Contábil gera um aviso.

**REGRA\_VALIDA\_DMPL\_COM\_SALDO\_INICIAL:** Caso o campo identificação das demonstrações contábeis – "ID\_DEM" (Campo 04) – do registro J005 seja igual a "1" (demonstrações contábeis da pessoa jurídica a que se refere a escrituração) e a identificação de moeda funcional – "IDENT\_MF" (Campo 19) – do registro 0000 seja igual a "S" (Sim), verifica se o saldo inicial do código de aglutinação – "VL\_CTA\_INI" (Campo 07) – é igual à soma dos saldos iniciais do período em moeda funcional, convertidos para reais – "VL\_SLD\_INI\_MF" (Campo 10) – do registro I155, considerando o indicador de débito e crédito – "IND\_DC\_INI\_MF" (Campo 11) – do registro I155, para data inicial das demonstrações contábeis – "DT\_INI" (Campo 02) – do registro J005 igual à data de início do período – "DT\_INI" (Campo 02) – do registro I150. Se a regra não for cumprida, o PGE do Sped Contábil gera um aviso.

# **IV – Regras de Validação dos Campos:**

**REGRA\_EXISTE\_AGLUTINACAO\_J210:** Verifica se existe um registro I052, onde o código de aglutinação – "COD\_AGL" (Campo 03) – do registro J210 seja igual ao código de aglutinação – "COD\_AGL" (Campo 03) – do registro I052. Se a regra não for cumprida, o PGE do Sped Contábil gera um aviso.

**REGRA\_VALIDA\_TOT\_AGLUTINACAO\_J215:** Verifica se o saldo final do código de aglutinação – "VL\_CTA" (Campo 05) – é igual à soma de todos os valores dos fatos contábeis – "VL\_FAT\_CONT" (Campo 03) – do registro J215 subtraída do saldo inicial do código de aglutinação – "VL\_CTA\_INI" (Campo 07). Se a regra não for cumprida, o PGE do Sped Contábil gera um erro.

### **V - Exemplo de Preenchimento:**

### **|J210|0|1.1|LUCROS ACUMULADOS|0,00|C|0,00|C|**

**Campo 01** – Tipo de Registro: J210

- **Campo 02** Indicador do Tipo de Demonstração: 0 (DLPA)
- **Campo 03**  Código de Aglutinação das Contas do Patrimônio Líquido: 1.1
- **Campo 04**  Descrição do Código de Aglutinação: Lucros Acumulados
- **Campo 05 –** Saldo Final do Código de Aglutinação: 0,00
- **Campo 06 –** Indicador da Situação do Saldo Final: C
- **Campo 07 –** Saldo Inicial do Código de Aglutinação: 0,00

**Campo 08 –** Indicador da Situação do Saldo Inicial: C

# **Registro J215: Fato Contábil que Altera a Conta Lucros Acumulados ou a Conta Prejuízos Acumulados ou Todo o Patrimônio Líquido**

Neste registro deverão ser informados os fatos contábeis que alteram a conta "Lucros Acumulados" ou a conta "Prejuízos Acumulados" ou quaisquer outras contas do Patrimônio Líquido. A ordem de apresentação dos registros J215 representará a ordem de exibição dos fatos contábeis da Demonstração das Mutações do Patrimônio Líquido (DMPL). Portanto, o primeiro registro J215 deve conter o saldo inicial do código de aglutinação do registro J210.

# **REGISTRO J215: FATO CONTÁBIL QUE ALTERA A CONTA LUCROS ACUMULADOS OU A CONTA PREJUÍZOS ACUMULADOS OU TODO O PATRIMÔNIO LÍQUIDO**

**Regras de validação do registro**

[REGRA\_DUPLICIDADE\_HIST\_FAT] **Nível Hierárquico – 4 Ocorrência – 0:N**

**Campo(s) chave:** [COD\_HIST\_FAT]

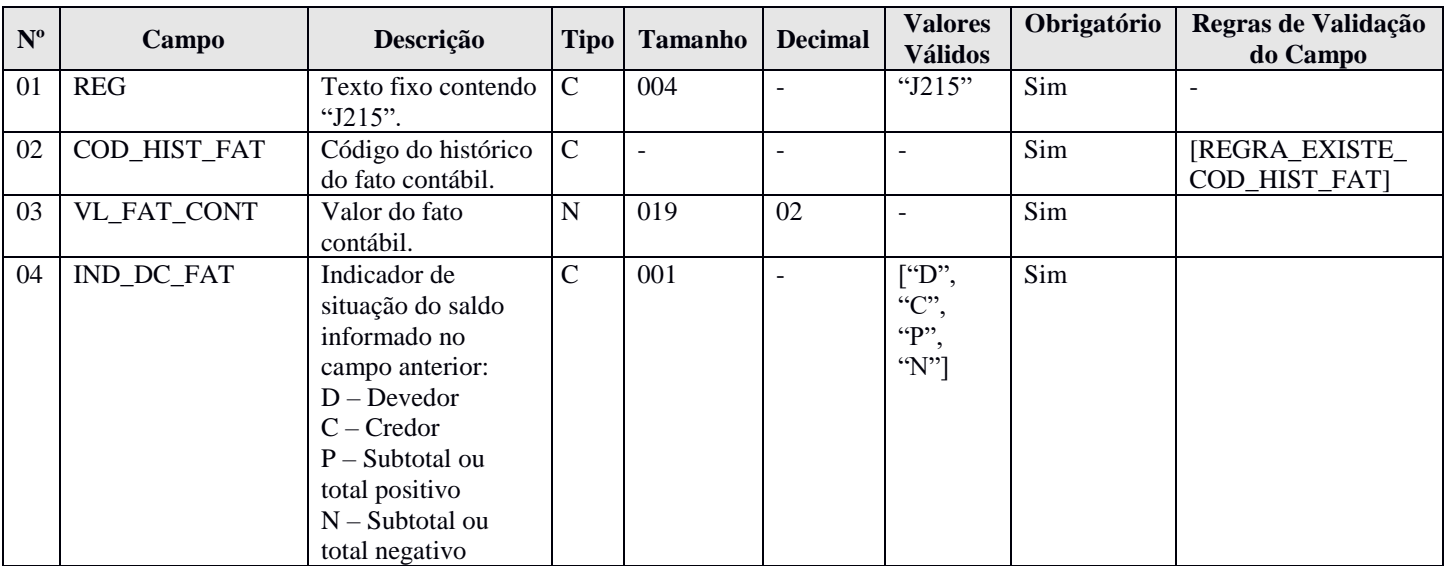

# **I - Observações:**

Registro facultativo Nível hierárquico: 4 Ocorrência: Vários por arquivo.

# **II – Tabelas do Registro:** não há.

# **III - Regras de Validação do Registro:**

**REGRA DUPLICIDADE HIST FAT:** Verifica se o registro não é duplicado, considerando a chave código do histórico do fato contábil – "COD\_HIST\_FAT" (Campo 02). Se a regra não for cumprida, o PGE do Sped Contábil gera um aviso.

# **IV – Regras de Validação dos Campos:**

**REGRA\_EXISTE\_COD\_HIST\_FAT:** Verifica se existe um registro J200, onde o código do histórico do fato contábil – "COD\_HIST\_FAT" (Campo 02) – do registro J200 seja igual ao código do histórico do fato contábil – "COD\_HIST\_FAT" (Campo 02) – do registro J215. Se a regra não for cumprida, o PGE do Sped Contábil gera um erro.

# **V - Exemplo de Preenchimento:**

**|J215|10|1000,00|C|**

**Campo 01** – Tipo de Registro: J215

 **Campo 02** – Código do Histórico do Fato Contábil: 10

**Campo 03 –** Valor do Fato Contábil: 1000,00 (Corresponde a 1.000,00)

**Campo 04 –** Indicador da Situação do Saldo: C
#### **Registro J800: Outras Informações**

O registro J800 permite que seja anexado um arquivo em formato texto *RTF (Rich Text Format)* na escrituração, que se destina a receber informações que devam constar do livro, tais como notas explicativas, outras demonstrações contábeis, pareceres, relatórios, etc.

O procedimento para anexar é o seguinte:

- 1 Digite o documento que deseja anexar no *Word*;
- 2 Salve o documento como .rtf;
- 3 Abra o documento no Bloco de Notas;
- 4 Copie todo o conteúdo do arquivo aberto no Bloco de Notas;
- 5 Cole o conteúdo copiado no registro J800;
- 6 Importe o arquivo, de acordo com o Leiaute da ECD, para o programa da ECD.

### **Funcionalidade de inclusão arquivo cadastrado no J800 no programa da ECD:**

- 1 Selecionar a opção incluir arquivo rtf.
- 2 O sistema abre uma interface de localização de arquivo.
- 3 Selecionar somente arquivo ".RTF" (formato RTF)
- 4 O sistema copia o arquivo para a pasta do sistema com o nome padronizado.
- 5 O sistema calcula o *hash* e armazena o nome o local e o *hash* da cópia do arquivo selecionado.
- 6 O sistema coloca o nome do arquivo no campo descrição.

### **Funcionalidade de exclusão arquivo cadastrado no J800 no programa da ECD:**

- 1 Selecionar um registro e solicitar a exclusão (Botão "-").
- 2 O sistema exclui o registro J800 e o arquivo na pasta.

# **REGISTRO J800: OUTRAS INFORMAÇÕES Regras de validação do registro Nível Hierárquico – 3 Ocorrência – 1:N Campo(s) chave:**

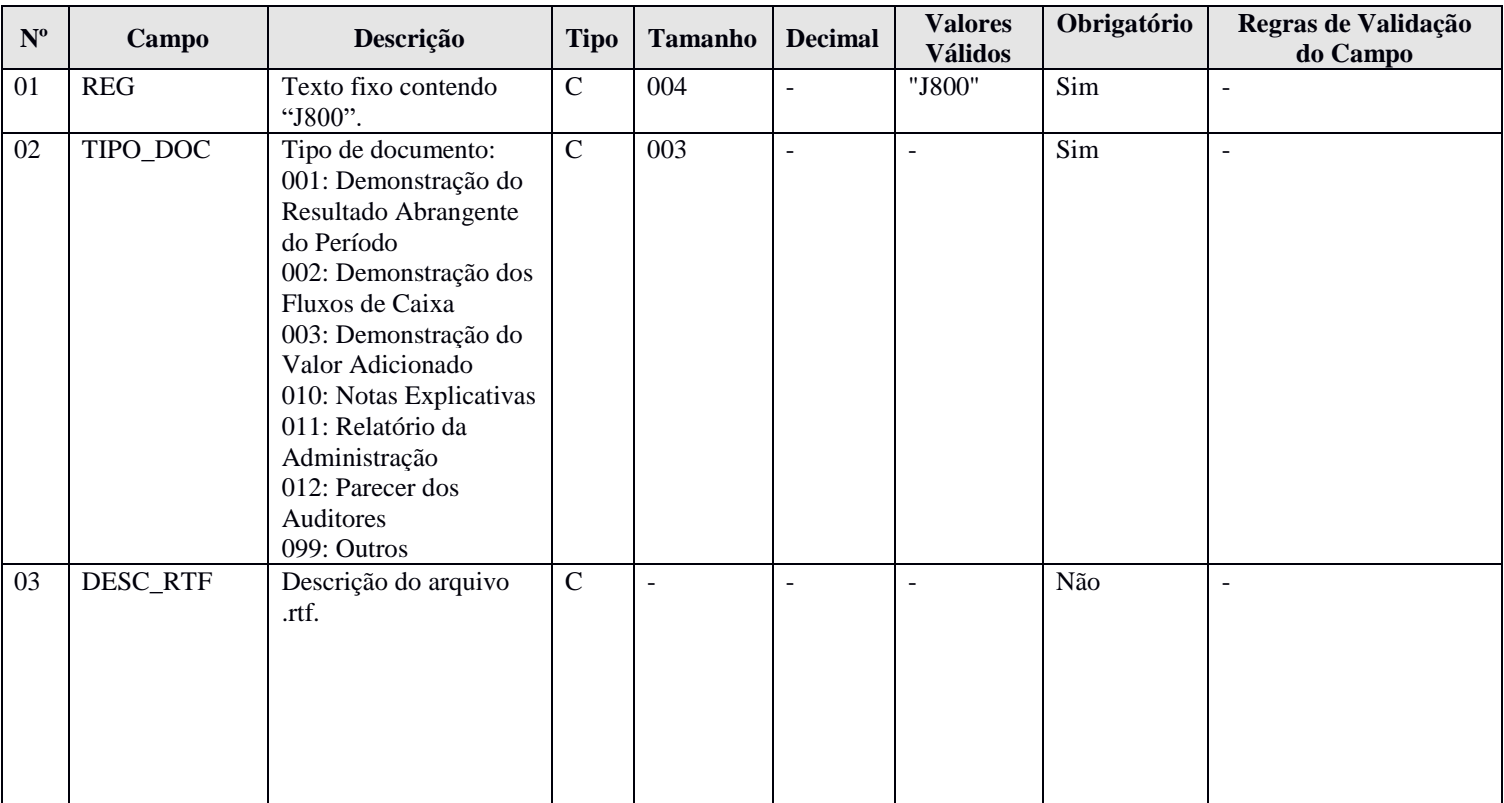

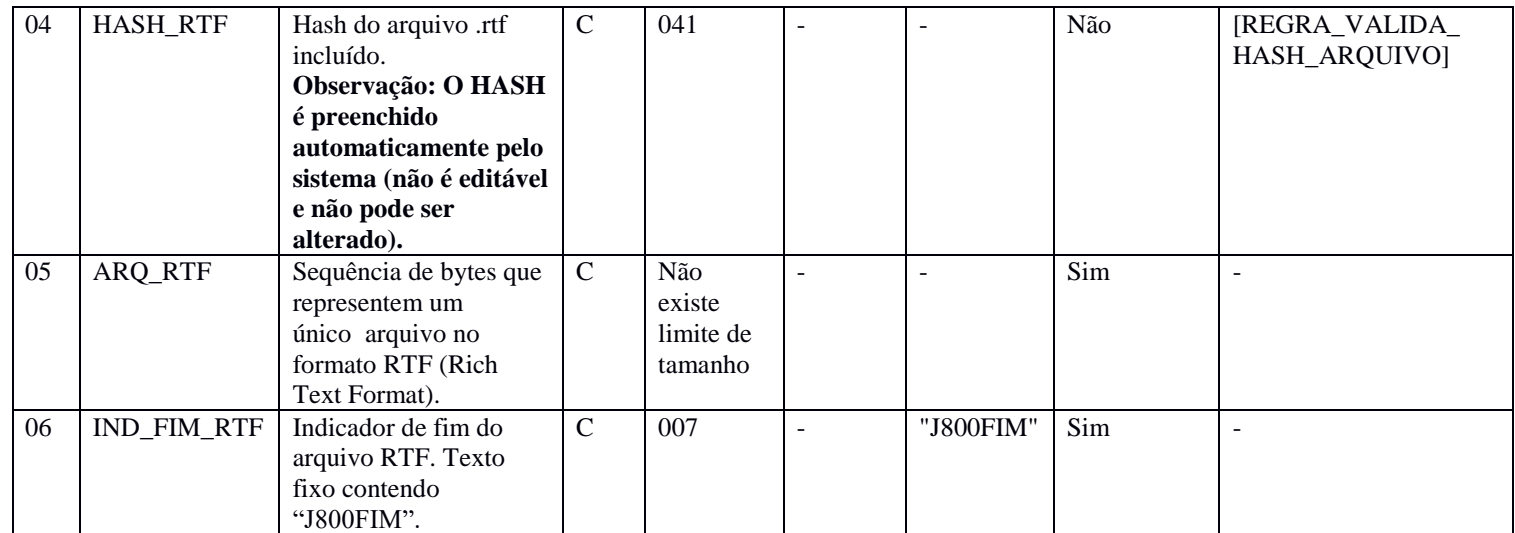

### **I - Observações:**

Registro facultativo Nível hierárquico: 3 Ocorrência: Vários por arquivo.

### **II – Tabelas do Registro:** não há.

### **III - Regras de Validação do Registro:** não há.

### **IV – Regras de Validação dos Campos:**

**REGRA\_VALIDA\_HASH\_ARQUIVO:** Verifica que o HASH do conteúdo do arquivo é igual ao HASH armazenado. Se a regra não for cumprida, o sistema gera um erro.

### **V - Exemplo de Preenchimento:**

### **|J800|001|Notas**

**Explicativas|1234567890ABCDEFABCDEFABCDEFAB1234567890|{\rtf1\ansi\ansicpg1252\uc1...|J800FIM|** 

**Campo 01 –** Identificação do tipo do registro: J800

**Campo 02 –** Tipo do documento: 001

**Campo 03 –** Descrição do documento: Notas Explicativas.

**Campo 04 –** *Hash* do arquivo incluído: 1234567890ABCDEFABCDEFABCDEFAB1234567890|.

**Campo 05 –** Sequência de bytes que representem um único arquivo no formato RTF (Rich Text Format): {\rtf1\ansi\ansicpg1252\uc1...

**Campo 06 –** Identificação o fim do arquivo: J800FIM.

# **Registro J801: Termo de Verificação para Fins de Substituição da ECD**

O registro J801 deve ser utilizado obrigatoriamente no caso de substituição de um arquivo da ECD, conforme previsão da Instrução Normativa RFB nº 1.420/2013.

 **A entidade deverá preencher o registro J801 – Termo de Verificação Para Fins de Substituição da ECD – detalhando os erros que deram motivo à substituição com as seguintes informações:**

I – identificação da escrituração substituída;

II – descrição pormenorizada dos erros;

III – identificação clara e precisa dos registros que contenham os erros, exceto quando estes decorrerem de outro erro já discriminado;

IV – autorização expressa para acesso do Conselho Federal de Contabilidade a informações pertinentes às modificações; e

V – descrição dos procedimentos pré-acordados executados pelos auditores independentes, quando for o caso, e quando estes julgarem necessário.

O Termo de Verificação para Fins de Substituição deve ser assinado (os dados dos assinantes serão preenchidos no registro J930):

I - pelo próprio profissional da contabilidade que assina os livros contábeis substitutos; e

II - quando as demonstrações contábeis tenham sido auditadas por auditor independente, pelo próprio profissional da contabilidade que assina os livros contábeis substitutos e também pelo seu auditor independente.

A manifestação do profissional da contabilidade que não assina a escrituração se restringe às modificações relatadas no Termo de Verificação para Fins de Substituição.

**Só é admitida a substituição da ECD até o fim do prazo de entrega relativo ao ano-calendário subsequente.**

São nulas as alterações efetuadas em desacordo com as regras supramencionadas ou com o Termo de Verificação para Fins de Substituição.

O procedimento para anexar é o seguinte:

- 1 Digite o documento que deseja anexar no *Word*;
- 2 Salve o documento como .rtf;
- 3 Abra o documento no Bloco de Notas;
- 4 Copie todo o conteúdo do arquivo aberto no Bloco de Notas;
- 5 Cole o conteúdo copiado no registro J801;
- 6 Importe o arquivo, de acordo com o Leiaute da ECD, para o programa da ECD.

### **Funcionalidade de inclusão arquivo cadastrado no J801 no programa da ECD:**

- 1 Selecionar a opção incluir arquivo rtf.
- 2 O sistema abre uma interface de localização de arquivo.
- 3 Selecionar somente arquivo ".RTF" (formato RTF)
- 4 O sistema copia o arquivo para a pasta do sistema com o nome padronizado.
- 5 O sistema calcula o *hash* e armazena o nome o local e o *hash* da cópia do arquivo selecionado.
- 6 O sistema coloca o nome do arquivo no campo descrição.

### **Funcionalidade de exclusão arquivo cadastrado no J801 no programa da ECD:**

- 1 Selecionar um registro e solicitar a exclusão (Botão "-").
- 2 O sistema exclui o registro J801 e o arquivo na pasta.

# **REGISTRO J801: TERMO DE VERIFICAÇÃO PARA FINS DE SUBSTITUIÇÃO DA ECD**

# **Regras de validação do registro**

**Campo(s) chave:** [REG]

**Nível Hierárquico – 2 Ocorrência – 0:1**

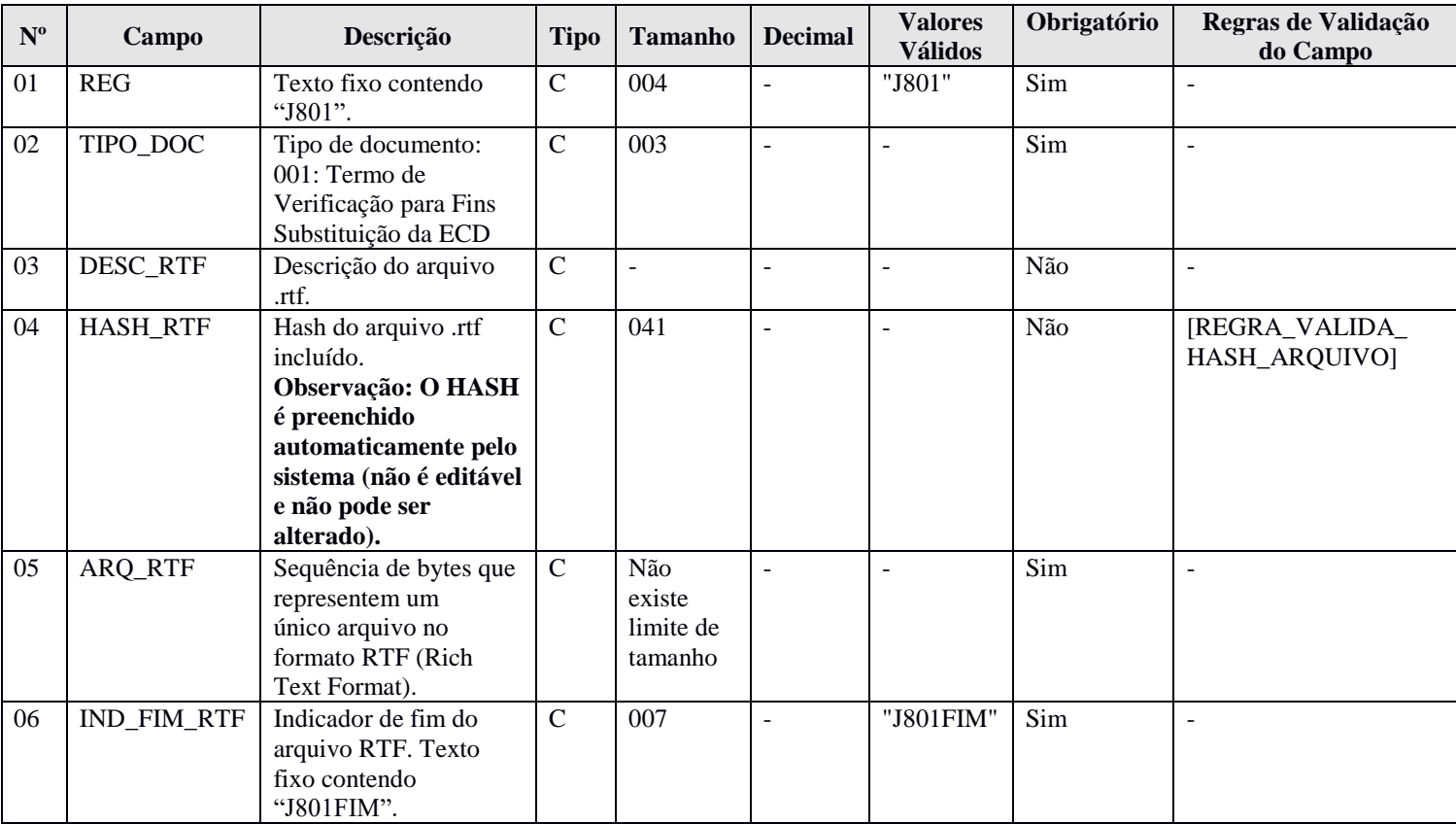

# **I - Observações:**

Registro facultativo Nível hierárquico: 3 Ocorrência: Um por arquivo, se for o arquivo de uma ECD substituta.

# **II – Tabelas do Registro:** não há.

**III - Regras de Validação do Registro:** não há.

# **IV – Regras de Validação dos Campos:**

**REGRA\_VALIDA\_HASH\_ARQUIVO:** Verifica que o HASH do conteúdo do arquivo é igual ao HASH armazenado. Se a regra não for cumprida, o sistema gera um erro.

# **V - Exemplo de Preenchimento:**

# **|J801|001|Notas**

**Explicativas|1234567890ABCDEFABCDEFABCDEFAB1234567890|{\rtf1\ansi\ansicpg1252\uc1...|J801FIM|** 

**Campo 01 –** Identificação do tipo do registro: J801

**Campo 02 –** Tipo do documento: 001

**Campo 03 –** Descrição do documento: Notas Explicativas.

**Campo 04 –** *Hash* do arquivo incluído: 1234567890ABCDEFABCDEFABCDEFAB1234567890|.

**Campo 05 –** Sequência de bytes que representem um único arquivo no formato RTF (Rich Text Format):  ${\rft1\ansi\ansicpg1252\uc1...$ 

**Campo 06 –** Identificação o fim do arquivo: J801FIM.

### **Registro J900: Termo de Encerramento**

Este registro fornece os dados do termo de encerramento da escrituração.

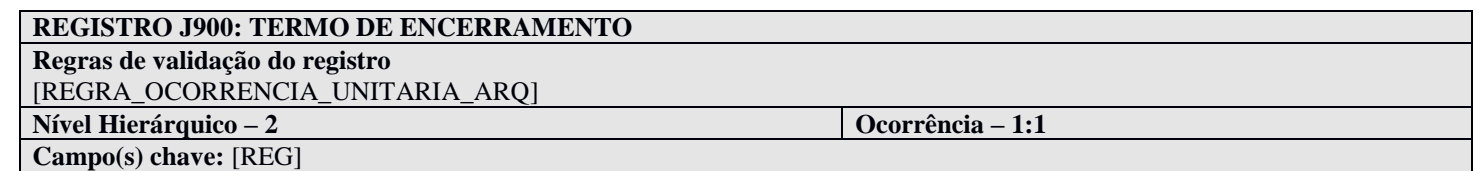

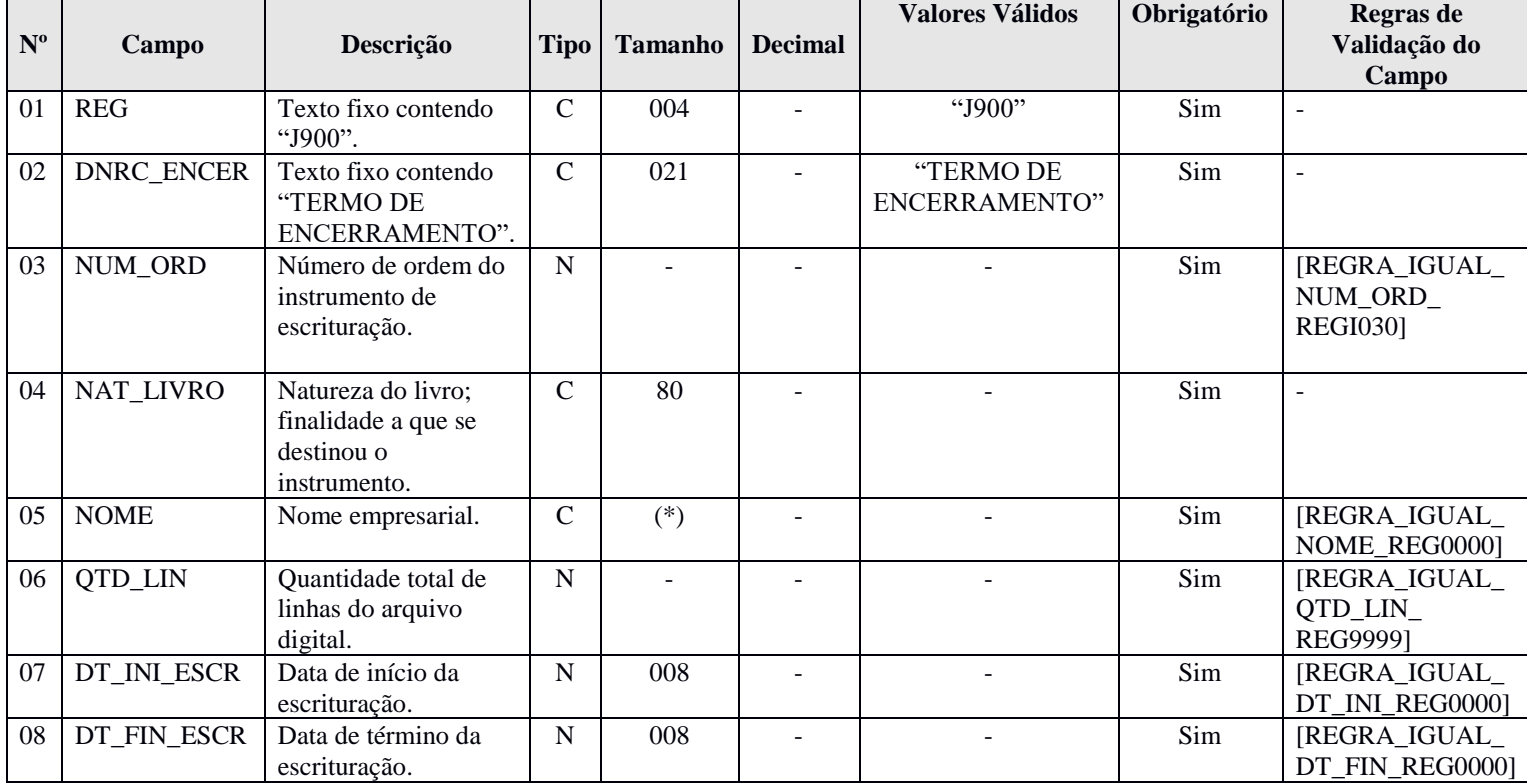

#### **I - Observações:**

Registro obrigatório Nível hierárquico: 2 Ocorrência: Um por arquivo.

### **II – Tabelas do Registro:** não há.

### **III - Regras de Validação do Registro:**

**REGRA\_OCORRENCIA\_UNITARIA\_ARQ**: Verifica se o registro ocorreu apenas uma vez por arquivo, considerando a chave "J900" (REG). Se a regra não for cumprida, o PGE do Sped Contábil gera um erro.

#### **IV – Regras de Validação dos Campos:**

**REGRA\_IGUAL\_NUM\_ORD\_REGI030:** Verifica se o valor informado se o número de ordem do instrumento de escrituração – "NUM\_ORD" (Campo 02) – é igual ao número de ordem do instrumento de escrituração – "NUM\_ORD" (Campo 03) – do registro I030. Se a regra não for cumprida, o PGE do Sped Contábil gera um erro.

**REGRA\_IGUAL\_NOME\_REG0000:** Verifica se o nome empresarial – "NOME" (Campo 05) – é igual ao nome empresarial da pessoa jurídica – "NOME" (Campo 05) – do Registro 0000. Se a regra não for cumprida, o PGE do Sped Contábil gera um erro.

**REGRA IGUAL QTD LIN REG9999:** Verifica se a quantidade total de linhas do arquivo digital – "QTD\_LIN" (Campo 06) – é igual à quantidade total de linhas do arquivo digital – "QTD\_LIN" (Campo 02) – do registro 9999. Se a regra não for cumprida, o PGE do Sped Contábil gera um erro.

**REGRA\_IGUAL\_DT\_INI\_REG0000:** Verifica se a data de início da escrituração – "DT\_INI\_ESCR" (Campo 07) – é igual à data inicial das informações contidas no arquivo – "DT\_INI" (Campo 03) – do registro 0000. Se a regra não for cumprida, o PGE do Sped Contábil gera um erro.

**REGRA\_IGUAL\_DT\_FIN\_REG0000:** Verifica se a data de término da escrituração – "DT\_FIN\_ESCR" (Campo 08) – é igual à data final das informações contidas no arquivo – "DT\_FIN" (Campo 04) – do registro 0000. Se a regra não for cumprida, o PGE do Sped Contábil gera um erro.

### **V - Exemplo de preenchimento:**

# **|J900|TERMO DE ENCERRAMENTO|100|DIÁRIO GERAL|EMPRESA TESTE|500|01012015|31012015|**

**Campo 01** – Tipo de Registro: J900

**Campo 02** – Texto Fixo: TERMO DE ENCERRAMENTO

**Campo 03** – Número de Ordem do Instrumento de Escrituração: 100 (corresponde ao número do livro de escrituração)

**Campo 04** – Natureza do Livro: DIÁRIO GERAL

**Campo 05** – Nome Empresarial: EMPRESA TESTE

**Campo 06** – Quantidade de Linhas do Arquivo Digital: 500

**Campo 07** – Data de Início da Escrituração: 01012015 (01/01/2015)

**Campo 08** – Data de Término da Escrituração: 31012015 (31/01/2015)

# **Registro J930: Identificação dos Signatários da Escrituração e do Termo de Verificação para Fins de Substituição da ECD**

O registro J930, que identifica os signatários da escrituração.

Regras para a assinatura do livro digital:

1. Toda ECD deve ser assinada, independentemente das outras assinaturas, por um contador/contabilista e por um responsável pela assinatura da ECD.

2. O contador/contabilista deve utilizar um e-PF ou e-CPF para a assinatura da ECD.

3. O responsável pela assinatura da ECD é indicado pelo próprio declarante, utilizando campo específico. Só pode haver a indicação de um responsável pela assinatura da ECD.

4. O responsável pela assinatura da ECD pode ser:

4.1. Um e-PJ ou um e-CNPJ que coincida com o CNPJ do declarante (CNPJ básico, oito primeiras posições). Esta é a situação recomendada. As opções abaixo só devem ser utilizadas se essa situação se mostrar problemática do ponto de vista operacional (por exemplo, o declarante não tem e-PJ ou e-CNPJ e não consegue providenciar um em tempo hábil para a entrega da ECD).

4.2. Um e-PJ ou um e-CNPJ que não coincida com o CNPJ do declarante (CNPJ básico, oito primeiras posições). Nesse caso o CNPJ será validado nos sistemas da RFB e deverá corresponder ao procurador eletrônico do declarante perante a RFB.

4.3. Um e-PF ou e-CPF. Nesse caso o CPF será validado nos sistemas da RFB e deverá corresponder ao representante legal ou ao procurador eletrônico do declarante perante a RFB.

5. A assinatura do responsável pela assinatura da ECD nas condições anteriores (notadamente por representante legal ou procurador eletrônico perante a RFB) não exime a assinatura da ECD por todos aqueles obrigados à assinatura da contabilidade do declarante por força do Contrato Social, seus aditivos e demais atos pertinentes, sob pena de tornar a contabilidade formalmente inválida e mesmo inadequada para fins específicos, conforme as normas próprias e o critério de autoridades ou partes interessadas que demandam a contabilidade.

6. Outras informações sobre a assinatura da ECD por e-PJ ou e-CNPJ:

6.1. A assinatura por e-PJ ou e-CNPJ não é obrigatória, mas se realizada só pode ocorrer uma vez.

6.2. Foi criado um novo código de assinante na Tabela de Qualificação do Assinante – que é o 001 – signatário da ECD com e-CNPJ ou e-PJ. Esse código é utilizado exclusivamente pela assinatura e-PJ ou e-CNPJ.

6.3. A assinatura por e-PJ ou e-CNPJ pode ser aquela escolhida pelo declarante como o responsável pela assinatura da ECD, mas isso não é obrigatório.

7. Informações gerais:

7.1. Todos os certificados assinantes de uma ECD podem ser A1 ou A3.

7.2. Além da assinatura do responsável pela assinatura da ECD (pessoas física ou jurídica) e do certificado e-PF ou e-CPF do contador/contabilista, pode haver qualquer número de assinaturas.

7.3. A assinatura do responsável pela assinatura da ECD pode ter qualquer código de qualificação do assinante, com exceção dos códigos dos profissionais contábeis 900, 910 e 920.

7.4. As ECD substitutas devem ter o Termo de Verificação para fins de Substituição da ECD assinado:

I - pelo próprio profissional da contabilidade que assina os livros contábeis substitutos; e

II - quando as demonstrações contábeis tenham sido auditadas por auditor independente, pelo próprio profissional da contabilidade que assina os livros contábeis substitutos e também pelo seu auditor independente.

Uma ECD ORIGINAL deve ter, pelo menos, duas assinaturas:

(1) uma do e-PF ou e-CPF correspondente ao profissional contábil (código de assinante 900); e

(2) outra que deve ser indicada como responsável pela assinatura da ECD, podendo ser um e-PJ ou e-CNPJ (com código de assinante igual a 001, exclusivo de PJ) ou um e-PF ou e-CPF ligado a um outro código de assinante qualquer (com exceção dos códigos dos profissionais contábeis 900, 910 e 920).

### **Exemplos:**

1. Uma ECD foi assinada por um contador (código de assinante 900) e por um diretor (código de assinante 203). O diretor foi designado o responsável pela assinatura da ECD.

CORRETO. Deve haver pelo menos duas assinaturas em uma ECD - a do contador e a de um responsável pela assinatura da ECD. A assinatura do contador deve ser e-PF ou e-CPF. O certificado e-PF ou e-CPF do diretor indicado como responsável pela assinatura da ECD deve validar como representante legal ou procurador eletrônico do declarante perante a RFB.

2. Uma ECD foi assinada por um contador (código de assinante 900) e por um diretor (código de assinante 203). O contador foi designado o responsável pela assinatura da ECD.

INCORRETO. O contador não pode ser designado responsável pela assinatura da ECD. Nesse caso o contador pode assinar novamente utilizando um outro código, conforme o caso específico (como, por exemplo, procurador – 309) e ser considerado o responsável pela assinatura da ECD.

3. Uma ECD foi assinada apenas por um contador (código de assinante 900).

INCORRETO. Deve haver pelo menos duas assinaturas em uma ECD - a do contador e a de um responsável pela assinatura da ECD.

4. Uma ECD foi assinada por cinco contadores (código de assinante 900).

INCORRETO. Toda ECD deve ter indicado um responsável pela assinatura, e esse responsável não pode ser o contador (códigos de assinante 900, 910 ou 920, todos de mesma natureza - contador, contabilista ou auditor).

5. Uma ECD foi assinada por um contador (código de assinante 900) e pelo e-CNPJ do declarante.

CORRETO. Note que a assinatura do e-CNPJ deve ser aquela indicada como responsável pela assinatura da ECD, já que a assinatura do contador não pode ser. Essa é a situação recomendada para a assinatura da ECD: o e-CNPJ do declarante e um ou mais contadores.

6. Uma ECD foi assinada por um contador e por um e-CNPJ que não corresponde ao do declarante. A assinatura do e-CNPJ foi indicada como responsável pela assinatura da ECD.

CORRETO. Observe-se que o e-CNPJ deve corresponder ao procurador eletrônico do declarante perante a RFB.

7. Uma ECD foi assinada por 6 empresários - código de assinante 801. Um dos empresários foi indicado como responsável pela assinatura da ECD.

INCORRETO.A ECD tem que ser assinada por, pelo menos, um contador/contabilista.

8. Uma ECD foi assinada por 6 empresários - código de assinante 801 e por um contador - código 900. Um dos empresários foi indicado como responsável pela assinatura da ECD.

CORRETO. Observe-se que o certificado e-PF ou e-CPF do empresário indicado como responsável pela assinatura da ECD deve validar como representante legal ou procurador eletrônico do declarante perante a RFB.

9. Uma ECD foi assinada por um contador - código 900, um diretor - código 203, um administrador - código 205, um interventor - código 305 e três empresários - código 801. O interventor foi indicado como responsável pela assinatura da ECD.

CORRETO. Observe-se que o certificado e-PF ou e-CPF do interventor indicado como responsável pela assinatura da ECD deve validar como representante legal ou procurador eletrônico do declarante perante a RFB.

10. Uma ECD foi assinada por um contador - código 900, um diretor - código 203, um administrador - código 205, um interventor - código 305, três empresários - código 801 e o e-CNPJ do declarante. O administrador foi indicado como responsável pela assinatura da ECD, mas não é representante legal ou procurador eletrônico do declarante perante a RFB.

INCORRETO. O administrador deveria ser representante legal ou procurador eletrônico do declarante perante a RFB, já que foi indicado como responsável pela assinatura da ECD. Se o indicado fosse o e-CNPJ do declarante, a situação estaria correta.

11. Uma ECD substituta, em pessoa jurídica que não tenha sido auditada por auditor independente, contém apenas as assinaturas de um contabilista (código de assinante 900) e do e-CNPJ do declarante.

INCORRETO. O Termo de Verificação para Substituição de ECD em pessoa jurídica que não possui auditoria independente, deve ser assinado por um contador/contabilista (códigos 910 ou 920), o mesmo que assinou a ECD (código 900).

# **REGISTRO J930: IDENTIFICAÇÃO DOS SIGNATÁRIOS DA ESCRITURAÇÃO E DO TERMO DE VERIFICAÇÃO PARA FINS DE SUBSTITUIÇÃO DA ECD**

**Regras de validação do registro** [REGRA\_OBRIGATORIO\_ASSIN\_CONTADOR] [REGRA\_IDENT\_CPF\_COD\_ASSIN\_DUPLICIDADE] [REGRA\_OBRIGATORIO\_CONTADOR\_TERMO] [REGRA\_OBRIGATORIO\_UM\_RESP\_LEGAL] **Nível Hierárquico – 3 Ocorrência – 1:N Campo(s) chave:** [IDENT\_CPF\_CNPJ]+[COD\_ASSIN]

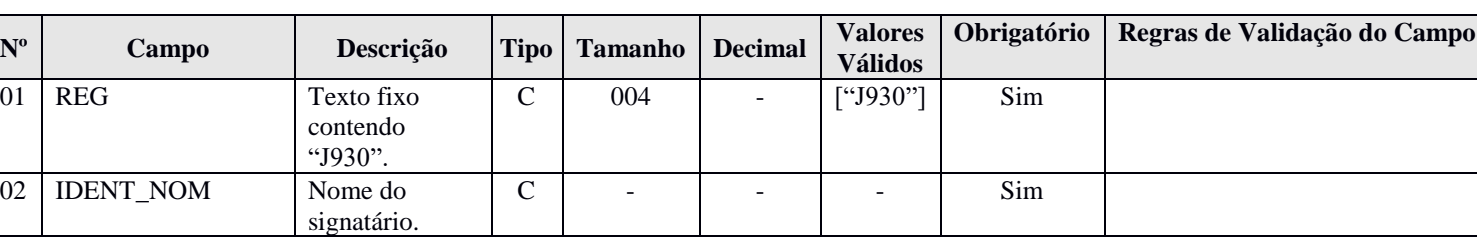

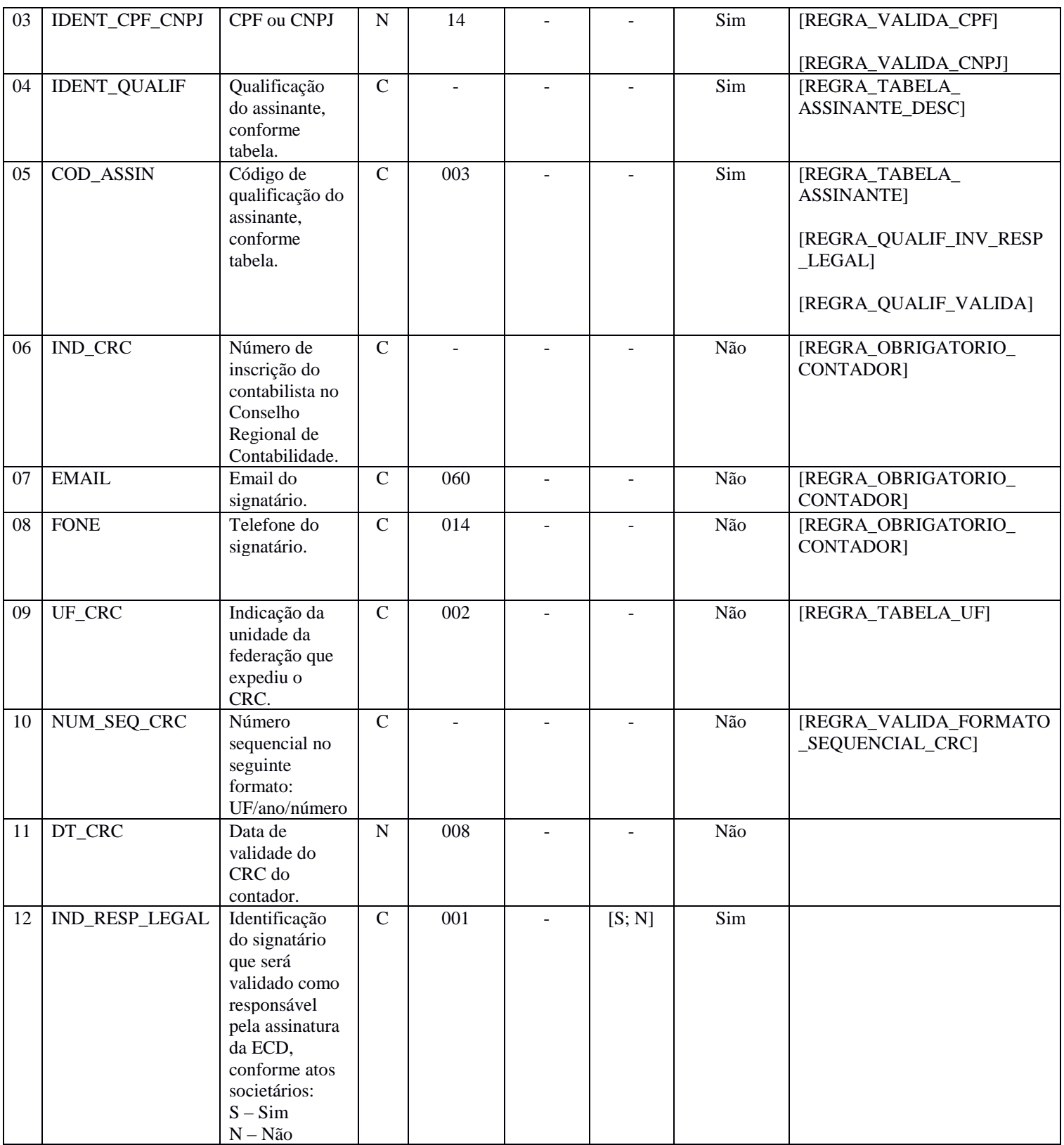

# **I - Observações:**

Registro obrigatório Nível hierárquico: 3 Ocorrência: Vários por arquivo.

# **II – Tabelas do Registro:**

**Campo 4: Qualificação do Assinante (IDENT\_QUALIF) e Campo 5: Código de Qualificação do Assinante (COD\_ASSIN)**

**Tabela de Qualificação do Assinante**

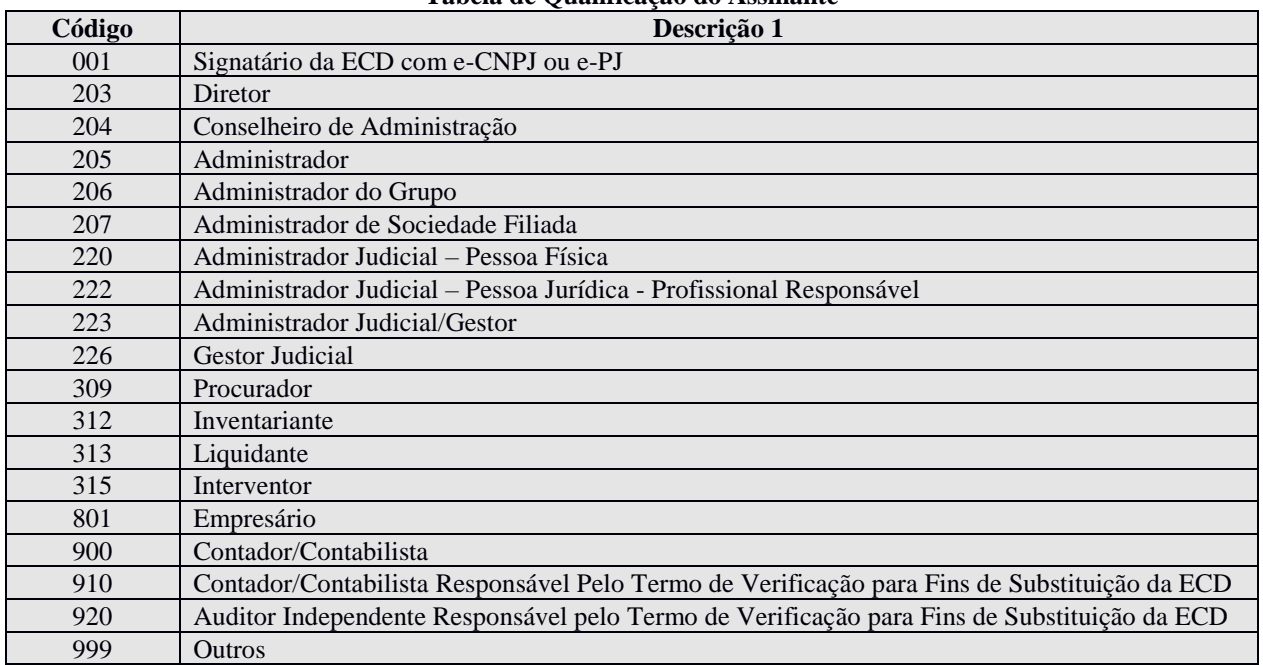

# **III - Regras de Validação do Registro:**

**REGRA\_OBRIGATORIO\_ASSIN\_CONTADOR:** Verifica se existe, no mínimo, um registro J930 cujo código de qualificação do assinante – "COD\_ASSIN" (Campo 05) – seja igual a 900 (Contador ou Contabilista) e, no mínimo, um registro J930 cujo código de qualificação do assinante – "COD\_ASSIN" (Campo 05) – seja diferente de 900. Se a regra não for cumprida, o PGE do Sped Contábil gera um erro.

**REGRA\_IDENT\_CPF\_CNPJ\_COD\_ASSIN\_DUPLICIDADE:** Verifica se o registro não é duplicado considerando a chave CPF ou CNPJ e código de identificação do assinante (IDENT\_CPF + COD\_ASSIN). Se a regra não for cumprida, o PGE do Sped Contábil gera um erro.

**REGRA\_OBRIGATORIO\_CONTADOR\_TERMO:** Verifica, caso a escrituração seja substituta, se há, pelo menos, um contador ou contabilista (910) assinando a ECD. A ECD substituta deverá ter, pelo menos, três assinaturas (uma do signatário que será validado como responsável pela assinatura da ECD, uma do contador/contabilista responsável pela ECD e uma do contador/contabilista responsável pelo termo de verificação para fins de substituição da ECD). Se houver alteração de lançamentos contábeis, também será necessária a assinatura de outro profissional contábil (910) ou auditor independente (920). Se a regra não for cumprida, o PGE do Sped Contábil gera um erro.

**REGRA\_OBRIGATORIO\_UM\_RESP\_LEGAL:** Verifica se existe um registro J930 com a identificação do signatário que será validado como responsável legal pela assinatura da ECD – "IND\_RESP\_LEGAL" (Campo 12) – igual a "S" (Sim). Se a regra não for cumprida, o PGE do Sped Contábil gera um erro.

# **IV – Regras de Validação dos Campos:**

**REGRA\_VALIDA\_CPF:** Verifica se a regra de formação do CPF – "IDENT\_CPF\_CNPJ" (Campo 03) – é válida. Se a regra não for cumprida, o PGE do Sped Contábil gera um erro.

**REGRA\_VALIDA\_CNPJ**: Verifica se a regra de formação do CNPJ – "IDENT\_CPF\_CNPJ" (Campo 03) – é válida. Se a regra não for cumprida, o PGE do Sped Contábil gera um erro.

**REGRA\_TABELA\_ASSINANTE:** Verifica se o código de qualificação do assinante – "COD\_ASSIN" (Campo 05) – existe na Tabela de Qualificação do Assinante. Se a regra não for cumprida, o PGE do Sped Contábil gera um erro.

**REGRA\_QUALIF\_INV\_RESP\_LEGAL:** Verifica se o código de qualificação do assinante – "COD\_ASSIN" (Campo 05) – é diferente de "910" e de "920", quando a identificação do signatário que será validado como responsável pela assinatura da ECD – "IND\_RESP\_LEGAL" (Campo 12) – for igual a "S" (Sim). Se a regra não for cumprida, o PGE do Sped Contábil gera um erro.

**REGRA\_QUALIF\_VALIDA**: Verifica, quando o indicador de finalidade da escrituração – "IND\_FIN\_ESC" (Campo 14) – do registro 0000 é igual "1" (Substituta), se existe pelo menos um um registro J930 preenchido com código de qualificação do assinante – "COD\_ASSIN" (Campo 05) – igual a 910 (Contador Responsável pelo Termo de Verificação para Fins de Substituição da ECD). Se a regra não for cumprida, o PGE do Sped Contábil gera um erro.

**REGRA\_TABELA\_ASSINANTE\_DESC:** Caso o código de qualificação do assinante – "COD\_ASSIN" (Campo 05) – seja igual a 900 (Contador ou Contabilista), verifica se a descrição informada no campo "IDENT\_QUALIF" (Campo 04) corresponde a Contador ou Contabilista**.** Se a regra não for cumprida, o PGE do Sped Contábil gera um erro.

**REGRA\_OBRIGATORIO\_CONTADOR:** Verifica se os campos número de inscrição do contabilista no Conselho Regional de Contabilidade – "IND\_CRC" (Campo 06) –, e-mail do signatário – "EMAIL" (Campo 07) – e telefone do signatário – "FONE" (Campo 08) – foram preenchidos quando o código de qualificação do assinante – "COD\_ASSIN" (Campo 05) – for igual a 900 (Contador ou Contabilista) ou 910 (Contador/contabilista Signatário do Termo de Verificação Para Fins de Substituição da ECD). Se a regra não for cumprida, o PGE do Sped Contábil gera um erro.

**REGRA\_TABELA\_UF**: Verifica se o código informado da Unidade da Federação – UF (Campo 09) – existe na Tabela de Unidades da Federação. Se a regra não for cumprida, o PGE do Sped Contábil gera um erro.

**REGRA\_VALIDA\_FORMATO\_SEQUENCIAL\_CRC:** Verifica se o formato do campo número sequencial – "NUM\_SEQ\_CRC" (Campo 10) – é UF/YYYY/NÚMERO, onde UF deve existir na Tabela de Unidades da Federação e yyyy corresponde ao ano. Se a regra não for cumprida, o PGE do Sped Contábil gera um aviso.

# **V - Exemplo de Preenchimento:**

### **|J930|FULANO**

# **BELTRANO|12345678900|CONTADOR|900|1SP123456|FULANO@GMAIL.COM|2199999999|RJ|RJ/2012/001| 31122020|S|**

**Campo 01** – Tipo de Registro: J930

- **Campo 02** Nome do Signatário: FULANO BELTRANO
- **Campo 03**  CPF: 12345678900 (123.456.789-00)
- **Campo 04** Qualificação do Assinante: CONTADOR
- **Campo 05**  Código de Qualificação do Assinante: 900
- **Campo 06**  Número de Inscrição do Contabilista no Conselho Regional de Contabilidade: 1SP123456
- **Campo 07**  Email: fulano@gmail.com
- **Campo 08 –** Fone: 2199999999
- **Campo 09 –** UF de Inscrição do CRC: RJ
- **Campo 10 –** Número Sequencial: RJ/2012/001
- **Campo 11 –** Data de Validade do CRC: 31122020 (Corresponde a 31/12/2020)

**Campo 12 –** Indicação do Representante Legal Junto às Bases da RFB: S = Sim (O signatário é o representante legal da empresa junto a RFB).

# **Registro J935: Identificação dos Auditores Independentes**

O registro J935 identifica os auditores independentes e deve ser preenchido quando o indicador de entidade sujeita a auditoria independente – "IND\_GRANDE\_PORTE" (Campo 16) – do registro 0000 é igual a "1" (Empresa é entidade sujeita a auditoria independente – Ativo Total superior a R\$ 240.000.000,00 ou Receita Bruta Anual superior R\$300.000.000,00).

### **REGISTRO J935: Identificação dos Auditores Independentes Regras de validação do registro**

**Nível Hierárquico – 3 Ocorrência – 0:N Campo(s) chave:** [REG]

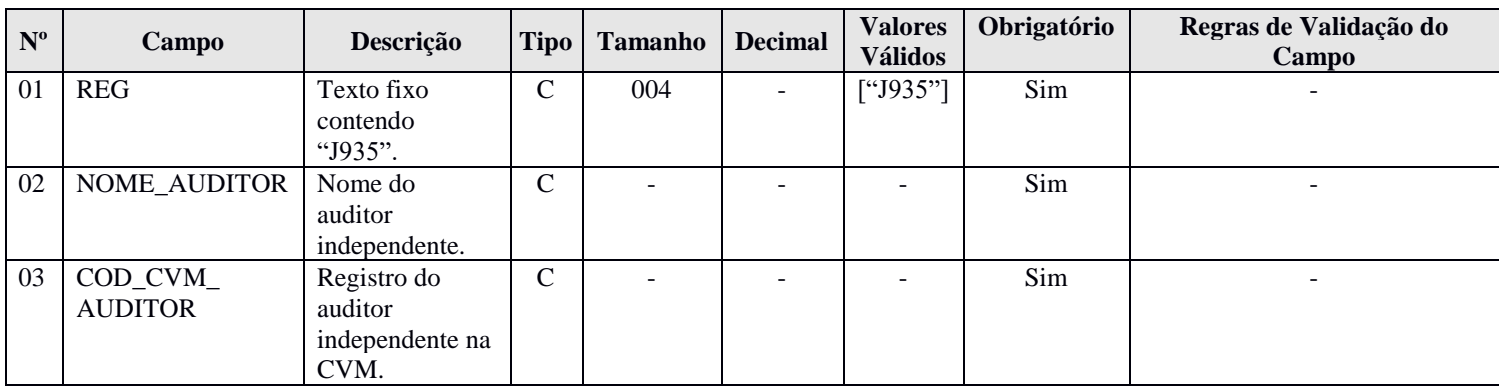

### **I - Observações:**

Registro obrigatório quando o campo "IND\_GRANDE\_PORTE" (Campo 16) do registro 0000 for igual a "1". Nível hierárquico: 3 Ocorrência: Vários por arquivo.

- **II – Tabelas do Registro:** não há.
- **III - Regras de Validação do Registro:** não há.
- **IV – Regras de Validação dos Campos:** não há.

### **V - Exemplo de Preenchimento:**

### **|J935|AUDITOR TESTE|1234567890|**

**Campo 01** – Tipo de Registro: J935

**Campo 02** – Nome do Auditor Independente: AUDITOR TESTE

**Campo 03** – Registro do Auditor Independente na CVM: 1234567890

# **Registro J990: Encerramento do Bloco J**

O registro J990 encerra o bloco J e indica o total de linhas do bloco J. O registro J990 também deve ser considerado no total de linhas do bloco J.

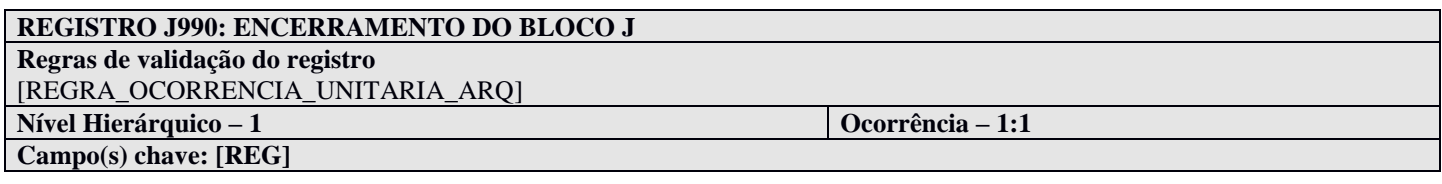

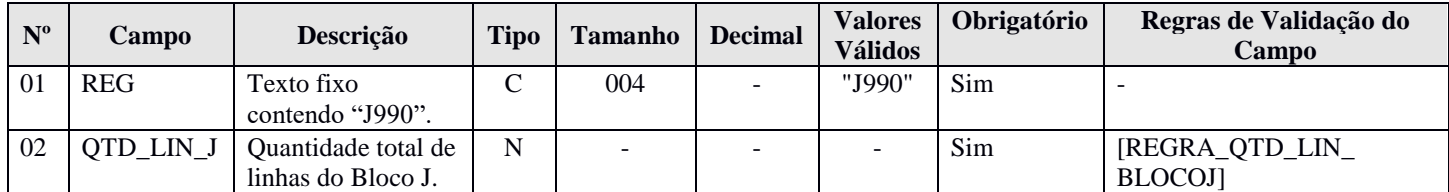

### **I - Observações:**

Registro obrigatório Nível hierárquico: 1 Ocorrência: Um por arquivo.

### **II – Tabelas do Registro:** não há.

### **III - Regras de Validação do Registro:**

**REGRA\_OCORRENCIA\_UNITARIA\_ARQ**: Verifica se o registro ocorreu apenas uma vez por arquivo, considerando a chave "J990" (REG). Se a regra não for cumprida, o PGE do Sped Contábil gera um erro.

### **IV – Regras de Validação dos Campos:**

**REGRA\_QTD\_LIN\_BLOCOJ**: Verifica se o número de linhas do bloco 0 é igual à quantidade total de linhas do bloco  $J -$ "QTD\_LIN\_J" (Campo 02).

# **V - Exemplo de Preenchimento:**

#### **|J990|100|**

**Campo 01** – Tipo de Registro: J990

**Campo 02** – Quantidade Total de Linhas do Bloco J: 100 (O bloco J tem um total de 100 linhas)

### **Bloco K: Conglomerados Econômicos**

Deverão preencher este bloco as empresas controladoras obrigadas a apresentar demonstrações consolidadas de acordo com a legislação societária (Lei nº 6.404/76 e Pronunciamento Técnico CPC 36 – Demonstrações Consolidadas).

A indicação de que há informação de escriturações contábeis consolidadas na ECD ocorre quando "IND\_ESC\_CONS" (Campo 20) – do registro 0000 for igual a "S" (Sim).

Em caso de ECD normal, só poderá haver informação de escriturações contábeis consolidadas quando o período da ECD contiver o mês ou fração do mês de dezembro.

### **Registro K001: Abertura do Bloco K**

O registro K001 abre o bloco K e indica se há ou não há dados informados no bloco.

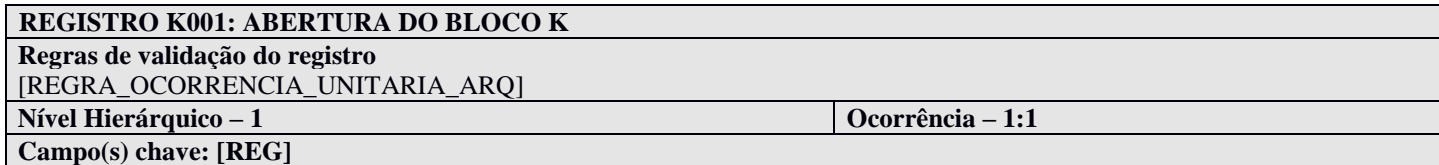

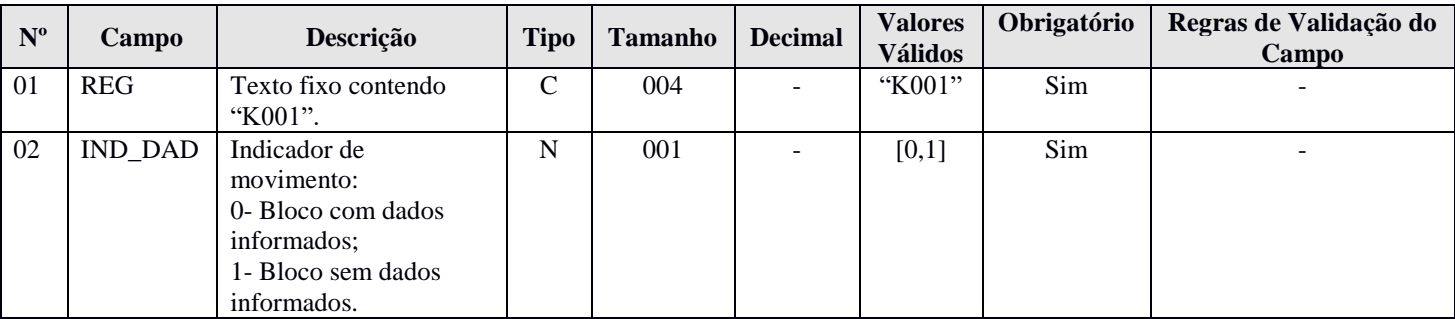

### **I - Observações:**

Registro obrigatório Nível hierárquico: 1 Ocorrência: Um por arquivo.

### **II – Tabelas do Registro:** não há.

### **III - Regras de Validação do Registro:**

**REGRA\_OCORRENCIA\_UNITARIA\_ARQ**: Verifica se o registro ocorreu apenas uma vez por arquivo, considerando a chave "K001" (REG). Se a regra não for cumprida, o PGE do Sped Contábil gera um erro.

### **IV – Regras de Validação dos Campos:** não há.

### **V - Exemplo de Preenchimento:**

# **|K001|0|**

**Campo 01** – Tipo de Registro: K001 **Campo 02** – Indicador de Movimento: 0 (bloco com dados informados)

# **Registro K030: Período da Escrituração Contábil Consolidada**

O registro K030 identifica o período da escrituração contábil consolidada.

# **REGISTRO K030: PERÍODO DA ESCRITURAÇÃO CONTÁBIL CONSOLIDADA**

**Regras de validação do registro** [REGRA\_OBRIGATORIO\_K030] **Nível Hierárquico – 2 Ocorrência – 0:1 Campo(s) chave: [DT\_INI\_CONS]**

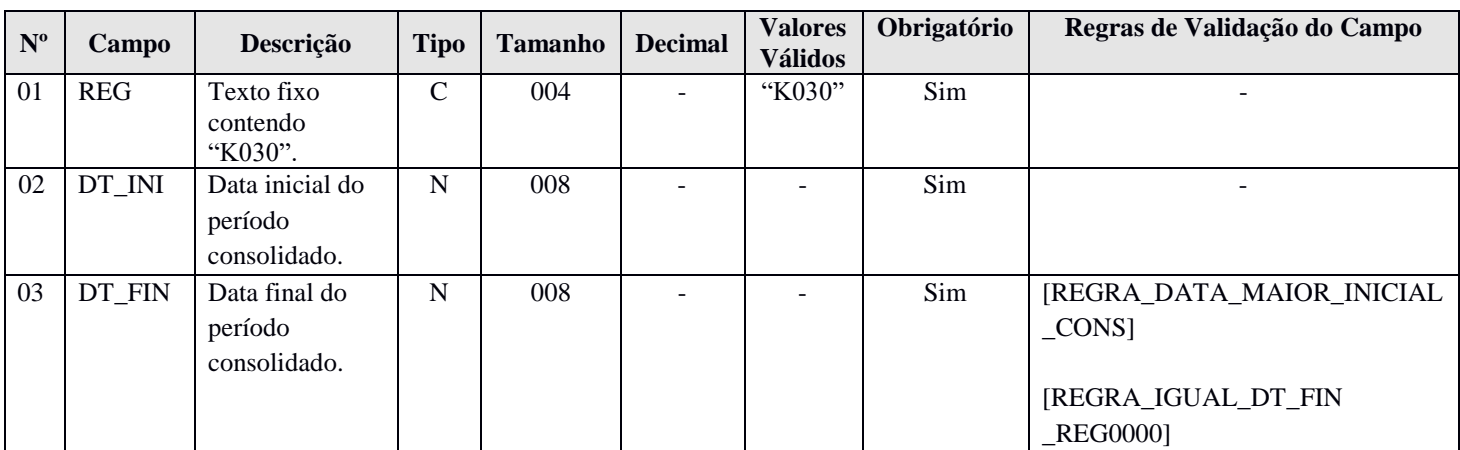

### **I - Observações:**

Registro obrigatório Nível hierárquico: 2 Ocorrência: Um por arquivo.

# **II – Tabelas do Registro:** não há.

# **III - Regras de Validação do Registro:**

**REGRA\_OBRIGATORIO\_K030:** Verifica se o registro está preenchido quando o indicador de escriturações contábeis consolidades – "IND\_ESC\_CONS" (Campo 20) – do registro 0000 for igual a "S" (Sim) e o mês da data final das informações contidas no arquivo – "DT\_FIN" (Campo 04) – do registro 0000 for igual a 12 (dezembro). Caso contrário, o registro K030 não deve existir. Se a regra não for cumprida, o PGE do Sped Contábil gera um erro.

# **IV – Regras de Validação dos Campos:**

**REGRA\_DATA\_MAIOR\_INICIAL\_CONS:** Verifica se a data final do período consolidado – "DT\_FIN" (Campo 03) – é maior ou igual a data inicial do período consolidado – "DT\_INI" (Campo 02). Se a regra não for cumprida, o PGE do Sped Contábil gera um erro.

**REGRA\_IGUAL\_DT\_FIN\_REG0000:** Verifica se a data final do período consolidado – "DT\_FIN" (Campo 03) – é igual à data final das informações contidas no arquivo – "DT\_FIN" (Campo 04). Se a regra não for cumprida, o PGE do Sped Contábil gera um erro.

# **V - Exemplo de Preenchimento:**

# **|K030|01012016|31122016|**

**Campo 01** – Tipo de Registro: K030

**Campo 02** – Data Inicial do Período Consolidado: 01/01/2016.

**Campo 03 –** Data Final do Período Consolidado: 31/12/2016.

# **Registro K100: Relação das Empresas Consolidadas**

O registro K100 identifica as empresas que fazem parte da escrituração contábil consolidada.

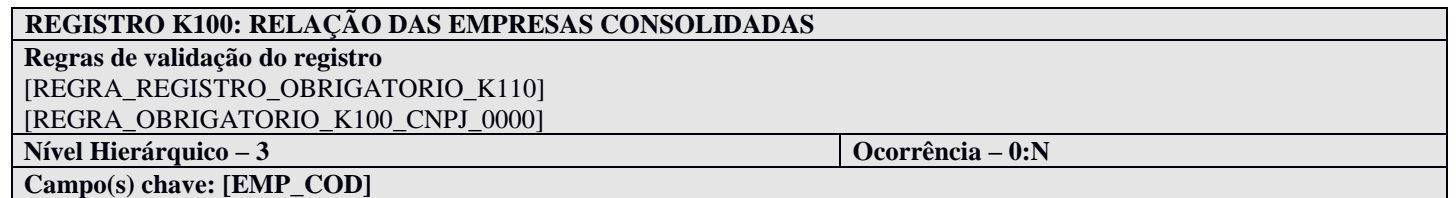

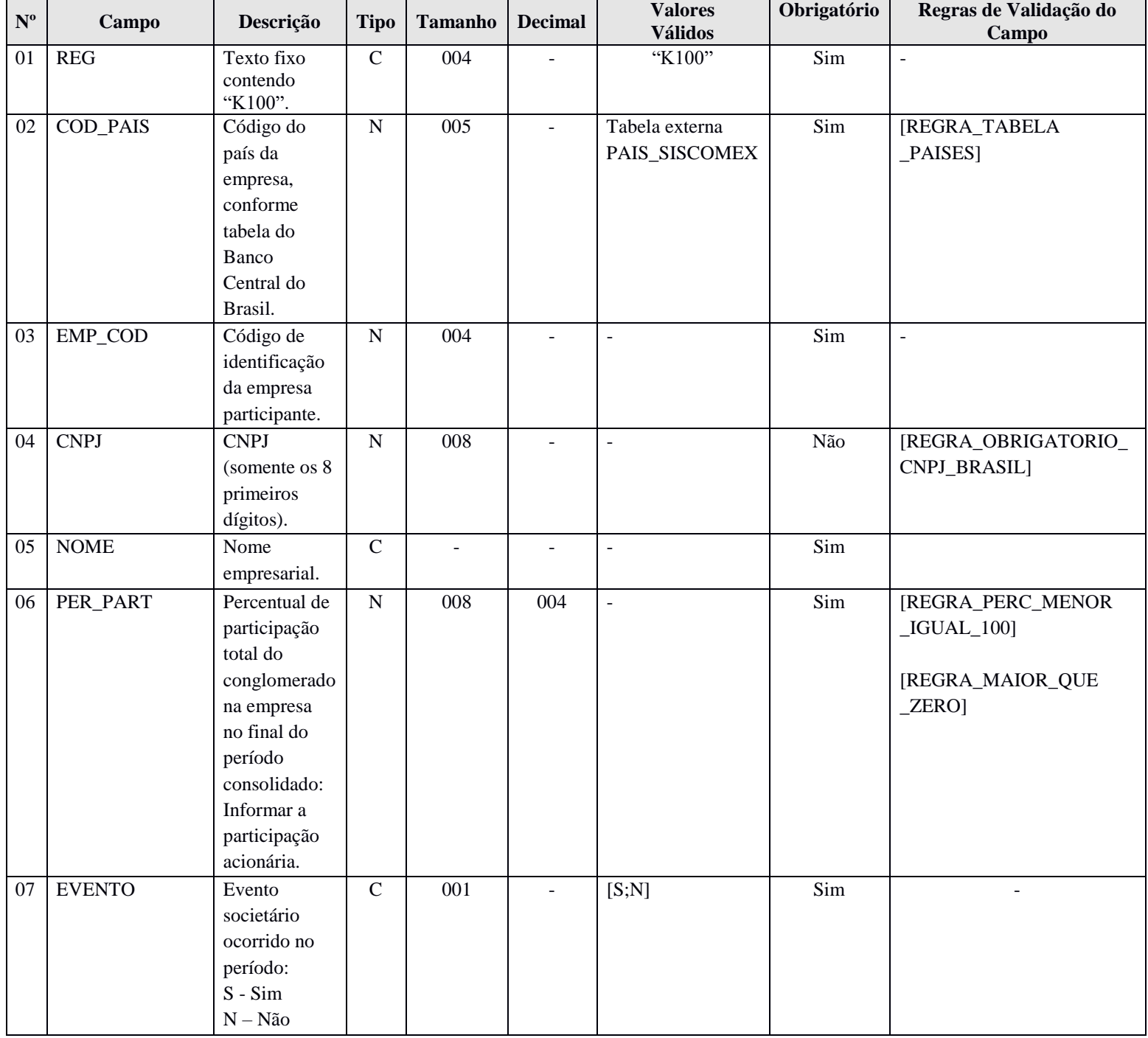

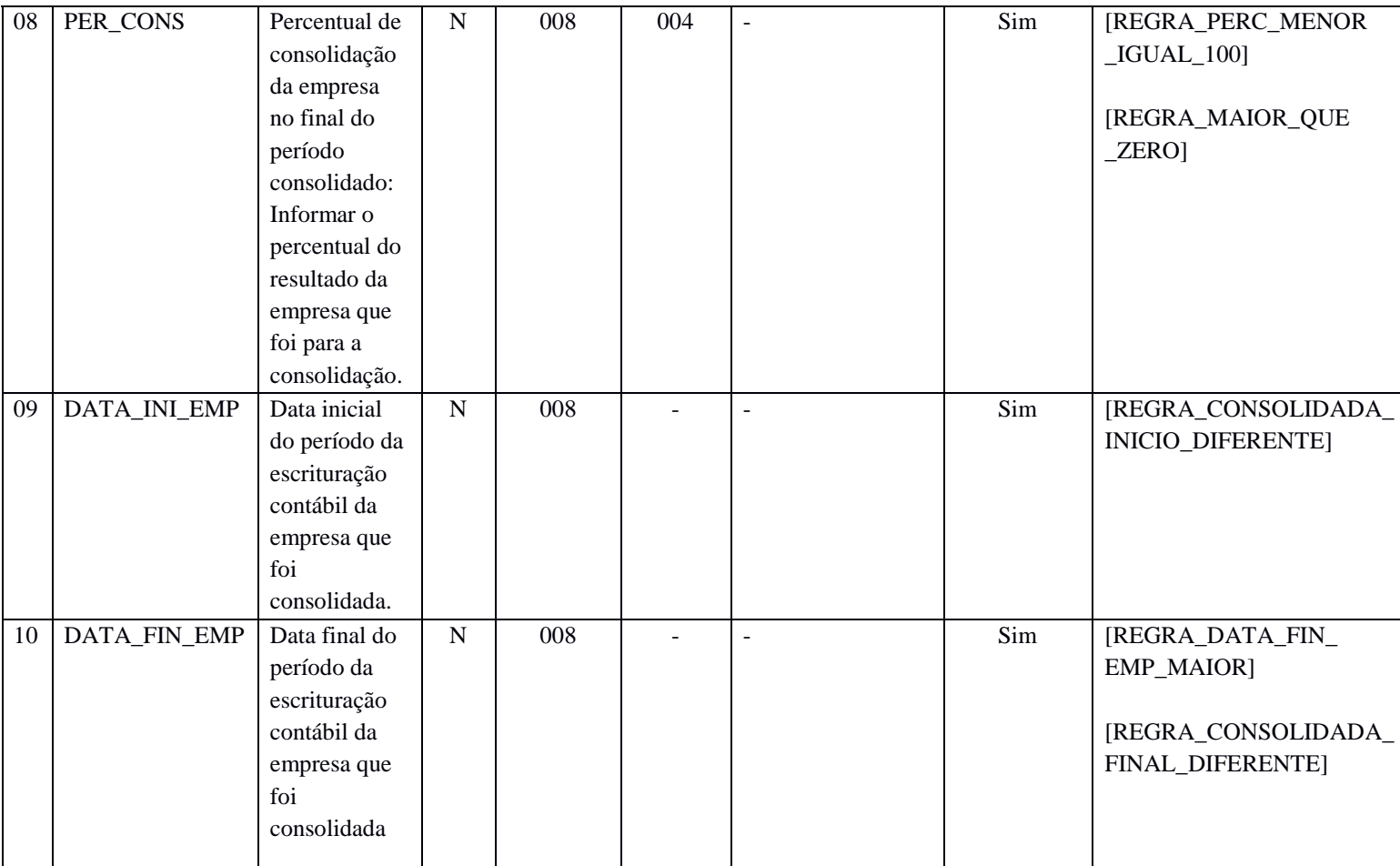

# **I - Observações:**

Registro obrigatório Nível hierárquico: 3 Ocorrência: Vários por arquivo.

### **II – Tabelas do Registro:** não há.

### **III - Regras de Validação do Registro:**

**REGRA\_REGISTRO\_OBRIGATORIO\_K110:** Verifica, quando o evento societário ocorrido no período – "EVENTO" (Campo 07) – for igual a "S" (Sim), se existe, pelo menos, um registro K110 preenchido. Verifica, quando o evento societário ocorrido no período – "EVENTO" (Campo 07) – for igual a "N" (Não), se não existe registros K110. Se a regra não for cumprida, o PGE do Sped Contábil gera um erro.

**REGRA\_OBRIGATORIO\_K100\_CNPJ\_0000:** Verifica se existe um registro K100 com o campo "CNPJ" (Campo 04) igual ao campo "CNPJ" (Campo 06) do registro 0000. Se a regra não for cumprida, o PGE do Sped Contábil gera um erro.

### **IV – Regras de Validação dos Campos:**

**REGRA\_TABELA\_PAISES:** Verifica se o código do país da empresa – "COD\_PAIS" (Campo 02) – consta na tabela de países. Se a regra não for cumprida, o PGE do Sped Contábil gera um erro.

**REGRA\_OBRIGATORIO\_CNPJ\_BRASIL:** Verifica, quando o campo "CNPJ" (Campo 04) está preenchido, se o código do país da empresa – "COD\_PAIS" (Campo 02) – está preenchido com o código correspondente a "Brasil". Se a regra não for cumprida, o PGE do Sped Contábil gera um erro.

**REGRA\_PERC\_MENOR\_IGUAL\_100:** Verifica se o percentual de participação total do conglomerado na empresa no final do período consolidado – PER\_PART (Campo 06) – ou o percentual de consolidação da empresa no final do período consolidado – PER\_CONS (Campo 08) – é menor ou igual a 100. Se a regra não for cumprida, o PGE do Sped Contábil gera um erro.

**REGRA\_MAIOR\_QUE\_ZERO:** Verifica se o percentual de participação total do conglomerado na empresa no final do período consolidado – PER\_PART (Campo 06) – ou o percentual de consolidação da empresa no final do período consolidado – PER\_CONS (Campo 08) – é maior que zero. Se a regra não for cumprida, o PGE do Sped Contábil gera um erro.

**REGRA\_CONSOLIDADA\_INICIO\_DIFERENTE:** Verifica se a data inicial do período da escrituração contábil da empresa que foi consolidada – "DATA\_INI\_EMP" (Campo 09) – é igual à data inicial do período consolidado – "DT\_INI" (Campo 02) – do registro K030. Se a regra não for cumprida, o PGE do Sped Contábil gera um aviso.

**-** Se a data inicial do período da escrituração contábil da empresa que foi consolidada – "DATA\_INI\_EMP" (Campo 09) – for maior que a data inicial do período consolidado – "DT\_INI" (Campo 02) do registro K030, o PGE do Sped Contábil gera um aviso.

**-** Se a data inicial do período da escrituração contábil da empresa que foi consolidada – "DATA\_INI\_EMP" (Campo 09) – for menor que a data inicial do período consolidado – "DT\_INI" (Campo 02) do registro K030, o PGE do Sped Contábil gera um aviso.

**REGRA\_DATA\_FIN\_EMP\_MAIOR:** Verifica se a data final da escrituração contábil da empresa que foi consolidada – "DT\_FIN\_EMP" (Campo 10) – é maior ou igual à data inicial da escrituração contábil da empresa que foi consolidada – "DT\_INI\_EMP" (Campo 09). Se a regra não for cumprida, o PGE do Sped Contábil gera um erro.

**REGRA\_CONSOLIDADA\_FINAL\_DIFERENTE:** Verifica se a data final da escrituração contábil da empresa que foi consolidada – "DT\_FIN\_EMP" (Campo 10) – é igual à data final do período consolidado – "DT\_FIN" (Campo 03) – do registro K030.

**-** Se a data final da escrituração contábil da empresa que foi consolidada – "DT\_FIN\_EMP" (Campo 10) – for menor que a data final do período consolidado – "DT\_FIN" (Campo 03) – do registro K030, o PGE do Sped Contábil gera um aviso.

**-** Se a data final da escrituração contábil da empresa que foi consolidada – "DT\_FIN\_EMP" (Campo 10) – for maior que a data final do período consolidado – "DT\_FIN" (Campo 03) – do registro K030, o PGE do Sped Contábil gera um erro.

# **V - Exemplo de Preenchimento:**

### **|K100|105|1234| 11111111|EMPRESA PARTICIPANTE Z|30,00|S|100,00|01012016|31122016|**

**Campo 01** – Tipo de Registro: K100

**Campo 02** – Código do País: 105.

**Campo 03 –** Código de Identificação da Empresa: 1234.

**Campo 04 –** CNPJ (Somente os 8 primeiros dígitos): 11.111.111.

**Campo 05 –** Nome Empresarial: Empresa Participante Z.

**Campo 06 –** Percentual de Participação Total do Conglomerado na Empresa no Final do Período Consolidado: 30%.

**Campo 07:** Evento Societário Ocorrido no Período: S = Sim.

**Campo 08:** Percentual de Consolidação da Empresa no Final do Período Consolidado: 100%.

**Campo 09:** Data Inicial do Período da Escrituração Contábil da Empresa que Foi Consolidada: 01/01/2016.

**Campo 10:** Data Final do Período da Escrituração Contábil da Empresa que Foi Consolidada: 31/12/2016.

# **Registro K110: Relação dos Eventos Societários**

O registro K110 demonstra a relação dos eventos societários das empresas consolidadas.

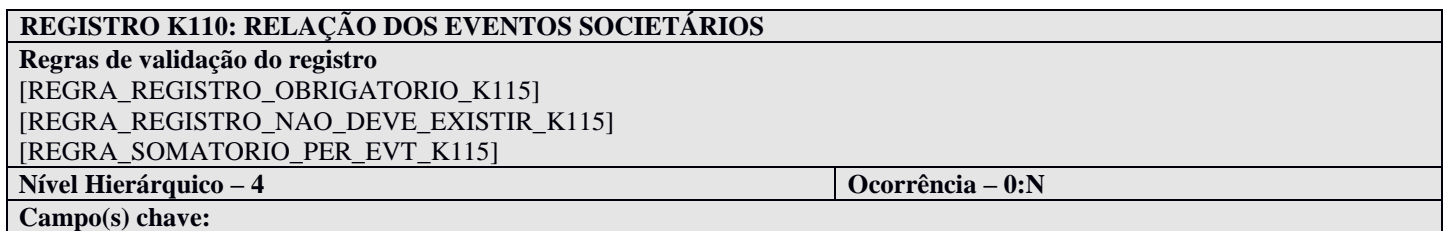

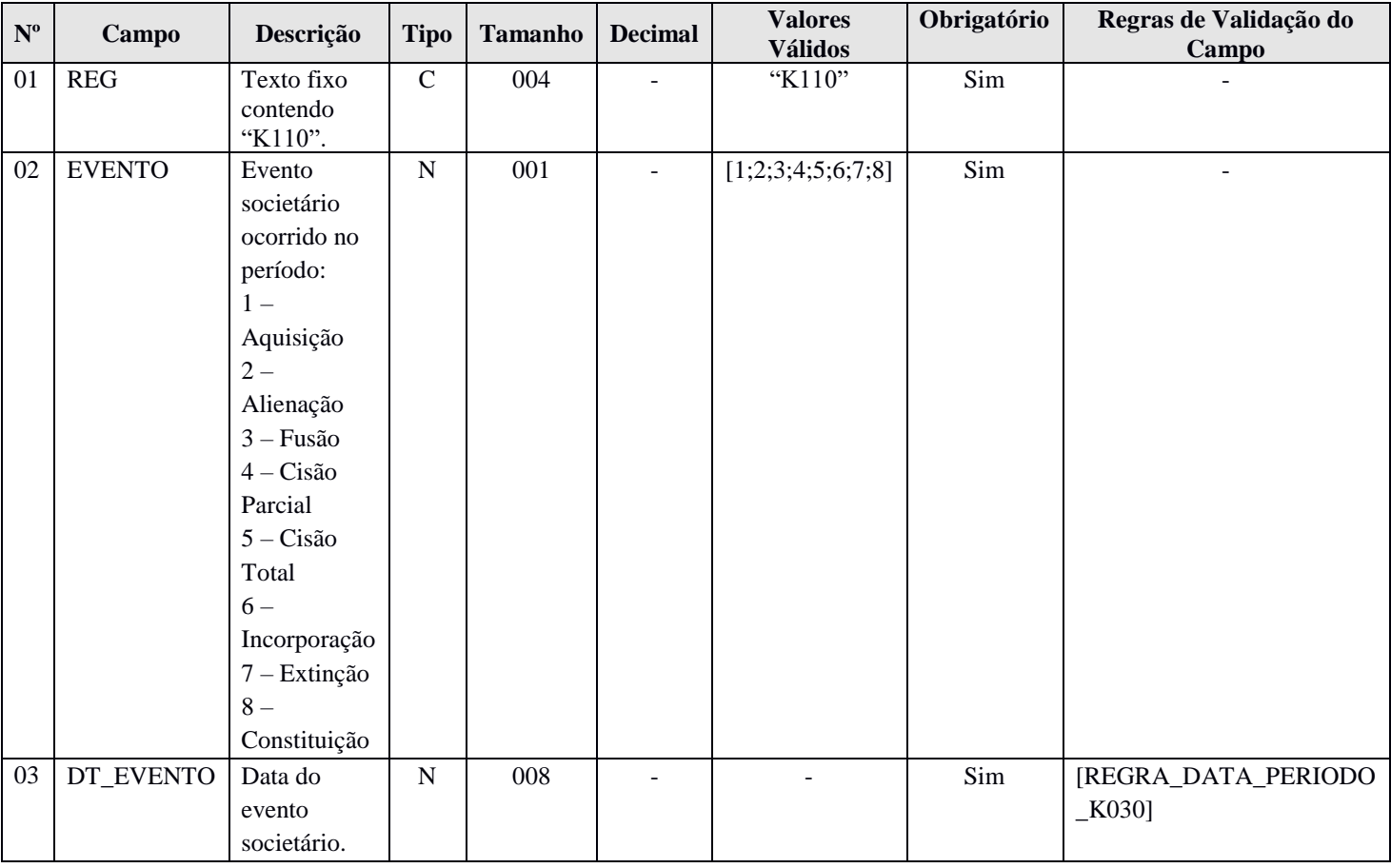

### **I - Observações:**

Registro obrigatório Nível hierárquico: 4 Ocorrência: Vários por arquivo.

### **II – Tabelas do Registro:** não há.

# **III - Regras de Validação do Registro:**

**REGRA\_REGISTRO\_OBRIGATORIO\_K115:** Verifica se existe, pelo menos, um registro K115, quando o campo "EVENTO" estiver preenchido com "1" (Aquisição), "2" (Alienação), "3" (Fusão), "4" (Cisão Parcial), "5" (Cisão Total) ou "6" (Incorporação). Se a regra não for cumprida, o PGE do Sped Contábil gera um erro.

**REGRA\_REGISTRO\_NAO\_DEVE\_EXISTIR\_K115:** Verifica se não existe registro K115, quando o campo "EVENTO" estiver preenchido com "7" (Extinção) ou "8" (Constituição). Se a regra não for cumprida, o PGE do Sped Contábil gera um erro.

**REGRA\_SOMATORIO\_PER\_EVT\_K115:** Verifica se o somatório de todos os percentuais das empresas participantes envolvidas na operação – "PER\_EVT" (Campo 04) – dos registros K115 é menor ou igual a 100. Se a regra não for cumprida, o PGE do Sped Contábil gera um erro.

# **IV – Regras de Validação dos Campos:**

**REGRA\_DATA\_PERIODO\_K030:** Verifica se a data do evento societário – "DT\_EVENTO" (Campo 03) – é maior ou igual à data inicial do período consolidado – "DT\_INI" (Campo 02) – do registro K030. Se a regra não for cumprida, o PGE do Sped Contábil gera um erro.

### **V - Exemplo de Preenchimento:**

### **|K110|1|30032016|**

**Campo 01** – Tipo de Registro: K110

- **Campo 02** Evento Societário Ocorrido no Período: 1 Aquisição.
- **Campo 03**  Data do Evento Societário: 30/03/2016.

# **Registro K115: Empresas Participantes do Evento Societário**

O registro K115 demonstra a relação das empresas participantes dos eventos societários informados no registro K110.

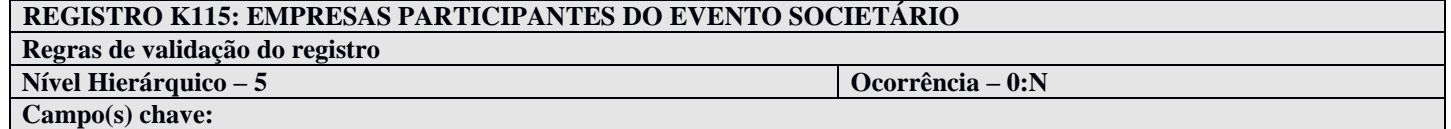

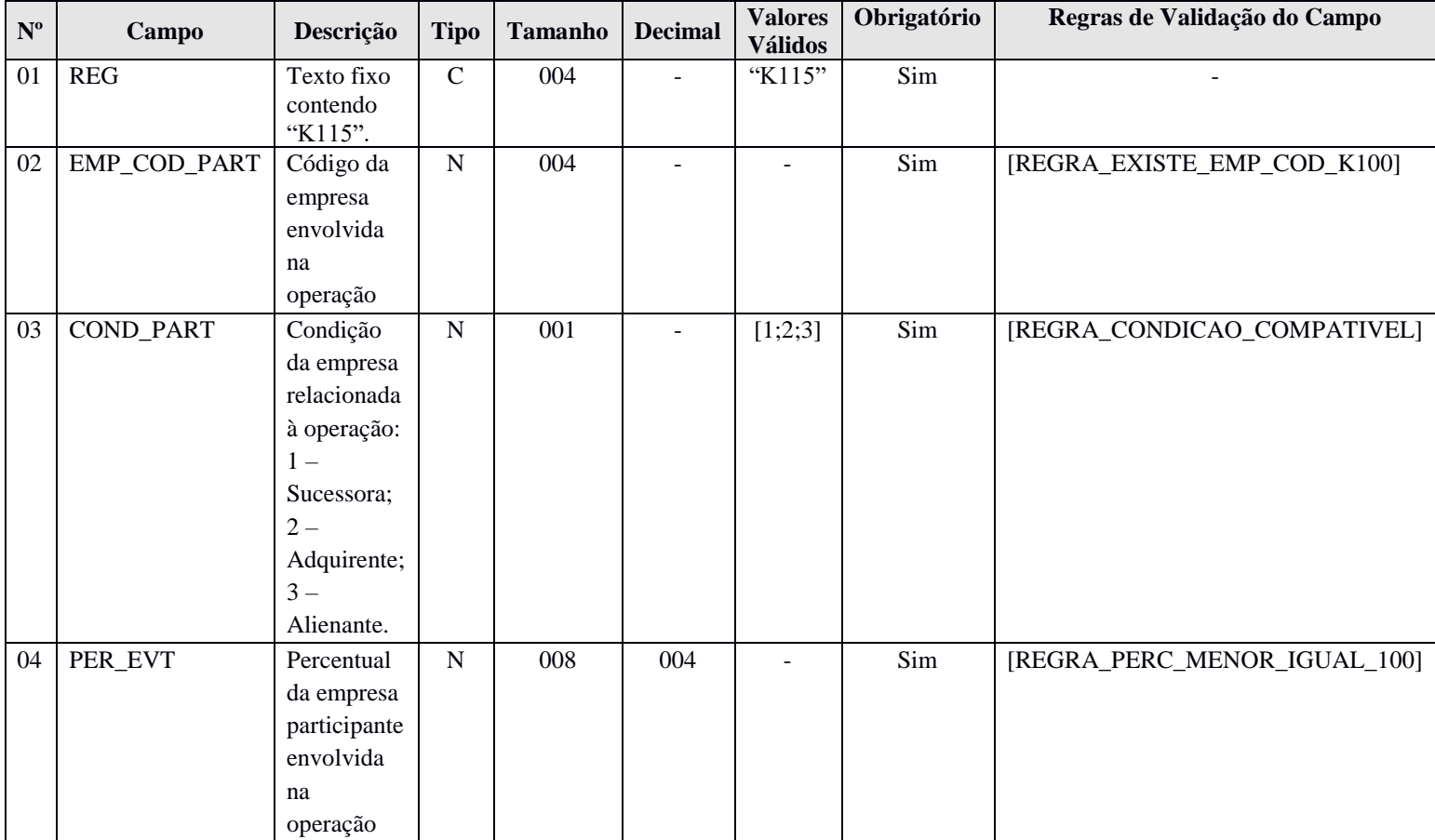

### **I - Observações:**

Registro obrigatório Nível hierárquico: 5 Ocorrência: Vários por arquivo.

### **II – Tabelas do Registro:** não há.

- **III - Regras de Validação do Registro:** não há.
- **IV – Regras de Validação dos Campos:**

**REGRA\_EXISTE\_EMP\_COD\_K100:** Verifica se o código da empresa envolvida na operação – "EMP\_COD\_PART" (Campo 02) – foi informado no registro K100, no campo código de identificação da empresa participante – "EMP\_COD" (Campo 03). Se a regra não for cumprida, o PGE do Sped Contábil gera um erro.

# **REGRA\_CONDICAO\_COMPATIVEL:** Verifica:

**-** Quando a condição da empresa relacionada à operação – "COND\_PART" (Campo 03) – for igual a "1" (Sucessora), se o evento societário ocorrido no período – "EVENTO" (Campo 02) – do registro K110 foi preenchido como "3" (Fusão), "4" (Cisão Parcial), "5" (Cisão Total) ou "6" (Incorporação).

**-** Quando a condição da empresa relacionada à operação – "COND\_PART" (Campo 03) – for igual a "2" (Adquirente) se o evento societário ocorrido no período – "EVENTO" (Campo 02) – do registro K110 foi preenchido como "1" (Aquisição).

**-** Quando a condição da empresa relacionada à operação – "COND\_PART" (Campo 03) – for igual a "3" (Alienante), se o evento societário ocorrido no período – "EVENTO" (Campo 02) – do registro K110 foi preenchido como "2" (Alienação).

Se as regras não forem cumpridas, o PGE do Sped Contábil gera um erro.

**REGRA\_PERC\_MENOR\_IGUAL\_100:** Verifica se o percentual da empresa participante envolvida na operação – PER\_EVT (Campo 04) – é menor ou igual a 100. Se a regra não for cumprida, o PGE do Sped Contábil gera um erro.

### **V - Exemplo de Preenchimento:**

# **|K115|1234|1|50,00|**

- **Campo 01** Tipo de Registro: K115
- **Campo 02** Código da Empresa Envolvida na Operação: 1234.

**Campo 03** – Condição da Empresa Relacionada à Operação: 1 – Sucessora.

**Campo 04** – Percentual da Empresa Participante Envolvido na Operação: 50,00%

### **Registro K200: Plano de Contas Consolidado**

O registro K200 apresenta o plano de contas utilizado nas escriturações contábeis consolidadas.

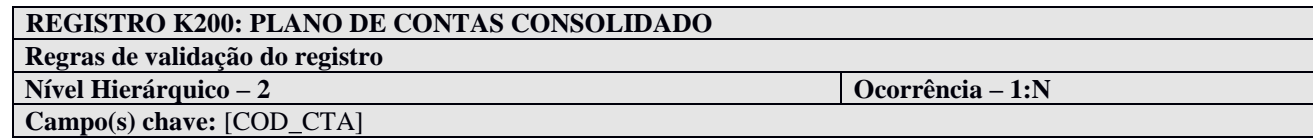

**Nº Campo Descrição Tipo Tamanho Decimal Valores Válidos Obrigatório Regras de Validação do Campo** 01 REG Texto fixo contendo "K200".  $C \begin{bmatrix} 0.04 \end{bmatrix}$  -  $\begin{bmatrix}$  "K200"  $\end{bmatrix}$  Sim  $\begin{bmatrix}$ 02 COD\_NAT Código da natureza da conta/grupo de contas, conforme tabela publicada pelo Sped. C 002 - - Sim [REGRA\_TABELA\_NATUREZA] 03 IND CTA Indicador do tipo de conta:  $S -$ Sintética (grupo de contas);  $A -$ Analítica (conta).  $C \begin{bmatrix} 001 \end{bmatrix}$  -  $[S;A] \begin{bmatrix} S;A \end{bmatrix}$  Sim |-04 NIVEL Nível da conta N | - | - | - | Sim | [REGRA\_MAIOR\_QUE\_UM] [REGRA\_ANALITICA\_NIVEL\_2] 05 COD\_CTA Código da conta C | - | - | - | Sim 06 COD\_CTA\_SUP Código da conta superior C | - | - | - | Não | [REGRA\_COD\_CTA\_ SUP\_OBRIGATORIO] [REGRA\_CONTA\_SUPERIOR\_ NAO\_SE\_APLICA] [REGRA\_CTA\_CONSOLIDADA\_ DE\_NIVEL\_SUPERIOR\_INVALIDA] 07 CTA Nome da conta C | - | - | - | Sim

# **I - Observações:**

Registro obrigatório Nível hierárquico: 2 Ocorrência: Vários por arquivo.

### **II – Tabelas do Registro:**

**Campo 03** – Código da Natureza das Contas/Grupos de Contas.

#### **Código da Natureza das Contas/Grupos de Contas**

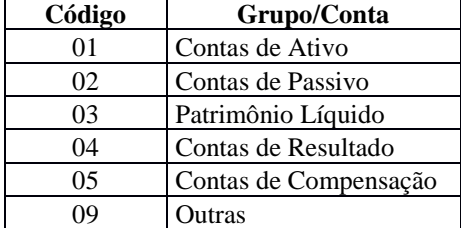

### **III - Regras de Validação do Registro:** não há.

#### **IV – Regras de Validação dos Campos:**

**REGRA\_TABELA\_NATUREZA:** Verifica se o código da natureza da conta/grupo de contas – "COD\_NAT" (Campo 03) – existe na Tabela de Naturezas das Contas/Grupo de Contas. Se a regra não for cumprida, o PGE do Sped Contábil gera um erro.

**REGRA MAIOR QUE UM:** Verifica se o nível da conta – "NIVEL" (Campo 04) – é maior ou igual a 1. Se a regra não for cumprida, o PGE do Sped Contábil gera um erro.

**REGRA\_ANALITICA\_NIVEL\_2:** Verifica, quando o indicador do tipo de conta – "IND\_CTA" (Campo 03) – é igual a "A" (Analítica) e o código da natureza da conta/grupo de contas – "COD\_NAT" (Campo 02) – é igual a "01" (Ativo), "02" (Passivo), "03" (Patrimônio Líquido) ou "04" (Contas de Resultado), se o nível da conta – "NIVEL" (Campo 04) – é maior que 2. Se a regra não for cumprida, o PGE do Sped Contábil gera um aviso.

**REGRA\_COD\_CTA\_SUP\_OBRIGATORIO:** Verifica se o nível da conta – "NIVEL" (Campo 04) – é maior que 1. Se afirmativo executa a **REGRA\_CAMPO\_OBRIGATORIO**. Se a regra não for cumprida, o PGE do Sped Contábil gera um erro.

**REGRA\_CAMPO\_OBRIGATORIO**: Verifica se o campo foi preenchido com algum valor diferente de vazio e do caractere "espaço". Se a regra não for cumprida, o PGE do Sped Contábil gera um erro.

**REGRA\_CONTA\_SUPERIOR\_NAO\_SE\_APLICA**: Verifica, caso o nível da conta – "NIVEL" (Campo 04) – seja igual "1", se o código da conta superior – "COD\_CTA\_SUP" (Campo 06) – não foi informado. Se a regra não for cumprida, o PGE do Sped Contábil gera um erro.

**REGRA\_CTA\_CONSOLIDADA\_DE\_NIVEL\_SUPERIOR\_INVALIDA:** Verifica se o nível da conta – "NÍVEL" (Campo 04) – é maior que 1. Se afirmativo verifica as seguintes regras:

**REGRA\_CODIGO\_CONTA\_NIVEL\_SUPERIOR\_INVALIDO:** Verifica se o código da conta superior – "COD\_CTA\_SUP" (Campo 06) – existe no plano de contas (registro K200).

**REGRA\_CONTA\_NIVEL\_SUPERIOR\_NAO\_SINTETICA:** Localiza o registro em que o código da conta – "COD\_CTA" (Campo 05) – tenha o mesmo valor do código da conta superior – "COD\_CTA\_SUP" (Campo 06). Neste registro, o indicador do tipo de conta – "IND\_CTA" (Campo 03) – deve ser igual a "S" (Sintética).

**REGRA\_NIVEL\_DE\_CONTA\_NIVEL\_SUPERIOR\_INVALIDO:** Localiza o registro em que o "COD\_CTA" (Campo 05) tenha o mesmo valor do "COD\_CTA\_SUP" (Campo 06). Neste registro, o nível da conta – "NIVEL" (Campo 04) – deve ser menor que o nível atual.

Verifica se o nível da conta – "NÍVEL" (Campo 04) – é maior que 2. Se afirmativo, verifica a regra:

**REGRA\_NATUREZA\_CONTA:** Verifica se a conta de nível superior tem a mesma natureza da conta/grupo de contas – "COD\_NAT" (Campo 03) – da conta de nível inferior.

Se as regras não forem cumpridas, o PGE do Sped Contábil gera um erro.

### **V - Exemplo de Preenchimento:**

### **|K200|01|S|1|1||ATIVO|**

**Campo 01** – Tipo de Registro: K200

**Campo 02** – Código da Natureza da Conta: 01 – Ativo.

**Campo 03** – Indicador do Tipo de Conta: S – Sintética.

**Campo 04** – Nível da Conta: 1.

**Campo 05** – Código da Conta: 1.

**Campo 06** – Código da Conta de Nível Superior: não há.

**Campo 07** – Nome da Conta: Ativo.

### **Registro K210: Mapeamento para Planos de Contas das Empresas Consolidadas**

O registro K210 apresenta o mapeamento das contas do plano de contas consolidado informado no registro K200 para as contas dos planos de contas das empresas consolidadas.

### **REGISTRO K210: MAPEAMENTO PARA PLANOS DE CONTAS DAS EMPRESAS CONSOLIDADAS**

**Regras de validação do registro** [REGRA\_CONTA\_CONSOLIDADA\_ANALITICA]

**Nível Hierárquico – 3 Ocorrência – 0:N**

**Campo(s) chave:** [COD\_EMP] + [COD\_CTA\_EMP]

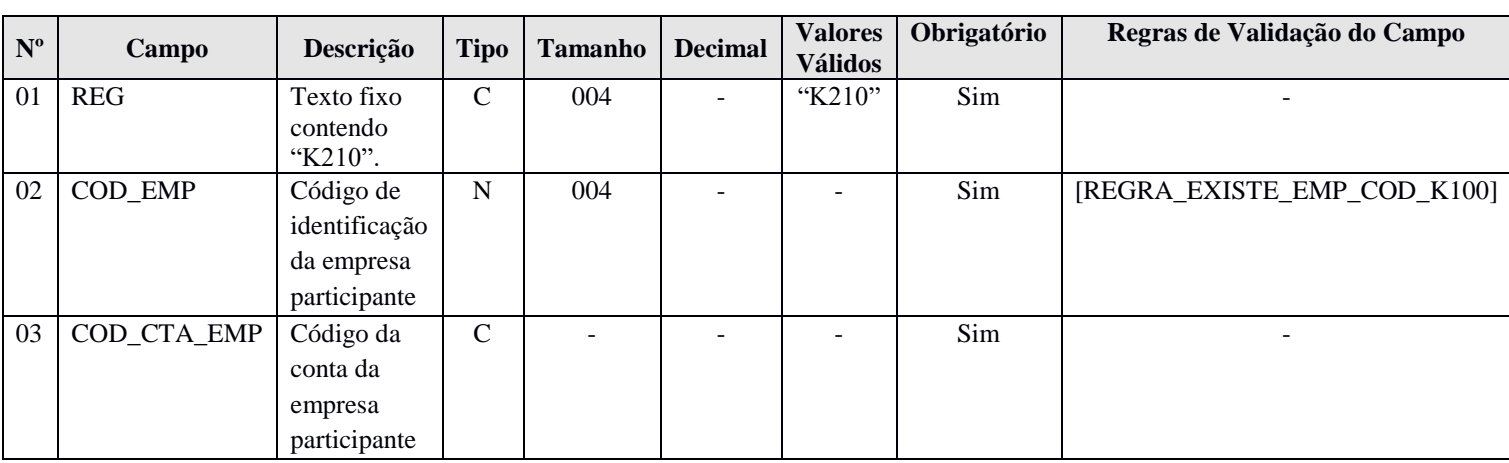

### **I - Observações:**

Registro facultativo. Nível hierárquico: 3 Ocorrência: Vários por arquivo.

### **II – Tabelas do Registro:** não há.

# **III - Regras de Validação do Registro:**

**REGRA\_CONTA\_CONSOLIDADA\_ANALITICA:** Verifica se a conta consolidada é analítica no registro K200 (indicador do tipo de contas – "IND\_CTA" – Campo 03 – do registro K200 igual a "A" – Analítica). Se a regra não for cumprida, o PGE do Sped Contábil gera um erro.

# **IV – Regras de Validação dos Campos:**

**REGRA EXISTE EMP COD K100:** Verifica se o código de identificação da empresa participante – "COD\_EMP" (Campo 02) – foi informado no registro K100, no campo código de identificação da empresa participante – "EMP\_COD" (Campo 03). Se a regra não for cumprida, o PGE do Sped Contábil gera um erro.

### **V - Exemplo de Preenchimento:**

### **|K210|1234|1.01.01.01|**

**Campo 01** – Tipo de Registro: K210 **Campo 02** – Código de Identificação da Empresa Participante: 1234. **Campo 03** – Código da Conta da Empresa Participante: 1.01.01.01.

# **Registro K300: Saldos das Contas Consolidadas**

O registro K300 apresenta os saldos das contas consolidadas.

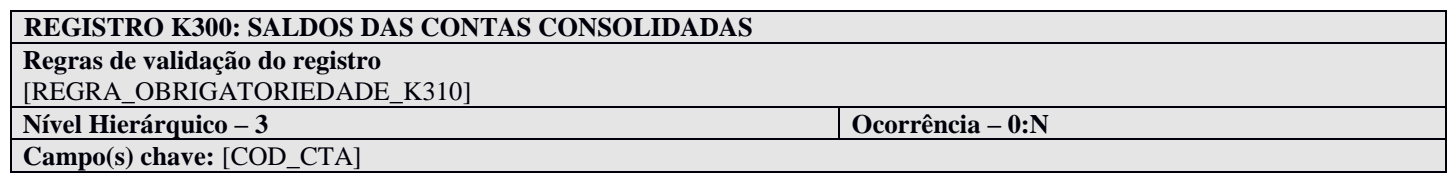

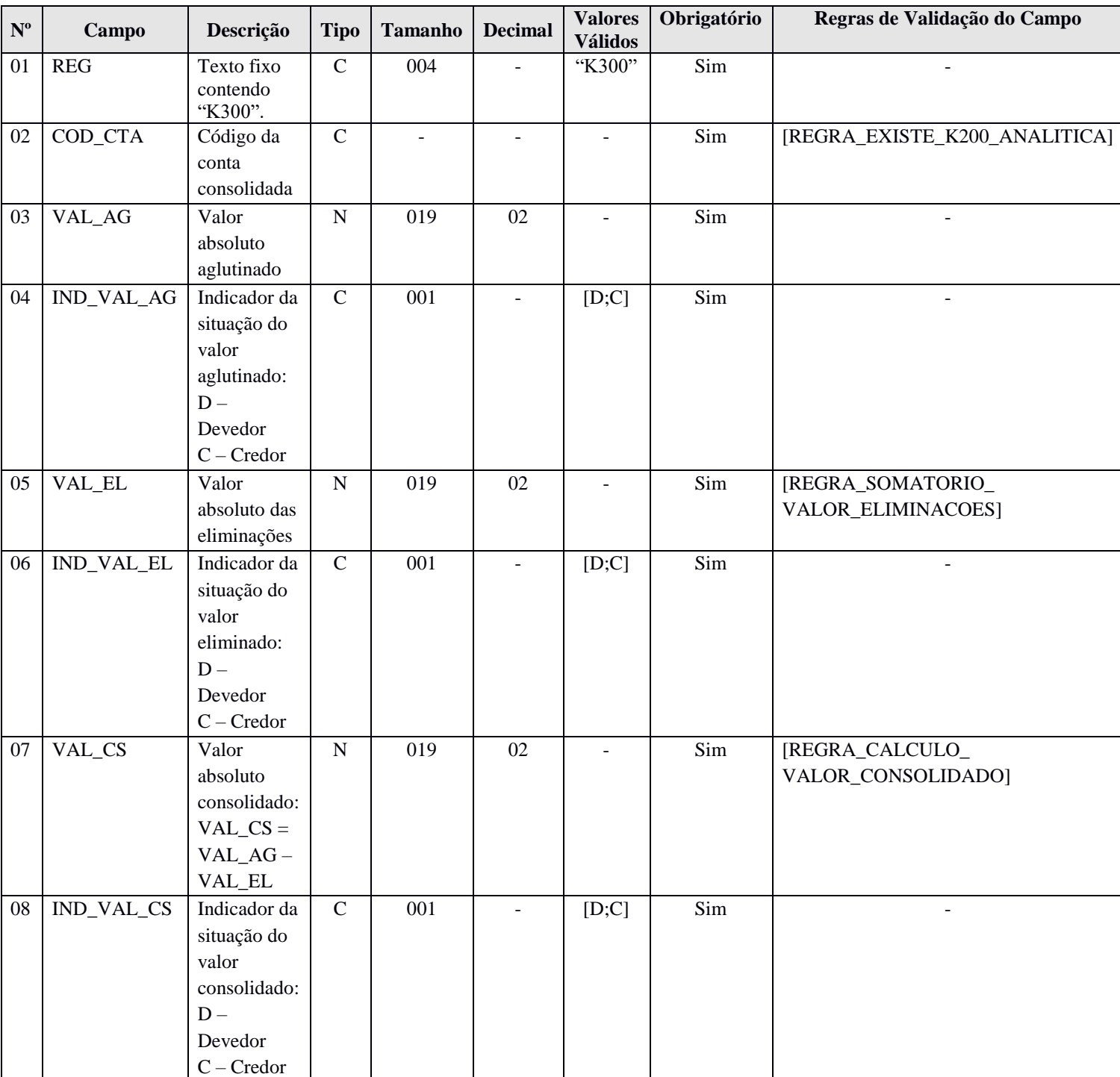

# **I - Observações:**

Registro obrigatório. Nível hierárquico: 3 Ocorrência: Vários por arquivo.

### **II – Tabelas do Registro:** não há.

# **III - Regras de Validação do Registro:**

**REGRA\_OBRIGATORIEDADE\_K310:** Verifica se existe, pelo menos, um registro K310, quando o valor absoluto das eliminações – "VAL\_EL" (Campo 05) – for maior que zero. Se a regra não for cumprida, o PGE do Sped Contábil gera um erro.

### **IV – Regras de Validação dos Campos:**

**REGRA\_EXISTE\_K200\_ANALITICA:** Verifica se o código da conta consolidada – "COD\_CTA" (Campo 02) – existe no registro K200 e se a conta é analítica. Se a regra não for cumprida, o PGE do Sped Contábil gera um erro.

**REGRA\_SOMATORIO\_VALOR\_ELIMINACOES:** Verifica se o valor absoluto das eliminações – "VAL\_EL" (Campo 05) – é igual ao somatório das parcelas do valor eliminado total – "VALOR" (Campo 03) – do registro K310, considerando o indicador da situação do saldo (devedor ou credor). Se a regra não for cumprida, o PGE do Sped Contábil gera um erro.

**REGRA\_CALCULO\_VALOR\_CONSOLIDADO:** Verifica se o valor absoluto consolidado – "VAL\_CS" (Campo 08) – é igual ao resultado da diferença entre o valor absoluto aglutinado – "VAL\_AG" (Campo 03) – e o valor absoluto das eliminações – "VAL\_EL" (Campo 05) –, considerando os indicadores da situação do saldo (devedor ou credor). Se a regra não for cumprida, o PGE do Sped Contábil gera um erro.

### **V - Exemplo de Preenchimento:**

### **|K300|1.01.01.01.01|1000,00|D|300,00|D|700,00|D|**

**Campo 01** – Tipo de Registro: K300.

**Campo 02** – Código da Conta Consolidada: 1.01.01.01.01.

**Campo 03** – Valor Absoluto do Aglutinado: R\$ 1.000,00.

- **Campo 04** Indicador da Situação do Valor Aglutinado: D.
- **Campo 05** Valor Absoluto das Eliminações: R\$ 300,00.
- **Campo 06**  Indicador da Situação do Valor Eliminado: D.
- **Campo 07**  Valor Absoluto Consolidado: R\$ 700,00 (R\$ 1.000,00 R\$ 300,00).

**Campo 08** – Indicador da Situação do Valor Absoluto Consolidado: D.

# **Registro K310: Empresas Detentoras das Parcelas do Valor Eliminado Total**

O registro K310 apresenta as empresas detentoras das parcelas do valor eliminado total, com os respectivos valores eliminados.

# **REGISTRO K310: EMPRESAS DETENTORAS DAS PARCELAS DO VALOR ELIMINADO TOTAL Regras de validação do registro Nível Hierárquico – 4 Ocorrência – 0:N Campo(s) chave:** [EMP\_COD\_PARTE]

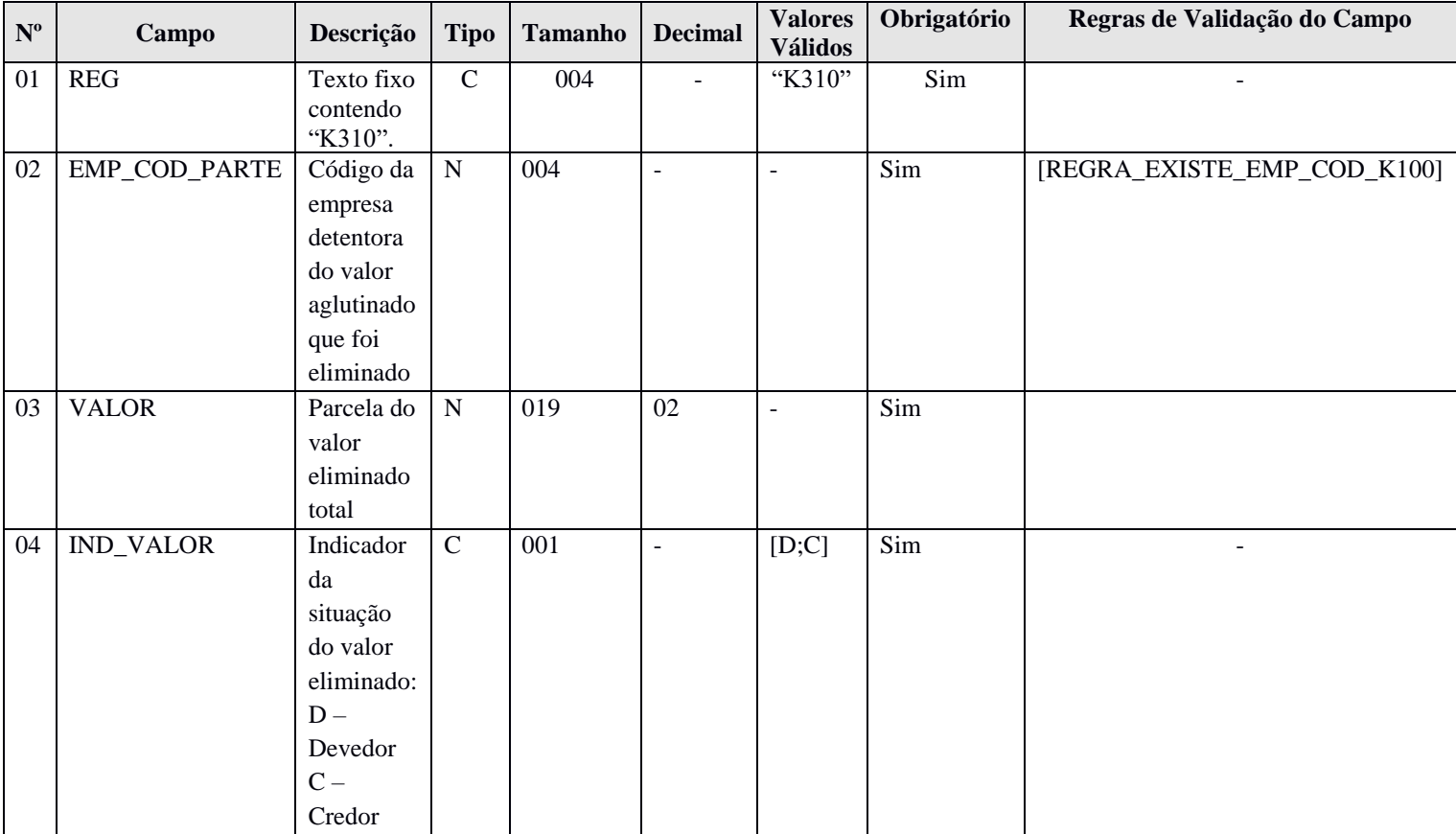

### **I - Observações:**

Registro obrigatório. Nível hierárquico: 4 Ocorrência: Vários por arquivo.

### **II – Tabelas do Registro:** não há.

**III - Regras de Validação do Registro:** não há.

# **IV – Regras de Validação dos Campos:**

**REGRA\_EXISTE\_EMP\_COD\_K100:** Verifica se o código da empresa detentora do valor aglutinado que foi eliminado – "EMP\_COD\_PART" (Campo 02) – foi informado no registro K100, no campo código de identificação da empresa participante – "EMP\_COD" (Campo 03). Se a regra não for cumprida, o PGE do Sped Contábil gera um erro.

# **V - Exemplo de Preenchimento:**

### **|K310|1234|100,00|D|**

- **Campo 01** Tipo de Registro: K310.
- **Campo 02** Código da Empresa Detentora do Valor Aglutinado que Foi Eliminado: 1234.
- **Campo 03**  Parcela do Valor Eliminado Total: R\$ 100,00.
- **Campo 04**  Indicador da Situação do Valor Eliminado: D.

# **Registro K315: Empresas Contrapartes das Parcelas do Valor Eliminado Total**

O registro K315 apresenta as empresas contrapartes das parcelas do valor eliminado total, com os respectivos valores eliminados.

# **REGISTRO K315: EMPRESAS CONTRAPARTES S DAS PARCELAS DO VALOR ELIMINADO TOTAL Regras de validação do registro Nível Hierárquico – 5 Ocorrência – 0:N Campo(s) chave:** [EMP\_COD\_CONTRA] + [COD\_CONTRA]

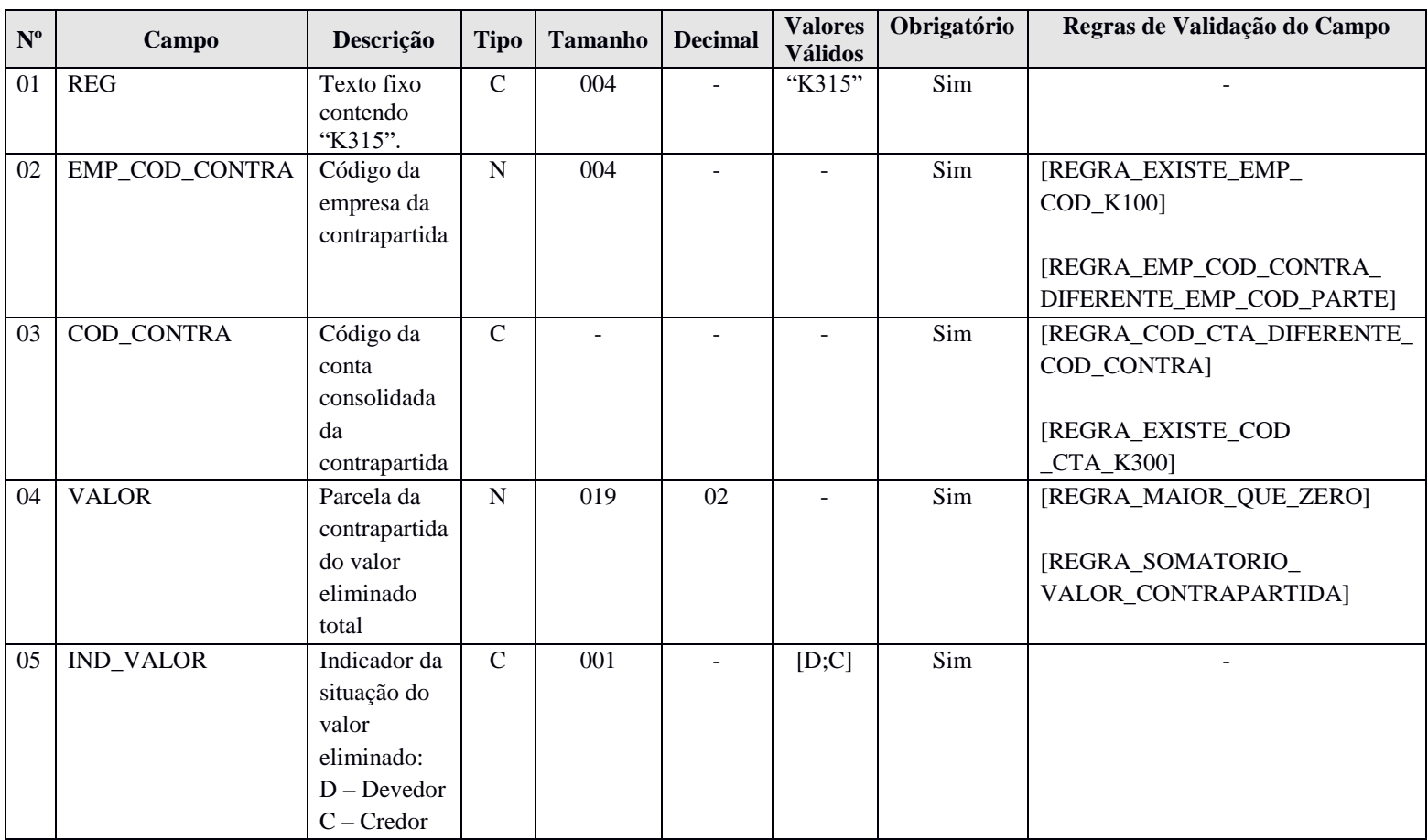

### **I - Observações:**

Registro obrigatório. Nível hierárquico: 5 Ocorrência: Vários por arquivo.

# **II – Tabelas do Registro:** não há.

**III - Regras de Validação do Registro:** não há.

# **IV – Regras de Validação dos Campos:**

**REGRA\_EXISTE\_EMP\_COD\_K100:** Verifica se o código da empresa da contrapartida – "EMP\_COD\_CONTRA" (Campo 02) – foi informado no registro K100, no campo código de identificação da empresa participante – "EMP\_COD" (Campo 03). Se a regra não for cumprida, o PGE do Sped Contábil gera um erro.

**REGRA\_EMP\_COD\_CONTRA\_DIFERENTE\_EMP\_COD\_PARTE:** Verifica se o código da empresa da contrapartida – "EMP\_COD\_CONTRA" (Campo 02) – é diferente do código da empresa detentora do valor aglutinado que foi eliminado – "EMP\_COD\_PARTE" (Campo 02) – informado no registro K310. Se a regra não for cumprida, o PGE do Sped Contábil gera um erro.

**REGRA\_COD\_CTA\_DIFERENTE\_COD\_CONTRA:** Verifica se o código da conta consolidada da contrapartida – "COD\_CONTRA" (Campo 03) – é diferente do código da conta consolidada – "COD\_CTA" (Campo 02) – informado no registro K300. Se a regra não for cumprida, o PGE do Sped Contábil gera um aviso.

**REGRA\_EXISTE\_COD\_CTA\_K300:** Verifica se o código da conta consolidada da contrapartida – "COD\_CONTRA" (Campo 03) – existe em algum dos registros K300 existentes, no campo código da conta consolidada – "COD\_CAT" (Campo 02). Se a regra não for cumprida, o PGE do Sped Contábil gera um erro.

**REGRA\_MAIOR\_QUE\_ZERO:** Verifica se a parcela da contrapartida do valor eliminado total – "VALOR" (Campo 04) – é maior que zero. Se a regra não for cumprida, o PGE do Sped Contábil gera um erro.

**REGRA\_SOMATORIO\_VALOR\_CONTRAPARTIDA:** Verifica se o somatório dos valores informados no campo parcela da contrapartida do valor eliminado total – "VALOR" (Campo 04) – é igual à parcela do valor eliminado total – "VALOR" (Campo 04) – do registro K310. Se a regra não for cumprida, o PGE do Sped Contábil gera um erro.

### **V - Exemplo de Preenchimento:**

### **|K315|5678|2.01.02.01.02|100,00|D|**

- **Campo 01** Tipo de Registro: K310.
- **Campo 02** Código da Empresa da Contrapartida: 5678.
- **Campo 03**  Código da Conta Consolidada da Contrapartida: 2.01.02.01.02.
- **Campo 04**  Parcela da Contrapartida do Valor Eliminado Total: R\$ 100,00.
- **Campo 05**  Indicador da Situação do Valor Eliminado: D.

# **Registro K990: Encerramento do Bloco K**

O registro K990 encerra o bloco K e indica o total de linhas do bloco K. O registro K990 também deve ser considerado no total de linhas do bloco K.

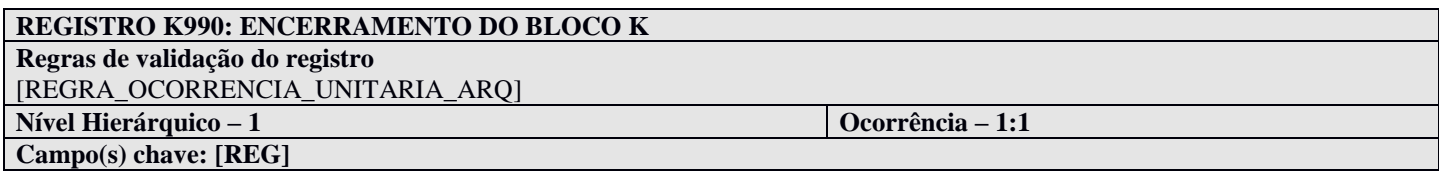

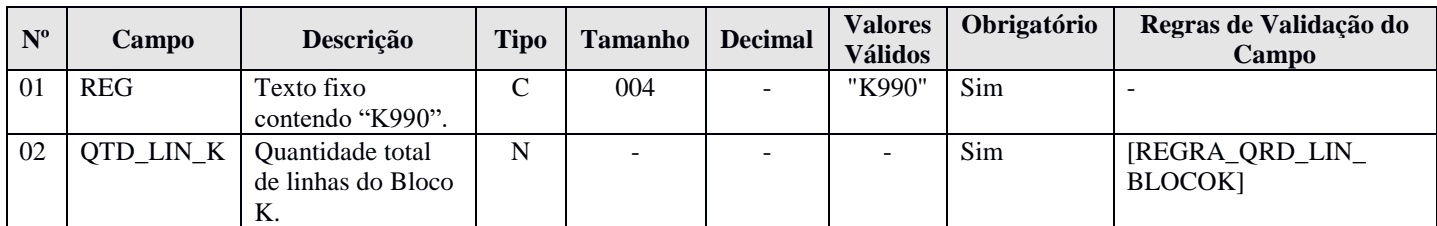

# **I - Observações:**

Registro obrigatório Nível hierárquico: 1 Ocorrência: Um por arquivo.

### **II – Tabelas do Registro:** não há.

### **III - Regras de Validação do Registro:**

**REGRA\_OCORRENCIA\_UNITARIA\_ARQ**: Verifica se o registro ocorreu apenas uma vez por arquivo, considerando a chave "K990" (REG). Se a regra não for cumprida, o PGE do Sped Contábil gera um erro.

### **IV – Regras de Validação dos Campos:**

**REGRA\_QTD\_LIN\_BLOCOK**: Verifica se número de linhas do bloco K é igual à quantidade de linha do bloco K informada no campo – "QTD\_LIN" (Campo 02).

### **V - Exemplo de Preenchimento:**

### **|K990|1000|**

**Campo 01** – Tipo de Registro: K990 **Campo 02** – Quantidade Total de Linhas do Bloco K: 1000 (O bloco K tem um total de 1000 linhas)

# **Bloco 9: Controle e Encerramento do Arquivo Digital**

### **Registro 9001: Abertura do Bloco 9**

O registro 9001 abre o bloco 9 e indica se há ou não há dados informados no bloco.

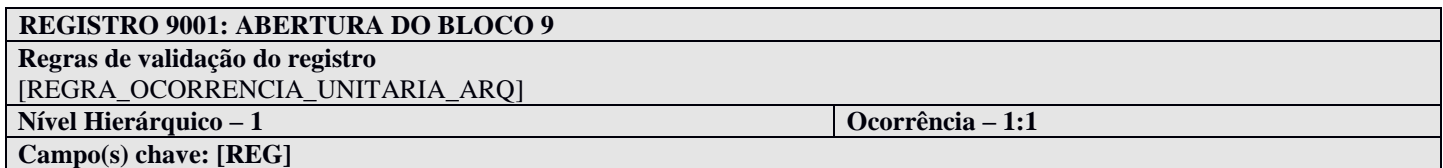

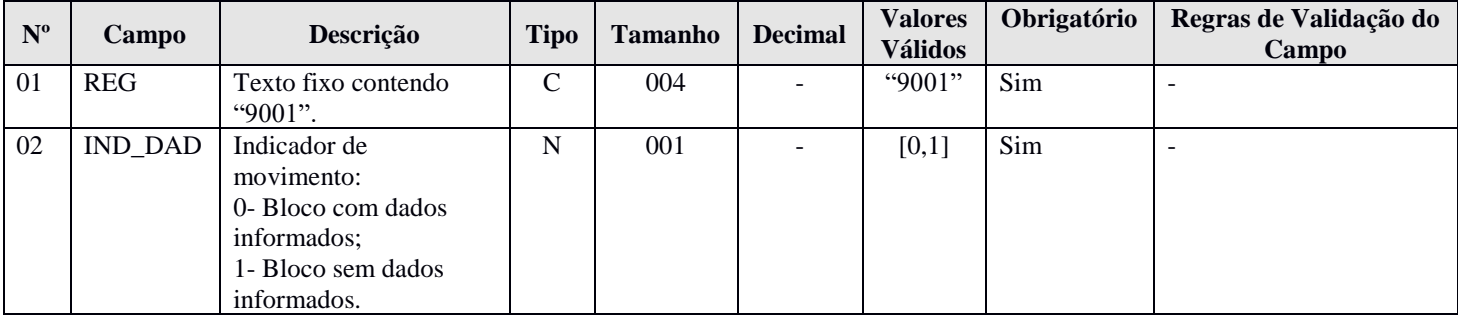

### **I - Observações:**

Registro obrigatório Nível hierárquico: 1 Ocorrência: Um por arquivo.

### **II – Tabelas do Registro:** não há.

### **III - Regras de Validação do Registro:**

**REGRA\_OCORRENCIA\_UNITARIA\_ARQ**: Verifica se o registro ocorreu apenas uma vez por arquivo, considerando a chave "9001" (REG). Se a regra não for cumprida, o PGE do Sped Contábil gera um erro.

# **IV – Regras de Validação dos Campos:** não há.

#### **V - Exemplo de Preenchimento:**

# **|9001|0|**

**Campo 01** – Tipo de Registro: 9001 **Campo 02** – Indicador de Movimento: 0 (bloco com dados informados)
#### **Registro 9900: Registros do Arquivo**

Este registro identifica a quantidade de registros, por tipo de registro, do arquivo.

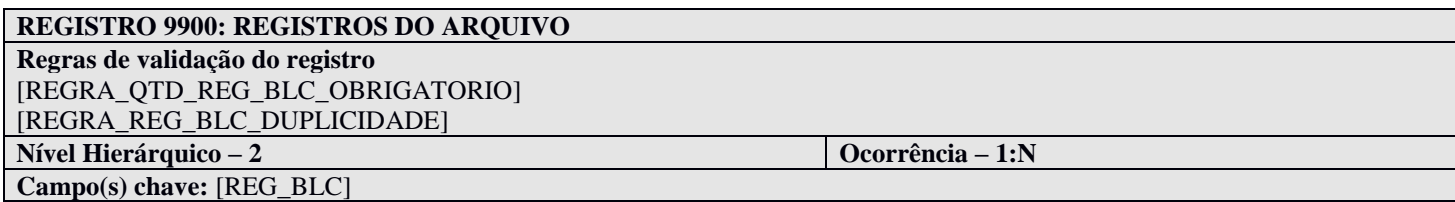

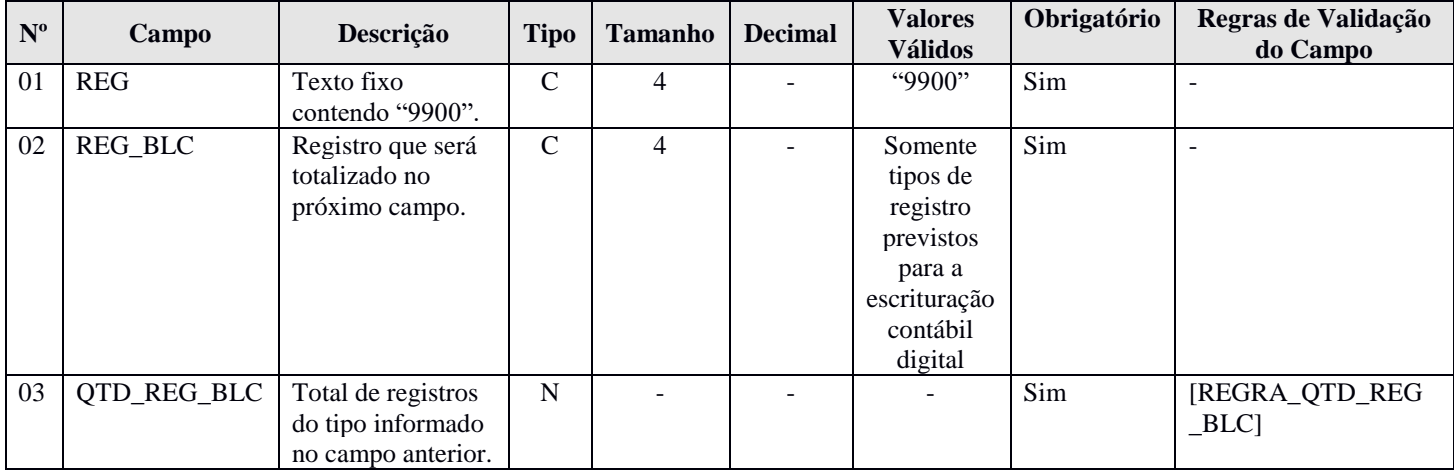

#### **I - Observações:**

Registro obrigatório Nível hierárquico: 2 Ocorrência: Vários por arquivo.

## **II – Tabelas do Registro:** não há.

#### **III - Regras de Validação do Registro:**

**REGRA\_QTD\_REG\_BLC\_OBRIGATORIO:** Verifica se todos os tipos de registros existentes no arquivo foram totalizados no registro 9900. Se a regra não for cumprida, o PGE do Sped Contábil gera um erro.

**REGRA\_REG\_BLC\_DUPLICIDADE:** Verifica se o registro não é duplicado considerando a chave registro que será totalizado – "REG\_BLC" (Campo 02). Se a regra não for cumprida, o PGE do Sped Contábil gera um erro.

#### **IV – Regras de Validação dos Campos:**

**REGRA\_QTD\_REG\_BLC:** Verifica se o número de linhas do arquivo, por tipo de registro, é igual ao valor informado no total de registros do tipo informado no campo registro que será totalizado – "QTD\_REG\_BLC" (Campo 03). Se a regra não for cumprida, o PGE do Sped Contábil gera um erro.

#### **V - Exemplo de Preenchimento:**

#### **|9900|0150|10|**

**Campo 01** – Tipo de Registro: 9900 **Campo 02** – Registro que Será Totalizado no Próximo Campo: 0150 **Campo 03** – Total de Registro do Tipo Informado no Campo Anterior: 10

## **Registro 9990: Encerramento do Bloco 9**

O registro 9990 encerra o bloco 9 e indica o total de linhas do bloco 9. O registro 9990 também deve ser considerado no total de linhas do bloco 9.

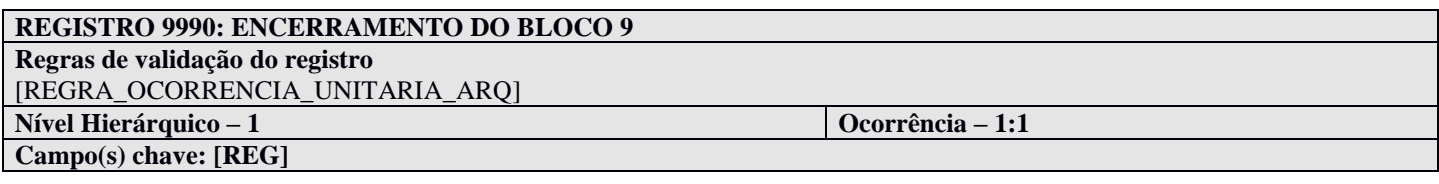

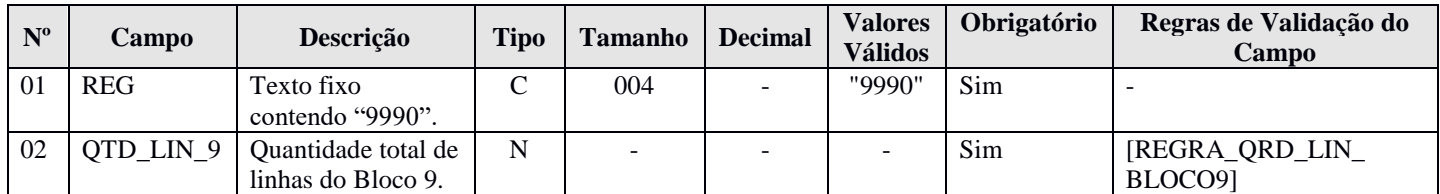

#### **I - Observações:**

Registro obrigatório Nível hierárquico: 1 Ocorrência: Um por arquivo.

## **II – Tabelas do Registro:** não há.

## **III - Regras de Validação do Registro:**

**REGRA\_OCORRENCIA\_UNITARIA\_ARQ**: Verifica se o registro ocorreu apenas uma vez por arquivo, considerando a chave "9990" (REG). Se a regra não for cumprida, o PGE do Sped Contábil gera um erro.

## **IV – Regras de Validação dos Campos:**

**REGRA\_QTD\_LIN\_BLOCO9**: Verifica se número de linhas do bloco 9 é igual à quantidade total de linhas do bloco  $9 -$ "QTD LIN" (Campo 02).

## **V - Exemplo de Preenchimento:**

# **|9990|100|**

**Campo 01** – Tipo de Registro: 9990

**Campo 02** – Quantidade Total de Linhas do Bloco 9: 100 (O bloco 9 tem um total de 100 linhas)

## **Registro 9999: Encerramento do Arquivo Digital**

O registro 9999 encerra o arquivo digital e indica o seu total de linhas. O registro 9999 também deve ser considerado no total de linhas do arquivo digital.

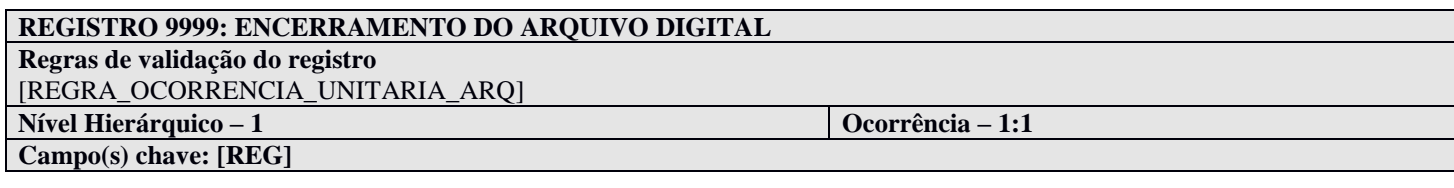

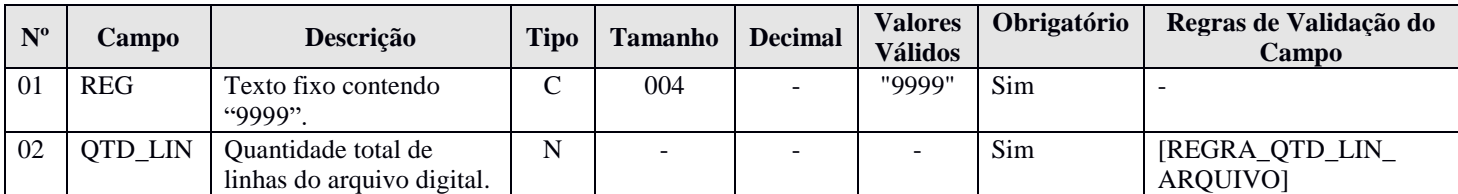

## **I - Observações:**

Registro obrigatório Nível hierárquico: 1 Ocorrência - um (por arquivo)

## **II – Tabelas do Registro:** não há.

## **III - Regras de Validação do Registro:**

**REGRA\_OCORRENCIA\_UNITARIA\_ARQ**: Verifica se o registro ocorreu apenas uma vez por arquivo, considerando a chave "9999" (REG). Se a regra não for cumprida, o PGE do Sped Contábil gera um erro.

## **IV – Regras de Validação dos Campos:**

**REGRA\_QTD\_LIN\_ARQUIVO**: Verifica se número de linhas do arquivo digital é igual à quantidade total de linhas do arquivo digital – "QTD\_LIN" (Campo 02).

## **V - Exemplo de Preenchimento:**

#### **|9999|10000|**

**Campo 01** – Tipo de Registro: 9999

**Campo 02** – Quantidade Total de Linhas do Arquivo Digital: 10000 (O arquivo digital tem um total de 10.000 linhas)

#### **Capítulo 4 – Regras de Validação**

As validações são executadas em três blocos. O segundo bloco só é realizado se não forem encontrados erros na execução do primeiro bloco. De forma semelhante, o terceiro bloco só será realizado se o arquivo passar nas validações do segundo bloco. Assim, depois de consertados os erros identificados no primeiro conjunto de regras, podem aparecer erros que não foram listados na primeira validação e assim por diante.

O PGE do Sped Contábil realiza as seguintes verificações:

- 1. Validade dos certificados digitais utilizados nas assinaturas do livro e do requerimento;
- 2. Verificação de repetição de número de outro livro já enviado (com exceção dos substituídos e dos indeferidos);
- 3. Sobreposição do período em relação a outra ECD já enviada; e
- 4. Integridade da transmissão.

As validações de certificado são normalmente realizadas pelo Receitanet.

Durante a transmissão do arquivo da escrituração contábil deverá ser verificado se o arquivo da escrituração já foi enviado anteriormente. Para tanto devem ser considerados os seguintes dados que combinados tornam uma escrituração contábil única:

## 1. CNPJ;

- 2. Forma de Escrituração Contábil;
- 3. Número do livro; e

4. Natureza do livro (somente será considerado para formação da identificação única se a forma da escrituração for Auxiliar(A) ou Razão Auxiliar(Z)).

Se for identificada alguma escrituração já enviada anteriormente com os dados acima, o sistema deverá verificar ainda:

1. Situação da escrituração; e 2. *Hash* da escrituração.

Caso a situação da escrituração já enviada seja "indeferida" e o *hash* seja diferente da escrituração a ser transmitida, o sistema não deverá considerar uma escrituração duplicada, e deverá permitir a transmissão da escrituração. Caso contrário, a escrituração será considerada duplicada.

Durante a transmissão do arquivo da escrituração contábil deverá ser verificado se o arquivo não está sobrepondo o período de outro que já foi enviado anteriormente. Para tanto devem ser considerados os seguintes dados que combinados criam a identificação única da escrituração contábil por período:

- 1. CNPJ;
- 2. Forma de Escrituração Contábil; e
- 3. Natureza do livro (somente será considerado para formação da identificação única se a forma da escrituração for Auxiliar(A) ou Razão Auxiliar(Z)).

Se o período da escrituração não estiver sobreposto não é necessário fazer nenhuma validação relativa a equivalência de formas da escrituração. Contudo, considerando que os períodos de duas escriturações estejam sobrepostos, é necessário fazer a validação da equivalência de formas da escrituração.

As inconsistências encontradas nos arquivos são classificadas em dois tipos:

- "**Erro**" permite que apenas a funcionalidade de "Importação/Validação" seja executada.
- "**Aviso**" não impede a execução das demais funcionalidades.

Portanto, erros impedem a continuidade dos trabalhos e os avisos não impedem. No caso de aviso, cabe à entidade avaliar se ela é ou não um erro.

# **4.1. Regras de Validação Nível 1**

# **4.1.1. Regras de Validação de Estrutura 1**

As regras de validação de estrutura 1 interrompem a análise da linha onde ocorreram erros, prosseguindo com a validação da próxima linha.

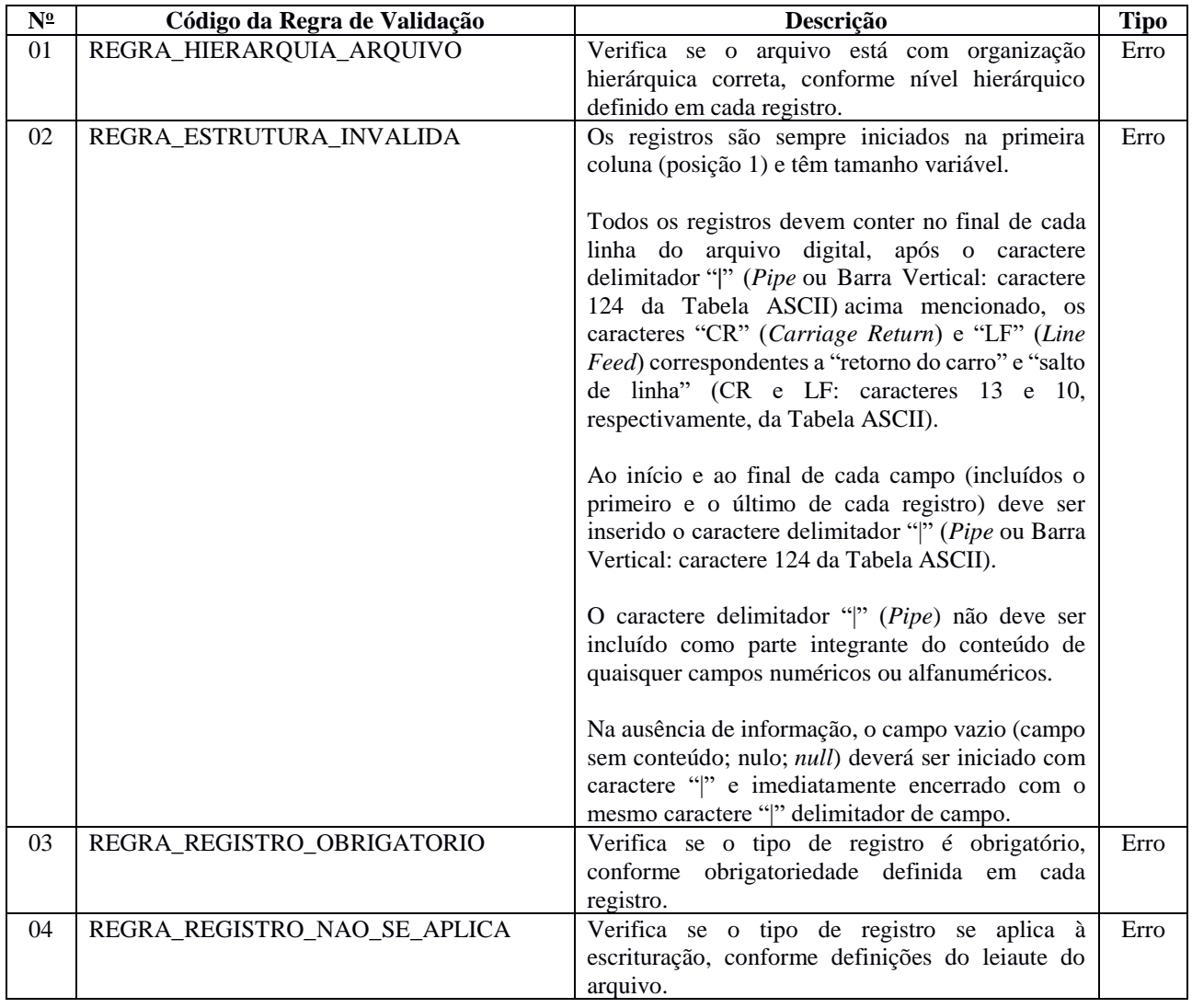

## **4.1.2. Regras de Validação de Estrutura 2**

As regras de validação de estrutura 2 não interrompem a análise da linha durante a validação.

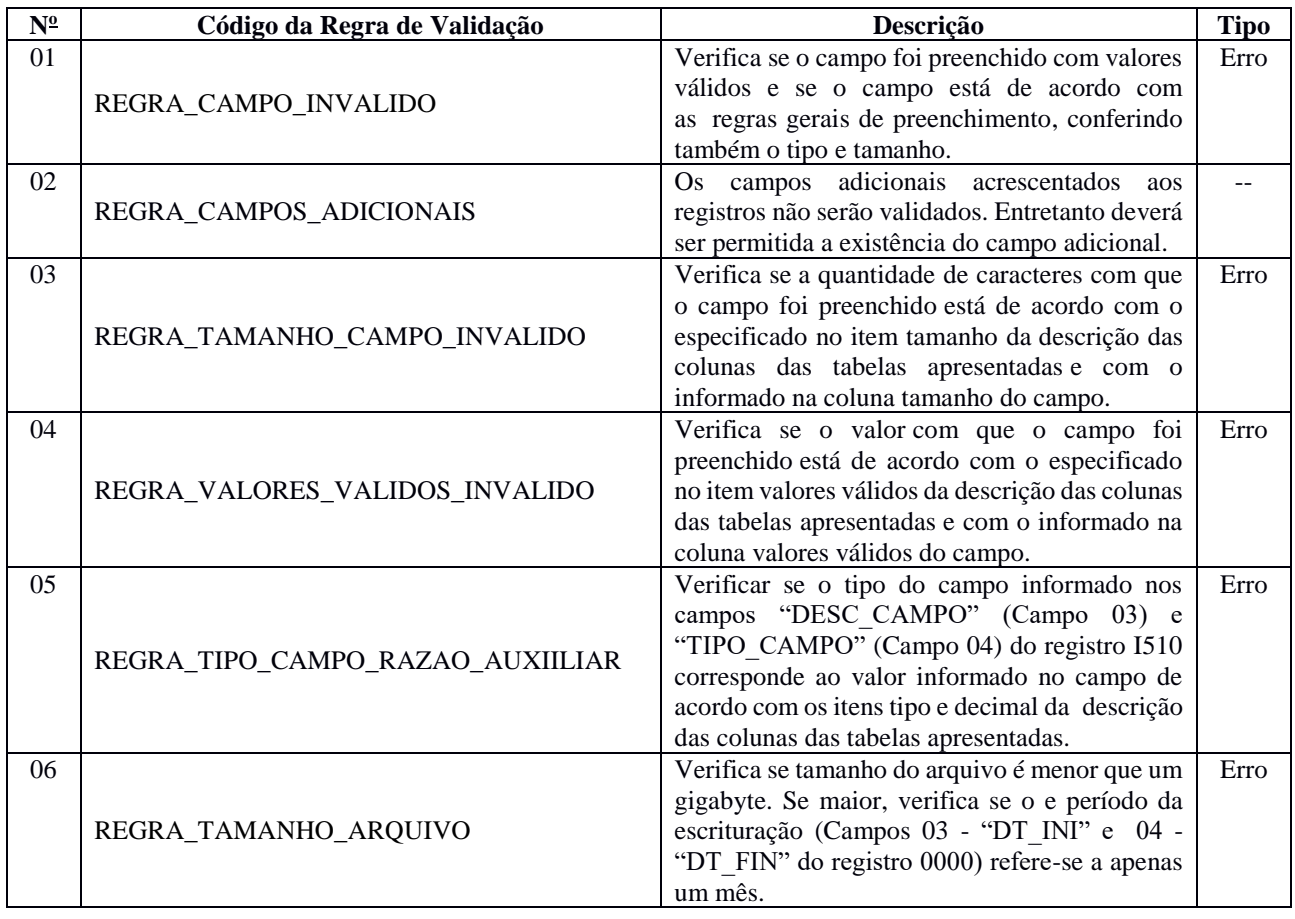

# **4.2. Regras de Validação Nível 2**

Os registros que apresentarem erro na validação nível 1 não serão analisados na validação nível 2. Todas as regras de validação de nível 2 foram apresentadas nos próprios registros dos leiautes 1 e 2.

**A N E X O S - Alterações em Relação ao Manual Anexo ao Ato Declaratório Executivo Cofis n<sup>o</sup> 29/2017**

**Revisão geral do texto do Manual, com atualização da legislação e alteração da sigla "PVA" (Programa Validador e Assinador) para "PGE" (Programa Gerador de Escrituração).**

**1.3. Pessoas Jurídicas Obrigadas a Entregar o Sped Contábil: Atualização de texto.**

Segundo o art. 3<sup>º</sup> da Instrução Normativa RFB nº XXX/2017:

Art. 3º Deverão apresentar a Escrituração Contábil Digital (ECD) todas as pessoas jurídicas obrigadas a manter escrituração contábil nos termos da legislação comercial, inclusive as equiparadas, as imunes e as isentas.

§ 1º A obrigatoriedade a que se refere este artigo não se aplica:

I - às pessoas jurídicas optantes pelo Regime Especial Unificado de Arrecadação de Tributos e Contribuições devidos pelas Microempresas e Empresas de Pequeno Porte (Simples Nacional), de que trata a Lei Complementar nº 123, de 14 de dezembro de 2006;

II - aos órgãos públicos, às autarquias e às fundações públicas;

III - às pessoas jurídicas inativas, assim consideradas aquelas que não tenham efetuado qualquer atividade operacional, não operacional, patrimonial ou financeira, inclusive aplicação no mercado financeiro ou de capitais, durante todo o ano-calendário, as quais deverão cumprir as obrigações acessórias previstas na legislação específica;

IV - às pessoas jurídicas imunes e isentas que auferirem receitas, doações, incentivos, subvenções, contribuições, auxílios, convênios e ingressos assemelhados, cuja soma seja inferior a R\$ 1.200.000,00 (um milhão e duzentos mil reais) no ano-calendário a que se refere a escrituração contábil, ou proporcional ao período; e

V - às pessoas jurídicas tributadas com base no lucro presumido, que não distribuírem, a título de lucros, sem incidência do Imposto sobre a Renda Retido na Fonte (IRRF), parcela dos lucros ou dividendos superior ao valor da base de cálculo do Imposto, diminuída de todos os impostos e contribuições a que estiver sujeita.

§2º A exceções de que tratam os incisos I e V do §1º não se aplicam: à Micro Empresa (ME) ou Empresa de Pequeno Porte (EPP) que receber aporte de capital na forma prevista nos arts. 61-A a 61-D da Lei Complementar n<sup>o</sup> 123, de 2006

§ 3º As pessoas jurídicas do segmento de construção civil dispensadas de apresentar a Escrituração Fiscal Digital do ICMS/IPI (EFD ICMS/IPI) ficam obrigadas a apresentar o livro Registro de Inventário na ECD, como um livro auxiliar.

§4º As Sociedades em Conta de Participação (SCP) enquadradas nas hipóteses de obrigatoriedade de apresentação da ECD devem apresentá-la como livros próprios ou livros auxiliares do sócio ostensivo.

§ 5º O empresário e a sociedade empresária, com objetivo de atender o disposto no art. 1.179, da Lei nº 10.406, de 10 de janeiro de 2002, ainda que não obrigados para fins tributários a apresentar a ECD, podem entregá-la de forma facultativa.

**1.4. Obrigações Acessórias Dispensadas no Caso de Transmissão da Escrituração Via Sped Contábil: Atualização de texto.**

No caso de transmissão da escrituração via Sped Contábil, há uma dispensa implícita: a impressão dos livros.

De acordo com o art. 8<sup>°</sup> da Instrução Normativa RFB n<sup>º</sup> XXXX/2017:

Art. 8º A apresentação dos livros digitais, nos termos desta Instrução Normativa, supre:

I - em relação às mesmas informações, a exigência contida na Instrução Normativa SRF nº 86, de 22 de outubro de 2001, e na Instrução Normativa MPS/SRP nº 12, de 20 de junho de 2006;

II - a obrigatoriedade de escriturar o Livro Razão ou fichas utilizados para resumir e totalizar, por conta ou subconta, os lançamentos efetuados no Diário, prevista no art. 14 da Lei nº 8.218, de 29 de agosto de 1991; e

III - a obrigatoriedade de transcrever no Livro Diário o Balancete ou Balanço de Suspensão ou Redução do Imposto, de que trata o art. 35 da Lei nº 8.981, de 20 de janeiro de 1995.

**1.5. Prazos para Apresentação dos Livros Digitais: Atualização de texto.**

O prazo foi fixado pelo art.  $5^{\circ}$  da Instrução Normativa n<sup>o</sup> XXX/2017, reproduzido abaixo:

Art. 5º A ECD deverá ser transmitida, pelas pessoas jurídicas obrigadas a adotá-la, ao Sistema Público de Escrituração Digital (Sped), instituído pelo Decreto nº 6.022, de 22 de janeiro de 2007, e será considerada válida após a confirmação de recebimento do arquivo que a contém.

§1º A ECD será transmitida ao Sped até o **último dia útil do mês de maio** do ano seguinte ao ano-calendário a que se refira a escrituração.

§ 2º O prazo para entrega da ECD será encerrado às 23h59min59s (vinte e três horas, cinquenta e nove minutos e cinquenta e nove segundos), horário de Brasília, do dia fixado para entrega da escrituração.

§ 3º Nos casos de extinção, cisão parcial, cisão total, fusão ou incorporação, a ECD deverá ser entregue pelas pessoas jurídicas extintas, cindidas, fusionadas, incorporadas e incorporadoras até o último dia útil do mês subsequente ao do evento.

§ 4º Nos casos de extinção, cisão parcial, cisão total, fusão ou incorporação ocorridas de janeiro a abril, o prazo de que trata o § 3º será até o último dia útil do mês de maio do ano de ocorrência.

§ 5º A obrigatoriedade de entrega da ECD, na forma prevista no § 3º, não se aplica à incorporadora, nos casos em que as pessoas jurídicas, incorporadora e incorporada, estejam sob o mesmo controle societário desde o anocalendário anterior ao do evento.

**1.12. Substituição do Livro Digital Transmitido: Atualização de texto.**

De Acordo com o artigo 7º da Instrução Normativa nº XXX/2017:

Art. 7º A ECD autenticada somente pode ser substituída caso contenha erros que não possam ser corrigidos por meio de lançamento contábil extemporâneo, conforme previsto nos itens 31 a 36 da Interpretação Técnica Geral (ITG) 2000 (R1) – Escrituração Contábil, do Conselho Federal de Contabilidade, publicada em 12 de dezembro de 2014.

§ 1º O cancelamento da autenticação e a apresentação da escrituração substituta serão efetuados mediante apresentação de Termo de Verificação para Fins de Substituição, o qual deve integrar a escrituração substituta e conter, no mínimo:

I – a identificação da escrituração substituída;

II – a descrição pormenorizada dos erros;

III – a identificação clara e precisa dos registros que contenham os erros, exceto quando estes decorrerem de outro erro já discriminado;

IV – a autorização expressa para acesso do Conselho Federal de Contabilidade a informações pertinentes às modificações; e

V – a descrição dos procedimentos pré-acordados executados pelos auditores independentes mencionados no §2º, inciso II, quando estes julgarem necessário.

§2º O Termo de Verificação para Fins de Substituição deve ser assinado:

I - pelo próprio profissional da contabilidade que assina os livros contábeis substitutos; e

II - quando as demonstrações contábeis tenham sido auditadas por auditor independente, pelo próprio profissional da contabilidade que assina os livros contábeis substitutos e também pelo seu auditor independente.

§3º A manifestação do profissional da contabilidade que não assina a escrituração se restringe às modificações relatadas no Termo de Verificação para Fins de Substituição de que trata o §1º.

**§4º Só é admitida a substituição da ECD até o fim do prazo de entrega relativo ao ano-calendário subsequente.**

§5º São nulas as alterações efetuadas em desacordo com este artigo ou com o Termo de Verificação para Fins de Substituição.

#### **1.13. Assinatura do Livro Digital: Atualização de texto.**

(...)

7.4. As ECD substitutas devem ter o Termo de Verificação para fins de Substituição da ECD assinado:

I - pelo próprio profissional da contabilidade que assina os livros contábeis substitutos; e

II - quando as demonstrações contábeis tenham sido auditadas por auditor independente, pelo próprio profissional da contabilidade que assina os livros contábeis substitutos e também pelo seu auditor independente.

(...)

11. Uma ECD substituta, em pessoa jurídica que não tenha sido auditada por auditor independente, contém apenas as assinaturas de um contabilista (código de assinante 900) e do e-CNPJ do declarante.

INCORRETO. O Termo de Verificação para Substituição de ECD em pessoa jurídica que não possui auditoria independente, deve ser assinado por um contador/contabilista (códigos 910 ou 920), o mesmo que assinou a ECD (código 900).

**1.19. Multa por Atraso na Entrega da Escrituração Digital: Atualização de texto.**

Segundo o art. 11 da Instrução Normativa RFB nº XXX/2017:

*Art. 11. A não apresentação da ECD nos prazos fixados no art. 5º, ou a sua apresentação com incorreções ou omissões, acarretará a aplicação das multas previstas no art. 57 da Medida Provisória nº 2.158-35, de 24 de agosto de 2001, sem prejuízo das sanções administrativas, cíveis e criminais cabíveis à pessoa jurídica e aos responsáveis legais e responsáveis técnicos.*

*Parágrafo único. Não está sujeita à multa de que trata o caput a pessoa jurídica não obrigada a apresentar ECD nos termos do art. 3º mas:*

*I - que a apresentar de forma facultativa;*

*II – obrigada a apresentar a ECD em razão de normas expedidas por outros órgãos e entidades da administração pública federal direta e indireta que tenham atribuição legal de regulação, normatização, controle e fiscalização.*

**(...)**

Período de Apuração: mês da entrega em atraso da ECD.

Vencimento: Último dia útil do mês seguinte ao da entrega em atraso da ECD.

#### **1.26. Sociedades em Conta de Participação: Atualização de texto.**

# As Sociedades em Conta de Participação (SCP) enquadradas nas hipóteses de obrigatoriedade de apresentação da ECD devem apresentá-la como livros próprios ou livros auxiliares do sócio ostensivo.

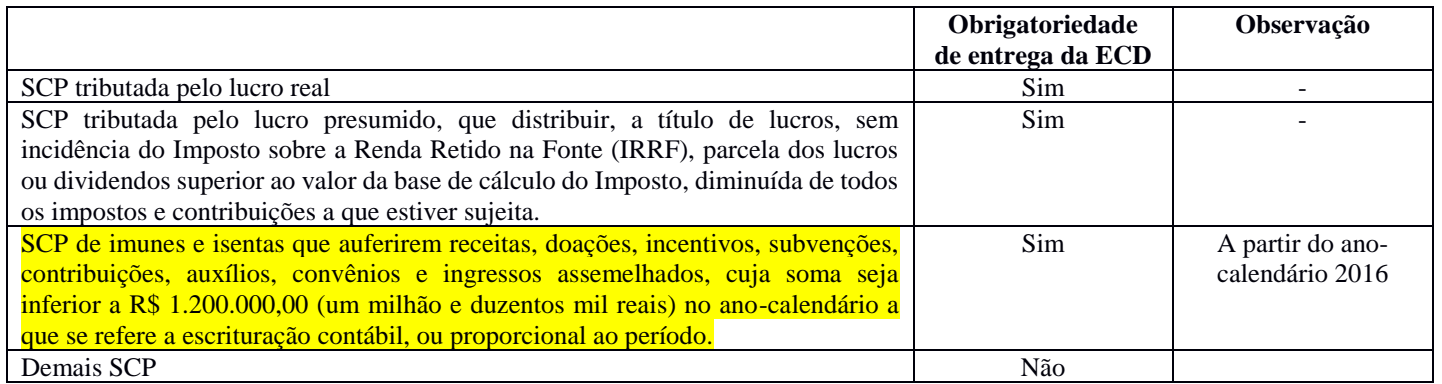

# **Registro J100: Balanço Patrimonial: Inclusão de campo.**

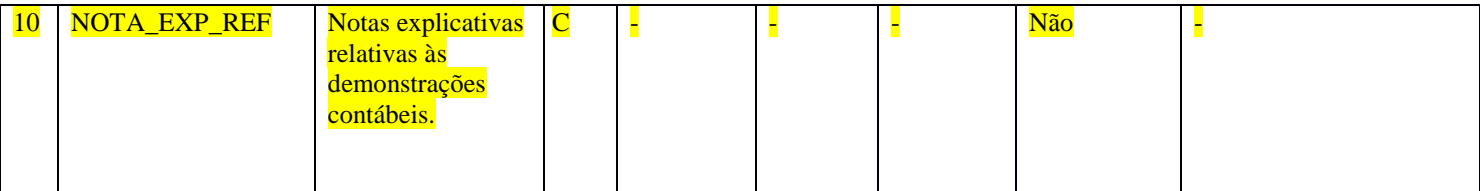

#### **Registro J150: Demonstração dos Resultados: Inclusão de campo.**

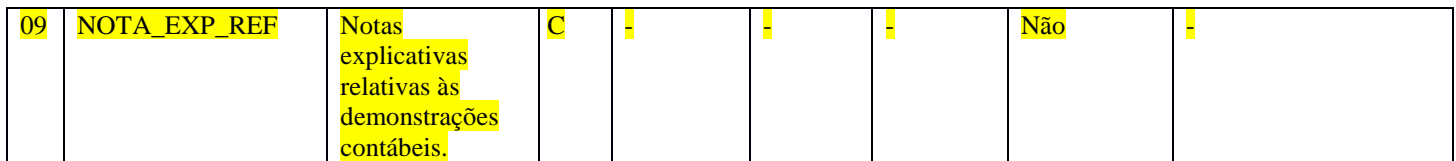

**Registro J210: DLPA – Demonstração de Lucros ou Prejuízos Acumulados/DMPL – Demonstração de Mutações do Patrimônio Líquido: Inclusão de campo.**

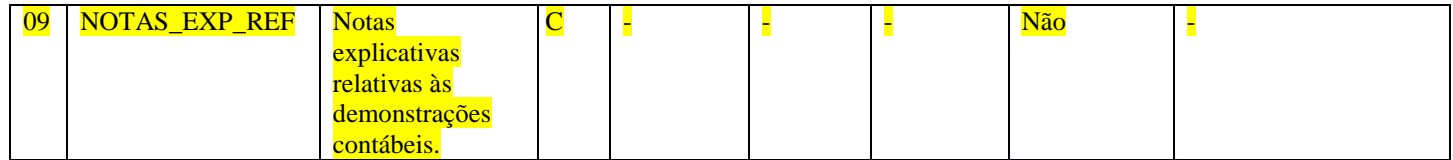

#### **Registro J801: Termo de Verificação para Fins de Substituição da ECD: Atualização de texto.**

 **A entidade deverá preencher o registro J801 – Termo de Verificação Para Fins de Substituição da ECD – detalhando os erros que deram motivo à substituição com as seguintes informações:**

I – identificação da escrituração substituída;

II – descrição pormenorizada dos erros;

III – identificação clara e precisa dos registros que contenham os erros, exceto quando estes decorrerem de outro erro já discriminado;

IV – autorização expressa para acesso do Conselho Federal de Contabilidade a informações pertinentes às modificações; e

V – descrição dos procedimentos pré-acordados executados pelos auditores independentes, quando for o caso, e quando estes julgarem necessário.

O Termo de Verificação para Fins de Substituição deve ser assinado (os dados dos assinantes serão preenchidos no registro J930):

I - pelo próprio profissional da contabilidade que assina os livros contábeis substitutos; e

II - quando as demonstrações contábeis tenham sido auditadas por auditor independente, pelo próprio profissional da contabilidade que assina os livros contábeis substitutos e também pelo seu auditor independente.

A manifestação do profissional da contabilidade que não assina a escrituração se restringe às modificações relatadas no Termo de Verificação para Fins de Substituição.

**Só é admitida a substituição da ECD até o fim do prazo de entrega relativo ao ano-calendário subsequente.**

São nulas as alterações efetuadas em desacordo com as regras supramencionadas ou com o Termo de Verificação para Fins de Substituição.